# **KODAK PIXPRO SP360 4K** ACTION CAM

# Návod k použití

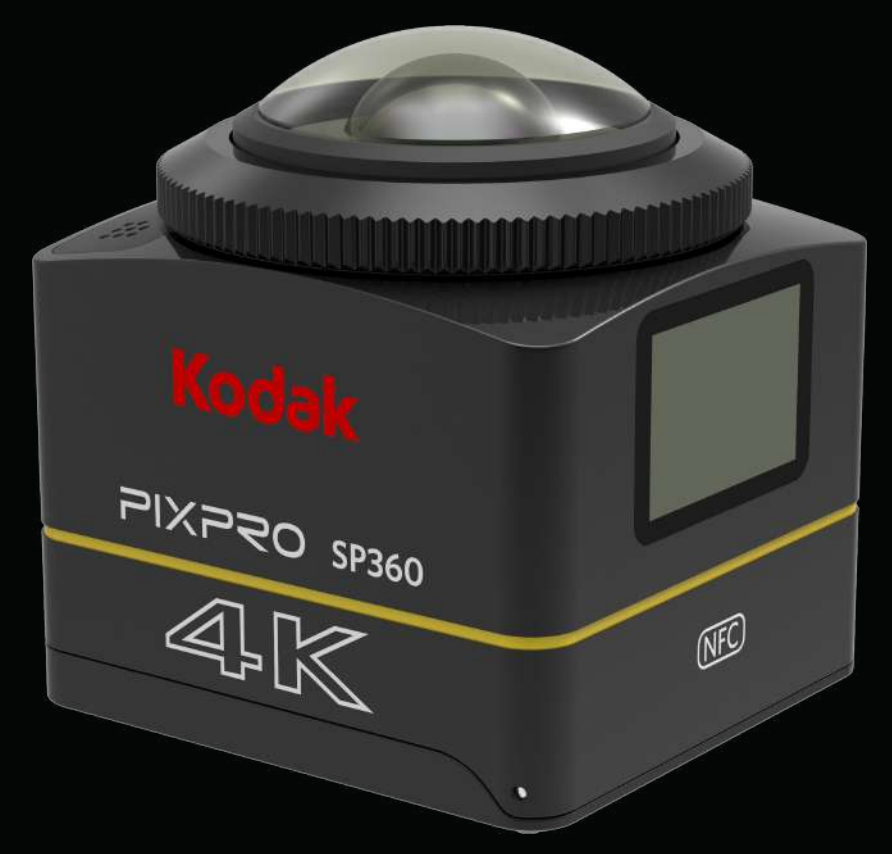

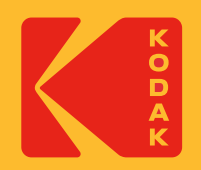

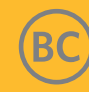

# **Dříve než začnete**

## **Prohlášení o shodě**

Odpovědná strana: JK Imaging Ltd. Adresa: JK Imaging Ltd., 17239 So. Main Street, Gardena, CA 90248 USA JK Imaging Europe, 71 Clarendon Road, Watford, WD17 1DS, UK Firemní webové stránky: kodakpixpro.com

#### **Informace o této příručce**

Děkujeme vám za zakoupení tohoto produktu. Pozorně si tuto příručku přečtěte a uložte ji na bezpečné místo pro budoucí referenci.

- Společnost JK Imaging Ltd. si vyhrazuje veškerá práva na tento dokument. Žádná část této vydané příručky nesmí být reprodukována, přenášena, přepisována, ukládána ve vyhledávacím systému nebo překládána do jiného jazyka nebo počítačového jazyka, a to v jakékoli formě a jakýmkoli způsobem bez předchozího písemného svolení společnosti JK Imaging Ltd..
- Všechny ochranné známky uvedené v této příručce jsou používány pouze pro identifikační účely a jsou majetkem jejich příslušných vlastníků.
- Tato příručka poskytuje pokyny k používání vaší nové akční kamery KODAK PIXPRO. K zajištění toho, že je obsah této příručky přesný, bylo vynaloženo veškeré úsilí; společnost JK Imaging Ltd. si nicméně vyhrazuje právo provádět změny bez předchozího upozornění.
- $\blacksquare$  V celé této příručce  $\textcircled{\textcircled{\textcircled{\textcirc}}}$  označuje užitečné informace " $\textcircled{\textcircled{\textcircled{\textcirc}}}$ číslo stránky" označuje úvod k obsahu na této stránce.

## **Pro zákazníky v U.S.A.**

Prohlášení Federální komunikační komise rušení

Toto zařízení splňuje požadavky části 15 pravidel FCC. Provoz je podmíněn dvěma následujícími podmínkami: (1) Toto zařízení nesmí způsobovat škodlivé rušení a (2) toto zařízení musí vydržet jakékoliv přijímané rušení včetně rušení, které může být příčinou nežádoucí činnosti.

Toto zařízení bylo testováno a shledáno vyhovujícím v souladu s omezeními pro digitální zařízení třídy B podle Části 15 Pravidel FCC. Tato omezení jsou navržena s úmyslem poskytovat rozumnou ochranu před škodlivými vlivy rušení při instalaci v domácnostech. Toto zařízení generuje, používá a může vyzařovat vysokofrekvenční energii a pokud není instalováno a používáno v souladu s pokyny, může způsobovat škodlivé rušení rádiových komunikací. Neexistuje však žádná záruka, že se rušení v konkrétní instalaci nebude vyskytovat. Pokud je zařízení příčinou rušení příjmu rádia nebo televize, což lze zjistit vypnutím a zapnutím přístroje, uživatel by se měl pokusit rušení odstranit jedním z následujících opatření:

- Změňte orientaci nebo umístění přijímací antény.
- Zvětšte vzdálenost mezi zařízením a přijímačem.
- Připojte zařízení do zásuvky v jiném obvodu, než ke kterému je připojen přijímač.
- Obraťte se na prodejce nebo zkušeného rádiového či televizního technika.

Upozornění FCC: Jakékoli změny nebo úpravy, které nejsou výslovně schváleny stranou odpovídající za dodržování norem, mohou způsobit ztrátu oprávnění uživatele toto zařízení používat.

Tento vysílač nesmí být umístěn nebo provozován ve spojení s žádnou jinou anténou nebo vysílačem.

Prohlášení ohledně ozáření:

Tento výrobek vyhovuje požadavkům FCC ohledně vystavení VF limitní hodnotě stanovené pro neřízené prostředí a je bezpečný pro zamýšlený provoz popsaný v této příručce. Dalšího snížení vystavení VF lze dosáhnout, pokud bude výrobek držen co nejdále od těla uživatele nebo lze na zařízení nastavit nižší výstupní výkon, pokud je taková funkce k dispozici.

PRO POUŽITÍ VÝBĚRU KÓDU ZEMĚ (ZAŘÍZENÍ WLAN)

Poznámka: Výběr kódu země je určen pouze pro neamerický model a není k dispozici u žádného amerického modelu. Dle nařízení FCC musí všechny výrobky s WiFi uváděné na trh v USA používat pouze pevné kanály pro provoz v USA.

## **INDUSTRY CANADA**

Toto zařízení vyhovuje požadavkům RSS-247/210 organizace Industry Canada. Provoz je podmíněn následujícími dvěma podmínkami: (1) Toto zařízení nesmí způsobovat škodlivé rušení a (2) toto zařízení musí vydržet jakékoliv přijímané rušení včetně rušení, které může být příčinou nežádoucí činnosti. Prohlášení ohledně ozáření:

Tento výrobek vyhovuje kanadským požadavkům ohledně vystavení VF limitní hodnotě stanovené pro neřízené prostředí a je bezpečný pro zamýšlený provoz popsaný v této příručce. Dalšího snížení vystavení VF lze dosáhnout, pokud bude výrobek držen co nejdále od těla uživatele nebo lze zařízení nastavit na nižší výstupní výkon, pokud je taková funkce k dispozici.

## **Pro zákazníky v Evropě**

- Tento symbol [přeškrtnutého odpadkového koše WEEE v příloze IV] označuje tříděný sběr elektrického a elektronického odpadu a elektronických zařízení v<br>Naroznalského zařích zařízení výsobě vysobě v třetě v příloze IV] označ
- evropských zemích. Zařízení nevyhazujte do domácího odpadu. Pro správnou a bezpečnou likvidaci tohoto výrobku použijte sběrný systém dostupný ve vaší zemi.

 $\bm{\epsilon}$  Značka "CE" označuje, že tento produkt splňuje evropské požadavky na bezpečnost, zdraví, životní prostředí a ochranu spotřebitele. Kamery označené "CE" jsou určeny pro prodej v Evropě.

Evropa - Prohlášení o shodě EU

Toto zařízení je ve shodě se základními požadavky směrnice R&TTE 2014/53/EU. K prokázání předpokladu shody se základními požadavky směrnice R&TTE 2014/53/EU byly použity následující zkušební metody:

- EN60950-1/A12:2011+A2:2013

Bezpečnost zařízení informačních technologií

- EN 50566: 2013 + AC: 2014

Produktová norma použitá k průkazu shody, pokud jde o působení radiofrekvenčních polí vyzařovaných bezdrátovými komunikačními zařízeními používanými veřejností a drženými v ruce nebo nošenými na těle (30 MHz – 6 GHz)

- EN 62209-2:2010

Expozice radiofrekvenčních polí vyzařovaných bezdrátovými komunikačními zařízeními drženými v ruce nebo nošenými na těle – Lidské modely, přístrojové vybavení a postupy

Část 2: Postup určení specifické míry absorpce (SAR) pro bezdrátová komunikační zařízení používaná v těsné blízkosti lidského těla (frekvenční rozsah 30 MHz až 6 GHz)

- EN 62479:2010

Posouzení shody elektronických a elektrických zařízení nízkého výkonu se základními omezeními vztahujícími se k vystavení osob elektromagnetickým polím (10 MHz až 300 GHz)

- EN 300 328 V2.1.1 (2016-11)

Systémy širokopásmového vysílání; Vybavení pro vysílání dat v pásmu 2.4 GHz ISM pomocí modulace vysílacího spektra

- EN 300 330 V2.1.1 (2017-02)

Zařízení s krátkým dosahem (SRD); Rádiové vybavení v kmitočtovém rozsahu 9 kHz až 25 MHz a systémy s indukční smyčkou v kmitočtovém rozsahu 9 kHz až 30 MHz

- EN 301 489-1 V2.2.0 (2017-03)

Standard elektromagnetické kompatibility (EMC) pro rádiová zařízení a služby; Část 1: Společné technické požadavky

- EN 301 489-3 V2.1.1 (2017-03)

Záležitosti elektromagnetické kompatibility a rádiového spektra (ERM); Standard elektromagnetické kompatibility (EMC) pro rádiová zařízení a služby; Část 3: Zvláštní podmínky pro zařízení krátkého dosahu (SRD), pracující na frekvencích od 9 kHz do 246 GHz

- EN 301 489-17 V3.2.0 (2017-03)

Standard elektromagnetické kompatibility (EMC) pro rádiová zařízení; Část 17: Zvláštní podmínky pro širokopásmové systémy přenosu dat

Společnost [Sintai Optical (Shenzhen) Co., Ltd] tímto prohlašuje, že jsou tyto výrobky [akční kamera a ovladač] v souladu se zásadními požadavky a dalšími příslušnými ustanoveními směrnice 2014/53/EU.

Manufacturer: Sintai Optical (Shenzhen) Co., Ltd

Address: Qiwei Ind Sec, 1st, 2nd,& 3RD Bldg, Lisonglang Village, Gongming Town, Bao'an District, Shenzhen, Guangdong, China

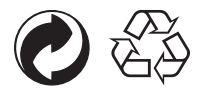

Balení: Dodržujte místní předpisy ohledně recyklace obalů. Baterie: Použité baterie zlikvidujte v určených sběrných střediscích.

#### **VAROVÁNÍ**

Úpravy, manipulace nebo úpravy jakýchkoli částí kamery SP360 4K jsou neautorizované a zneplatní záruku výrobce a "mohou" zrušit federální a/nebo státní shodu.

#### **Informace o ochranných známkách**

Výrazy HDMI, HDMI High-Definition Multimedia Interface, vizuální podoba HDMI a loga HDMI jsou ochranné známky nebo registrované ochranné známky společnosti HDMI Licensing Administrator, Inc.

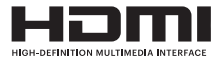

## **Poznámky k výrobku:**

- • Výrobek sami nerozebírejte ani neopravujte.
- • Používejte výrobek správně. Tento výrobek může být poškozen v důsledku upuštění, proražení nebo rozdrcení.
- Prvků objektivu se nedotýkejte přímo, k jeho utření a čištění používejte profesionální čisticí papír na objektivy spolu s čisticími prostředky na objektivy.
- • K otírání výrobku nepoužívejte čisticí prostředky obsahující žíraviny, alkohol nebo organická rozpouštědla.
- • Výrobek nepoužívejte ani neskladujte v prostředí s vysokou teplotou.
- • Objektiv delší dobu nevystavujte silným zdrojům svěla (např. dennímu světlu atd.).
- Výrobek nepoužívejte ani neskladujte v prostředí silných magnetických polí.
- • Pokud je výrobek rychle přenesen z prostředí o nízké teplotě do prostředí s vysokou teplotou prostředí, může v důsledku fyzikálních změn dojít ke kondenzaci vody ve výrobku. V tomto případě je doporučeno před zapnutím počkat, dokud se teplota výrobku nevrátí na pokojovou teplotu.
- • Pokud nelze přehrát fotografie nebo video v důsledku nesprávné činnosti uživatele, Společnost nenese žádnou odpovědnost za náhradu.
- Pokud výrobek nebudete delší dobu používat, skladujte jej v suchém a čistém prostředí.
- • Na základě vlastností elektronických prvků kamery bude během používání teplota kamery stoupat (bude vyzařovat teplo). I když je teplota během vyzařování tepla z povrchu kamery relativně vysoká, je kamera schopna nepřetržitě natáčet, aniž by došlo k poruchám. Když kamera zjistí, že teplota těla kamery překročila určitá omezení teploty, automaticky se vypne.
- • V případě vypnutí v důsledku omezení teploty lze kameru opět zapnout za účelem natáčení, až její teplota klesne.

## **Poznámky k baterii:**

- Používeite akumulátor steiného typu, jako je typ obsažený v balení.
- • Pokud se při nabíjení nebo používání baterie přehřívá, přestaňte ji okamžitě nabíjet nebo používat. Vypněte výrobek, opatrně vyjměte baterii a počkejte, až se ochladí.
- • Udržujte kontakty baterie čisté a suché.
- Nainstalujte baterii podle označení znamének plus a mínus vyznačených na přihrádce pro baterii. Nikdy ji do přihrádky pro baterii nevkládejte silou.
- • Uniká-li elektrolyt baterie do výrobku, obraťte se na svého prodejce. V případě úniku elektrolytu na pokožku opláchněte ihned pokožku čistou vodou a vyhledejte lékařskou pomoc.
- • Abyste zabránili poškození baterie, nepouštějte ji na zem, neházejte na ni těžké předměty a ani do jejího povrchu nerýpejte ostrými předměty.
- • Nevystavujte baterii kontaktu s kovovými předměty (včetně mincí), abyste předešli zkratu, vybití, nadměrnému přehřátí nebo možnému úniku elektrolytu.
- • Nezahřívejte baterii a neházejte ji do ohně, předejdete tak možné explozi.
- Pokud baterii skladujete příliš dlouho, vyměňte ji.
- Neskladujte baterii v prostředí s vysokou teplotou.
- • Používání baterie v chladném prostředí bude mít za následek mnohem nižší výkon.
- • Nepokoušejte se rozebírat baterii sami.
- • Baterii likvidujte řádně v souladu s místními zákony a předpisy (národními nebo regionálními).

## **Poznámky k paměťové kartě:**

• Tato příručka se vztahuje k paměťovým kartám typukarta microSD, microSDHC nebo microSDXC.

- • Udržujte paměťovou kartu čistou a suchou.
- • Při vkládání paměťové karty se ujistěte, zda strana karty, na které se nachází zářez, odpovídá směru zářezu na označení pro paměťovou kartu v blízkosti štěrbiny pro kartu. Netlačte paměťovou kartu do štěrbiny silou.
- • Zcela novou paměťovou kartu před prvním použitím nejprve zformátujte.
- • Fotografie nebo videa pořízená výrobkem budou uložena ve složce, která je automaticky vytvořena na paměťové kartě. Neukládejte do těchto složek fotografie nebo videa, která nebyla pořízena pomocí tohoto produktu v případě, že pomocí něj soubory nelze přehrát.
- • Nedoporučujeme provádět úpravy dat přímo na paměťové kartě. Před úpravami doporučujeme zkopírovat vaše data do svého počítače.
- • Před vyjmutím paměťové karty výrobek vypněte. V opačném případě by mohlo dojít k poškození paměťové karty.
- • Pokud je výrobek delší dobu uložen bez využití, zálohujte data na paměťové kartě a kartu vyjměte.

## **Další poznámky:**

- • Během procesu aktualizace firmwaru neodpojujte napájení ani výrobek nevypínejte. Mohlo by to způsobit nesprávný zápis dat a výrobek by později nemusel fungovat
- • Při používání výrobku v letadle dodržujte příslušná pravidla uvedená leteckou společností.
- • Vzhledem k omezení výrobní technologie může obsahovat LCD displej několik mrtvých nebo světlých pixelů. Tyto pixely nemají vliv na kvalitu fotografií nebo videí.
- • Je-li LCD displej poškozen, věnujte prosím zvýšenou pozornost tekutým krystalům na obrazovce. Pokud nastane některá z následujících situací, proveďte okamžitě níže uvedené akce:
	- 1. Pokud tekuté krystaly přijdou do kontaktu s pokožkou, otřete ji suchým hadříkem, omyjte důkladně mýdlem a opláchněte velkým množstvím čisté vody.
	- 2. Při vniknutí tekutých krystalů do oka vyplachujte ihned oko velkým množstvím čisté vody po dobu nejméně 15 minut. Také vyhledejte lékařskou pomoc.
	- 3. Dojde-li k náhodnému požití tekutých krystalů, okamžitě vypláchněte ústa čistou vodou a pokuste se vyvolat zvracení. Také vyhledejte lékařskou pomoc.

## **Poznámky k voděodolnosti:**

- • Výrobek je kvůli účelu každodenního použití odolný vůči stříkající vodě. Před použitím se ujistěte, zda je zavřený kryt baterie, a pevně zavřete boční kryt.
- • Jakékoli poškrábání, trhliny, nebo malé cizí předměty (jako je písek nebo vlasy) přilnuté ke gumovému kroužku uvnitř bočního krytu ovlivní účinnost voděodolnosti. Před použitím a uzavřením bočního krytu zkontrolujte, zda není voděodolná izolace poškozena nebo kontaminována cizími předměty. Pokud se na voděodolné izolaci a přilehlých plochách vyskytne cizí předmět, vyčistěte tyto plochy suchým hadříkem, který nepouští vlákna. Pokud se vyskytnou nějaké škrábance nebo praskliny, okamžitě běžte do servisního střediska a získejte náhradní hydroizolační gumu.
- • Před použitím výrobku ve vodě se nejprve ujistěte, zda je umístěn ve vodotěsném pouzdře. Výrobek může být ponořen ne více než do 60 metrů (196 stop) pod vodou o teplotě nepřesahující 40 °C. Výrobek může udržet svou vodotěsnosti po dobu až 4 hodin v hloubce 60 m (196 stop) pod vodou.
- • Během ponoření ve vodě neotvírejte vodotěsný kryt.
- • Nikdy neotevírejte přímo boční kryt nebo kryt baterie, pokud je výrobek náhodně vystaven působení vody. Chcete-li vyjmout paměťovou kartu a baterii, vypněte před otevřením kryt baterie a bočního krytu napájení a výrobek otřete čistým suchým hadříkem.
- • Pokud se při otevírání krytu baterie a bočního krytu objeví na povrchu mezi vnitřkem a tělem výrobku kapky vody, setřete je.
- • Po použití výrobku v místech s výskytem písku, bahna nebo jiných cizích látek opláchněte výrobek čistou vodou (nezapomeňte bezprostředně před oplachováním uzavřít kryt baterie a boční kryt). Po opláchnutí jej otřete čistým, suchým hadříkem, který nepouští vlákna.

# **Obsah**

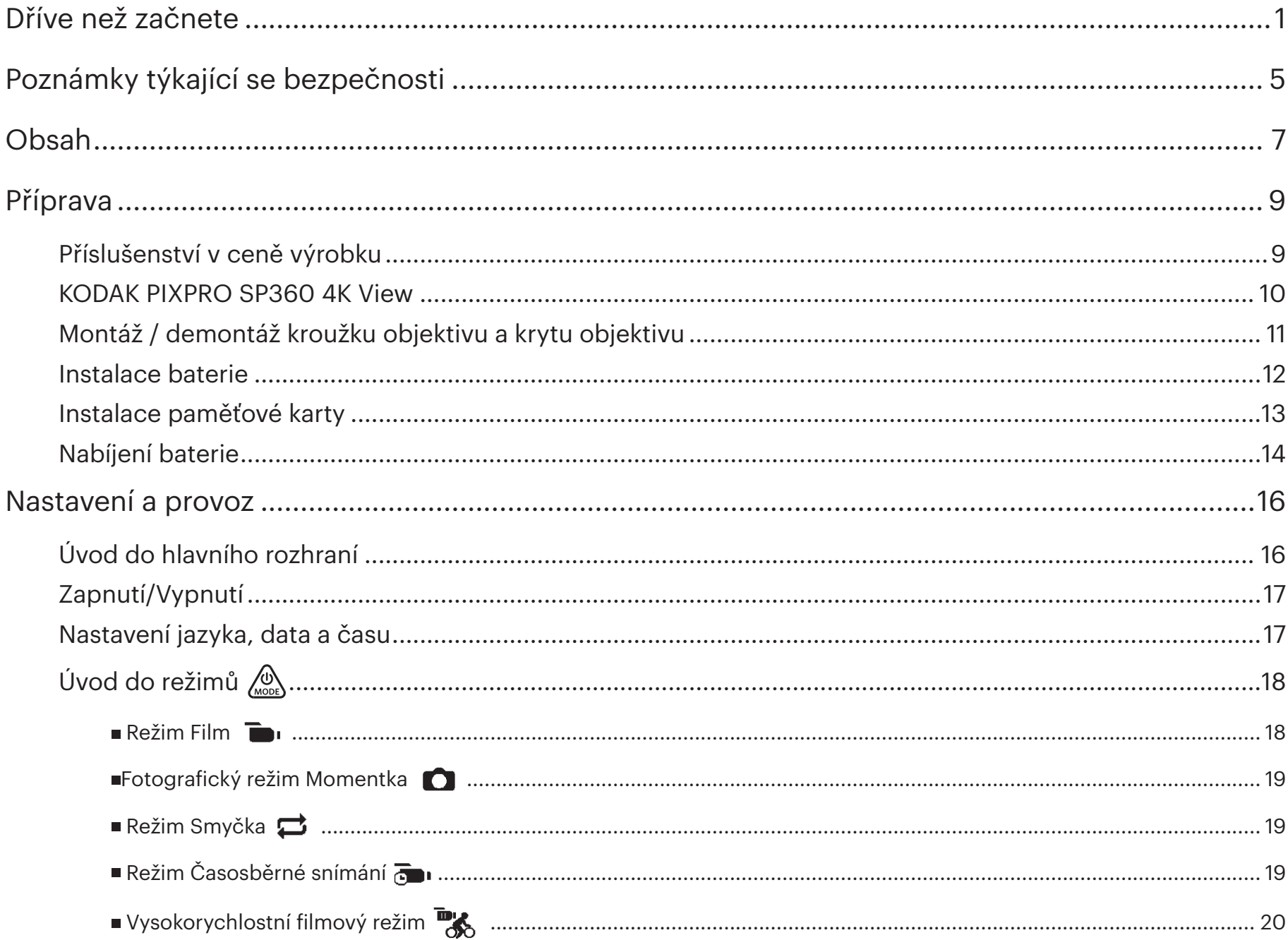

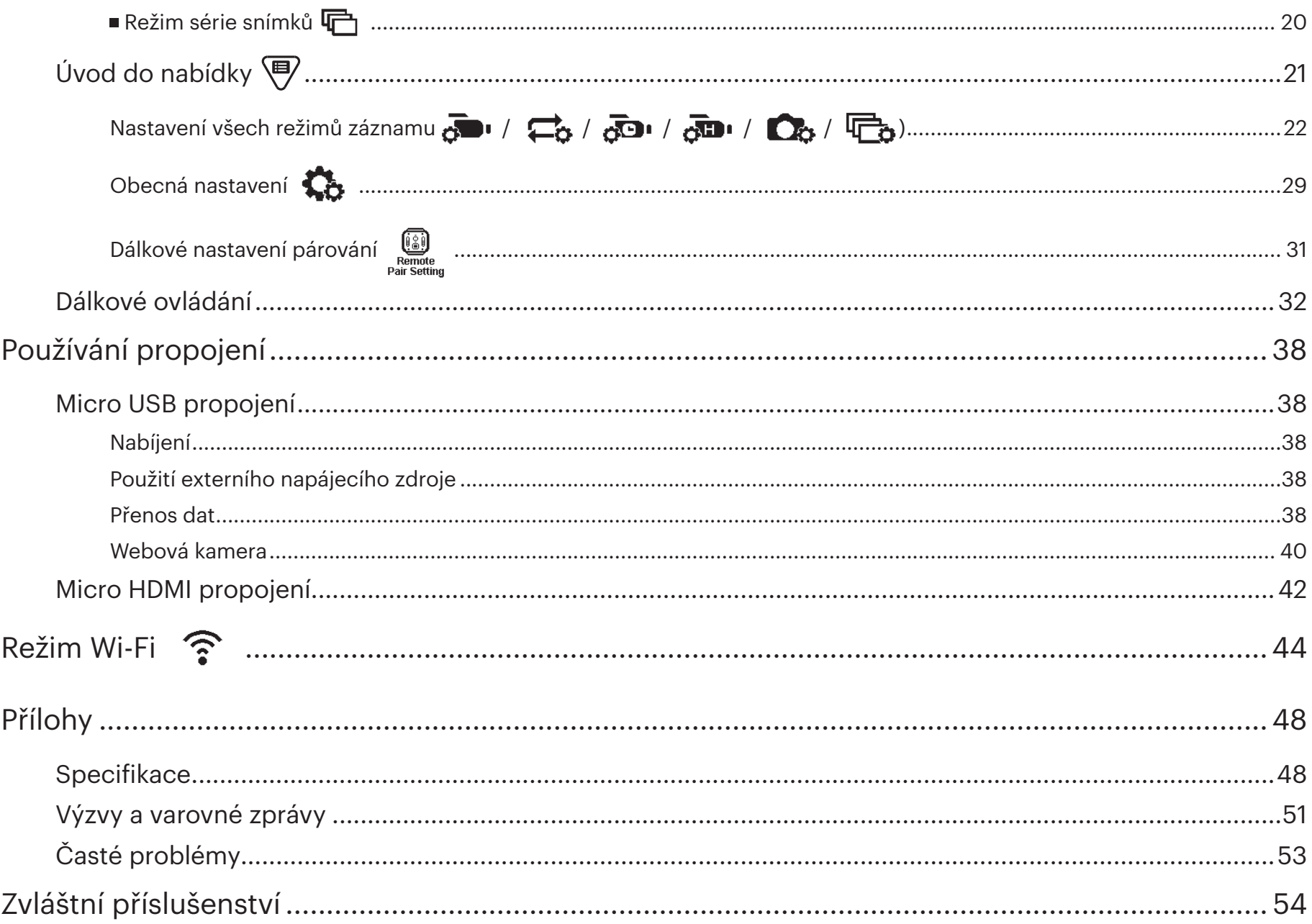

## **Příslušenství v ceně výrobku**

Vaše balení výrobku by mělo obsahovat zakoupený výrobek spolu s následujícím příslušenstvím. Pokud něco chybí nebo jeví známky poškození, obraťte se na svého prodejce. (Způsob provedení síťového adaptéru se bude lišit v závislosti na příkonu dle různých zemí nebo regionů. Obrázek níže slouží pouze jako ilustrace)

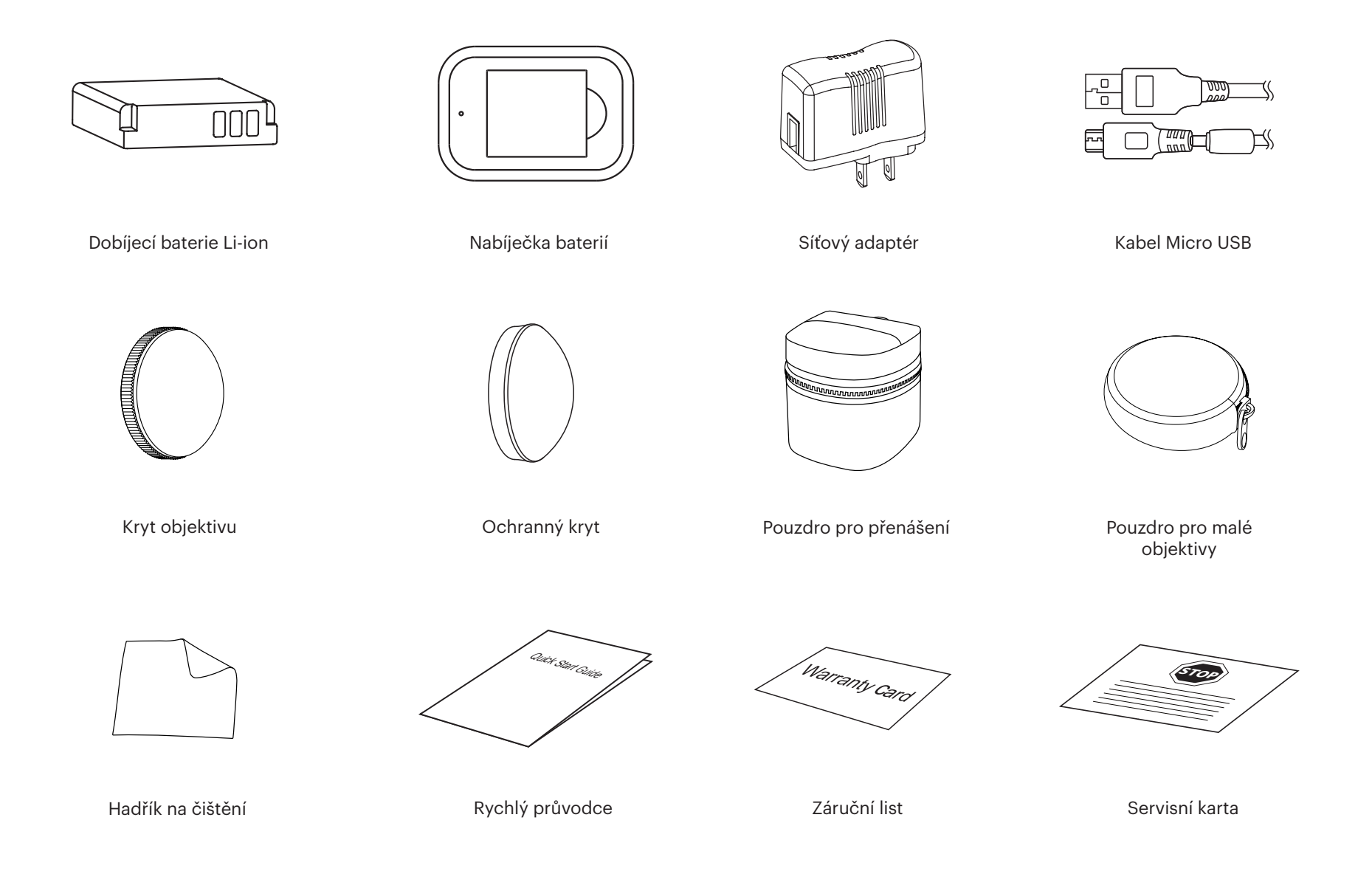

## **KODAK PIXPRO SP360 4K View**

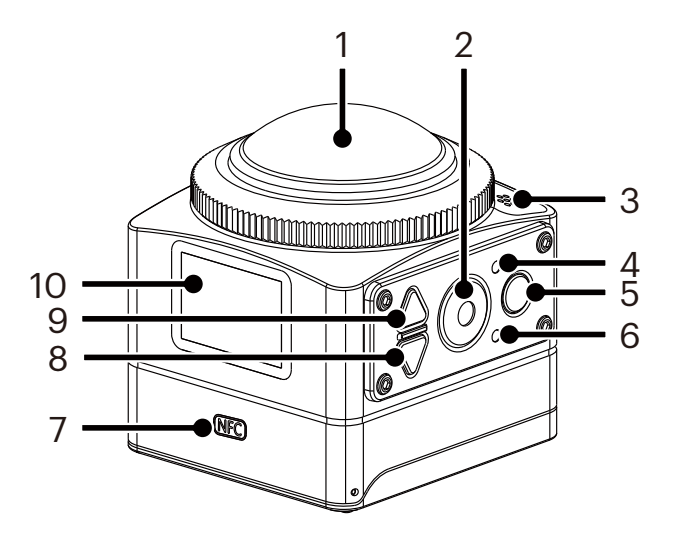

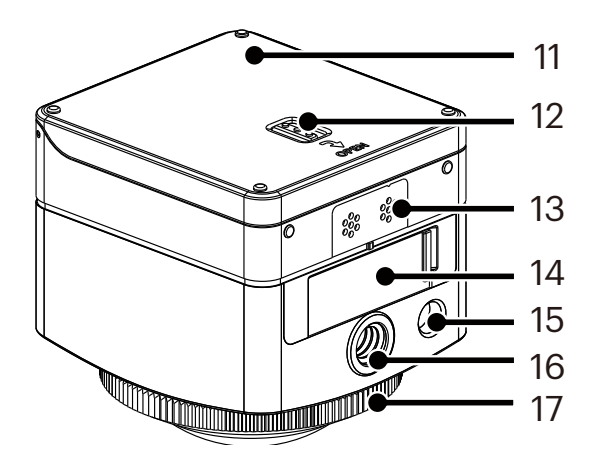

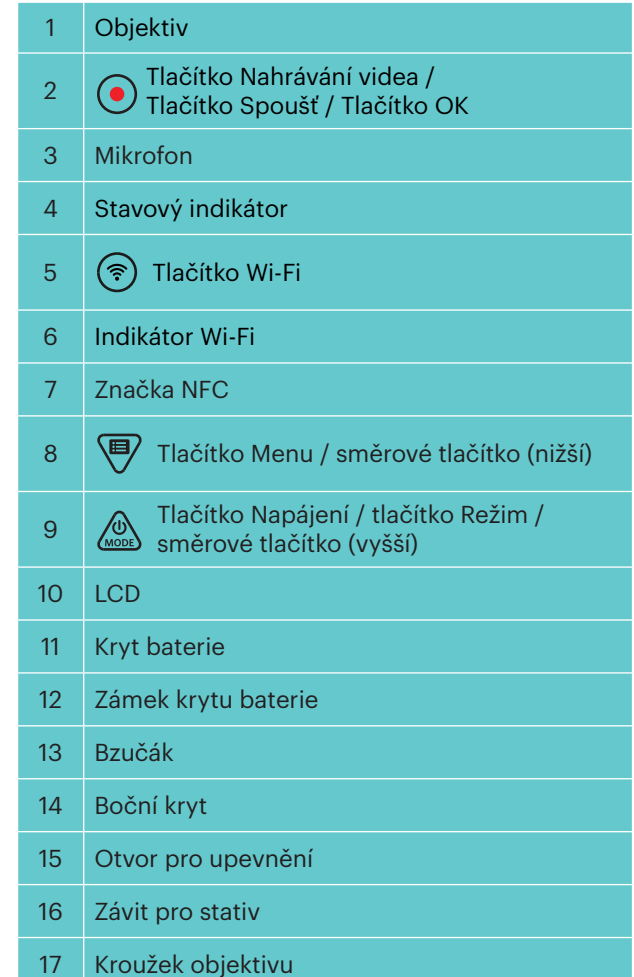

## **Montáž / demontáž kroužku objektivu a krytu objektivu**

Průběh montáže / demontáže kroužku objektivu a krytu objektivu je podobný, viz níže uvedený příklad s krytem objektivu:

#### **Demontáž krytu objektivu:**

Otočte krytem objektivu v naznačeném směru, dokud se neoddělí od výrobku SP360 4K.

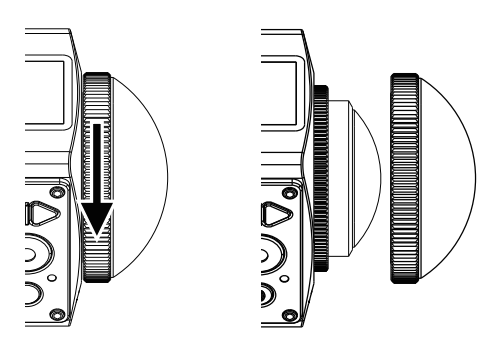

## **Nasazování krytu objektivu**

Otočte a pevně utáhněte kryt objektivu v naznačeném směru.

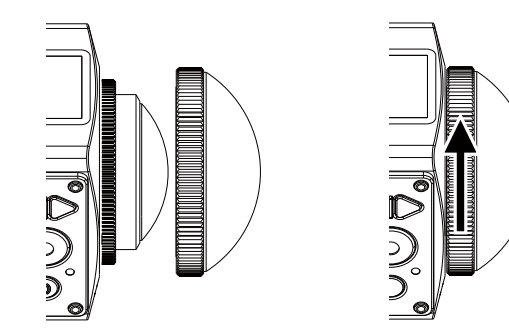

- Kroužek objektivu a kryt objektivu nelze používat současně.
- Kryt objektivu chrání objektiv před poškozením (prachotěsný, odolný proti nárazům a stříkající vodě). Použití krytu objektivu při fotografování / natáčení videa nebude mít vliv na kvalitu obrazu / videa.
- Před montáží krytu objektivu zkontrolujte, zda je objektiv čistý a suchý. K čištění objektivu před fotografováním nebo nahráváním používejte vždy čistý a suchý hadřík nepouštějící vlákna. Tak nedojde ke snížení kvality fotografií či videí.
- Pokud je výrobek SP360 4K vystaven extrémním teplotním rozdílům, může se zvnitřku krytu objektivu objevit zkondenzovaná kapalina. Pokud se tak stane, demontujte kryt objektivu, očistěte jej jemným, suchým hadříkem nepouštějícím vlákna a poté kryt objektivu znovu nainstalujte.
- Pokud není výrobek SP360 4K používán delší dobu, vždy jej opatřete ochranným krytem (viz obrázek).

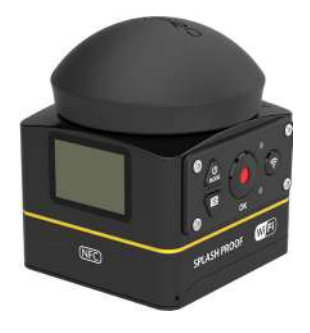

## **Instalace baterie**

#### 1. Otevření krytu baterie

Zatlačte zámek krytu baterie ve směru šipky ① , zatlačte kryt baterie ve směru šipky ② , a otevřete kryt baterie ve směru šipky ③ .

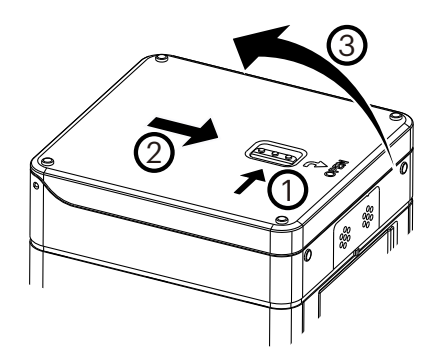

#### 2. Vložení baterie

Vložte baterii do prostoru pro baterii ve směru šipky ④ (všimněte si umístění symbolů + a -).

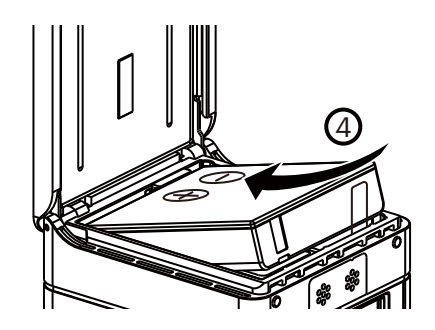

Opatrně vytáhněte pásku směrem nahoru a vyjměte baterii. Při vkládání baterie neskládejte pásku pod baterií.

3. Uzavření krytu baterie Zakryjte kryt baterie ve směru šipky **⑤** . Zavřete kryt baterie ve směru šipky ⑥ .

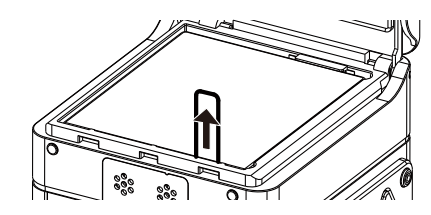

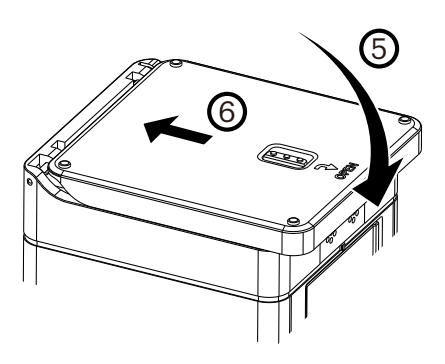

## **Instalace paměťové karty**

Otevřete boční kryt, vložte paměťovou kartu do štěrbiny (všimněte si směru mezery paměťové karty), zatlačte spodní konec paměťové karty koncem prstu celý do otvoru a pak zavřete boční kryt.

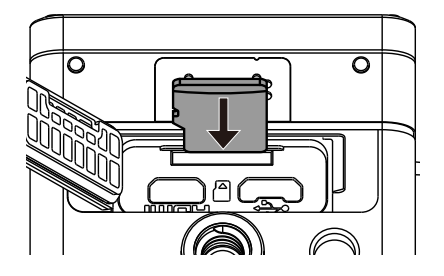

Paměťová karta (microSD / microSDHC / microSDXC) je volitelná a není zahrnuta v balení výrobku. Je třeba ji zakoupit samostatně. Použijte prosím originální paměťovou kartu třídy 10 nebo vyšší a s kapacitou 8 GB až 128 GB. V případě, že se při nahrávání s paměťovou kartou třídy 10 nebo vyšší objeví ohlášení nízké rychlosti, je doporučeno před použitím paměťovou kartu naformátovat.

Chcete-li vyjmout paměťovou kartu, otevřete boční kryt, lehce zatlačte na paměťovou kartu, aby se vysunula, a opatrně ji vyjměte. E

Pokud vložíte nebo vysunete paměťovou kartu, když je výrobek zapnutý, výrobek se automaticky vypne.

## **Nabíjení baterie**

Baterii nabíjejte při okolní teplotě v rozmezí od 10 °C do 35 °C pomocí nabíječky baterií nebo síťového adaptéru.

#### **Nabíjení baterie pomocí nabíječky:**

1. Podle vyobrazení vložte baterii do nabíječky. Pomocí kabelu Micro USB propojte nabíječku baterií se síťovým adaptérem, poté zapojte síťový adaptér do elektrické zásuvky.

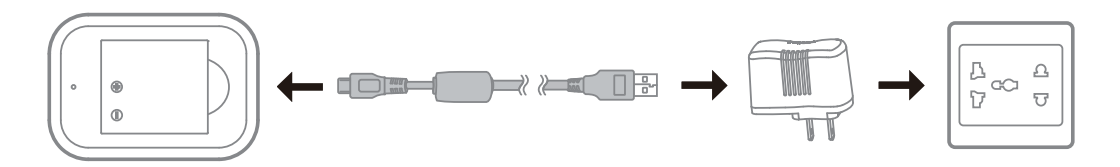

2. Kontrolka se během nabíjení rozsvítí červeně. Když se kontrolka rozsvítí zeleně, znamená to, že je nabíjení dokončeno.

E Při prvním nabíjení baterie nebo nabíjení po dlouhé době skladování dávejte pozor, aby doba nabíjení nepřesáhla čtyři hodiny.

## **Nabíjení kamery pomocí síťového adaptéru nebo externího napájecího zdroje (nabíječka v autě, přenosný napájecí zdroj atd.):**

- 1. Vložte baterii do fotoaparátu.
- 2. Po uvedení do režimu vypnutí nejprve pomocí kabelu Micro USB propojte kameru se síťovým adaptérem, poté připojte síťový adaptér do zásuvky. Případně je možno pro připojení kamery k externímu napájecímu zdroji (nabíječka v autě, přenosný napájecí zdroj atd.) použít kabel Micro USB.

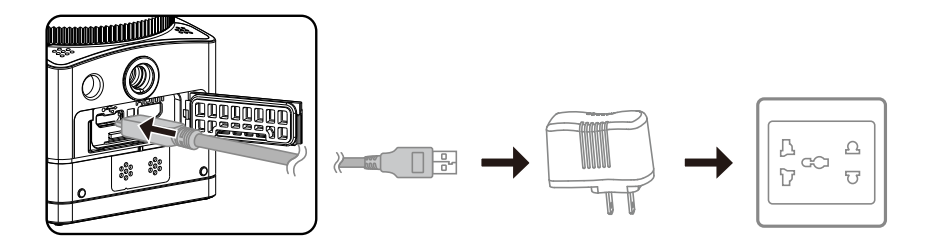

3. Kontrolka bude během nabíjení svítit oranžově. Jakmile bude nabíjení ukončeno, kontrolka zhasne.

Kameru nelze dobíjet, když je zapnutá.

## **Nabíjení kamery pomocí počítače:**

- 1. Umístěte baterii do kamery.
- 2. Pomocí kabelu Micro USB připojte (vypnutou) kameru k (zapnutému) počítači.
- 3. Kontrolka bude během nabíjení svítit oranžově. Jakmile bude nabíjení ukončeno, kontrolka zhasne.

 $<sup>•</sup>$ </sup> Kameru nelze dobíjet, když je zapnutá.

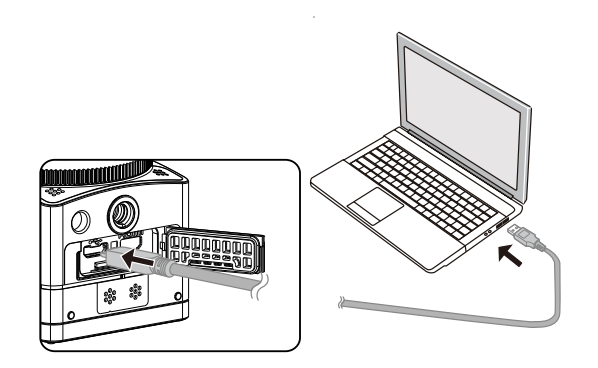

# **Nastavení a provoz**

## **Úvod do hlavního rozhraní**

## **Hlavní rozhraní**

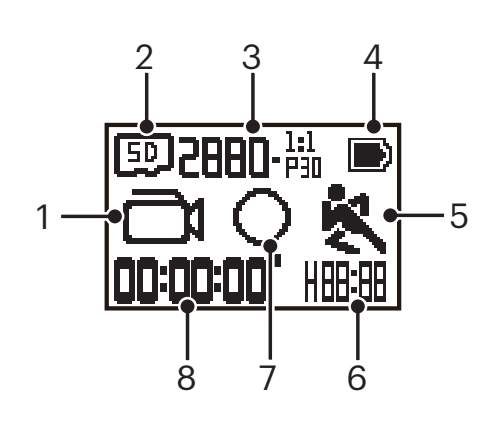

- 1. Režim
	- Fotografický režim Momentka ō
	- $\mathbf{\mathcal{F}}$  Režim Smyčka

**H** Filmový režim

- any / **any / any / any / any / Filmový režim Časosběrné snímání**
- **HI** Vysokorychlostní filmový režim
- Režim série snímků
- 2. **ED** Paměťová karta
- 3. Velikost filmu: **구HHN-öän / 구N4H-öän / 144N-öän / 144N-öän / 1N4P-öän / 1N4P-öän / 4PN-öän/**  / / / / / / / Velikost fotografie: **8-M/4-M/2-M**
- 4. Stav baterie
- 5. Detekce pohybu (zapnuto)
- 6. Zbývající doba záznamu:  $\| \cdot \|_2^2$ hh:mm /  $\| \cdot \|_2^2$ .  $\|$ mm:ss / --:-- žádný
	- Počet zbývajících snímků:  $\biguparrow$  [[[]]] :(hlášení "+9999" se zobrazí vždy, když dojde k překročení nejvyššího čísla, jaké může displej zobrazit) / ----- žádný
- 7. Zobrazovací režim

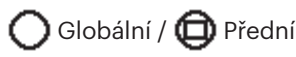

8. Zaznamenaný čas / fotografie (hlášení "+9999" se zobrazí vždy, když dojde k překročení nejvyššího čísla, jaké může displej zobrazit)

## **Zapnutí/Vypnutí**

#### **Zapnutí:**

Pokud je napájení vypnuto, stisknutím a podržením tlačítka  $\mathcal{A}_{\text{model}}^{\mathbb{Q}}$  na více než jednu sekundu výrobek zapnete.

#### **Vypnutí:**

Pokud je napájení zapnuto, stisknutím a podržením tlačítka  $\mathcal{A}_{\text{most}}^{\mathbb{Q}}$  na více než jednu sekundu výrobek vypnete.

◉ Pokud nelze výrobek normálně vypnout, můžete kameru nuceně vypnout vyjmutím baterie z kamery.

## **Nastavení jazyka, data a času**

- 1. Stisknutím a podržením tlačítka  $\oslash_{\text{mod}}$  zapněte výrobek. Při prvním spuštění se na obrazovce objeví možnost nastavení data a času ve formátu "Rok Měsíc Den Hodina: Minuta : Sekunda".
- 2. Upravovaná položka bude zvýrazněna černou barvou pozadí. Hodnotu nastavíte pomocí tlačítek  $\bigotimes_{\text{mod}}$  nebo  $\bigcirc$ , stisknutím tlačítka  $\bigodot$ volbu potvrdíte.
- 3. Po úpravě hodnoty "Minuty" vstoupíte stisknutím tlačítka  $\bigodot$  do hlavního rozhraní.

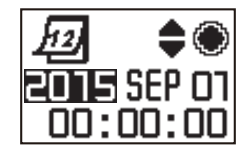

# **Úvod do režimů**

V hlavním rozhraní vstupte stisknutím tlačítka  $\binom{0}{\text{N}}$ do režimu výběru režimu. Stisknutím tlačítka  $\binom{0}{\text{N}}$ nebo  $\overline{\P}$  vyberte libovolný režim; stisknutím tlačítka  $\bigodot$ vstoupíte do hlavního rozhraní aktuálního režimu.

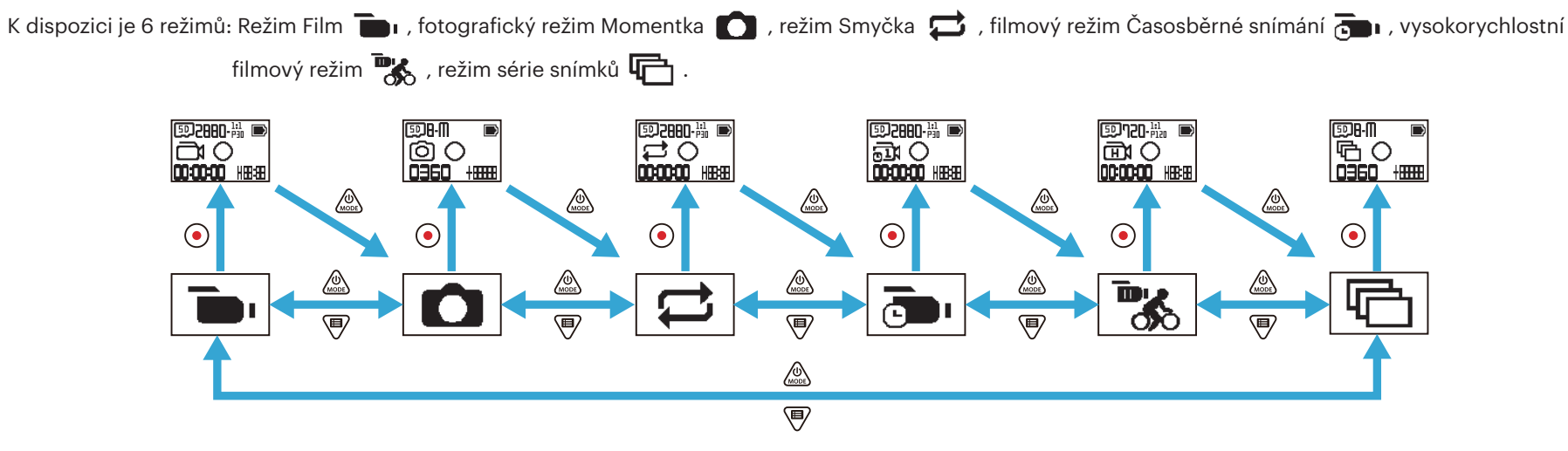

## **Režim Film**

Umožňuje nahrávání videa. Je vhodný pro záznam ve většině podmínek.

Způsob ovládání:

Stisknutím tlačítka  $\odot$  spustíte nahrávání. Opětovným stisknutím tlačítka  $\odot$  nahrávání zastavíte.

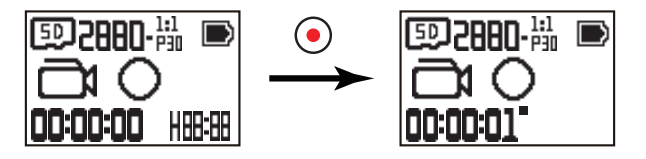

## **Fotografický režim Momentka**

Umožňuje focení. Je vhodný pro pořizování záznamů ve většině podmínek. Způsob ovládání:

Stisknutím tlačítka (•) pořídíte fotografii.

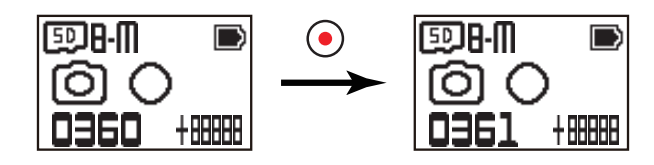

## ■ Režim Smyčka

Nahrávání ve smyčce znamená nahrávání nezávislých videosegmentů po 2 minutách. Kamera umožňuje ukládat videa o délce 60 minut pouze maximálně jednou. Pokud délka záznamu přesáhne 60 minut, překryje nové video automaticky nejstarší 2minutový záznam v adresáři. Záznam se automaticky zastaví v případě, že čas jednoho nahrávání překročí 24 hodin.

Způsob ovládání:

Stisknutím tlačítka  $\odot$  spustíte nahrávání. Opětovným stisknutím tlačítka  $\odot$  nahrávání zastavíte.

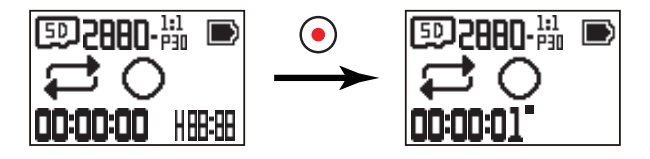

 Doba záznamu videa se liší v závislosti na různých kapacitách paměťových karet a na velikosti filmu. Pokaždé, když je spuštěno nahrávání ve smyčce, je generována nová složka.

## **Režim Časosběrné snímání**

Časosběrné snímání umožňuje zaznamenávání intervalu času, spojování snímků dohromady a následné vytvoření jednolitého videa, které obvykle vyžaduje dlouhou dobu na dokončení.

Způsob ovládání:

Stisknutím tlačítka  $\odot$  spustíte nahrávání. Opětovným stisknutím tlačítka  $\odot$  nahrávání zastavíte.

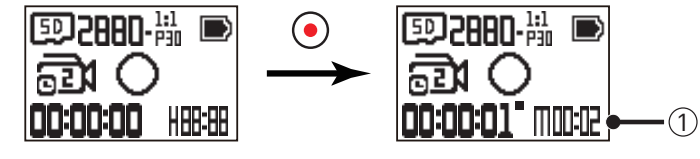

① ukazuje aktuální odpočítávání vteřin

Není podporován ani zvukový záznam, ani funkce elektronické stabilizace obrazu (EIS).

## **Vysokorychlostní filmový režim**

Výrobek nahrává filmy mimořádně vysokou rychlostí a přehrává je normální rychlostí 30 snímků za sekundu. Způsob ovládání:

Stisknutím tlačítka  $\odot$  spustíte nahrávání. Opětovným stisknutím tlačítka  $\odot$  nahrávání zastavíte.

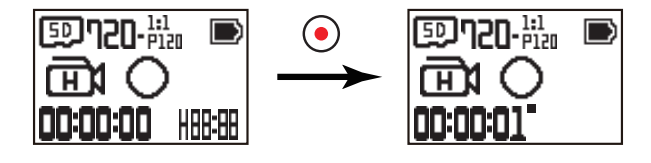

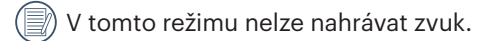

## **Režim série snímků**

Umožňuje postupně zachytit deset fotografií za sebou, poté dojde automaticky k pozastavení.

Způsob ovládání:

Stiskněte tlačítko  $\textcircled{\text{\sf A}}$ ; snímání se zastaví po nafocení 10 fotografií.

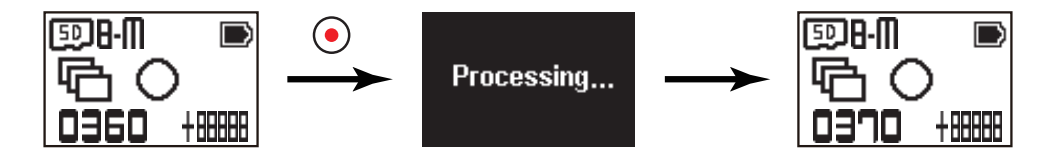

## **Úvod do nabídky**

1. Do rozhraní podmenu vstoupíte v hlavním rozhraní stisknutím tlačítka  $\P$ . Existují tři položky: Nastavení všech režimů záznamu (  $\oplus$  + /  $\oplus$  + /  $\oplus$  + /  $\oplus$  + /  $\oplus$  + /  $\oplus$  + /  $\oplus$  + /  $\oplus$  + /  $\oplus$  + /

<sup>1</sup> (<sub>12</sub>), Obecná nastavení, Nastavení párování ovladače. Stisknutím tlačítka  $\binom{6}{200}$  nebo  $\binom{7}{2}$  vyberte položku, poté stisknutím tlačítka  $\binom{6}{2}$ vstoupíte do rozhraní příslušného pokročilého nastavení.

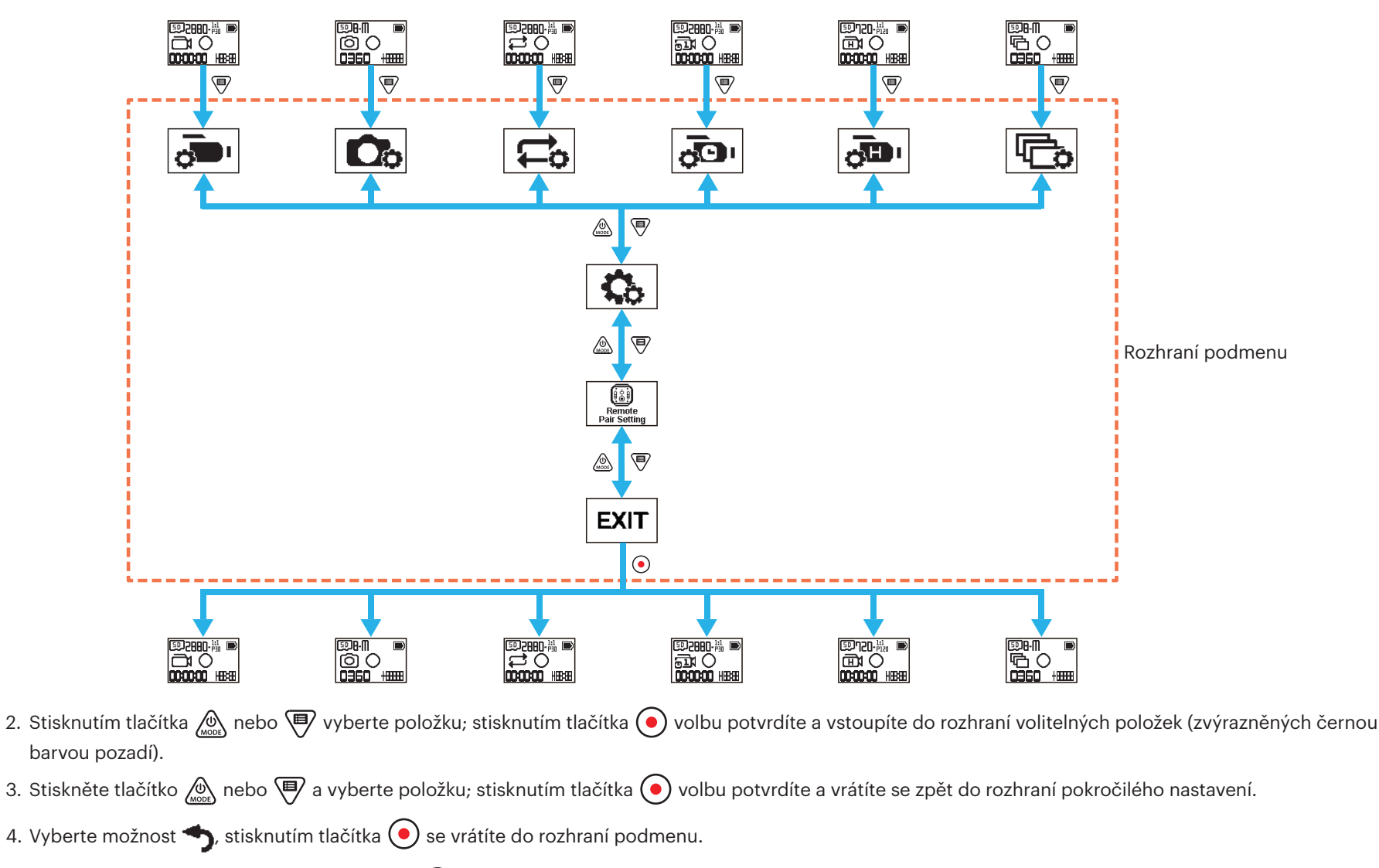

5. Vyberte možnost  $EXT$ , stisknutím tlačítka  $\odot$  se vrátíte do hlavního rozhraní.

## **Nastavení všech režimů záznamu**  $\phi \rightarrow \sqrt{\phi}$  **/**  $\phi \rightarrow$  **/**  $\phi$  $\rightarrow$  **/**  $\phi$  **/**  $\Box \phi$  **/**  $\Box \phi$  **)**

Pokročilé nastavení v každém režimu záznamu

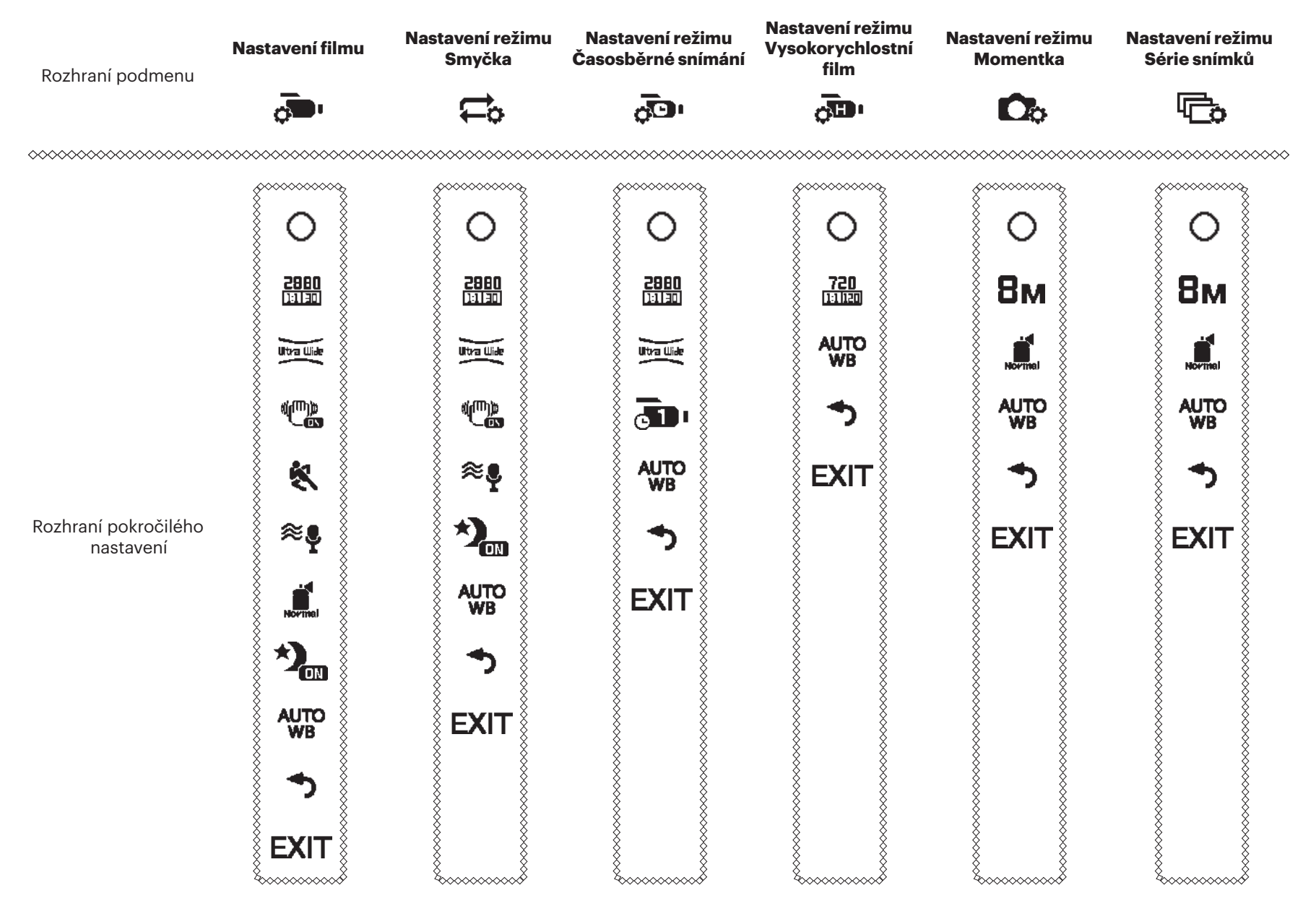

Jako příklad si vezměte nabídku nastavení nahrávání; nastavení jmenovitých pracovních postupů ostatních režimů natáčení je stejné jako v nabídce nastavení nahrávání.

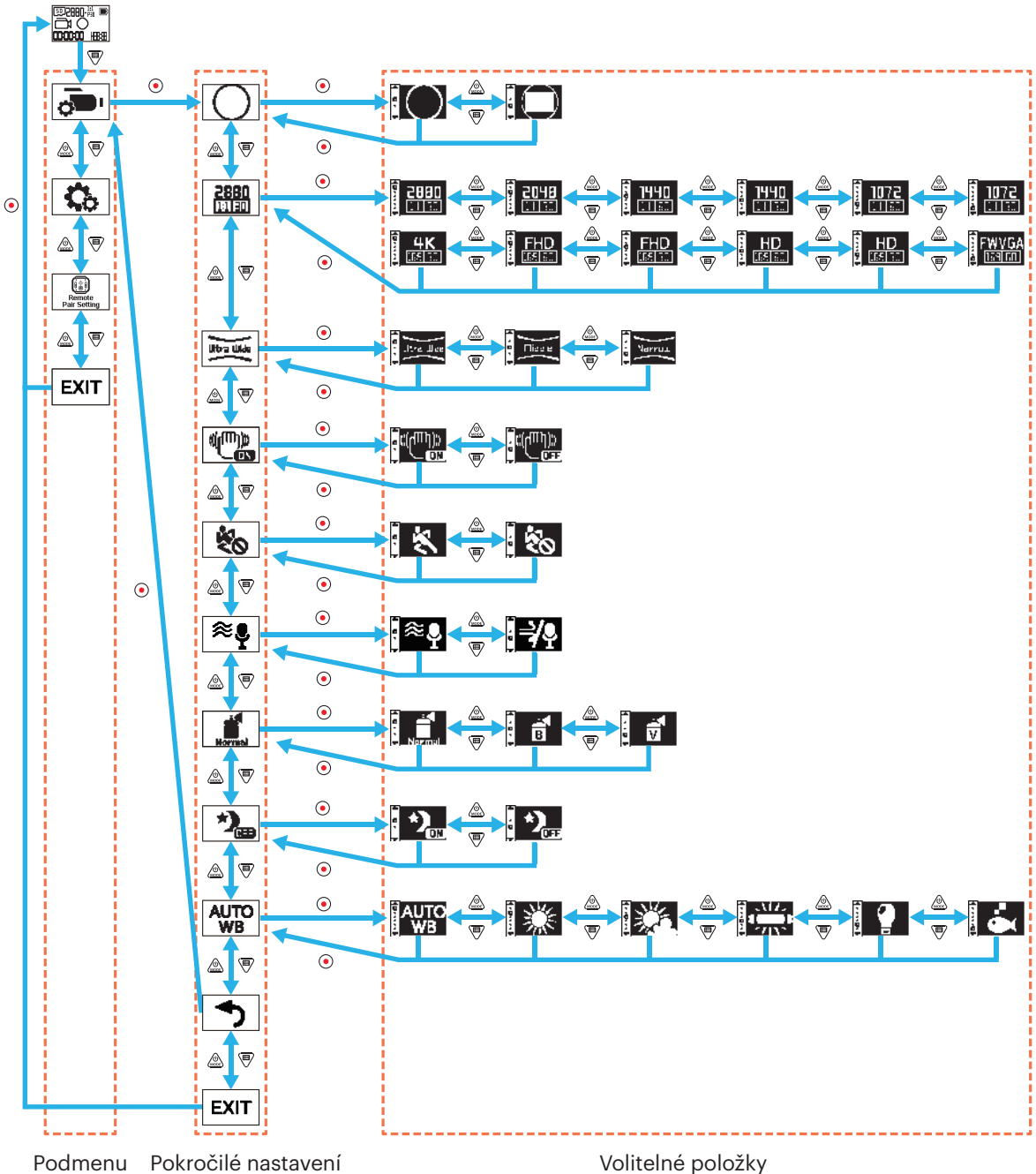

## **Režim Zobrazení**

Nastavení způsobu ukládání snímků. Existují 2 možnosti:

• Globální

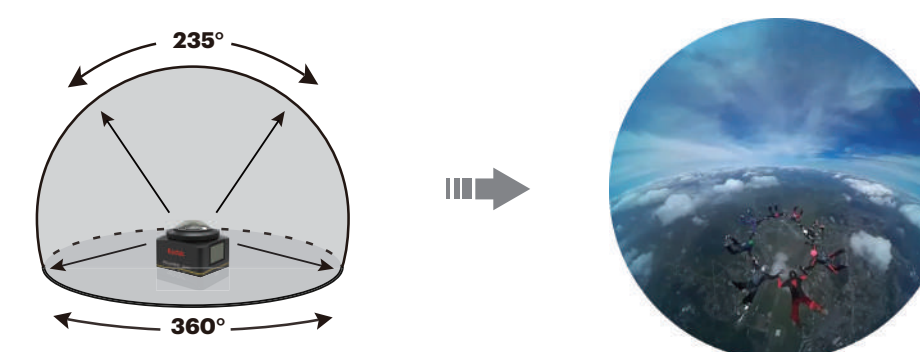

 $\cdot$   $\bigoplus$  Přední

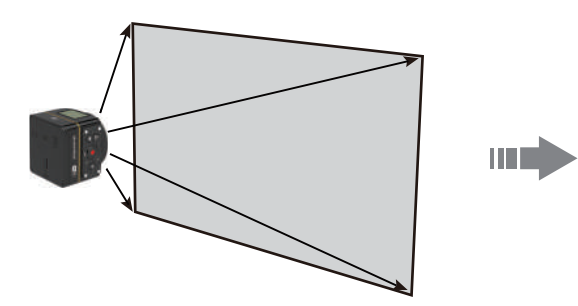

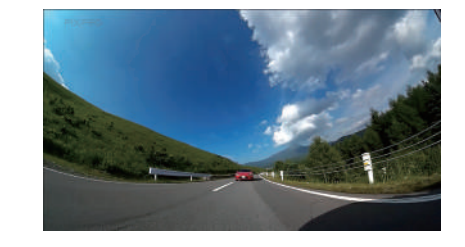

#### **Velikost filmu**

Nastavení rozlišení videa. Existují 15 možnosti:

- $\frac{2880}{11130}$  2880 × 2880 (30 snímků/s)(1:1)
- $\frac{2048}{11130}$  2048 × 2048 (30 snímků/s)(1:1)
- **1440** 1440 × 1440 (60 snímků/s)(1:1)
- **1440** 1440 × 1440 (30 snímků/s)(1:1)
- **1072** 1072 × 1072 (60 snímků/s)(1:1)
- **1072** 1072 × 1072 (30 snímků/s)(1:1)
- $\frac{4K}{\pi \epsilon d \ln 3}$  3840 × 2160 (30 snímků/s)(16:9)
- $\frac{FHD}{TER[En]}$  1920 × 1080 (60 snímků/s)(16:9)
- $\frac{FHD}{\sqrt{F_F T}}$  1920 × 1080 (30 snímků/s)(16:9)
- $\cdot$  HD 1280 × 720 (60 snímků/s)(16:9)
- $\cdot$  HD 1280 × 720 (30 snímků/s)(16:9)
- $\frac{FWVGA}{TETEN}$  848 × 480 (60 snímků/s)(16:9)
- $\frac{720}{111120}$  720 × 720 (120 snímků/s)(1:1)
- $\cdot$  HD 1280 × 720 (120 snímků/s)(16:9)
- $\frac{FWVGA}{HCRT=100}$  848 × 480 (240 snímků/s) (16:9)

Dostupné možnosti se u různých režimů liší, uvažujte subjektivně podle aktuálního úkonu.

Pokud je režim zobrazení nastaven na hodnotu  $\bigcirc$ . jsou zobrazeny pouze možnosti s rozměry v měřítku 1:1; pokud je režim zobrazení nastaven na hodnotu , jsou zobrazeny pouze možnosti s rozměry v měřítku 16:9.

Pokud prvek objektivu směřuje k ostrému světlu, může při volbě nahrávání **HK** dojít ke vzniku efektu lesku.

#### Maximální doba záznamu:

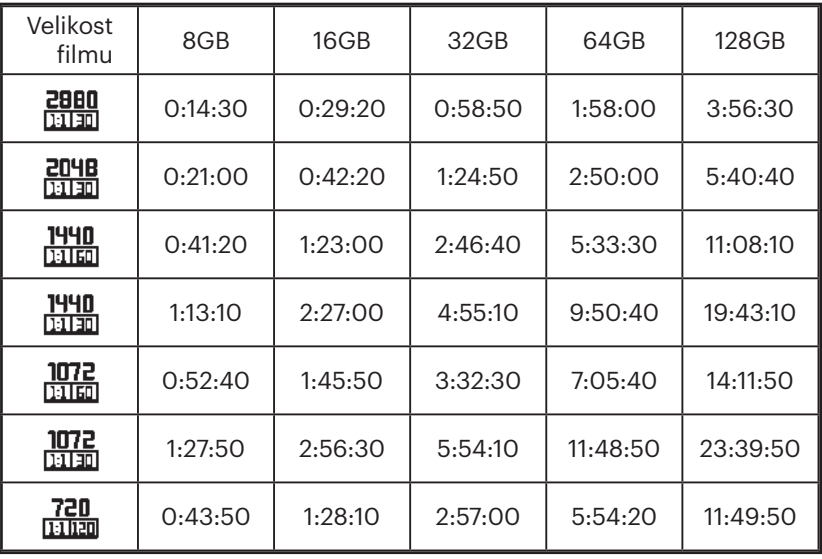

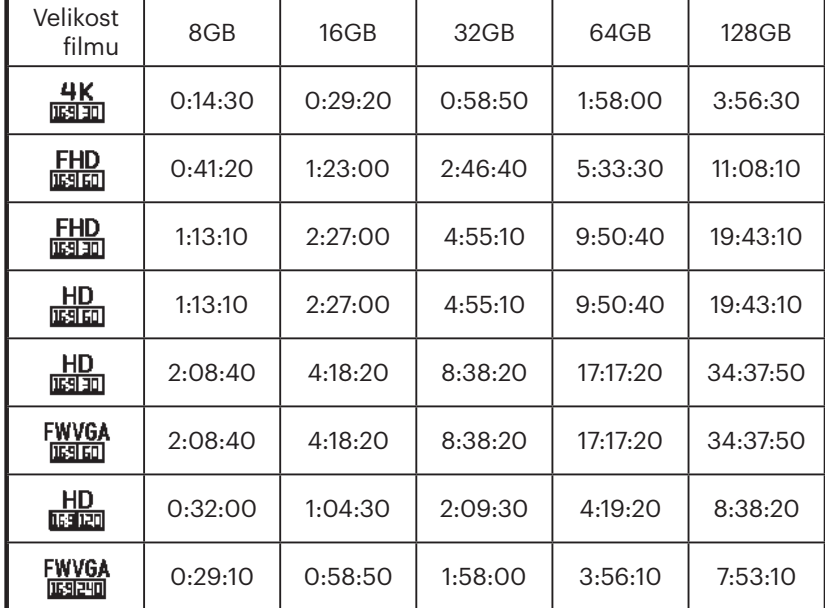

#### **Zorný úhel**

Zorným úhlem se u výrobku rozumí úhel přijímání snímku. Existují 3 možnosti:

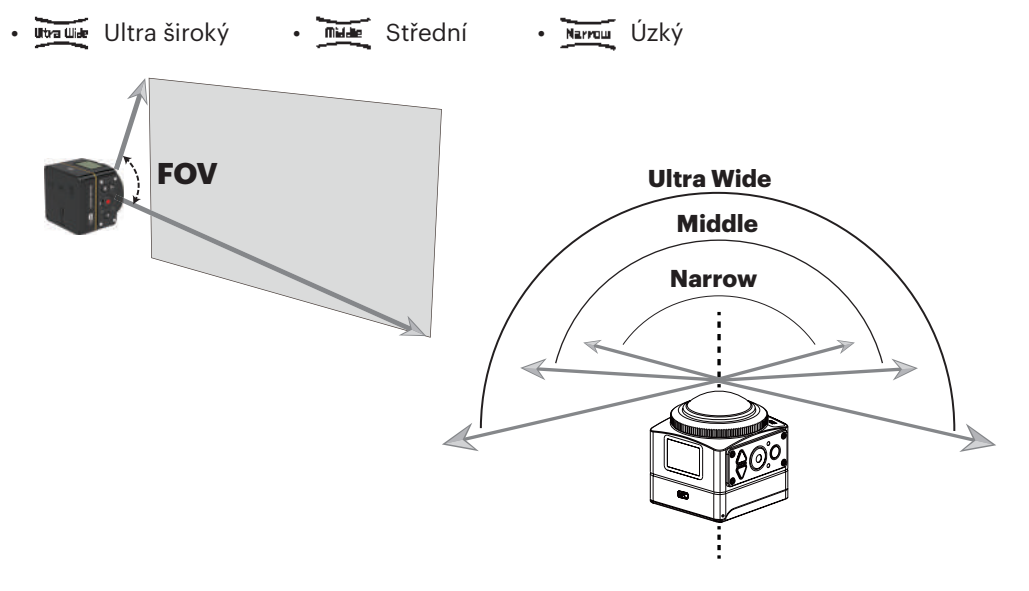

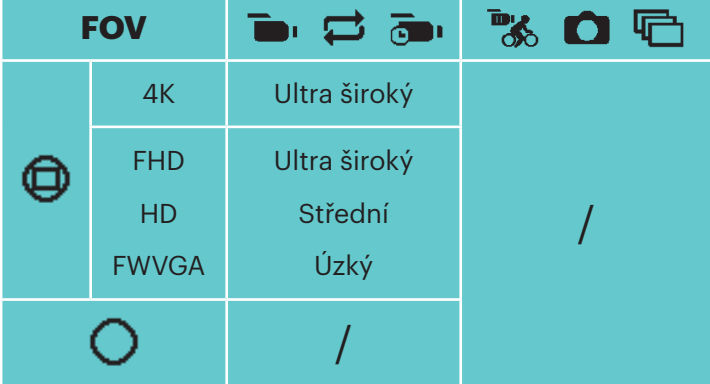

#### Poznámky:

- 1. Tuto funkci lze nastavit pouze pro režim Přední.
- 2. Tuto funkci lze nastavit pouze pro režimy nahrávání, smyčky a detekce pohybu.
- 3. Je-li vybráno nastavení  $\frac{4K}{15930}$ , lze zorný úhel nastavit pouze na hodnotu  $\frac{1}{10000}$ .

#### **EIS**

Nastavení funkce elektronické stabilizace obrazu (EIS). Existují 2 možnosti:

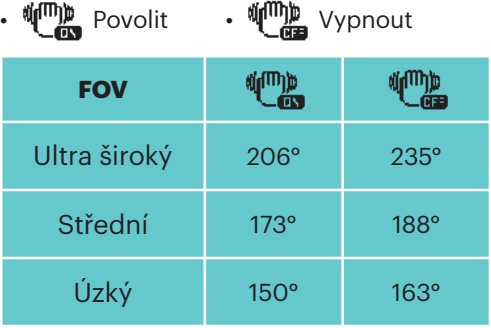

## **Časosběrné snímání**

Nastavení intervalu záznamu. Existují 6 možnosti:

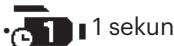

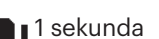

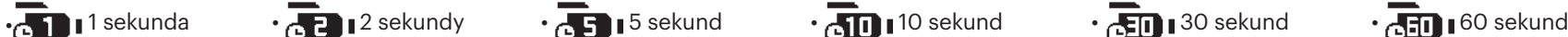

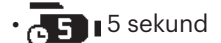

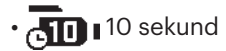

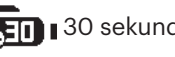

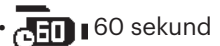

#### **Detekce pohybu**

Detekce pohybu znamená, že v případě, že výrobek detekuje pohybující se objekty vstupující do záběru, automaticky spustí nahrávání. Pokud se po dobu 10 sekund během nahrávání v záběru nevyskytne žádný pohybující se objekt, nahrávání bude automaticky pozastaveno. Existují 2 možnosti:

**EX** Povolit • **V<sub>i</sub>** Vypnout

Způsob obsluhy:

- 1. Zvolte možnost  $\blacktriangle$  a vraťte se do hlavního rozhraní.
- 2. Na displeji se objeví ikona  $\blacksquare$ . Stisknutím tlačítka  $\bigodot$  aktivujte funkci. V případě, že výrobek detekuje pohybující se objekty, automaticky spustí nahrávání.
- 3. Pokud během 10 sekund nedojde ke změně v obraze, výrobek přestane nahrávat. Když se obraz znovu změní, výrobek začne automaticky nahrávat a po každé přestávce a restartování bude vygenerován nový videosoubor.

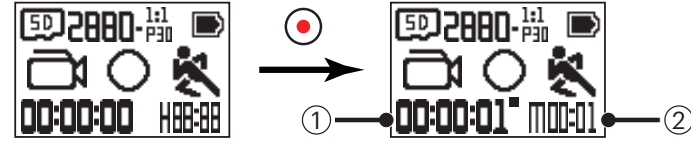

① udává celkový čas záznamu ② udává celkový čas od okamžiku povolení detekce pohybu

4. Nahrávání a detekci zastavíte opětovným stisknutím tlačítka  $\left( \bullet \right)$ .

#### **Funkce Wind cut**

Funkce Wind cut slouží ke snížení hluku způsobeného větrem. Existují 2 možnosti:

•  $\approx$  Povolit •  $\Rightarrow$  Vypnuto

#### **Barva**

Nastavení barvy snímku. Existují 3 možnosti:

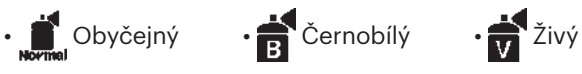

#### **Noční pohled**

Při fotografování v noci nebo ve tmě může aktivace této funkce zvýšit jas obrazu. Existují 2 možnosti:

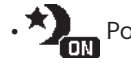

• **X**<sub>out</sub> Povolit • **X**<sub>out</sub> Vypnout

Poznámka pro použití této funkce:

Nacházíte-li se v jasném prostředí, snímek může být příliš světlý.

Může dojít ke snížení snímkové frekvence.

Abyste zabránili rozmazání snímků, doporučujeme použít stativ.

## **Vyvážení bílé**

Vyvážení bílé znamená, že uživatel nastaví teplotu barev za různých světelných podmínek. Tak bude zajištěna správná reprodukce barev. Existují 6 možnosti:

• AUTO Automatické vyvážení bílé •  $\frac{1}{\sqrt{2}}$  Denní světlo •  $\frac{1}{\sqrt{2}}$  Zataženo •  $\frac{1}{\sqrt{11}}$ zářivka •  $\frac{1}{\sqrt{2}}$  Žárovka •  $\frac{1}{\sqrt{2}}$  Podvodní režim Pokud povolíte funkci nočního vidění, bude vyvážení bílé automaticky nastaveno na hodnotu **AUTO**. (≣)

## **Velikost snímku**

Nastavení rozlišení fotografie.

Existují 3 možnosti:

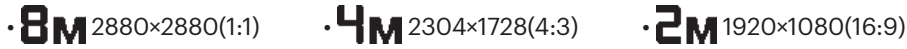

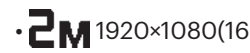

Počet fotografií, které lze uložit:

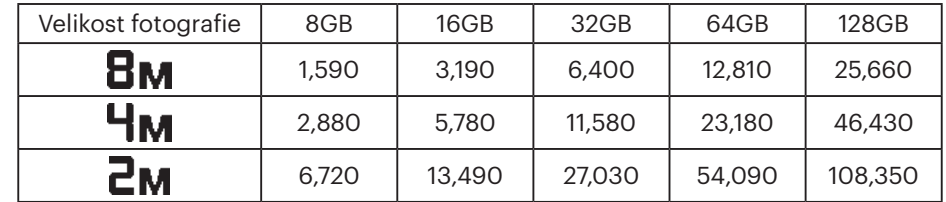

## **Obecná nastavení**

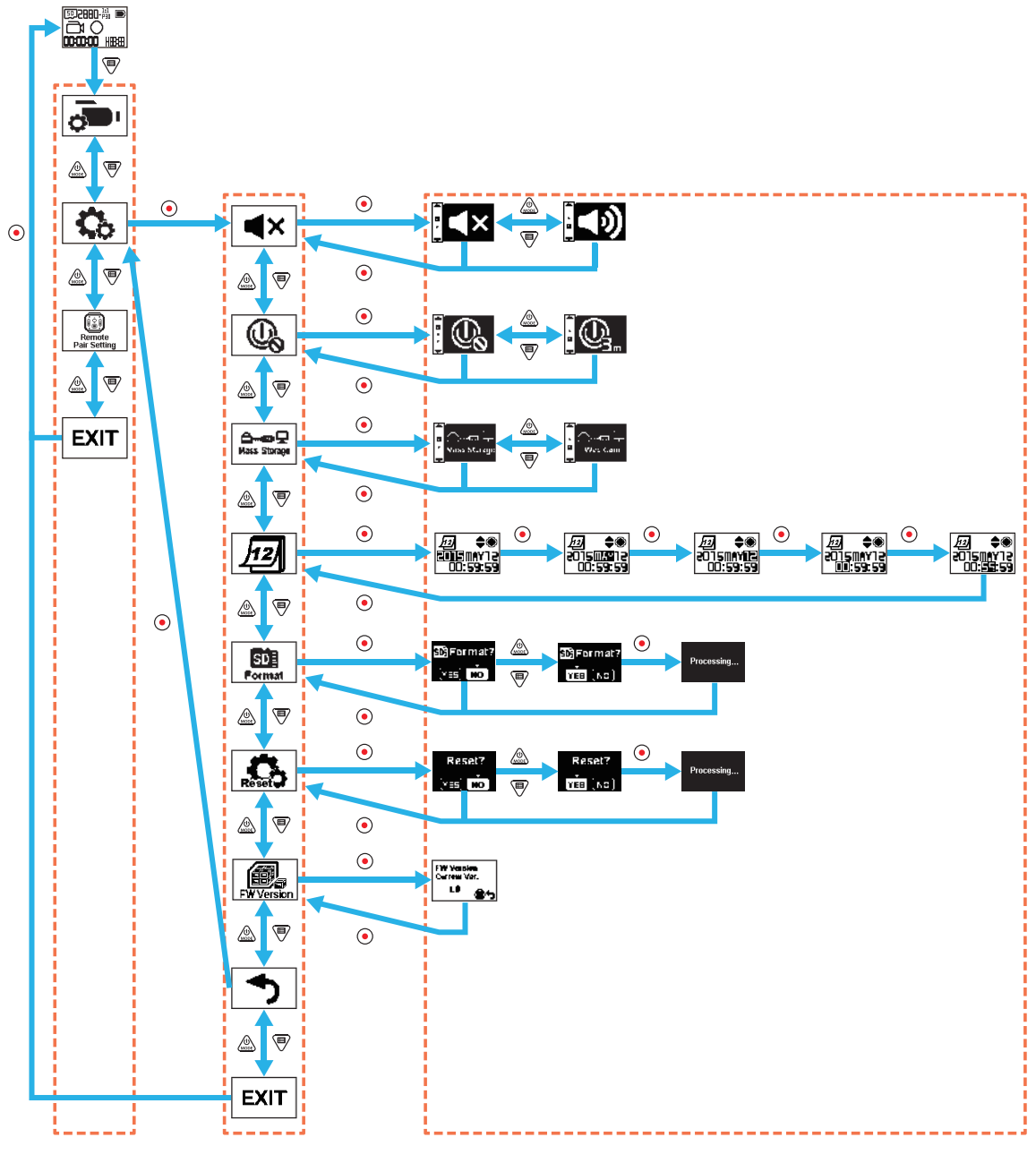

Podmenu Pokročilé nastavení v volitelné položky

#### **Hlasitost**

Nastavení hlasitosti výrobku. Existují 2 možnosti:

 $\cdot$  **(b)** Povolit  $\cdot$  **(x** Vypnout

## **Vypnutí**

Je-li aktivována tato funkce, dojde k automatickému vypnutí výrobku, pokud během stanovené doby nedojde k žádné činnosti (výjimku představuje nahrávání nebo připojení k síti Wi-Fi).

K dispozici jsou 2 možnosti:

 $\cdot$   $\mathbb{Q}_1$  3 minuty  $\cdot$   $\mathbb{Q}_2$  Vypnout

## **Režim připojení USB**

K dispozici je režim připojení k počítači pomocí kabelu Micro USB. Pokud potřebujete přečíst nebo ukládat videa, vyberte možnost "Mass Storage". Pokud chcete výrobek použít jako kameru pro video chat (Skype), vyberte možnost "Web Cam ".

Existují 2 možnosti:

•  $\triangle$  **metals of**  $\triangle$  Hromadné úložiště •  $\triangle$  **metals Webová kamera** 

Při používání webové kamery je možné pouze napájení pomocí baterie, proto baterii doporučujeme plně nabít.

## **Datum / Čas** 12

Nastavení data a času výrobku.

- 1. Na displeji se zobrazí obrazovka nastavení data a času ve formátu "Rok Měsíc Den Hodina: Minuta : Sekunda";
- 2. Upravovaná položka bude zvýrazněna černou barvou pozadí. Hodnotu nastavíte pomocí tlačítek  $\otimes$  nebo ♥, stisknutím tlačítka volbu potvrdíte;
- 3. Po nastavení hodnoty "Minute", stiskněte tlačítko  $\bigodot$  pro vstup do rozhraní pokročilého nastavení.

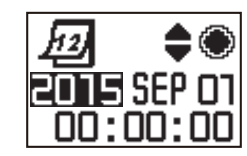

#### |SD≣ **Formátování**  Format

Formátování může smazat veškerá data uložená v paměťové kartě.

Existují 2 možnosti:

• YES Potvrdit • NO Zrušit

Pokud vyberete  $YES$ , stiskněte tlačítko  $\odot$  pro zahájení formátování, po dokončení se vraťte do rozhraní pokročilého nastavení.

## **Původní nastavení**

Původní nastavení může obnovit všechny nastavení produktu na tovární nastavení (kromě data a času). Existují 2 možnosti:

• YES Potvrdit • NO Zrušit

Pokud vyberete YES, stiskněte tlačítko o pro zahájení obnovení původního nastavení, po dokončení se vraťte do rozhraní pokročilého nastavení.

# **FW verze**  $\circled{f}$

FW verze může zobrazit aktuální verzi. Stiskněte tlačítko  $\odot$  pro návrat do rozhraní pokročilého nastavení.

Když je nová verze uložena v paměťové kartě, základní software může být aktualizován.

Existují 2 možnosti:

 $\cdot$  YES Potvrdit  $\cdot$  NO Zrušit

Pokud zvolíte  $YES$ , stiskněte tlačítko  $\odot$  pro zahájení aktualizace, po ukončení se zařízení automaticky vypne.

Pokud se zobrazí varování o vybité baterii, před aktualizací základního nastavení baterii nabijte.

## **Dálkové nastavení párování**

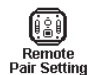

Nastavit dálkové párování. Existují 3 možnosti:

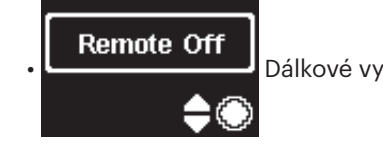

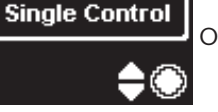

Dálkové vypínání • **Ovládání jednoho zařízení** • **Ovládání jednoho zařízení** • Ovládání více zařízení

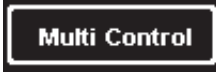

## **Dálkové ovládání**

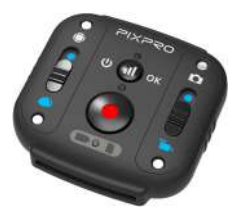

Dálkové ovládání lze použít pro dálkové ovládání videokamery na delší vzdálenosti.

Dálkové ovládání je volitelné. Pokud ho potřebujete, kontaktujte místního prodejce k jeho zakoupení nebo navštivte http://kodakpixpro.com kde najdete podrobné informace o zákaznickém servisu.

Pro ovládání kamery na dlouhé vzdálenosti dálkovým ovladačem, můžete tento ovladač také nosit na zápěstí.

#### **Vzhled dálkového ovládání**

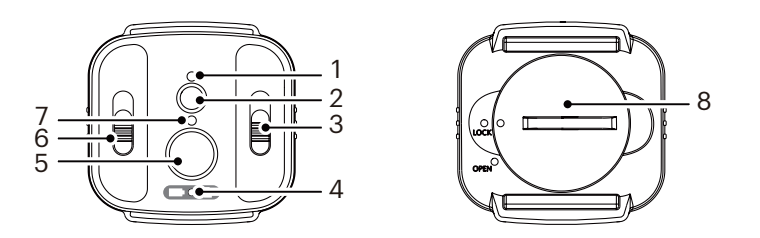

- 1. Kontrolka signálu
- 2. (d) Tlačítko testu signálu
- 3. Přepínač režimu snímání
- 4. Kontrolka baterie/paměťové karty
- 5. Záznamu / tlačítko fotografování
- 6. Přepínač režimu Front/global
- 7. Kontrolka režimu snímání
- 8. Kryt baterie

#### **Specifikace**

Model: RR-BK01 Rozměry: 47×48×13.7mm Váha: 27g (včetně baterie) Voděodolnost: 5m (16 stop) Nárazuvzdornost 2m (6.5 stop) Prachuvzdornost: IP6X Teplota: -10 to 40°C Vlhkost: 0~90% Baterie: knoflíková baterie CR2450

#### **Instalování Baterie:**

Dodaným nástrojem otevřete víčko přihrádky na baterii po směru hodin. Vložte baterii tak, aby anoda směrovala nahoru. Nasaďte víčko na přihrádku s baterií a zajistěte otočením proti směru hodin.

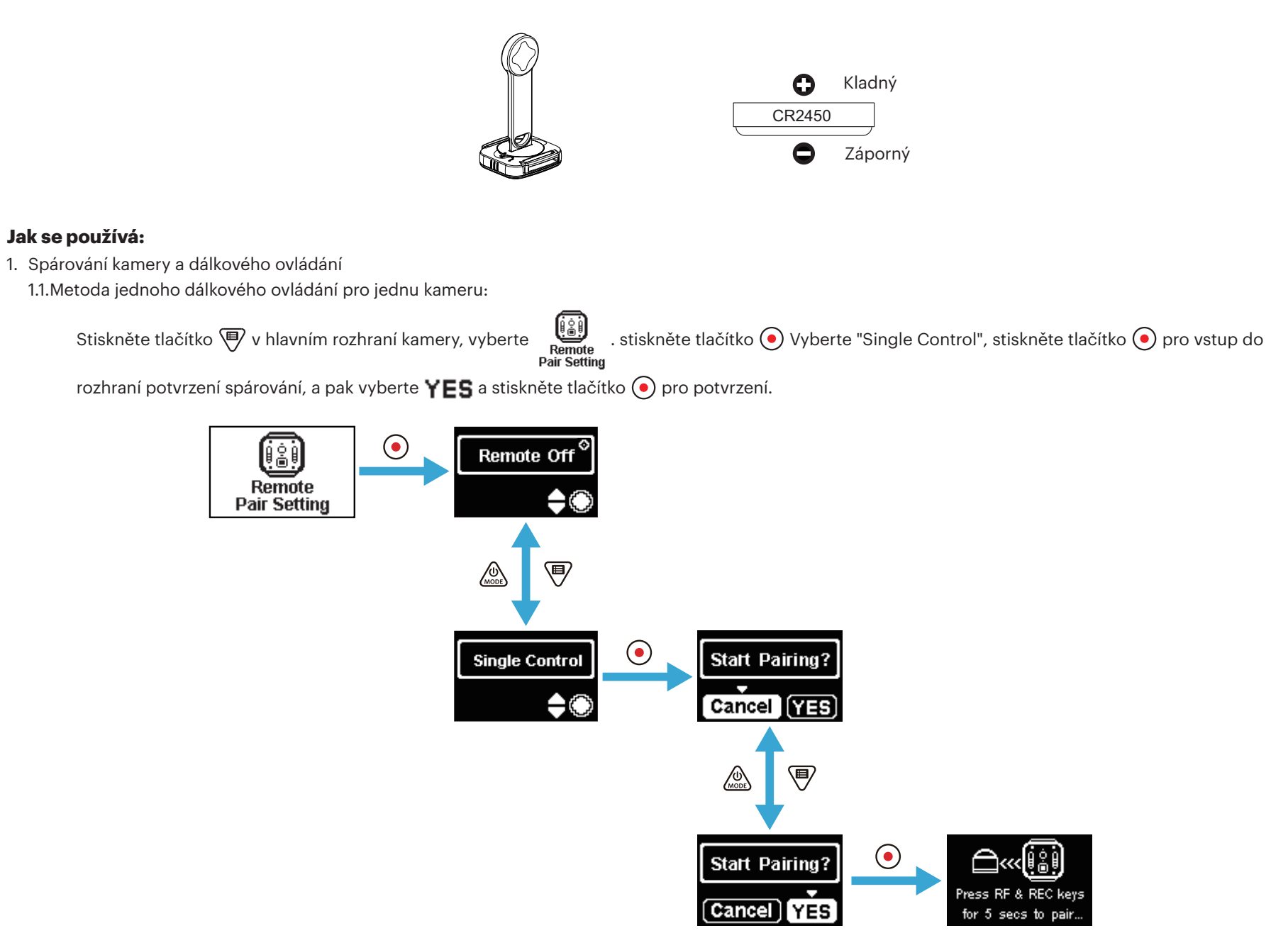

Stiskněte a podržte současně tlačítko (a) a  $\odot$  na dálkovém ovládání dokud není spárování dokončeno.

Dálkové ovládání by během párování mělo být blíže ke kameře.

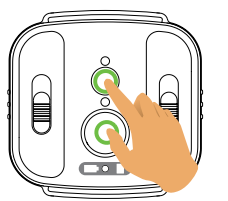

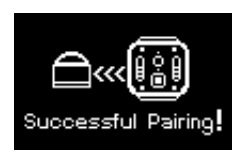

1.2. Metoda jednoho dálkového ovládání pro několik kamer:

V hlavním rozhraní kamery stiskněte tlačítko vyberte (eŠ) , stiskněte tlačítko ⊙. vyberte "Multi Control", stiskněte tlačítko ⊙ pro vstup do

rozhraní nastavení kanálu, vyberte jeden z kanálů, stiskněte tlačítko  $\textcircled{e}$  pro vstup do rozhraní "Start Pairing?", pak vyberte  $\textsf{YES}$ . a stiskněte tlačítko  $\textcircled{e}$ pro potvrzení.

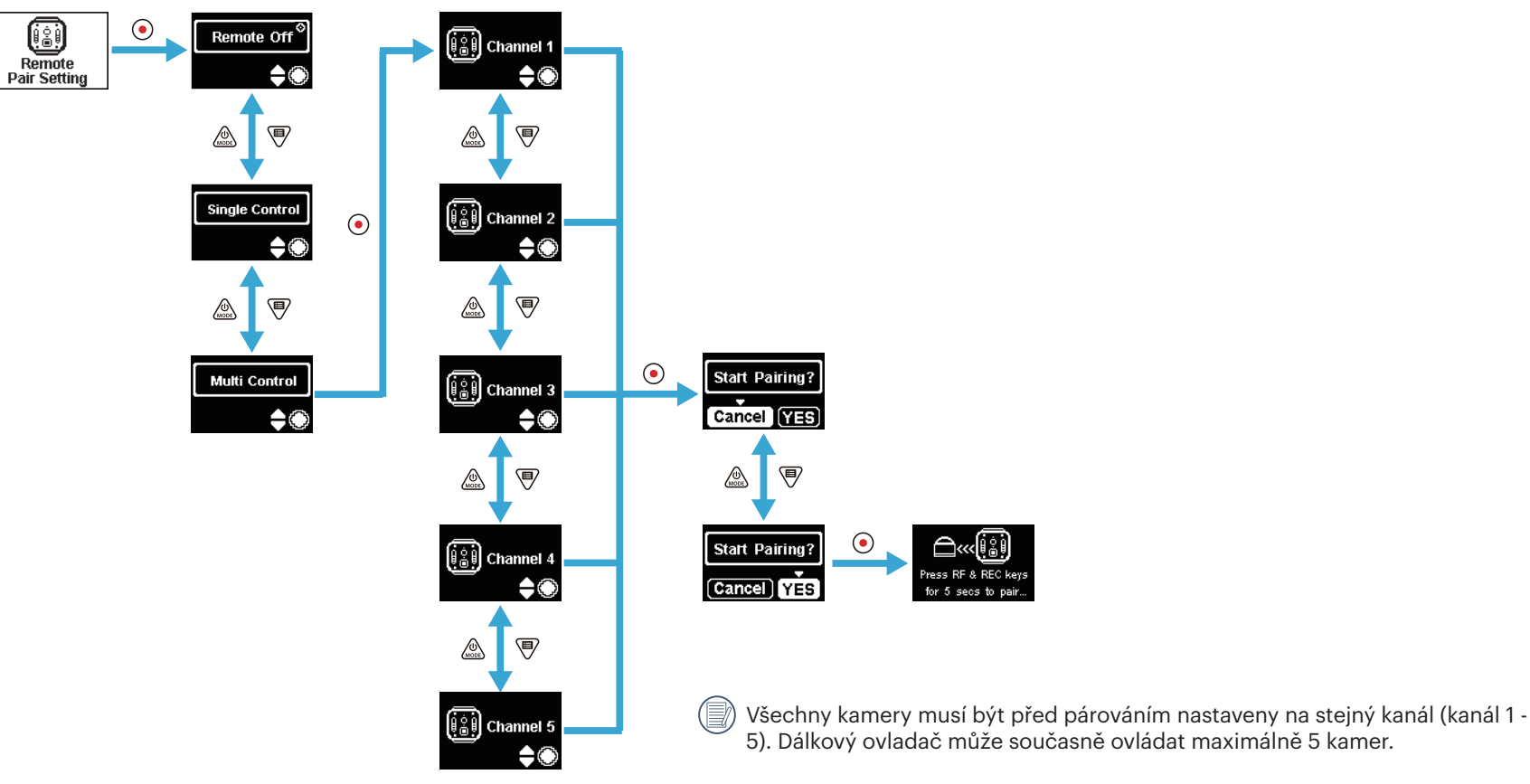

34

Opakujte výše uvedené nastavení pro každou kameru.

Současně stiskněte a podržte tlačítko (a) a  $\odot$  na dálkovém ovládání dokud není spárování dokončeno.

 $\circledcirc$ Dálkové ovládání by během párování mělo být blíže ke kameře.

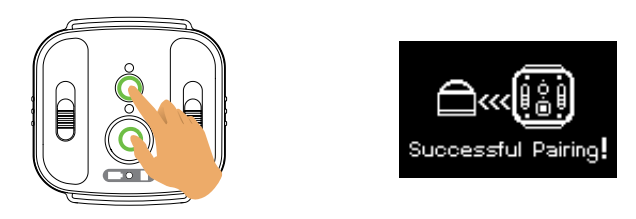

Pro úspěšné spárování kamer doporučujeme vyjmout baterii (odpojí se, pokud neresetujete kameru nebo ji nevypnete v rozhraní "Remote Off (Vzdál. 9 vyp.)", jinak se neodpojí), aby se zabránilo nesprávnému fungování úspěšně spárované kamery během procesu párování.

2. Nastavte požadovaný režim snímání (režim Movie nebo režim Snap Shot Photo ) a režim obrazovky (Globel nebo Front

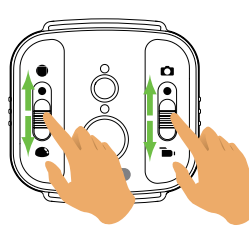

Ostatní parametry jsou nastaveny stejně jako aktuální nastavení kamery ve stejném režimu.

3. Stiskněte tlačítko  $\odot$  na dálkovém ovládání pro zahájení snímání nebo nahrávání, a opět stiskněte tlačítko  $\odot$  pro zastavení nahrávání.

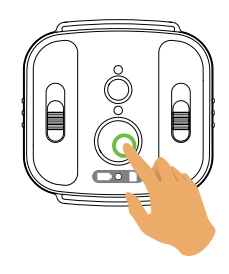

4. Pro ukončení dálkového ovládání, jen stiskněte tlačítko  $\textcircled{\textbullet}$  na rozhraní "Remote Off".

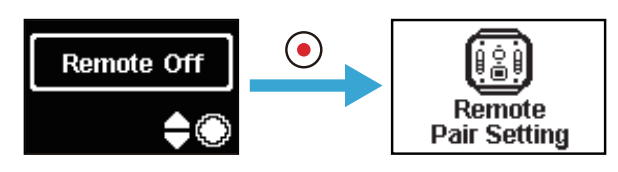
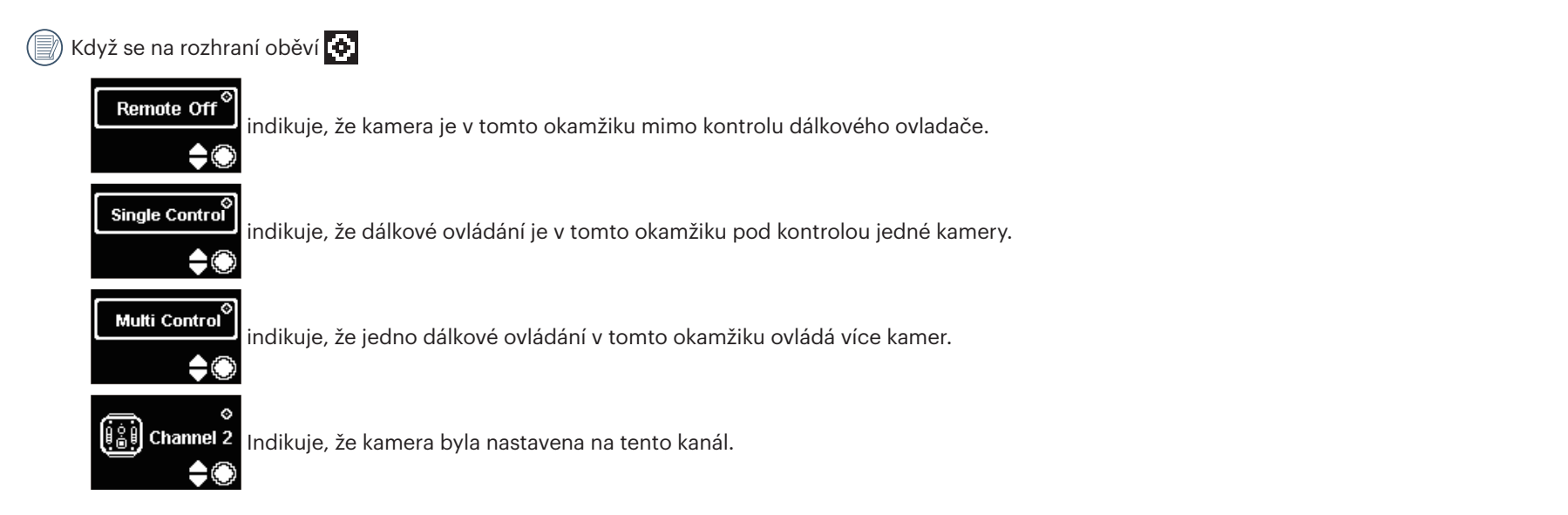

#### **V případě úspěšného párování mezi kamerou a dálkovým ovládáním,(si je kamera schopna zapamatovat, které dálkové ovládání bylo spárováno naposledy):**

- 1. Je-li kamera vypnuta, zapnete ji a začnete nahrávat stisknutím tlačítka  $\textcircled{\textbullet}$  na dálkovém ovládání.
- 2. Je-li kamera zapnuta, nebo zda je dálkový ovladač úspěšně spárovaný ověříte stisknutím tlačítka (d) Kamera se vypne stisknutím a podržením tlačítka (d) (déle než 1,5 sekundy)
- 3. Když je na dálkovém ovládání stisknuto tlačítko  $\textcircled{\bullet}$  pro zahájení nahrávání nebo snímání, kamera pracuje se současným nastavením dálkového ovládání.

Pokud byla kamera vypnuta po dobu delší než 6 hodin, není možné kameru zapnout přímo dálkovým ovládáním.

#### **Popis stavu kontrolky:**

- 1. Je-li párování úspěšné, kontrolka signálu se rozsvítí zeleně.
- 2. Pokud se párování nezdaří, kontrolka signálu se rozsvítí červeně.
- 3. Kontrolka stavu snímání se během dálkově řízeného nahrávání nebo snímání rozsvítí oranžově. Při používání "Multi Control", se kontrolka stavu snímání nerozsvítí.
- 4. Pokud je úroveň nabití baterie menší než 25% nebo pokud je paměťová karta plná, kontrolka baterie/paměťové karty se rozsvítí červeně.

#### **Upozornění: :**

- 1. V případě, že je Wi-Fi (NFC), připojení HDMI nebo počítačové připojení kamery již povoleno, není funkce dálkového ovládání k dispozici.
- 2. Pokud potřebujete, aby byla ovládána jen jedna kamera, používání "Multi Control" není doporučeno. Při používání "Multi Control", může být efektivní pracovní vzdálenost dálkového ovládání zkrácena.
- 3. Dálkové ovládání pracuje na frekvenci 2,4 GHz. Vzhledem k tomu, že mikrovlnné trouby, rádia a amatérské rádia používají stejnou cyklickou vlnu, je možný výskyt vzájemného rušení.
- 4. Před použitím dálkového ovládání se ujistěte, že se v jeho blízkosti nevyskytují žádné jiné elektronické zařízení nebo rozhlasové stanice apod. Používejte ho prosím v prostředí s lepší propustností a bez překážek.
- 5. Radiové rušení a jiné důvody mohou způsobit poruchu dálkového ovládání. Při používání dálkového ovládání dávejte pozor na aktuální stav kamery.

## **Micro USB propojení**

#### **Nabíjení**

14

#### **Použití externího napájecího zdroje**

V případě nízké energie baterie, nebo když je potřeba dlouhodobé napájení, místo baterie lze použít externí napájecí zdroj (AC adaptér, vozidlo napájení, přenosné napájení nebo jiná napájecí jednotka). V tomto okamžiku může být provedeno nastavení funkcí, fotografování, a další operace.

Po zapnutí použijte USB kabel Micro pro připojení kamery k externímu zdroji napájení. Po připojení k externím zdroji napájením se na LCD obrazovce zobrazí

Po vypnutí použijte USB kabel Micro pro připojení kamery k externímu zdroji napájení. Stiskněte a podržte tlačítko  $\int_{\text{mod}}^{\infty}$  pro zapnutí. Po připojení k externím zdroji

napájením se na LCD obrazovce zobrazí " $\leftarrow$ ".

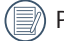

Požadavky na externí zdroj napájení: výstupní výkon 5 V, výstupní proud 1 A.

Před použitím externího napájecího zdroje pro nabíjení vložte nejdříve baterii do kamery.

#### **Přenos dat**

Použijte kabel USB Micro pro připojení kamery k počítači a zkopírovaní souborů z kamery do počítače. Postup je následující:

- 1. Nastavte režim připojení USB jako  $\Box$   $\Box$  v menu kamery.
- 2. Použijte kabel USB Micro pro připojení počítače (on) ke kameře (on). Během připojení bude kamera ukazovat " " sa počítač kameru automaticky rozpozná.

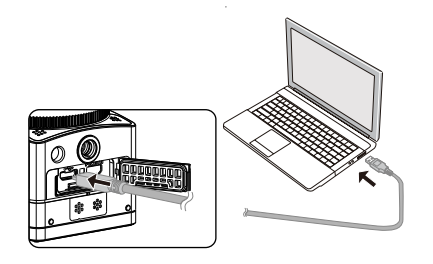

3. V počítači otevřete složku kamery pro zkopírování souborů do počítače. Po dokončení přenosu odpojte prosím kabel USB bezpečným způsobem podle nastavení počítače.

4. když je kabel Micro USB je odpojen.Kamera se automaticky vypne.

Vaše verze operačního systému počítače musí být Mac OS X10.9 nebo vyšší nebo Windows 7 a výšší.

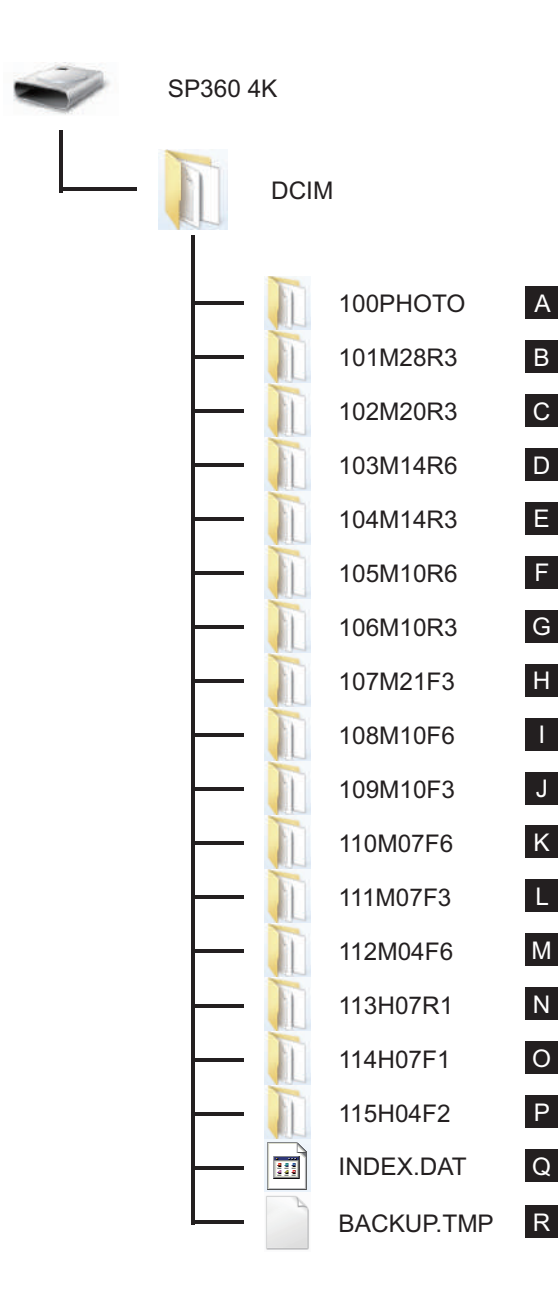

Struktura složky paměťové karty microSD, na které tato jednotka provedla nahrávání, je následující. Příklad adresářové struktury složky paměťové karty microSD:

- Čísla složky jsou v rozmezí od 100 do 999. Čtyři nebo osm abecedních znaků po třímístném čísle označují typ souboru.
- **A. Statické snímky ve formátu JPEG** (Každá složka ukládá maximálně 999 statických snímků)

**B~M. Filmové soubory ve formátu MP4** (Každá složka ukládá maximálně 99 souborů) ([101\_0001.MP4] atd.)

- B. 2880×2880/30p C. 2048×2048/30p D. 1440×1440/60p E. 1440×1440/30p F. 1072×1072/60p G. 1072×1072/30p H. 3840×2160/30p I. 1920×1080/60p J. 1920×1080/30p K. 1280×720/60p L. 1280×720/30p M. 848×480/60p
- **N~P. Vysokorychlostní filmové soubory** (MP4 format) ([113\_0001.MP4] atd.)
	- N. 1/4 normální rychlosti (720×720/120p)
	- O. 1/4 normální rychlosti (1280×720/120p)
	- P. 1/8 normální rychlosti (848×480/240p)
- **Q~R. Administrativní soubory**

Velikost videosouboru nepřesáhne 4G nebo časová délka nepřesáhne 30 minut.

Je-li nový soubor během nahrávání generován automaticky, proces nahrávání nebude přerušen. Nahrávání v intervalovém režimu může trvat až 72 hodin.

() D Video soubory nahrané SP360 4K nelze přehrát v aplikačním programu (Windows Media Player) dodávaném s Windows7. Spusťte pomocí aplikačního programu zaměřeného na SP360 4K.

#### **Webová kamera**

Propojte kameru a počítač pomocí Micro USB kabelu a používejte kameru jako webovou kameru.

1. Stáhněte si ovladače pro aplikaci "PIXPRO SP360 4K UVC" z oficiálních stránek a nainstalujte jej do počítače, jak budete vyzváni na monitoru.

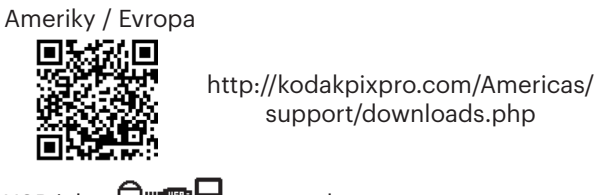

2. Nastavte způsob připojení USB jako  $\Box$ **men** $\Box$  z menu kamery.

3. Připojte počítač (zapnutá) a kameru (zapnutá) prostřednictvím kabelu Micro USB. Při připojování, kamera zobrazí "  $\mathbb{G}_{\text{weier}}$  " a počítač automaticky rozpozná

kameru.

4. Otevřete video software (Skype) v počítači, a vyberte "Možnosti ..." z "Nástroje". Klikněte na "Video nastavení" a zvolte "PIXPRO SP360 4K UVC" jako vstupní zařízení videa. Po kliknutí na "Nastavení webové kamery", můžete změnit různá nastavení.

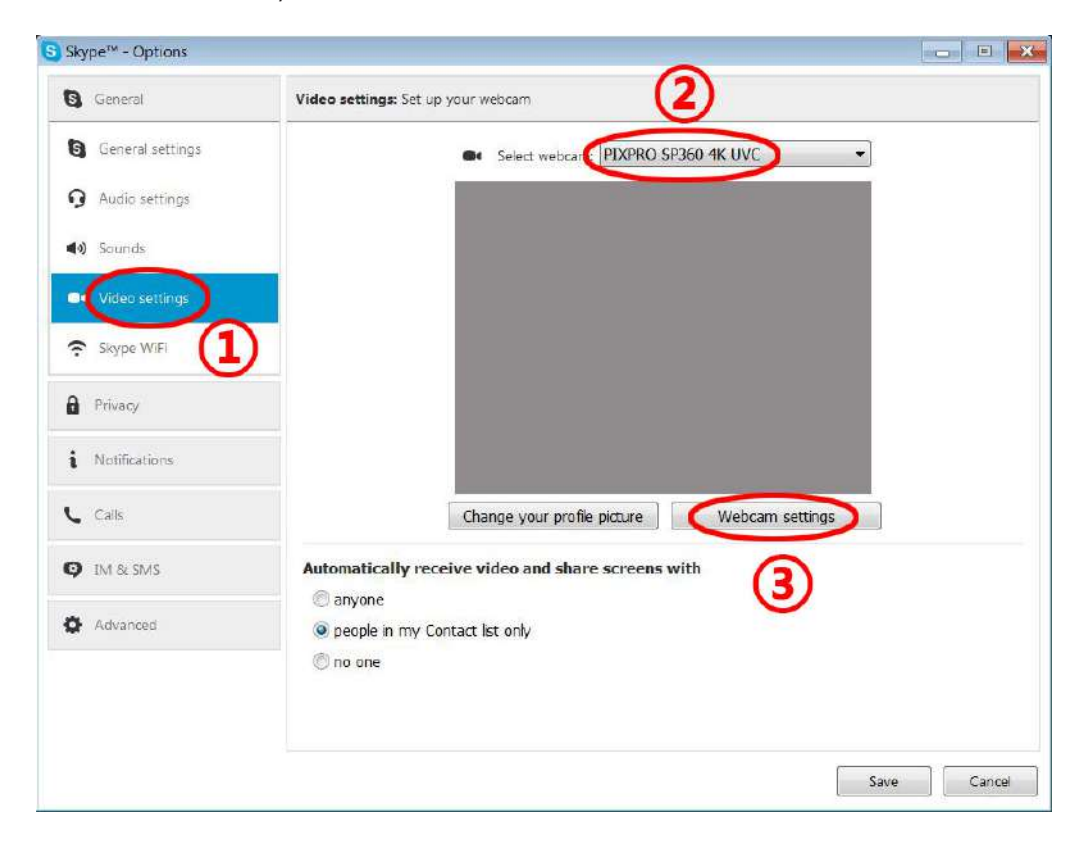

5. Změňte požadovaná nastavení a klikněte na "OK" pro ukončení.

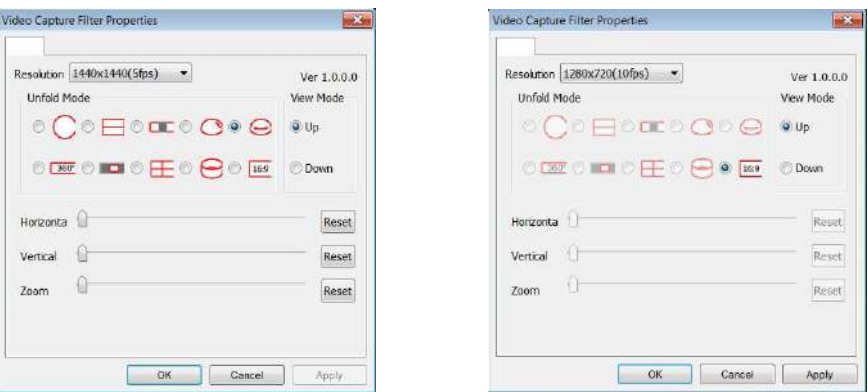

Pokud si vyberete rozlišení 1280 \* 720, obraz bude zobrazen při poměru stran 16: 9.

V poloze obrazu seznamu menu nastavení, O znamená k dispozici, a X pro nedostupné.

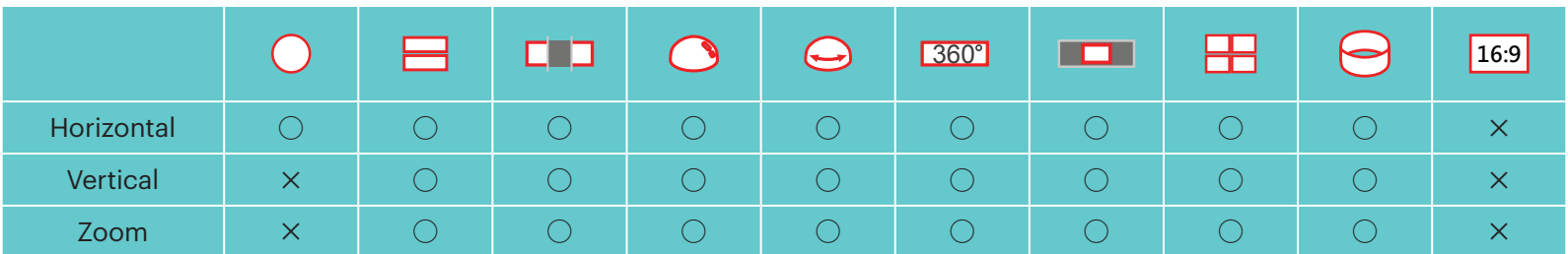

- Tato funkce podporuje Windows 7 a vyšší OS. (Grafický GPU musí podporovat Direct3D 10.)
- Použitelný video softver: Skype ™.
- (E) Webová kamera spotřebovává energii baterie, proto doporučujeme použít plně nabitá baterie. (V případě úplného nabití baterií a HD kvalitu obrazu, může pracovat asi 6 hodin).
- Funkce Webcam není k dispozici, pokud nejsou vloženy žádné baterie do kamery. E
- Při použití Webcam režimu, kameru lze připojit pouze k USB interface s CDP funkcí, a to může spotřebovávat energii baterie. (Prosím, připojte k USB interface 信 zapnutou kamerou.)

### **Micro HDMI propojení**

Televize (on) až do standardu HDMI a kamera (on) jsou propojeny pomocí drátu Micro HDMI (zakoupeno samostatně).

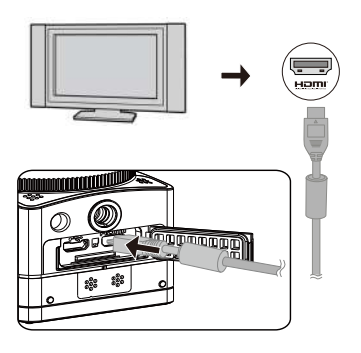

Po úspěšném připojení se dokumenty v paměťových kartách kamery zobrazí na televizoru, zatímco **te zahlan** se zobrazí na kameře.

#### **Funkce snímání a přehrávání mohou být realizovány pomocí kamery:**

- 1. Stiskněte tlačítko  $\circled{?}$  pro přepnutí mezi režimem přehrávání videa, režimem přehrávání fotografií a režimem snímání.
- 2. Stiskněte tlačítko  $\binom{n}{\text{min}}$  nebo tlačítko  $\bigcirc$  pro procházení dokumentů v režimech přehrávání.
- 3. Stiskněte tlačítko  $\odot$  pro zahájení přehrávání a znovu stiskněte toto tlačítko  $\odot$  pro ukončení, zatímco si přehráváte nahrané dokumenty.
- 4. Nastavte parametry dle požadavků v menu nejprve v režimu snímání a pak se vraťte na hlavní obrazovku, stiskněte tlačítko  $\bigodot$  pro snímání nebo zahájení nahrávání, a stiskněte tlačítko  $\textcircled{\text{\sf{P}}}$  pro ukončení nahrávání.
- E Na obrazovce LiveView, kmitočet snímků závisí na velikosti videa nebo fotografie.
- V následujících nastaveních není možné, během nahrávání aby kamera realizovala výstup HDMI v reálném čase:

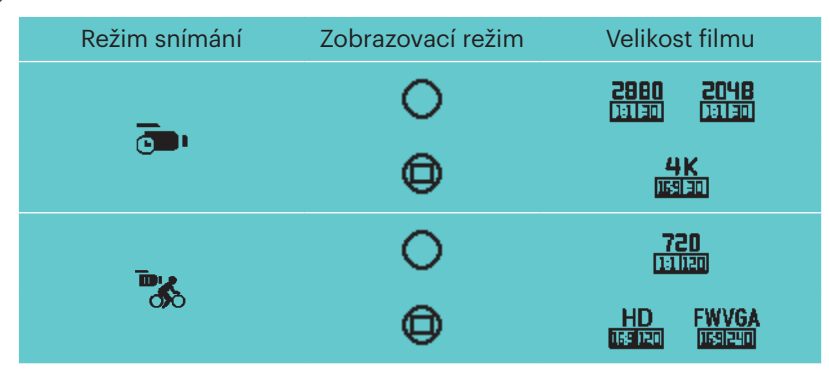

#### **Funkci přehrávání lze realizovat pomocí dálkového ovládání televize:**

- 1. Stiskněte levé a pravé klávesy pro přepínání mezi dokumenty.
- 2. Stiskněte **pro přepnutí video dokumentu a fotografie** ...
- 3. Stiskněte pro skrytí nebo zobrazení informací o obrazovce.
- 4. Pro prohlížení video dokumentu, stiskněte středové tlačítko pro zahájení přehrávání, stiskněte levé tlačítko pro rychlý posun vzad, stiskněte pravé tlačítko pro rychlý posun vpřed, a znovu stiskněte centrální tlačítko pro pozastavení přehrávání.
- 5. Stiskněte **pro smazání aktuálního dokumentu a vyberte pro potvrzení smazání.**
- 6. Stiskněte **pro zastavení přehrávání.**
- Pouze televizor HDMI s funkcí CEC (Consumer Electronics Control) podporuje tuto funkci.Œ

## **Režim Wi-Fi**

#### **Stažení a instalace App**

● Inteligentní zařízení:

Stáhněte si instalační balík aplikací (název App: PIXPRO SP360 4K) do svého inteligentního zařízení z níže uvedené cesty, a nainstalujte jej podle následujících pokynů na rozhraní.

U zařízení se systémem Android, vyhledejte a stáhněte aplikaci App "PIXPRO SP360 4K" v Google Play, a nainstalujte ji podle pokynů na rozhraní.

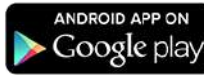

Pro iOS zařízení, vyhledejte a stahněte aplikaci App "PIXPRO SP360 4K" v App Store, a nainstalujte ji podle pokynů na rozhraní.

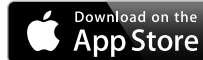

#### $\bullet$  PC:

Stáhněte instalační balík aplikace "PIXPRO 360 VR SUITE" (pro PC) VR z oficiálních stránek a nainstalujte jej do počítače podle pokynů na rozhraní.

Ameriky / Evropa

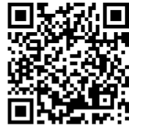

http://kodakpixpro.com/Americas/ support/downloads.php

- Před vašim prvním připojením si prosím projděte následující položky:
	- 1. Nepoužívejte prosím v místech, které mají vysoce intenzivní magnetické pole, elektrostatické interference a interference elektrické vlny (například v blízkosti MV trouby), což by mohlo způsobit selhání při přijímání signálů.
	- 2. Nepoužívejte prosím Wi-Fi nebo NFC připojení v letadle.
	- 3. Pro zachování připojení mějte prosím SP360 4K ve vzdálenosti alespoň 10 metrů (32,8 stop) od rušení signálu.
	- 4. SP360 4K a inteligentní zařízení mohou být propojeny pouze jedna ku jednomu.
	- 5. SP360 4K a PC mohou být propojeny pouze jedna ku jednomu.
	- 6. Vaše verze operačního systému inteligentního zařízení musí být iOS 14 nebo vyšší, nebo Android 8.0 nebo vyšší. iPad mini1 / iPad 2 / iPhone 4S a starší modely (jakékoliv systémové verze) nepodporují tuto aplikaci.
	- 7. Vaše verze operačního systému počítače musí být Mac OS X10.9 nebo vyšší nebo Windows 7 a výše.

#### **Kameru připojte k inteligentnímu zařízení (nebo PC) s Wi-Fi.**

Ovládání:

1. Kamera:

Zkontrolujte SSID (Service Set Identifier) (PIXPRO-SP360-4K\_XXXX) uvedeno na štítku v prostoru pro baterie fotoaparátu a zadejte náhodné a jedinečné heslo Wi-Fi® zobrazené na obrazovce "Waiting Connect" (viz obrázek níže

vpravo). Stiskněte tlačítko  $(*)$  pro povolení režimu Wi-Fi®. Za jednu sekundu kamera vstoupí do rozhraní čekání na připojení:

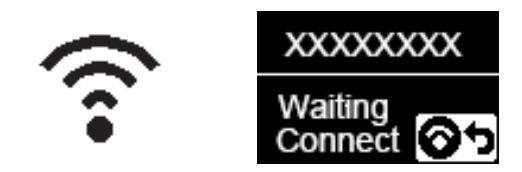

#### 3. Kamera:

Když je Wi-Fi úspěšně připojeno, vstupte do rozhraní Wi-Fi připojení.

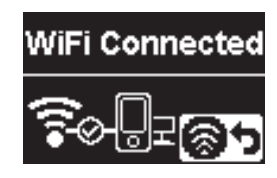

#### 5. Kamera:

Když je aplikace připojen ke kameře, objeví se rozhraní připojení aplikace.

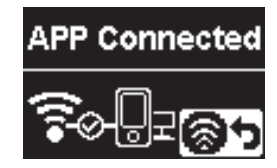

Při spuštění nahrávání přes aplikaci se na kameře objeví rozhraní nahrávání.

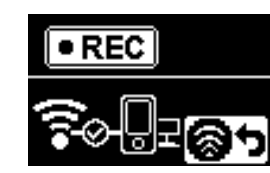

2. Inteligentní zařízení nebo PC:

Povolte režim Wi-Fi, automaticky budou vyhledány okolní Wi-Fi hotspoty. Vyberte ten se stejným SSID (PIXPRO-SP360-4K\_XXXX) a zadejte heslo.

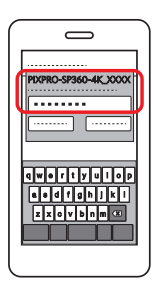

4. Inteligentní zařízení nebo PC:

Při připojení přes WiFi, můžete kliknout na ikonu aplikace  $\mathbb{R}^n$  na inteligentním zařízení pro jeho spuštění; nebo dvakrát kliknout na ikonu

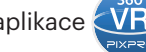

aplikace **NR** na pracovní ploše počítače pro jeho spuštění.

Každá kamera SP360 4K je dodávána s výchozím továrním heslem Wi-Fi®, které je náhodné a jedinečné pro danou kameru a nezmění se, pokud nebudete chtít heslo resetovat pomocí nového náhodně vygenerovaného hesla. Pokud si přejete změnit heslo Wi-Fi® ve vašem SP360 4K z přiřazeného jedinečného továrního hesla, můžete tak učinit výběrem a použitím nastavení Reset. Pokud zvolíte "Původní nastavení", vygeneruje se nové náhodné heslo a uloží se do fotoaparátu, dokud jej nezměníte nebo pokud znovu nepoužijete funkci "Původní nastavení". (Viz pokyny k resetování na straně 31).

Pokud je připojení Wi-Fi během nahrávání přerušeno, bude kamera pokračovat v nahrávání a vstoupí do rozhraní nahrávání bez připojení. 9

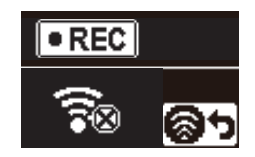

Když se na rozhraní zobrazí  $\circledast$  stiskněte tlačítko  $\circledast$ . pak stiskněte tlačítko  $\circledast$  nebo tlačítko  $\circledast$  pro volbu  $\mathsf{YES}$ , a pak stiskněte tlačítko  $\circledast$  pro ukončení připojení Wi-Fi.

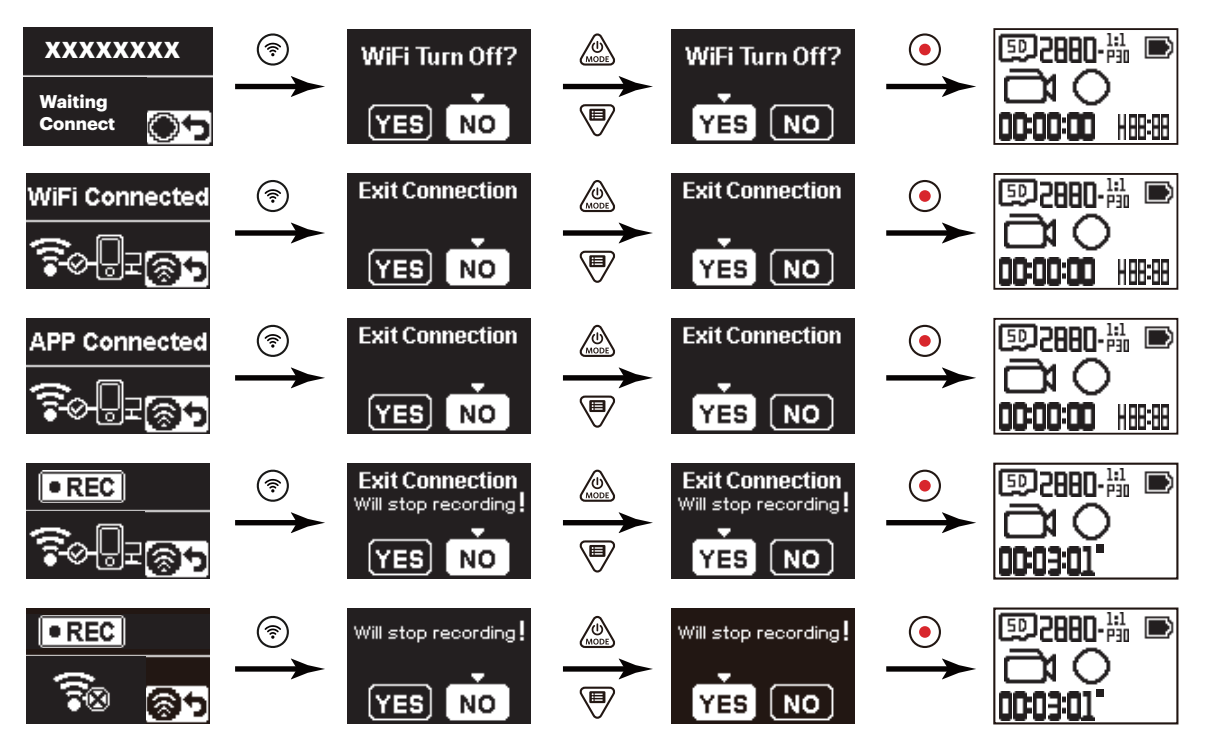

#### **Kameru připojte k inteligentnímu zařízení s NFC**

- 1. Povolit režim NFC na vašem chytrém zařízení.
- 2. Použijte své inteligentní zařízení k lehkému doteku značky NFC na kameře. V případě, že inteligentní zařízení vydává tón nebo vibruje, znamená to, že připojení je úspěšné.

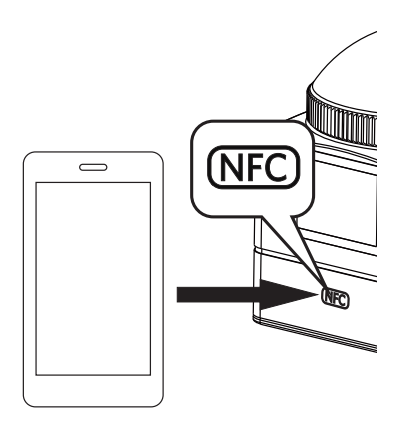

3. Aplikace se automaticky otevře na vašem inteligentním zařízení.

Funkce NFC bude k dispozici pouze tehdy, když je obrazovka vašeho inteligentního zařízení odemčena.(D

## **Přílohy**

## **Specifikace**

Design a technické údaje podléhají změnám bez předchozího upozornění.

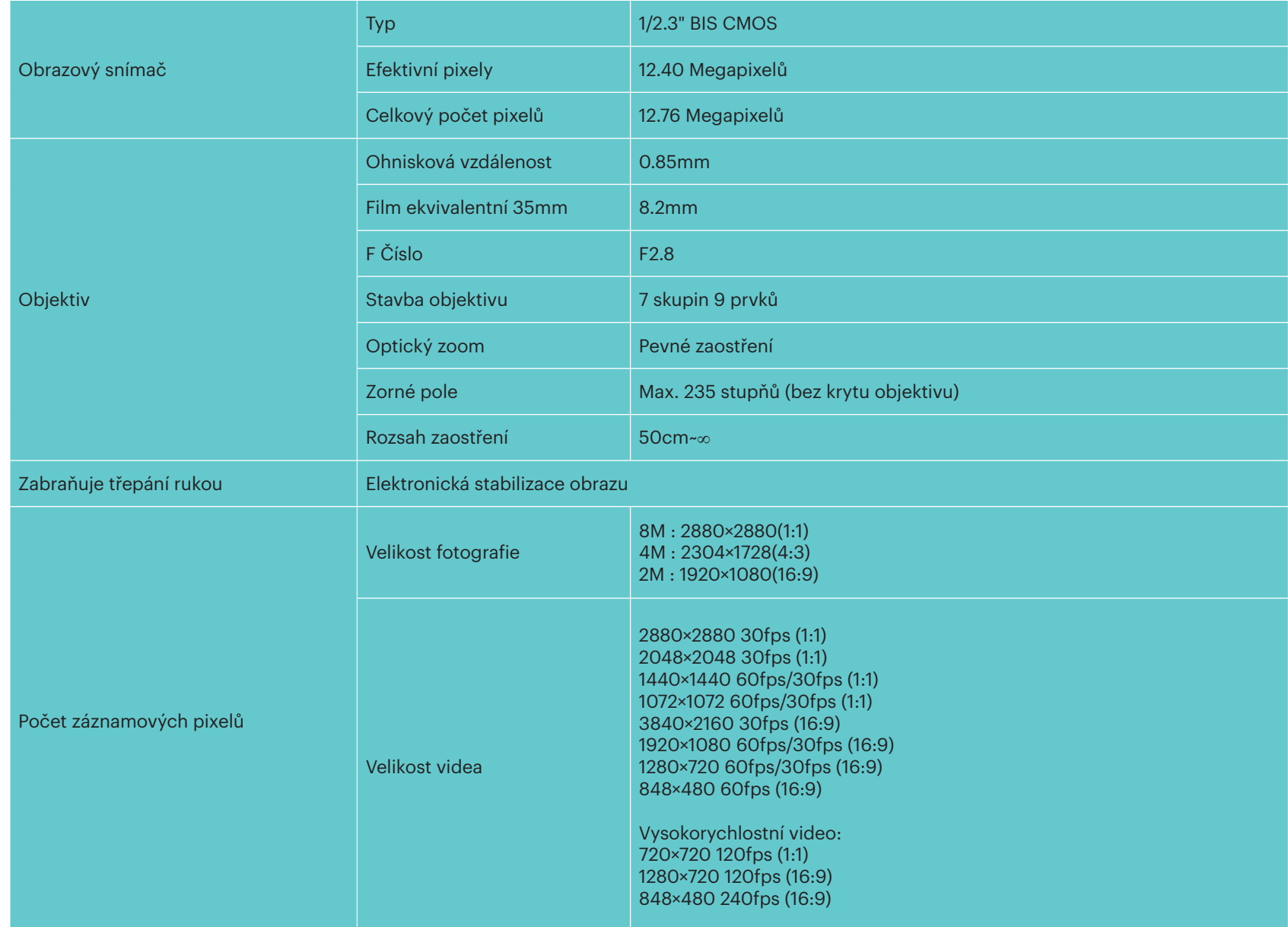

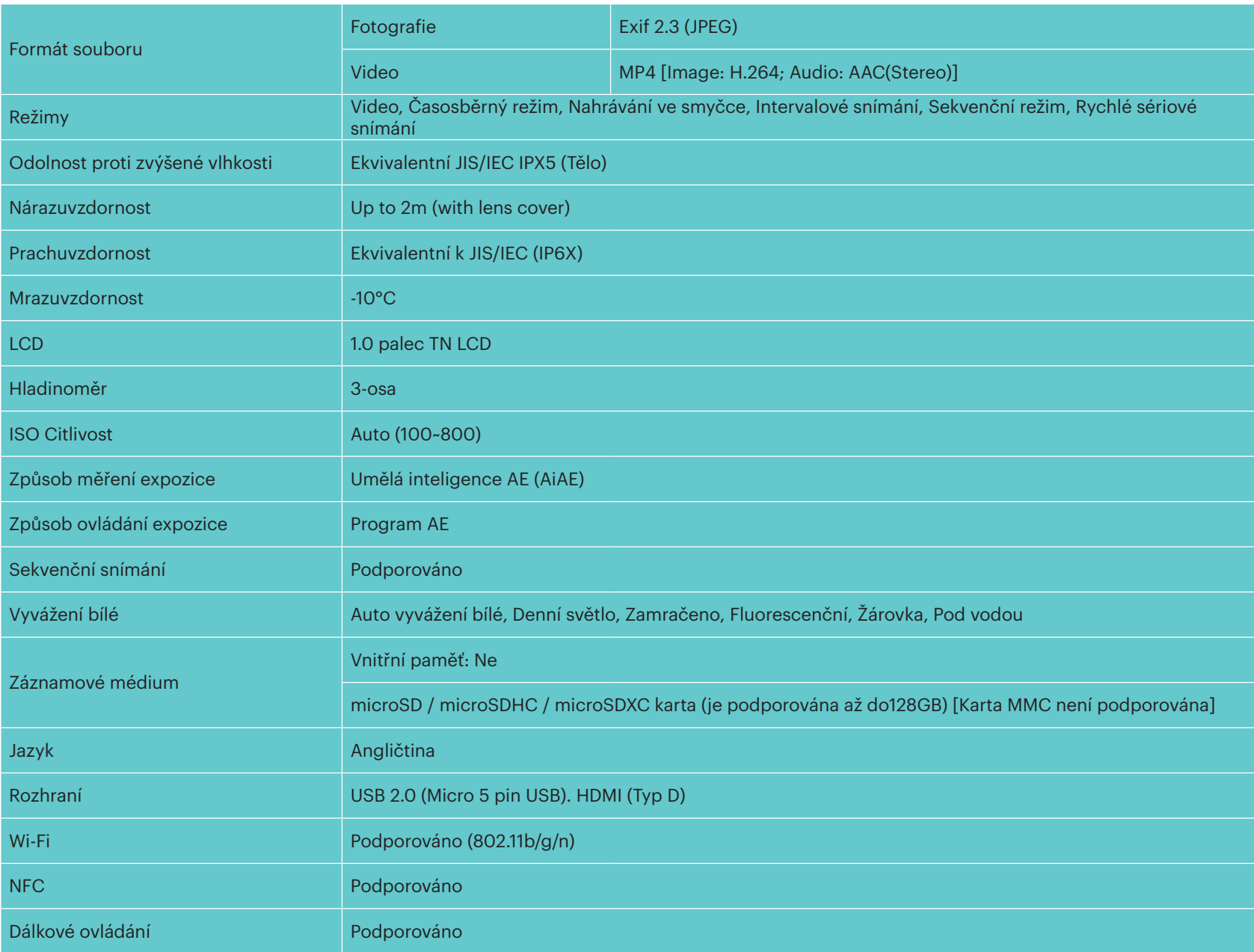

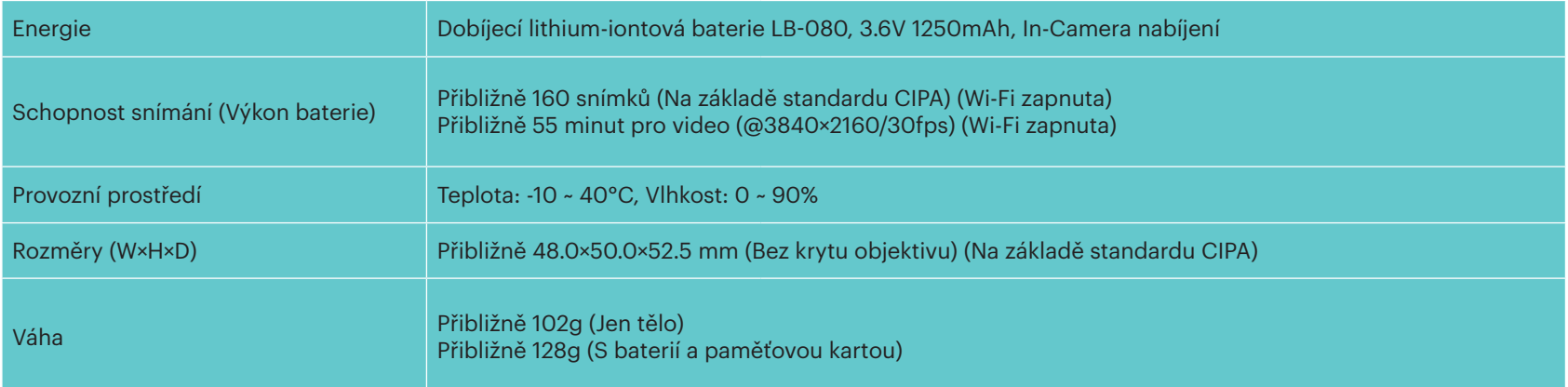

## **Výzvy a varovné zprávy**

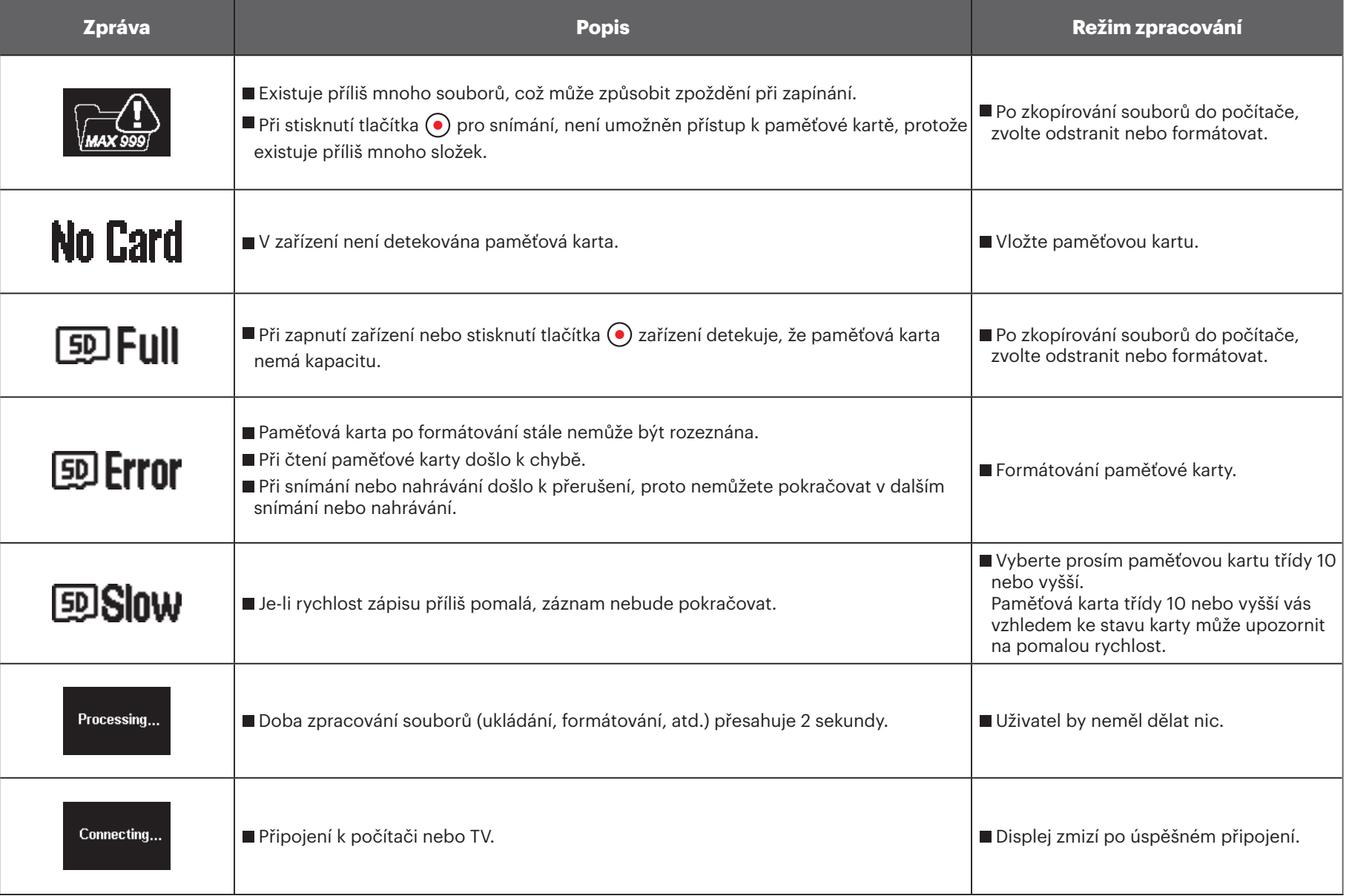

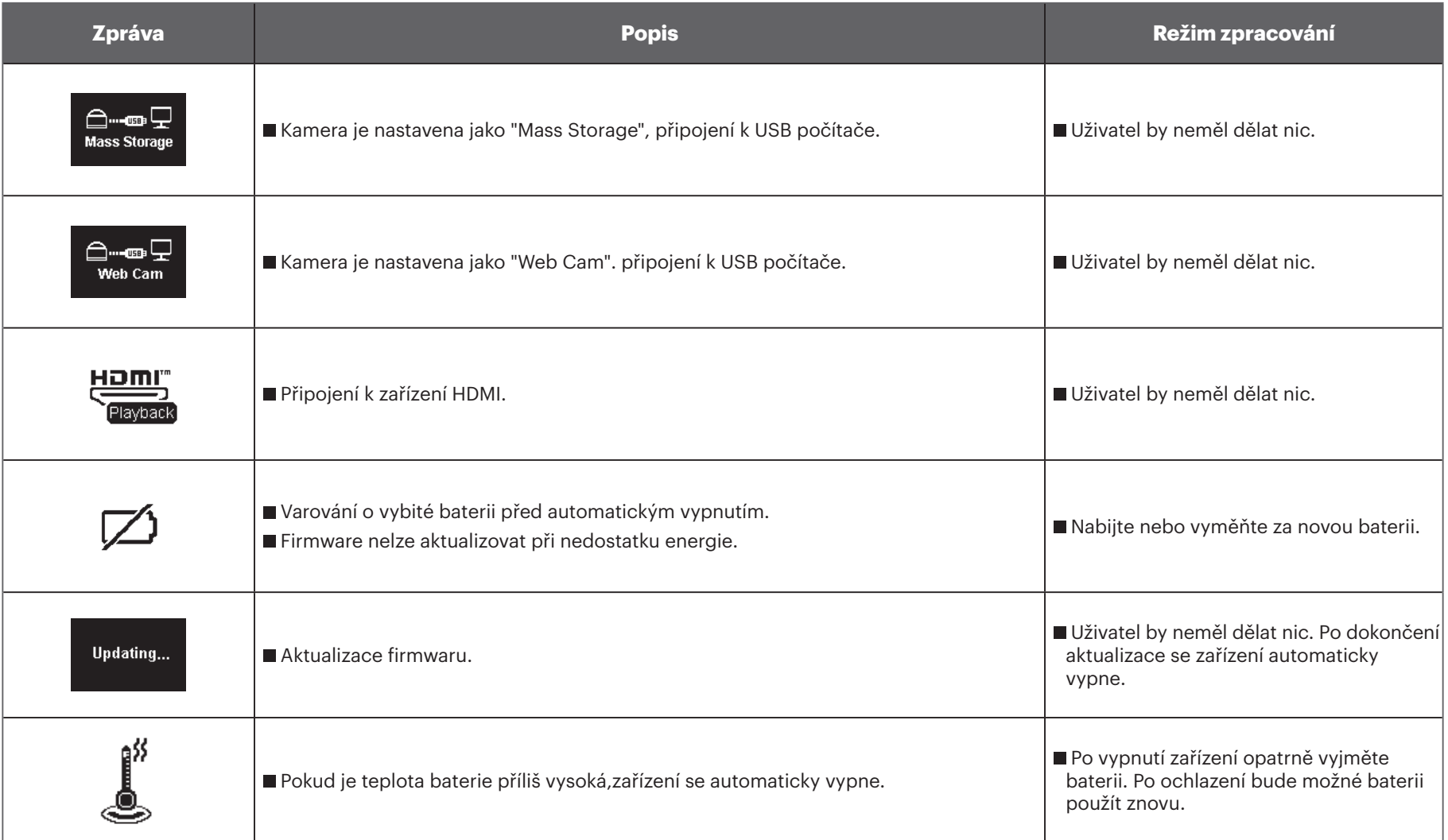

## **Časté problémy**

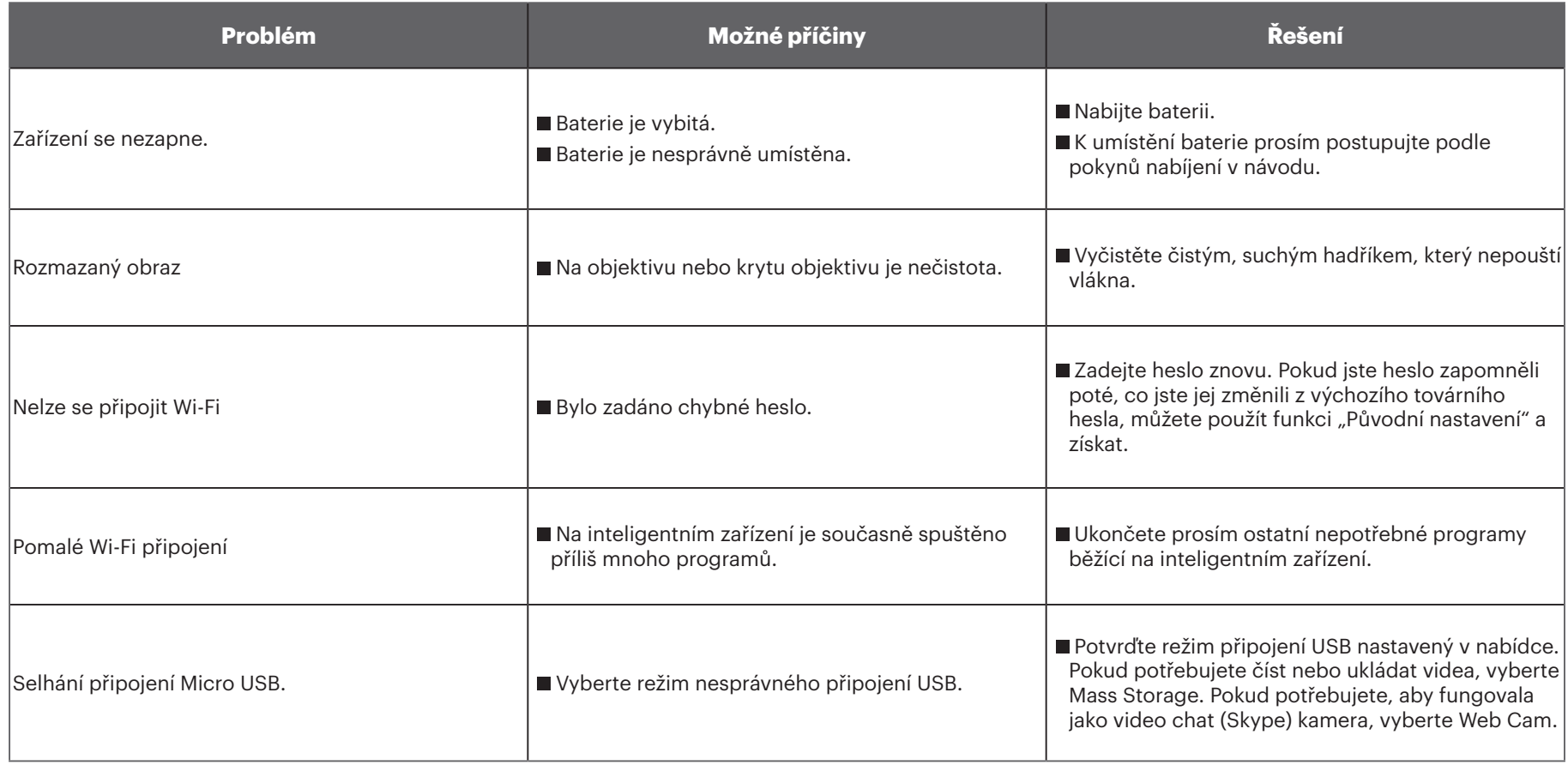

## **Zvláštní příslušenství**

K SP360 4 kB je k dispozici několik různých příslušenství. Balíky příslušenství se liší podle prodejce. Chcete-li zakoupit další příslušenství samostatně, obraťte se na zákaznický servis místního prodejce, nebo návštivte kodakpixpro.com pro další podrobnosti o službách zákazníkům.

- $\mathbb{Z}$ Vezmeme-li použití prstence objektivu v úvodní části jako příklad, můžete vybrat použití krytu objektivu podle aktuálních podmínek použití (například, pokud je potřeba vyšší vodotěsnost a prachotěsnost).
- $\mathbb{Z}$ Před použitím (zejména ve vodě nebo při namáhavé činnosti), se prosím nezapomeňte ujistit, že je zařízení pevně zajištěno proti poškození nebo ztrátě.
- $\mathbb{\oslash}$ Před použitím oboustranného nalepovacího příslušenství, se prosím ujistěte, že lepící povrch je čistý. Nečistoty, mastnoty, nebo jiné cizí látky sníží účinnost lepícího povrchu. Oboustranný nalepovací materiál není po nalepení snadné odstranit. Před nalepením vezměte prosím v úvahu polohu a úhel lepení.
- $\mathbb{Q}$ Po upevnění příslušenství zkontrolujte, zda je šroub ve správné poloze a zcela zabezpečen.

**Standardní kryt: Pro použití s dalšími doplňky, pokud není vyžadována vodotěsnost.**

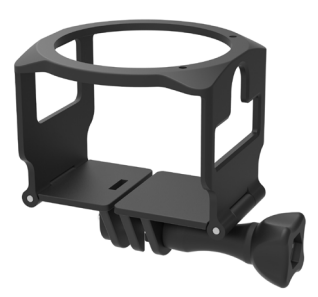

Způsob instalace:

1. Standardní kryt je na spodní části roztažen a pak nasazen na kameru. 2. Instalujte držák na příslušenství, a použijte stavěcí šroub k utažení.

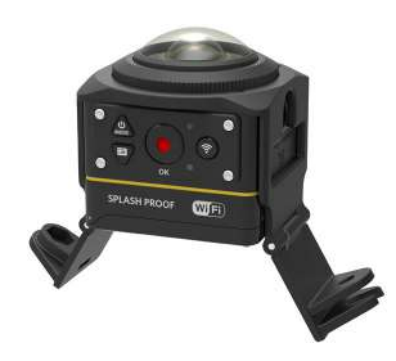

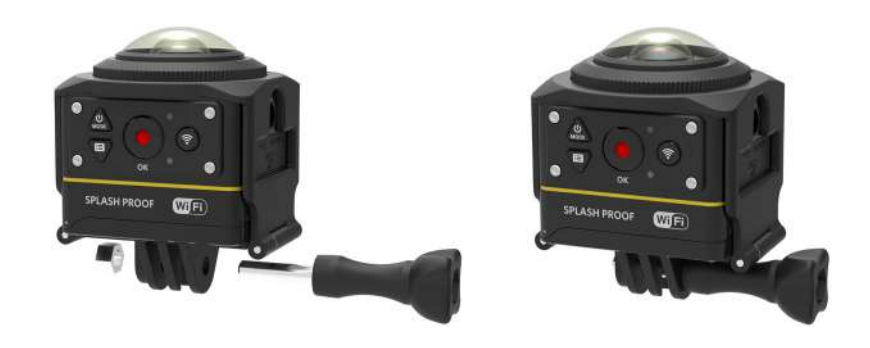

3. Pomocí nástroje příslušenství utáhněte stavěcí šroub.

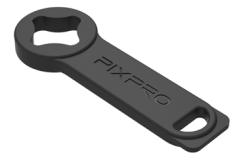

Nástroj k příslušenství

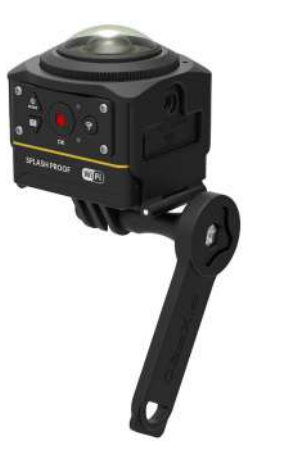

**Vodotěsný kryt: Pro použití s dalším příslušenstvím pod vodou, v dešti, na pláži, nebo za jiných okolností, kde je vyžadována vodotěsnost**

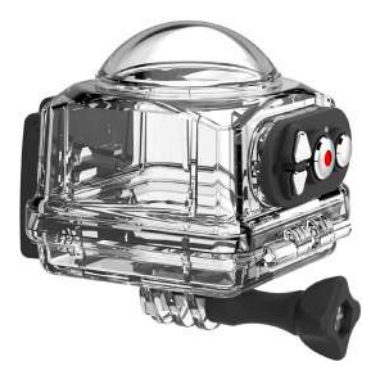

Způsob instalace:

1. Odstraňte kryt objektivu kamery, nainstalujte na kameru ochranné vložky proti zamlžení podle obrázku  $\sigma$  ; Otevřete vodovzdorné pouzdro a nasaďte jej kameru podle obrázku 2.

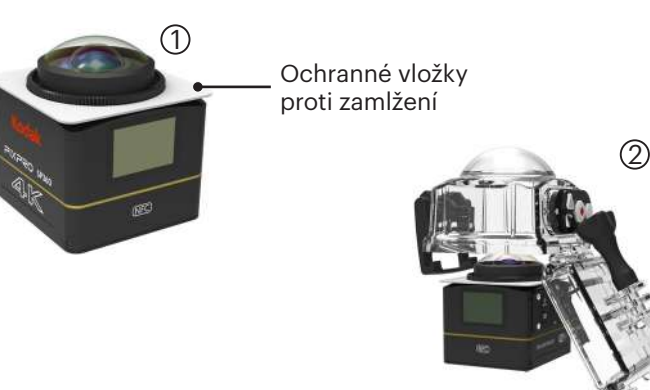

2. Stiskněte zámek směrem vyšší, dokud pevně nezapadne. Nainstalujte vodotěsný kryt na další příslušenství, a použijte stavěcí šroub k utáhnutí. vyšší

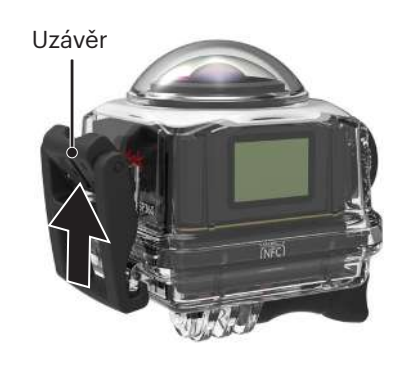

- Než začnete kameru používat ve vlhkém prostředí, ujistěte se prosím, že jste ji nejdříve umístili dovnitř vodotěsného krytu. Také by neměla být ponořena do hloubky větší než 60 m (196 stop) pod vodou.
- Ochranné vložky proti zamlžení absorbují vlhkost. Ujistěte se prosím, že jsou před použitím vysušené (sušte je v 100°C troubě asi 10 minut) nebo ji ofukujte přes 10 minut ohřívačem vzduchu. Každý ochranná vložka proti zamlžování může být znovu použita až 3-4 krát.
- Před otevřením vodotěsného krytu, musí být nejprve otevřen přepínač na pojistce zámku podle směru šipky.

#### **Rovný nalepovací úchyt: Pro připínání na skateboardu nebo jiné ploché předměty**

#### **Zakřivený nalepovací úchyt: Pro připínání na helmu nebo jiné zakřivené objekty**

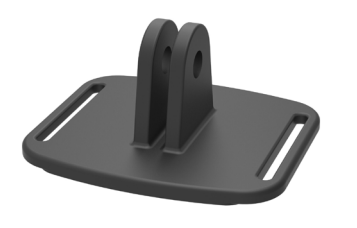

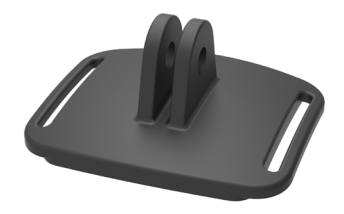

Způsob instalace:

Existují dva typy nalepovacích úchytů: plochý a zakřivený. Ty se mohou vybrat na základě tvaru předmětu, který má být použit. Oba typy mohou být namontovány stejným způsobem:

- 1. Namontujte standardní kryt (nebo vodotěsný kryt) ( $\bigcap$  55/56).
- 2. Upevněte standardní kryt (nebo vodotěsný kryt), nainstalujte nalepovací úchyt podle schématu, a použijte stavěcí šroub k utáhnutí.

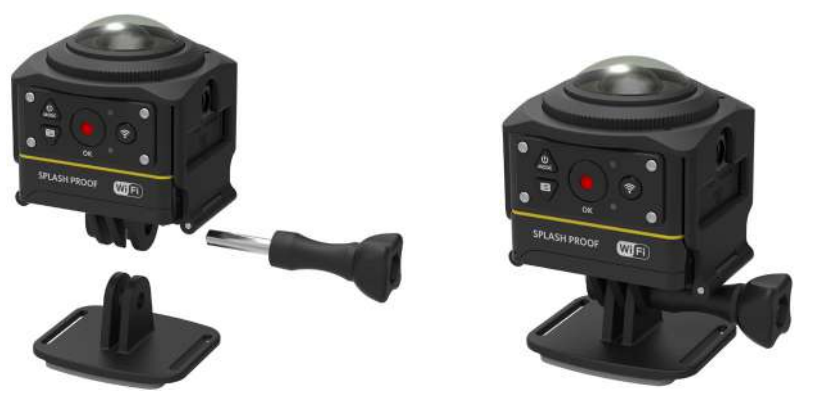

3. Připněte oboustranný nalepovací materiál na spodní části nalepovacího úchytu k předmětu, který má být použit.

⋐ Oboustranný nalepovací materiál je na jedno použití. Po odlepení by měl být nahrazen novým.

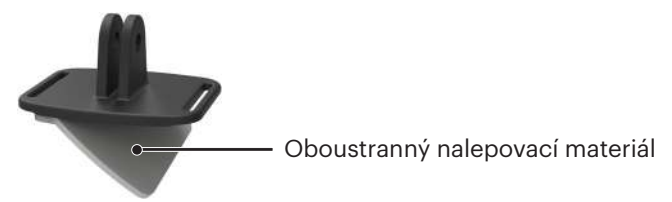

**Tyčový úchyt: Pro připevnění na řídítka kola, stožáry a další objekty trubkového tvaru**

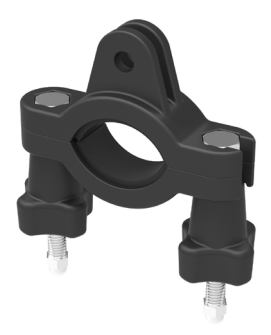

Způsob instalace:<br>1. Nasaďte svorku na tyč na řídítka a otočte šrouby k dotáhnutí.

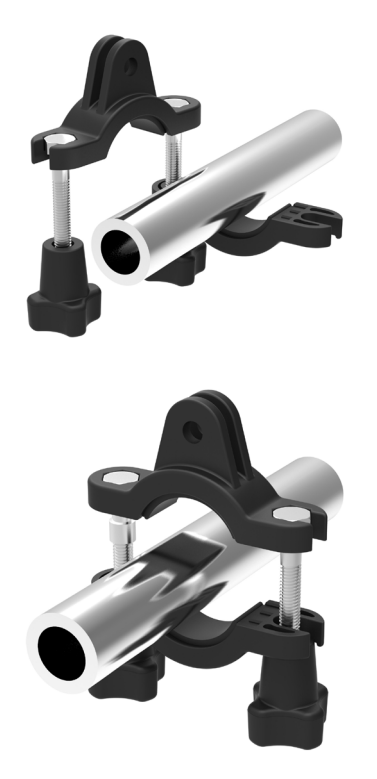

- 2. Namontujte standardní kryt (nebo vodotěsný kryt) ( $\bigcap$  55/56).
- 3. Namontujte standardní kryt (nebo vodotěsný kryt) a svorku na tyč ve směru znázorněném na obrázku, a použijte stavěcí šroub k utáhnutí.

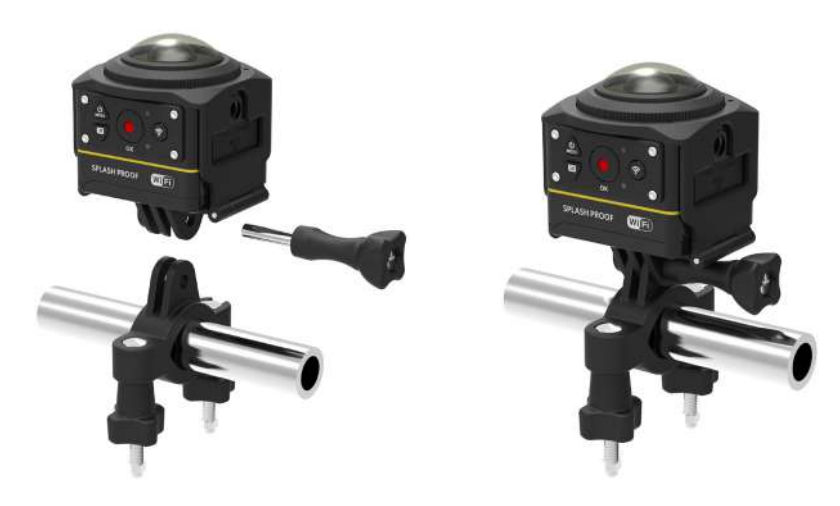

**Úchyt s přísavkou: Pro upevnění na automobilových sklech (nebo hladkém povrchu)**

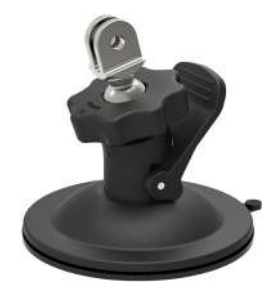

Způsob instalace:

- 1. Namontujte standardní kryt (nebo vodotěsný kryt) ( $\bigcap$  55/56).
- 2. Namontujte standardní kryt (nebo vodotěsný kryt), adaptér, před-utaženou matici a přísavný úchyt ve směru znázorněném na obrázku, a utáhněte předutaženou matici.
- 3. Vyčistěte přísavný úchyt i čelní sklo před připevněním přísavky. K připevnění na čelní sklo přitlačte rukojeť.

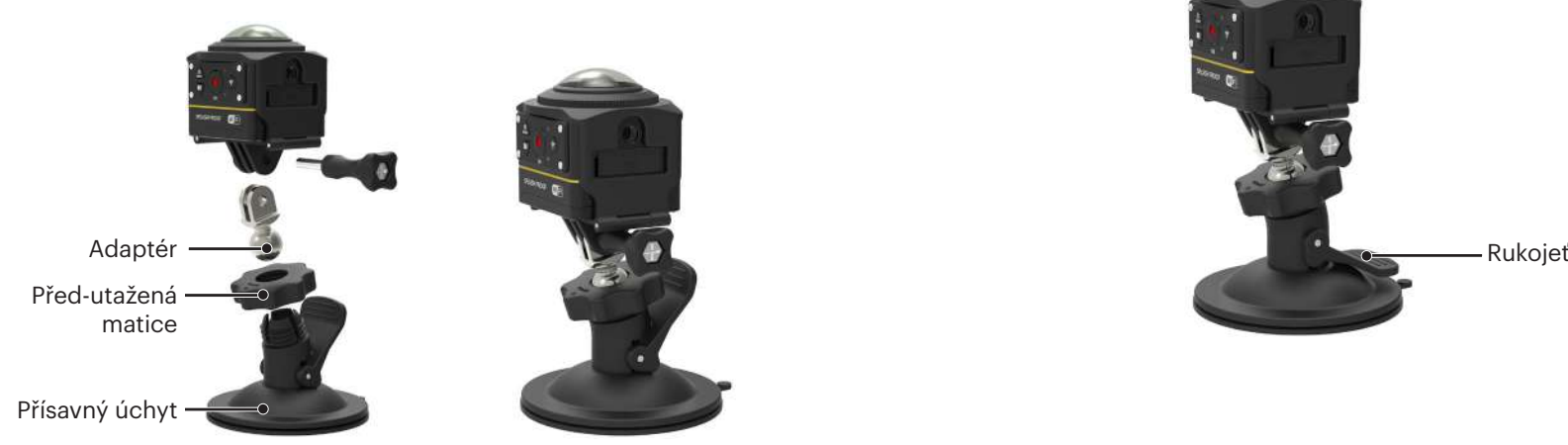

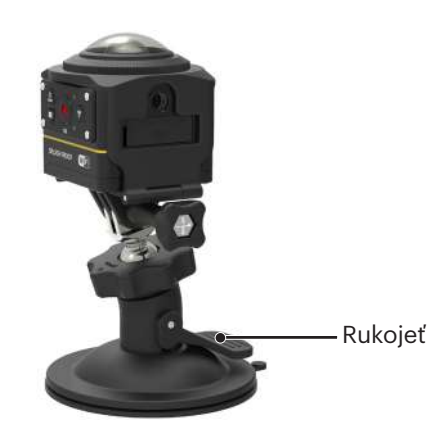

#### **Úchyt s popruhem pro připevnění na helmu -A: Pro připevnění na duté předměty jako jsou cyklistické helmy**

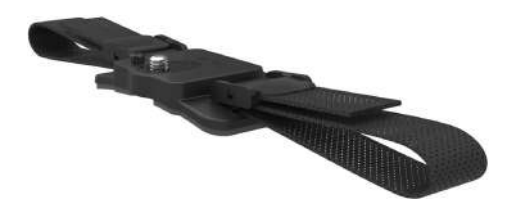

Způsob instalace:

1. Umístěte tyč na úchytu do otvoru na kameře, pak umístěte šroub na úchytu do závitu na stativu kamery. Otočte šroubem pomocí mince nebo předmětu podobného tvaru a utáhněte.

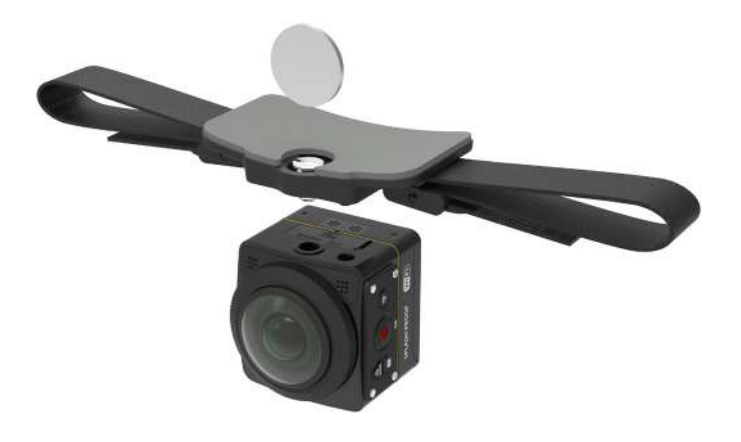

2. Roztáhněte pásek před navlečením obou konců k helmě. Protáhněte oba konce pásku přezkou, a poté zatlačte na svorku přezky.

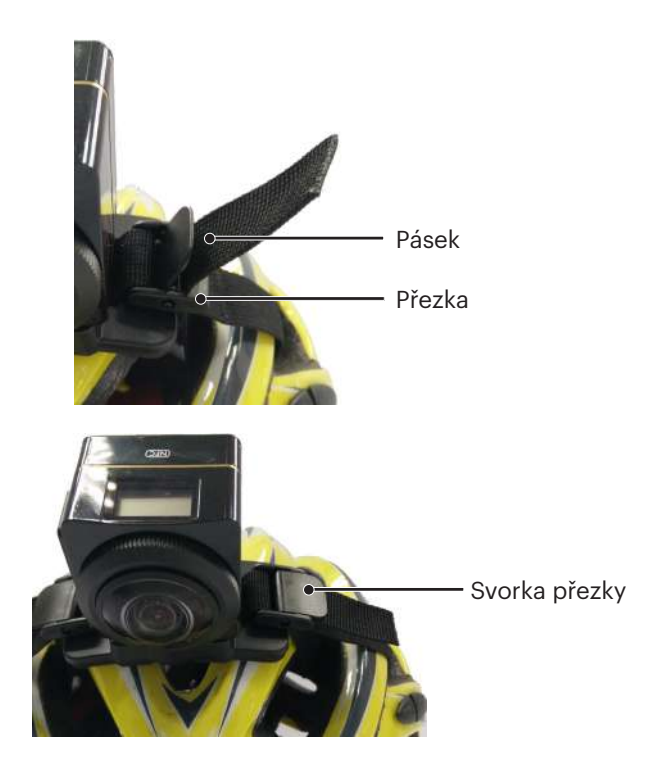

**Úchyt s popruhem k připevnění na helmu -B: Pro připevnění na duté předměty jako jsou cyklistické helmy**

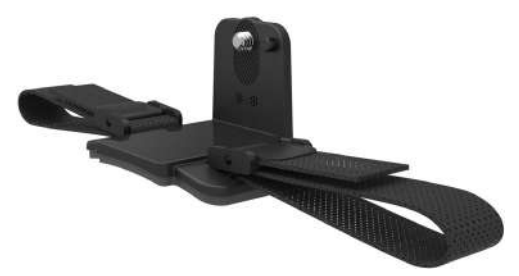

Způsob instalace:

- 1. Umístěte tyč na úchytu do otvoru na kameře, pak umístěte šroub na úchytu do závitu na stativu kamery. Otočte křídlovým šroubem pro utažení.
- 2. Roztáhněte pásek před navlečením obou konců k helmě. Protáhněte oba konce pásku přezkou, a poté zatlačte na svorku přezky.

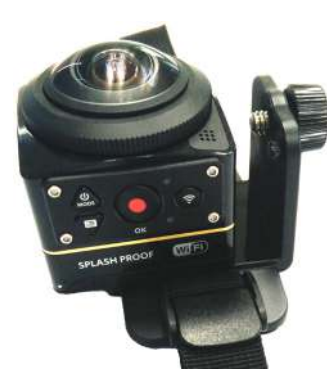

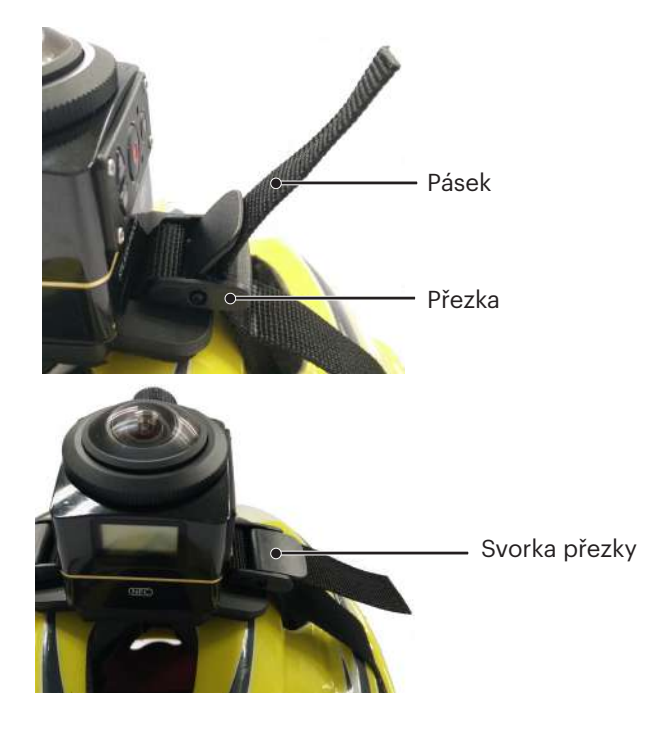

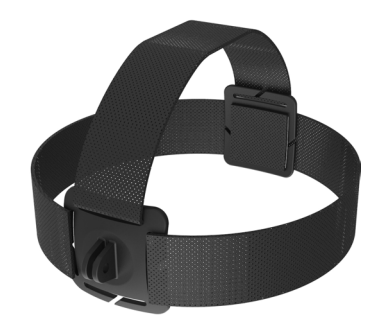

Způsob instalace:

- 1. Namontujte standardní kryt (nebo vodotěsný kryt) († † 55/56).
- 2. Vložte základnu standardního krytu (nebo vodotěsného krytu) do úchytu před použitím stavěcího šroubku k utáhnutí.

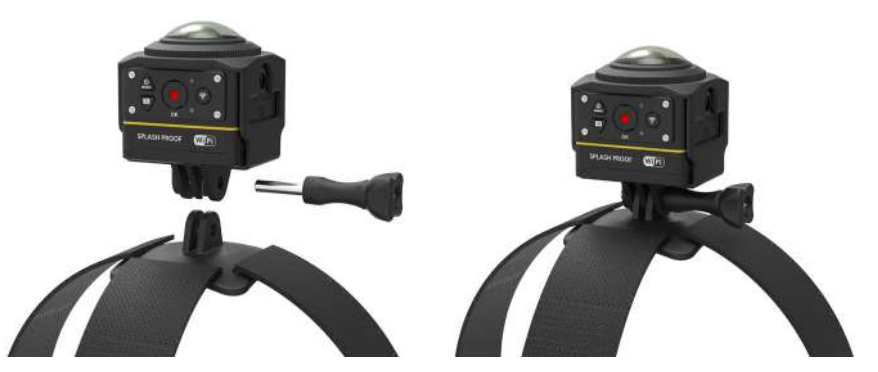

3. Umístěte pásek kolem hlavy a dotáhněte odpovídajícím způsobem.

#### **Nalepovací úchyt na surf: K připnutí na sportovní vybavení jako je surfovací prkno**

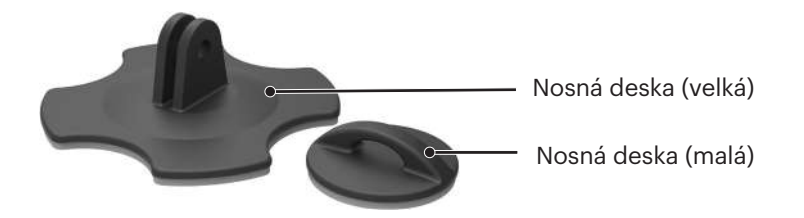

Způsob instalace:

- 1. Namontujte vodotěsný kryt  $(\Box)$  56).
- 2. Namontujte vodotěsný kryt a nosnou desku (velkou) ve směru znázorněném na obrázku a utáhněte stavěcí šroub.

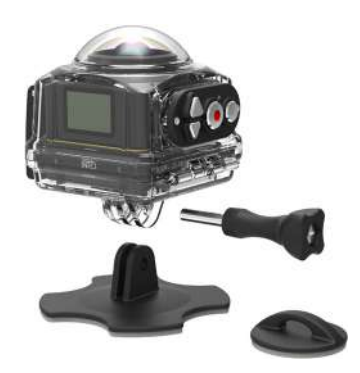

3. Přivažte jeden konec lana na nosnou desku (malou), a druhý konec na vodotěsný kryt.

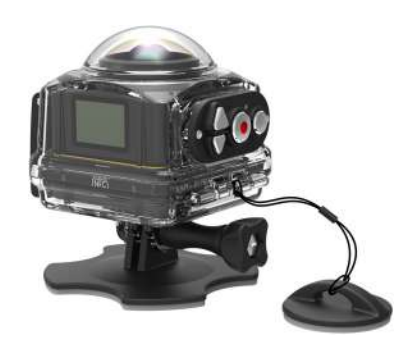

4. Připněte oboustranný nalepovací materiál ke spodní části nosné desky (velké) a připevněte nosnou desku (malou) na předmět, který má být použit.

Oboustranný nalepovací materiál je na jedno použití. Po odlepení by měl být nahrazen za nový.⋐

**Quick Clip: klip vhodný pro připnutí na opasek nebo popruhy**

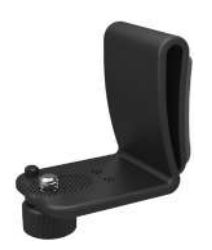

Způsob instalace:

- 1. Umístěte tyč na klipu do otvoru na kameře, pak umístěte šroub na klipu do otvoru nástavce na kameře, zašroubujte k utažení.
- 2. Zacvakněte klip na opasek.

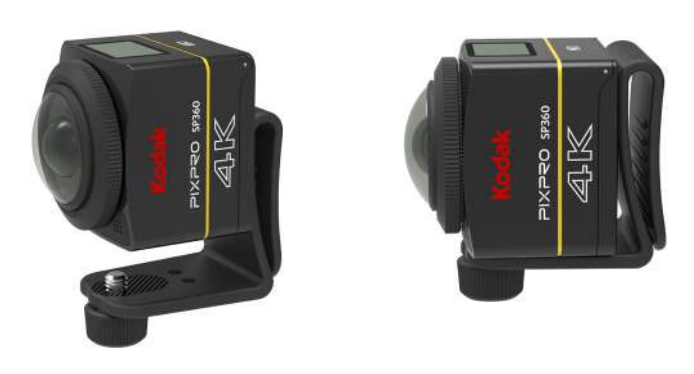

**Nalepovací podpěrný úchyt typu L : vhodné pro lepení na zakřivené povrchy, jako jsou non-porézní přilby (s objektivem nahoru)**

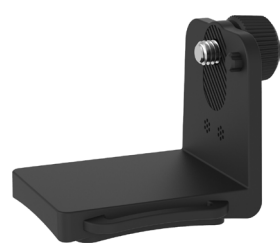

Způsob instalace:

1. Umístěte šrouby na pevném sedle do montážních otvorů na stativu, a dotáhněte.

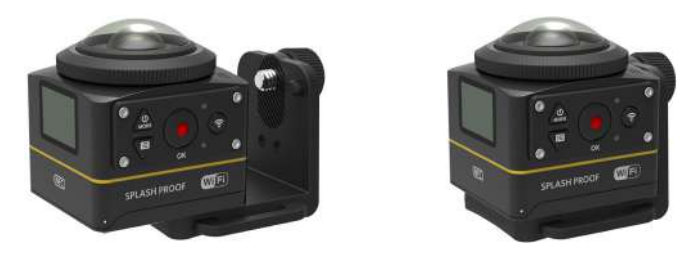

2. Přilepte oboustranný nalepovací materiál na dolní část pevného sedla k předmětu, který má být použit.

**Podpěrný úchyt typu L : používá se ve spojení s nalepovacím úchytem na helmu typu L (s objektivem vpřed)** 

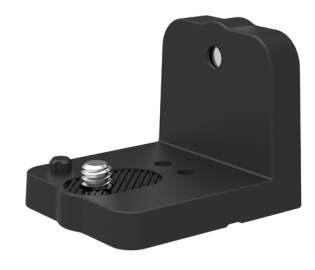

Způsob instalace:

1. Umístěte šrouby na úchytu do montážních otvorů na stativu kamery, a otočte šrouby pro fixaci pomocí nástroje, jako je mince.

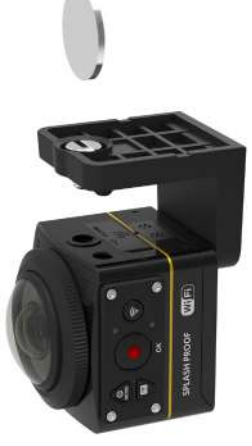

2. Namontujte do nalepovacího úchytu na helmy typu L p, jak je znázorněno na obrázku, a utáhněte šroub.

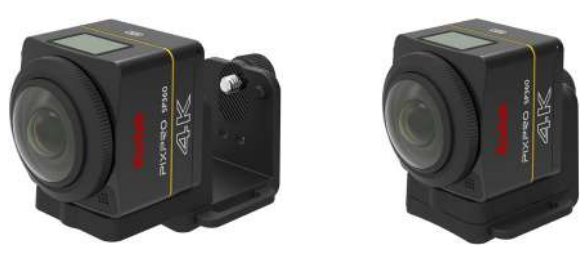

3. Přilepte oboustranný nalepovací materiál na dolní část pevného sedla k předmětu, který má být použit.

#### **Selfie hůl: K jejímu použití jsou potřeba další doplňky**

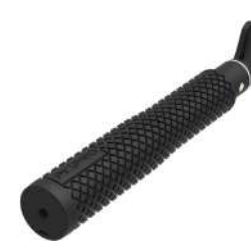

⋐ Během používání držte kameru v rukou nebo ji umístěte na pevný stativ. Kameru nepoužívejte, pokud je váš bicykl nebo motocykl vystaven vibracím, nárazům atd.

Způsob instalace:

- 1. Namontujte standardní kryt (nebo vodotěsný kryt) ( $\Box$  55/56).
- 2. Namontujte standardní kryt (nebo vodotěsný kryt) a selfie hůl ve směru naznačeném na obrázku, pak utáhněte před-utaženou matici.

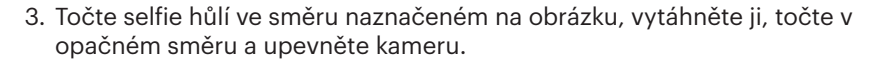

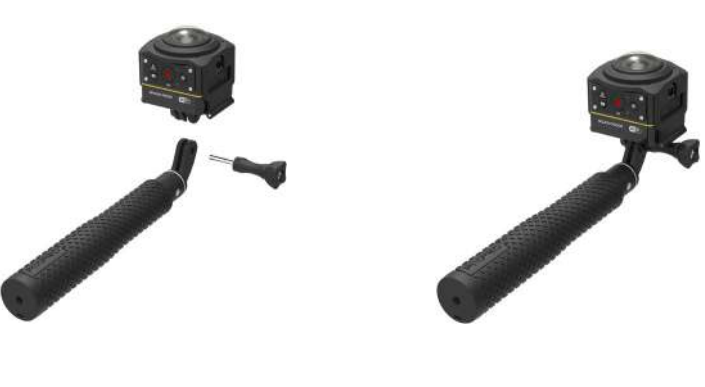

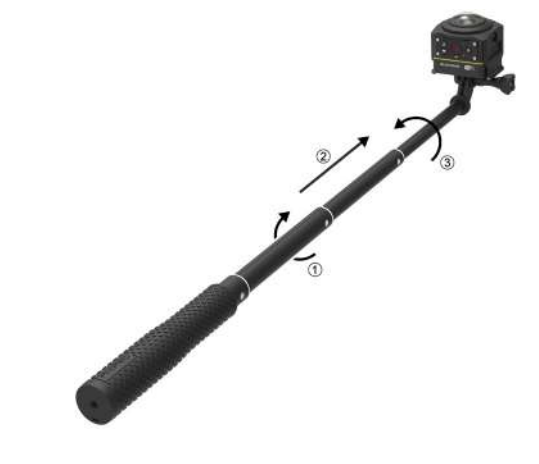

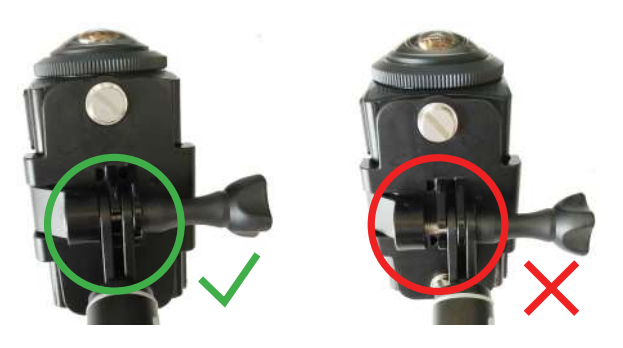

#### **Duální úchyt kamery -A a držák dálkového ovládání: používájí se společně se selfie holí pro pořizování selfies nebo 360° snímání**

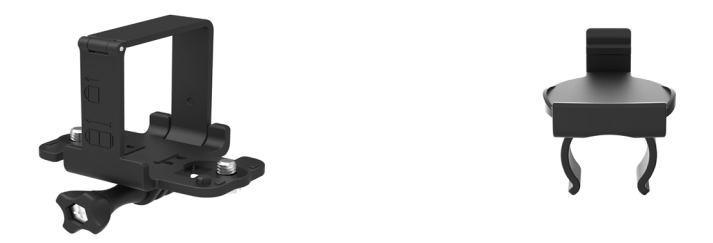

K syntetizaci obrázků pořízených s duálním úchytem kamery, je nutné před fotografováním vypnout funkci EIS. V opačném případě nemohou být krásné (E) snímky správně syntetizovány.

Způsob instalace:

1. Připevněte jednu nebo dvě SP360 4K kamery na duální úchyt kamery. Upevněte svorku, pevně uzamkněte selfie hůl a duální úchyt kamery šroubem.

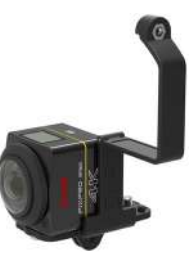

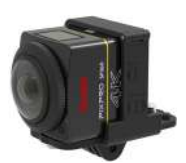

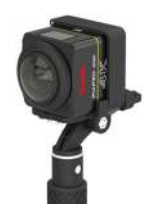

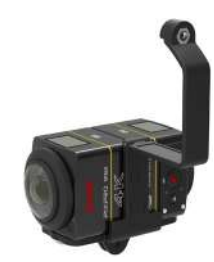

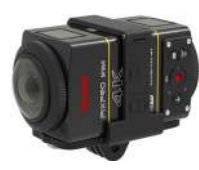

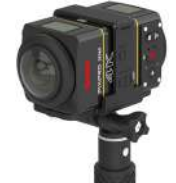

2. Nainstalujte jeden úchyt pro dálkové ovládání na jednu stranu rukojeti, nasaďte dálkové ovládání, které bylo přiřazeno ke kameře SP360 4K, na úchyt.

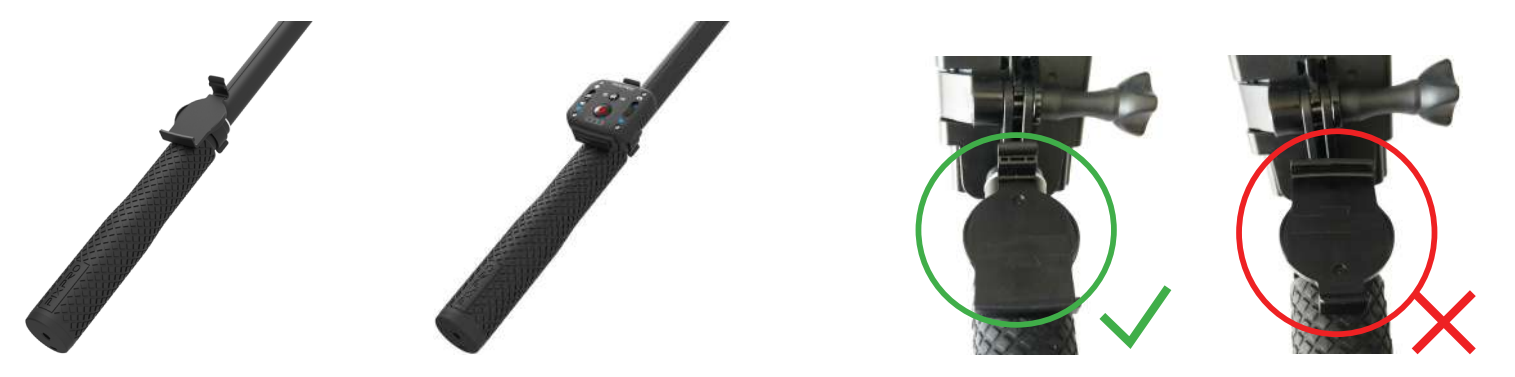

3. Přivažte lano na zadní konec selfie kamery, omotejte si provaz kolem zápěstí. Pro úpravu délky, selfie hůl vytáhněte.

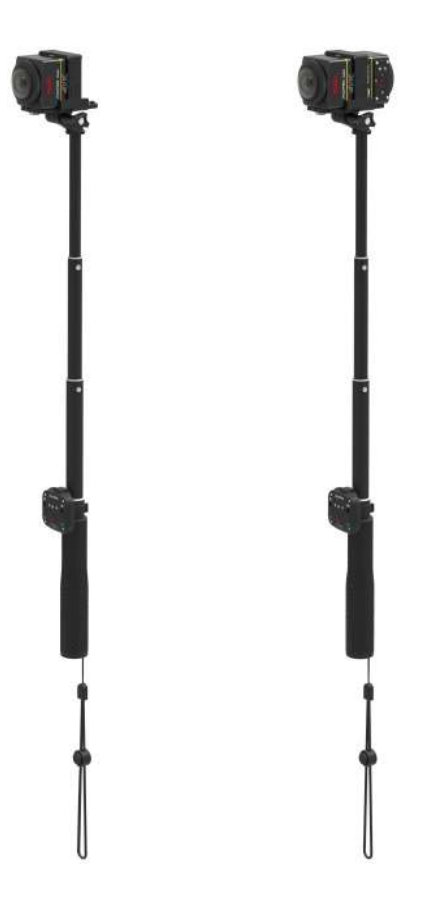

© 2023 JK Imaging Ltd. All Rights Reserved.

Ochranná známka , logo a obchodní podoba Kodak jsou používány na základě licence společnosti Eastman Kodak Company. Všechna další loga, produkty nebo názvy společností, na které se odkazuje v tomto dokumentu, jsou obchodní názvy, ochranné známky nebo registrované ochranné známky jejich držitelů. Držitelé nejsou spojeni s firmou JK Imaging Ltd., s našimi produkty ani s našimi webovými stránkami.

JK Imaging Ltd. 17239 So. Main Street, Gardena, CA 90248 USA kodakpixpro.com Made in Myanmar

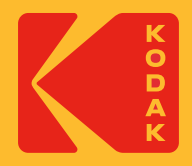

## **KODAK PIXPRO SP360 4K** ACTION CAM

# Felhasználói kézikönyv

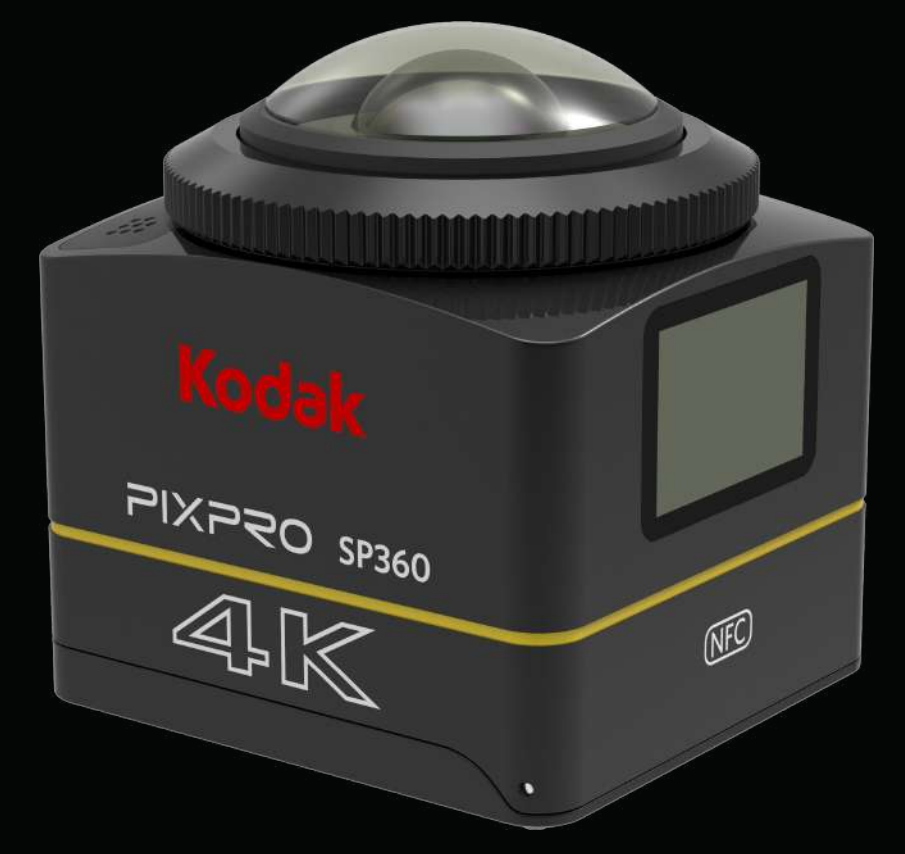

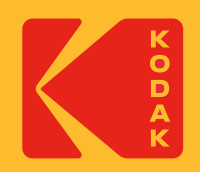

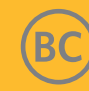
# **Kezdés előtt**

### **Megfelelőségi nyilatkozat**

Felelős fél: JK Imaging Ltd. Cím: JK Imaging Ltd., 17239 So. Main Street, Gardena, CA 90248 USA Vállalat webhelye: kodakpixpro.com

#### **Az útmutatóról**

Köszönjük, hogy megvásárolta a terméket. Kérjük, figyelmesen olvassa el az útmutatót és jövőbeli hivatkozás érdekében tartsa biztos helyen.

- JK Imaging Ltd. a jelen dokumentummal kapcsolatban minden jogot fenntart. A publikált használati útmutató bármely részének másolása, továbbítása, átírása, tárolása visszakereshető rendszerben, vagy bármilyen nyelvre vagy számítógépes nyelvre történő lefordítása, semmilyen formában, semmilyen eszközzel nem engedélyezett a JK Imaging Ltd. írásbeli engedélye nélkül.
- A kézikönyvben megemlített összes védjegy csak azonosítás céljából használt és az adott tulajdonosok tulajdonát képezi.
- Ez az útmutató ismerteti az új KODAK PIXPRO akciós kamera használatát. Minden erőfeszítést megtettünk annak érdekében, hogy a jelen kézikönyv tartalma pontos legyen; azonban a JK Imaging Ltd. fenntartja magának a jogot, hogy előzetes értesítés nélküli változtatásokat végezzen el.

A kézikönyvben  $\binom{m}{k}$  hasznos információk találhatók " $\lceil \cdot \rceil$ . oldalon" bevezetés található ennek az oldalnak a tartalmával kapcsolatban.

### **USA felhasználók számára**

Szövetségi Kommunikációs Bizottság Interferencia Közlemény

Ez a készülék megfelel az FCC szabályzat 15. részében leírtaknak. Az üzemelés a következő feltételek függvénye: (1) A készülék nem okozhat káros interferenciát, és (2) a készüléknek el kell fogadnia minden beérkező interferenciát, beleértve azokat is, amelyek nemkívánatos működéshez vezethetnek.

Ezt a készüléket tesztelték, és megállapították, hogy az FCC szabályzat 15. része értelmében megfelel a B osztályú digitális eszközökre vonatkozó határértékeknek. Ezeket a határértékeket úgy tervezték, hogy megfelelő védelmet nyújtsanak a káros interferenciák ellen a lakóhelyeken. Ez a készülék rádiófrekvenciás energiát generál, használ és sugározhat. Ha nem az útmutatásoknak megfelelően van telepítve vagy használva, akkor káros interferenciát okozhat a rádiós kommunikációkban. Azonban nincs arra garancia, hogy egy bizonyos installáció esetén nem történik interferencia. Ha a készülék káros interferenciát okoz rádiós vagy televíziós vételben, amely a készülék be- és kikapcsolásával megállapítható, akkor a felhasználó a következő módok egyikével segíthet az interferencia megszüntetésében:

- Fordítsa el vagy helyezze át az antennát.

- Növelje meg a távolságot a készülék és a vevő közt.

- A készüléket csatlakoztassa egy olyan hálózati áramkörhöz, amelyhez a vevő nincs csatlakozva.

- Segítségért forduljon a forgalmazóhoz vagy egy tapasztalt rádió / televízió szakemberhez.

FCC figyelmeztetés: Bármilyen változtatás vagy módosítás, amelyet nem hagyott kifejezetten jóvá a megfelelőségért felelős fél, érvénytelenítheti a felhasználó jogosultságát a berendezés működtetésére.

Az adót nem szabad elhelyezni vagy működtetni más antennával vagy adóval.

#### Sugárterhelési nyilatkozat:

Ez a termék megfelel az ellenőrizetlen környezetben meghatározott FCC hordozható RF expozíciós határértéknek, és a kézikönyv szerinti használatra biztonságos. További RF expozíció csökkentés érhető el, ha a készülék a felhasználó testétől a lehető legtávolabb van tartva, illetve a készülék alacsonyabb kimeneti teljesítményre van állítva, ha van ilyen funkció.

ORSZÁGKÓD KIVÁLASZTÁSI HASZNÁLAT (WLAN KÉSZÜLÉKEK)

Megjegyzés: Az országkód kiválasztás csak nem amerikai modellre érvényes, amerikai modellekre nem érvényes. Az FCC rendelet szerint az USA-ban piacra kerülő összes WiFi terméket csak az amerikai működő csatornákra szabad rögzíteni.

## **INDUSTRY CANADA**

Ez az eszköz megfelel az RSS-247/210 Industry Canada szabályzatának. Az üzemelés a következő feltételek függvénye: (1) A készülék nem okozhat káros interferenciát, és (2) a készüléknek el kell fogadnia minden beérkező interferenciát, beleértve azokat is, amelyek nemkívánatos működéshez vezethetnek.

Sugárterhelési nyilatkozat:

Ez a termék megfelel az ellenőrizetlen környezetben meghatározott Canada hordozható RF expozíciós határértéknek, és a kézikönyv szerinti használatra biztonságos. További RF expozíció csökkentés érhető el, ha a készülék a felhasználó testétől a lehető legtávolabb van tartva, illetve a készülék alacsonyabb kimeneti teljesítményre van állítva, ha van ilyen funkció.

### **Európai felhasználók számára**

- Ez a szimbólum [áthúzott kerekes kuka WEEE IV] jelzi az elektromos hulladékok és elektronikus berendezések szelektív gyűjtését az európai országokban.<br>Késülk a készüléket az dabia a késtertési kullátta másodi törületesek m
- Kérjük, a készüléket ne dobja a háztartási hulladékba. Kérjük, használja az országában elérhető visszavételi és begyűjtési rendszereket a termék megfelelő, biztonságos ártalmatlanításához.

"CE" jelölés azt jelzi, hogy ez a termék megfelel az európai biztonsági, egészségügyi, környezetvédelmi és fogyasztóvédelmi követelményeknek. A "CE" jelölésű kamerák európai értékesítésre vannak szánva.

Európa - EK-megfelelőségi nyilatkozat

Ez a készülék megfelel az R & TTE 2014/53/EU az alapvető követelményeinek. Az alábbi vizsgálati módszereket alkalmazták annak érdekében, hogy a termék megfelel-e az R & TTE 2014/53/EU az alapvető követelményeinek:

- EN60950-1/A12:2011+A2:2013

Információtechnológiai berendezések biztonsága

- EN 50566: 2013 + AC: 2014

Termékszabvány, amely szemlélteti a kézi és az emberi test közvetlen közelében használt vezeték nélküli, és a közvélemény által használt kommunikációs eszközök rádiófrekvenciás mezőinek megfelelőségét (30 MHz – 6 GHz).

- EN 62209-2:2010

Emberek besugárzása kézi és testen viselt vezeték nélküli kommunikációs eszközök által keltett rádiófrekvenciás mezők által.–Emberi modellek, műszerek és eljárások.

2. rész: Eljárás a fajlagos abszorpciós tényező (SAR) megállapításához az emberi test közvetlen közelében használt vezeték nélküli kommunikációs eszközök tekintetében (30 MHz – 6 GHz frekvenciatartomány)

EN 62479:2010

Az alacsony teljesítményű, alapvető korlátozásokkal bíró elektronikus és elektromos berendezések megfelelőségi értékelése az emberi testet érő elektromágneses tereket illetően (10 MHz-300 GHz)

- EN 300 328 V2.1.1 (2016-11)

Szélessávú átviteli rendszerek; 2.4 GHz-es ISM-sávban működő és szélessávú modulációs technikákat használó adatátviteli berendezések.

- EN 300 330 V2.1.1 (2017-02)

Rövid hatósugarú készülékek (SRD); Rádióberendezések a 9 kHz és 25 MHz közötti tartományban és induktív hurokrendszerek a 9 kHz és 30 MHz közötti frekvenciatartományban

- EN 301 489-1 V2.2.0 (2017-03)

Rádiókészülékekre és szolgáltatásokra vonatkozó elektromágneses kompatibilitás (EMC) szabvány; 1. rész: Általános műszaki követelmények

- EN 301 489-3 V2.1.1 (2017-03)

Elektromágneses kompatibilitás és rádióspektrummal kapcsolatos ügyek (ERM); Rádiókészülékekre és szolgáltatásokra vonatkozó elektromágneses kompatibilitás (EMC) szabvány; 3. rész: 9 kHz - 246 GHz közti teljesítményen üzemelő rövid hatótávolságú eszközök (SRD) specifikus feltételei

- EN 301 489-17 V3.2.0 (2017-03)

Rádiókészülékekre vonatkozó elektromágneses kompatibilitás (EMC) szabvány; 17. rész: Szélessávú adatátviteli rendszerek egyedi feltételei

Alulírott, [Sintai Optical (Shenzhen) Co., Ltd], kijelenti, hogy az [Akciós és távoli kamerák] megfelelnek az 2014/53/EU irányelv alapvető követelményeknek és egyéb vonatkozó rendelkezéseinek.

Manufacturer: Sintai Optical (Shenzhen) Co., Ltd

Address: Qiwei Ind Sec, 1st, 2nd,& 3RD Bldg, Lisonglang Village, Gongming Town, Bao'an District, Shenzhen, Guangdong, China

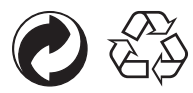

Csomagolás: Kövesse a csomagolás újrahasznosításának helyi szabályozását. Akkumulátorok: A használt akkumulátorokat a kijelölt gyűjtőközpontokban dobja ki.

## **FIGYELEM**

Az SP360 4K kamera bármely alkatrészének megváltoztatása, manipulálása vagy módosítása jogosulatlan, és érvényteleníti a gyártó garanciáját, és "érvénytelenítheti" a szövetségi és/vagy állami megfelelőséget.

#### **Védjegyekkel kapcsolatos megjegyzések**

A HDMI, a HDMI High-Definition Multimedia Interface és a HDMI Trade dress kifejezések, valamint a HDMI emblémák a HDMI Licensing Administrator, Inc. védjegyei vagy bejegyzett védjegyei.

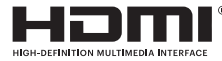

## **Termékkel kapcsolatos megjegyzések:**

- Ne szerelje szét, vagy ne próbálja megjavítani a készüléket.
- • A terméket a megfelelő módon kezelje. Ez a termék károsodhat, ha leesett, sérült vagy eltört.
- Kerülje el az objektív részeinek érintését, használjon professzionális lencsetisztító kendőt és lencse tisztítószert a lencse letörléséhez és tisztántartásához.
- • Ne használjon maró hatású, alkoholos vagy szerves oldószer-tartalmú tisztítószereket a termék letörléséhez.
- • A terméket ne használja vagy tárolja magas hőmérsékletű helyen.
- • Az objektívet hosszabb ideig ne tegye ki erős fényforrásnak (napfény, stb.)
- • A terméket ne használja vagy tárolja erős mágneses mezőjű környezetben.
- • Ha a termék hirtelen alacsony hőmérsékletű környezetből magas hőmérsékletű környezetbe kerül, akkor vízpára keletkezhet a termékben a fizikai változásnak köszönhetően. Ebben az esetben javasoljuk, hogy a bekapcsolással várjon, amíg a termék hőmérséklete eléri a szobahőmérsékletet.
- • Ha nem lehet fényképet vagy videót lejátszani a terméknek a felhasználó általi nem megfelelő üzemeltetése miatt, akkor ebben az esetben a Társaság nem vállal kártérítési kötelezettséget vagy felelősséget.
- • Ha a terméket hosszabb ideig akarja tárolni, azt tiszta és száraz környezetben tegye.
- • A kamera elektronikus részeinek tulajdonságai miatt a kamera hőmérséklete használat közben megemelkedik (hőt sugároz). Abban az esetben, ha a kamera felülete hőt sugároz és a hőmérséklete magas, a kamera akkor is képes hiba nélkül folyamatosan működni. Ha a kamera azt észleli, hogy a kameratest hőmérséklete bizonyos hőmérsékleti korlátot túllép, automatikusan kikapcsol.
- • Ha hőmérsékleti korlát miatt a kamera kikapcsol, lehűlés után a kamera fotózáshoz újra bekapcsolható.

## **Akkumulátorral kapcsolatos megjegyzések:**

- Használjon olyan akkumulátort, mint ami a kamerához van biztosítva.
- • Ha használatkor vagy feltöltéskor az akkumulátor túlmelegszik, azonnal hagyja abba a használatot vagy a feltöltést. A terméket kapcsolja ki, vegye ki az akkumulátort és várjon, amíg lehűl.
- • Az akkumulátor érintkezését tartsa tisztán és szárazon.
- • Az akkumulátort az akkumulátortartó rekeszen található pozitív/negatív jelzések szerint helyezze be. Soha ne erőltesse be az akkumulátortartó rekeszbe.
- • Ha akkumulátor folyadék szivárog a termékbe, lépjen kapcsolatba a forgalmazóval. Ha akkumulátor folyadék éri a kezét, azonnal öblítse le tiszta vízzel és keresse fel orvosát.
- • Az akkumulátor károsodásának elkerülése érdekében ne ejtse le, ne üsse meg nehéz tárggyal, illetve ne karcolja meg éles tárggyal.
- • Ne hagyja az akkumulátort fémtárgyak közelében (beleértve a pénzérméket), így elkerülheti a rövidzárlatot, kisülést, túlzott melegedést, vagy az esetleges szivárgást.
- • Az akkumulátort ne melegítse és ne dobja a tűzbe, mert robbanást okozhat.
- Ha a kamerát hosszabb ideig tárolja, vegye ki az akkumulátort.
- • Az akkumulátort ne tárolja magas hőmérsékleten.
- • Hideg környezetben történő használat esetén az akkumulátor teljesítménye csökken.
- • Ne próbálja szétszedni az akkumulátort.
- • Az elhasznált akkumulátort a helyi törvények és rendeletek (nemzeti vagy regionális) szerint távolítsa el.

#### $\mathbb{N}$  **Memóriakártyával kapcsolatos megjegyzések:**

- • Az útmutatóban említett memóriakártya microSD kártya, microSDHC kártya vagy microSDXC kártya.
- A memóriakártyát tartsa tisztán és szárazon.
- • Amikor behelyezi a memóriakártyát, győződjön meg, hogy a kártyán lévő bevágás iránya és a kártyanyílás iránya megegyezik. Ne erőltesse a memóriakártyát a kártyanyílásba.
- • Új memóriakártya használata előtt először formázza meg a kártyát.
- • A termékkel készített fotó vagy videó a memóriakártyán automatikusan generálódott mappába lesz elmentve. Azokat a fotókat és videókat, amelyeket nem a termékkel készített, ne tárolja ugyanitt, mert esetleg visszajátszáskor normál esetben ezeket a fájlokat nem ismeri fel.
- • A memóriakártyán az adatok közvetlen szerkesztése nem ajánlott. Szerkesztés előtt másolja az adatokat a számítógépre.
- • A memóriakártya eltávolítása előtt kapcsolja ki a terméket. Máskülönben megsérülhet a memóriakártya.
- • Ha a terméket hosszú ideig tárolja, mentse el a memóriakártyán lévő adatokat és távolítsa el a kártyát.

## **Egyéb megjegyzések:**

- • Firmware frissítéskor ne húzza ki a hálózati kábelt, illetve ne kapcsolja ki a terméket. Ellenkező esetben helytelen adatok lesznek felírva és a terméket később nem lehet bekapcsolni.
- • Ha a terméket repülőgépen használja, ellenőrizze az adott légitársaság erre vonatkozó szabályait.
- • A gyártási technológia korlátai miatt az LCD-nek lehetnek nem működő vagy világos képpontjai. Ezek nincsenek hatással a fotók és a videók minőségére.
- • Ha az LCD képernyő megsérült, óvatosan ellenőrizze a képernyőben lévő folyadékkristályokat. Ha a következő esetek bármelyike felmerül, azonnal tegye meg az alábbi intézkedések valamelyikét.
	- 1. Ha a folyadékkristályok a bőrére kerültek, törölje le egy száraz ruhával, mossa rendesen le szappannal, majd tiszta vízzel öblítse le.
	- 2. Ha a folyadékkristályok a szemébe kerültek, azonnal legalább 15 percig öblítse ki tiszta vízzel. Keresse fel orvosát is.
	- 3. Ha véletlenül lenyelte a folyadékkristályokat, azonnal mossa ki a száját tiszta vízzel és próbáljon hányni. Keresse fel orvosát is.

## **Vízállósággal kapcsolatos megjegyzések:**

- • Ez a termék fröccsenésbiztos a napi tevékenységek érdekében. Használat előtt zárja be az akkumulátor fedelet és szorosra zárja az oldalsó fedelet.
- • Bármilyen karcolás, repedés vagy kisméretű idegen anyag (homok vagy haj), ami az oldalsó fedél belső részén levő gumigyűrűt érinti vagy arra kerül, csökkenti a vízállóság képességét. Használat előtt, mielőtt becsukja az oldalsó fedelet, ellenőrizze, hogy a gumigyűrű nincs megsérülve, illetve nem került rá idegen anyag. Ha idegen anyagot talál a vízállóságot biztosító gumira és a mellette lévő felületre, tisztítsa meg tiszta, nem foszló ruhával. Ha karcolást vagy repedést vesz észre, azonnal vigye el a terméket a szervizbe karbantartásért, valamint csere gumiért.
- • Mielőtt vízben használná a terméket, helyezze be a vízálló burkolatba. Maximum 60 méterig (196 láb) merítheti vízbe, ahol a hőmérséklet nem haladja meg a 40 °C-ot. A termék 4 órán keresztül képes vízállóságát működés mellett megtartani 60 méteren. (196 láb).
- • Ne nyissa ki a vízálló burkolatot, ha a termék vízben van.
- • Közvetlenül ne nyissa ki az oldalsó vagy az akkumulátor fedelet, ha a terméket véletlenül víz érte. Kapcsolja ki a terméket és tiszta, nem foszló ruhával törölje szárazra, mielőtt kinyitja az akkumulátor vagy az oldalsó fedelet, hogy eltávolítsa az akkumulátort és a memóriakártyát.
- • Ha az akkumulátor vagy az oldalsó kinyitásakor vízcseppek találhatók a belső részben, azokat törölje le.
- • Ha a terméket olyan helyen használta, ahol homok, sár vagy egyéb idegen anyag található, öblítse le tiszta vízzel (ne felejtse el bezárni az akkumulátor és az oldalsó fedelet az öblítés előtt). Öblítés után törölje le tiszta, száraz, nem foszló ruhával törölje le.

# Tartozékok

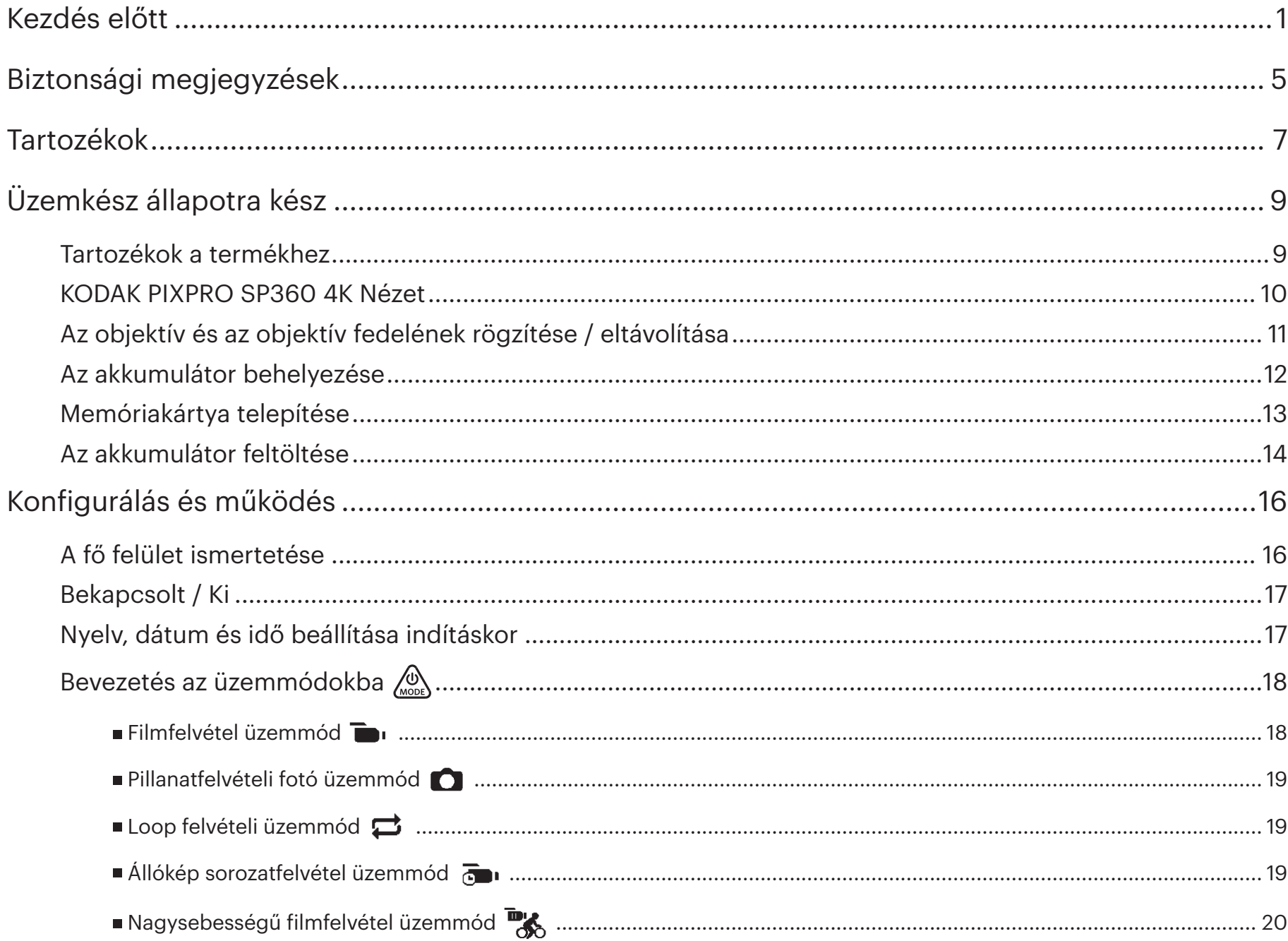

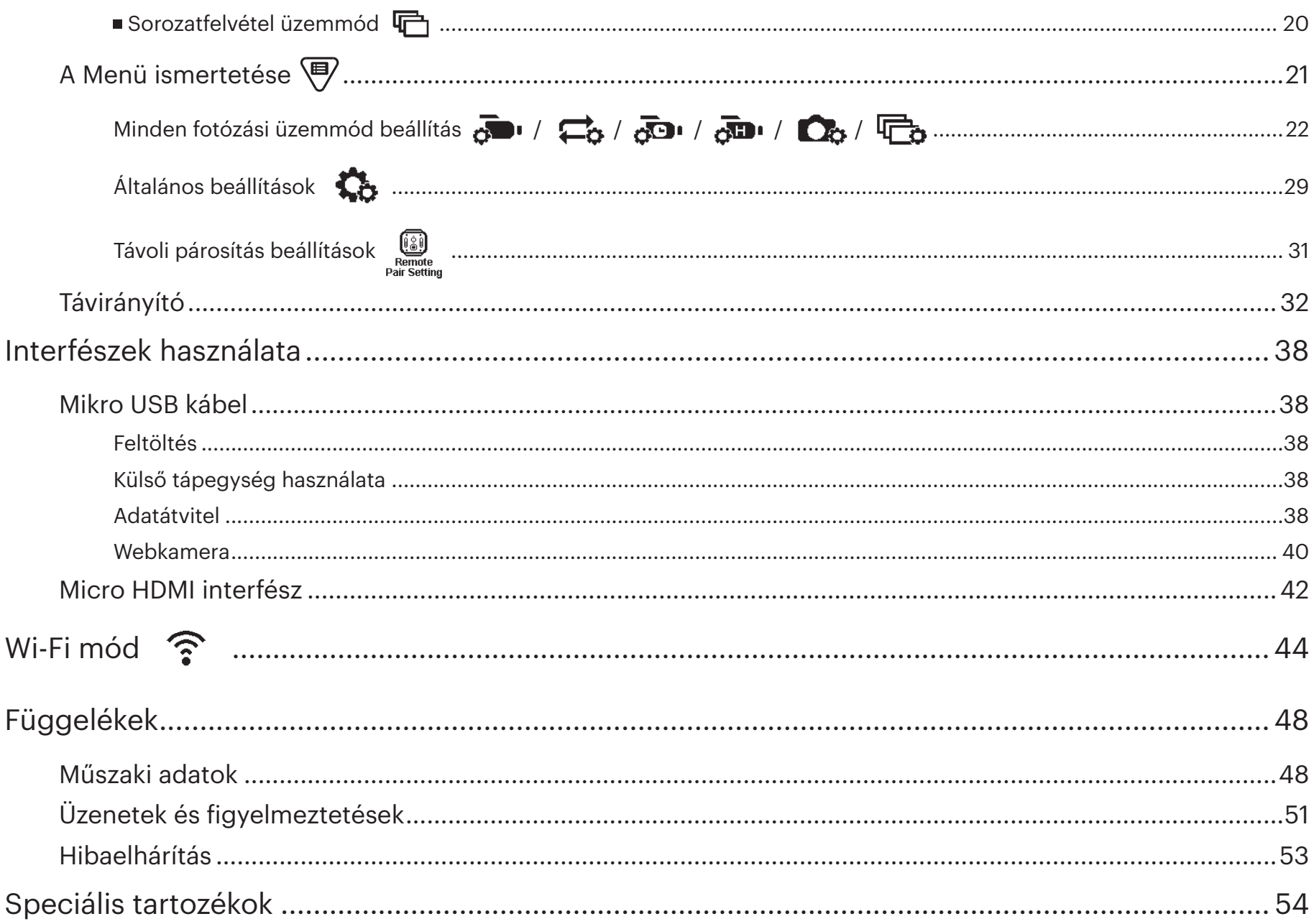

## **Tartozékok a termékhez**

A termék dobozában a következő tartozékok találhatók. Ha bármelyik hiányzik vagy sérült, lépjen kapcsolatba a forgalmazóval. (A hálózati csatlakozó típusa a különböző országok vagy régiók hálózati követelményeitől függ. Az alábbi kép csak tájékoztató jellegű.)

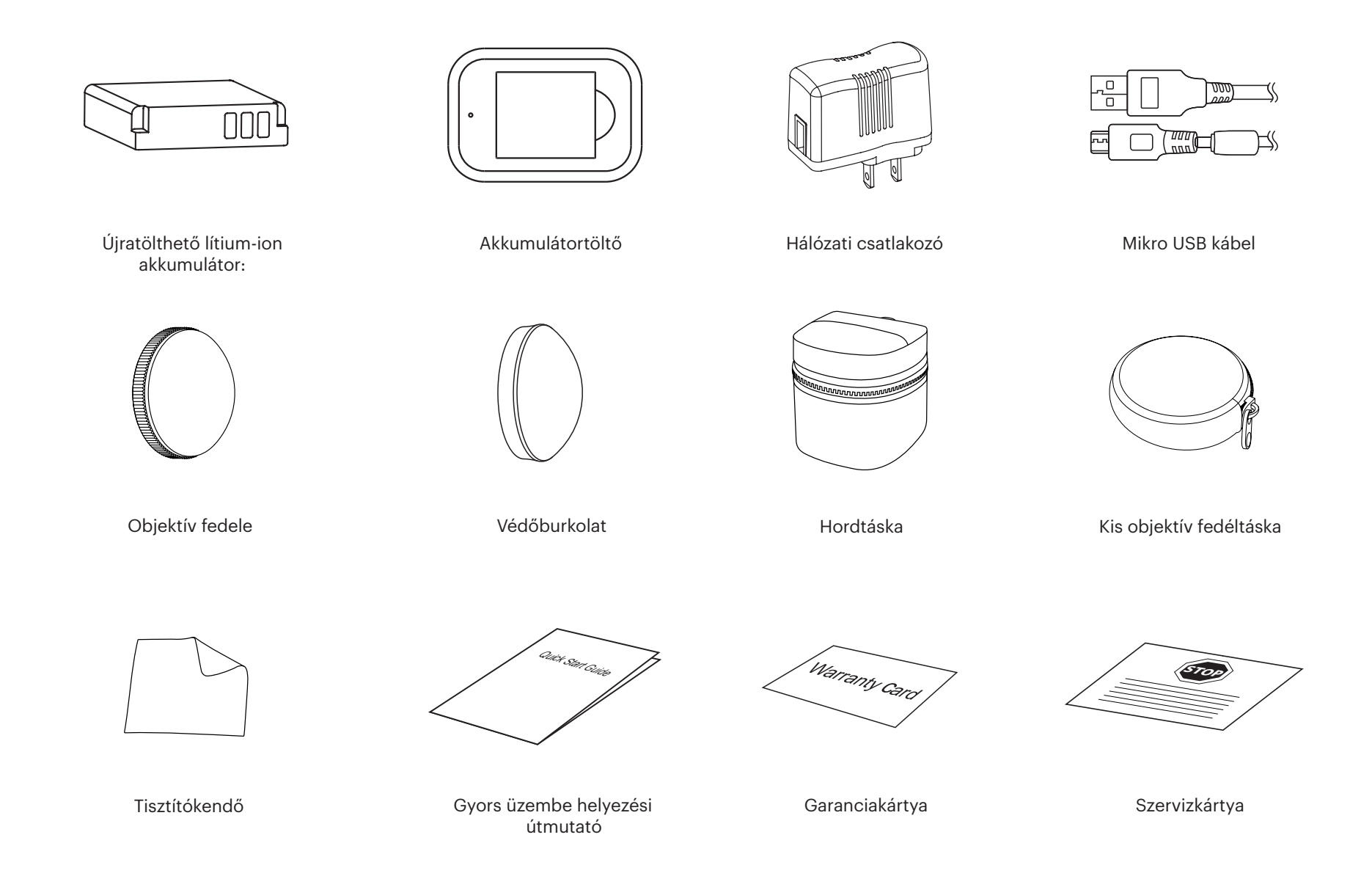

## **KODAK PIXPRO SP360 4K Nézet**

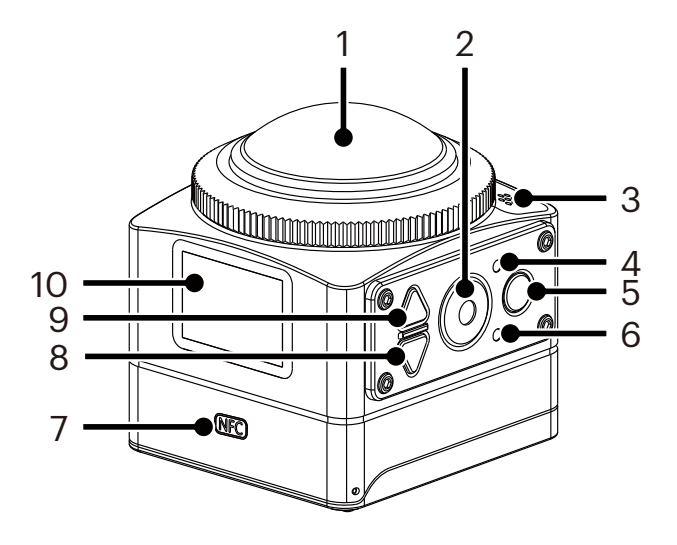

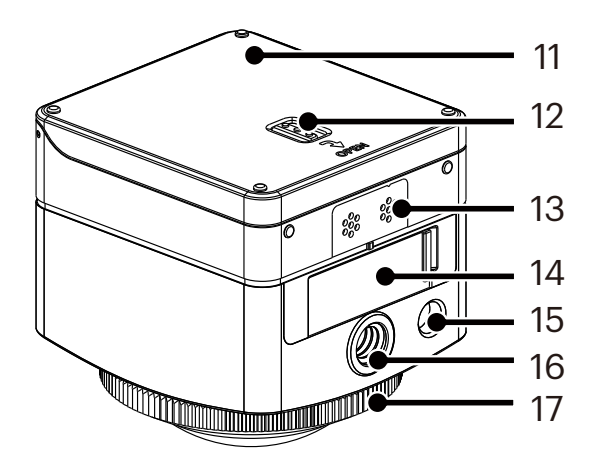

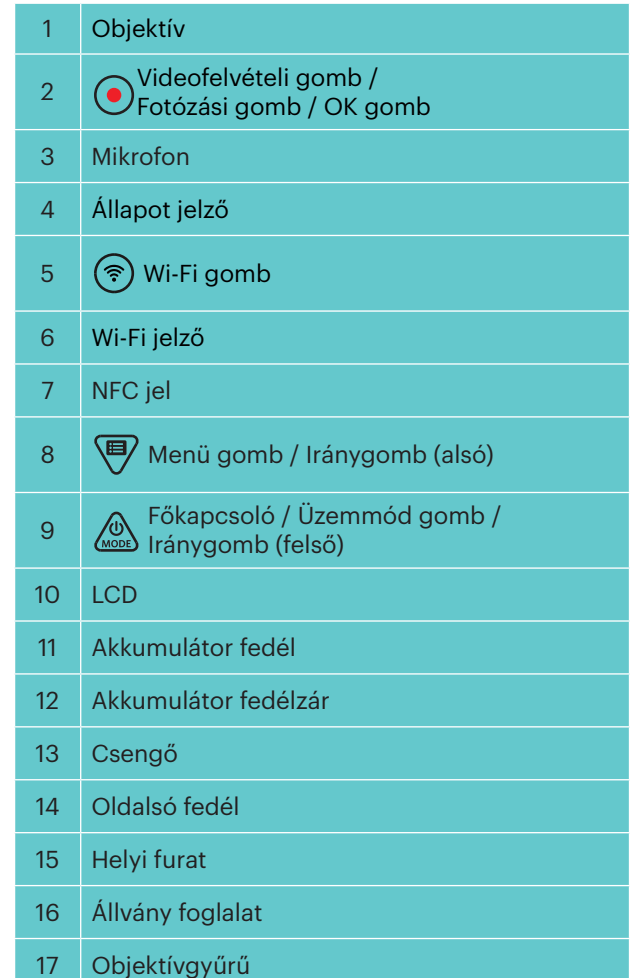

## **Az objektív és az objektív fedelének rögzítése / eltávolítása**

Az objektívgyűrű és a fedél rögzítése és eltávolítása ugyanolyan módon történik, mint ahogy az objektív fedéllel kapcsolatos példa az alábbiakban látható:

#### **Az objektív fedelének eltávolítása:**

A jelzett irány szerint fordítsa el az objektív fedelét addig, amíg az leválik az SP360 4K kameráról.

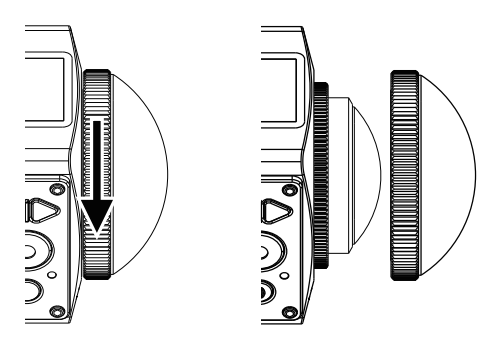

## **Az objektív fedelének felhelyezése**

Fordítsa el és szorosan rögzítse az objektív fedelet a jelzett irány szerint.

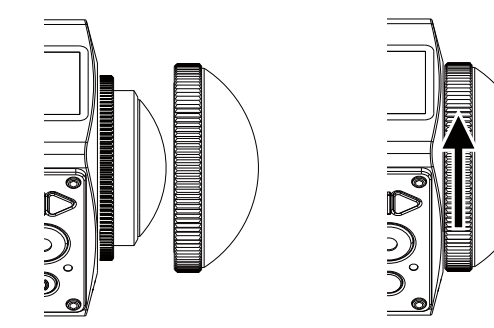

- Az objektívgyűrű és a fedél nem használható egyszerre.
- Az objektív fedél sérüléstől védi a lencsét. (porálló, ütésálló és fröccsenésálló) Az objektív fedél használata fotózáskor/videózáskor nem rontja a kép/videó minőségét.
- Az objektív fedél felszerelése előtt győződjön meg, hogy az objektív felülete tiszta és száraz. Fotózás vagy videózás előtt mindig tiszta, nem foszló ruhával tisztítsa meg a lencsét, így a fotó vagy videó minősége nem rosszabbodik.
- Ha az SP360 4K szélsőséges hőmérsékletnek van kitéve, pára csapódhat ki a lencsevédő belsején. Ha ez történt, távolítsa el az objektív fedelet, puha, foszlásmentes száraz ruhával tisztítsa meg, majd helyezze vissza.
- Ha sokáig nem használja a SP360 4K kamerát, mindig helyezze fel a védőfedelet (az ábra szerint).

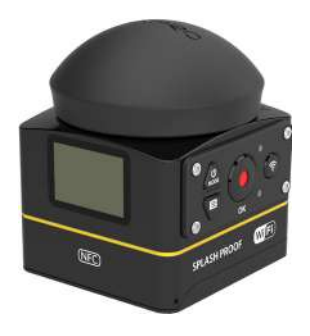

## **Az akkumulátor behelyezése**

1. Nyissa ki az akkumulátor fedelet

Nyomja az akkumulátor fedélzárat a nyíl irányába ① , nyomja az akkumulátor fedélzárat a nyíl irányába ② , majd nyissa ki az akkumulátor fedelet a nyíl szerint ③ .

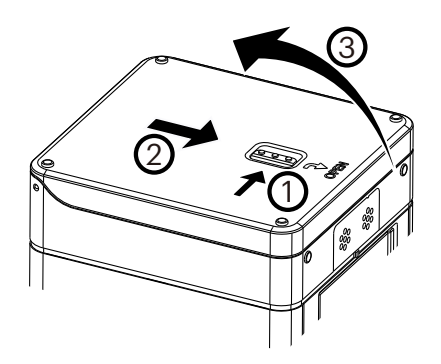

2. Helyezze be az akkumulátort

Helyezze be az akkumulátort a rekeszbe a nyíl szerint ④ (ellenőrizze a + és - jelek elhelyezését).

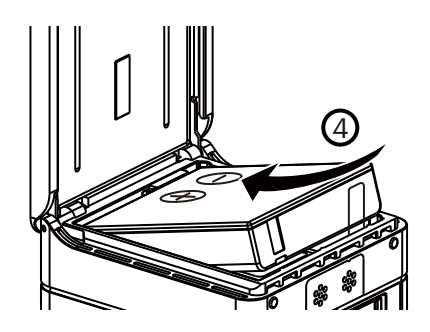

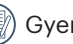

Gyengéden húzza a szalagot felfelé az akkumulátor eltávolításához. Az akkumulátor behelyezésekor ne hajtsa a szalagot az elem alá.

3. Zárja be az akkumulátor fedelet.

A fedél zárását a nyíl irányába végezze ⑤ . A fedél zárását a nyíl irányába végezze  $\circled{6}$  .

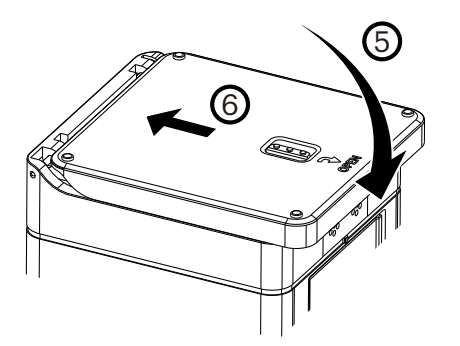

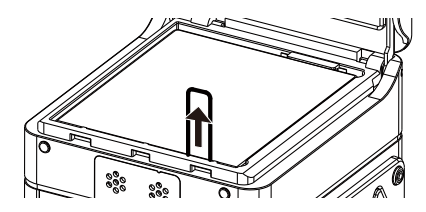

## **Memóriakártya telepítése**

Nyissa ki az oldalfedelet, majd helyezze be a memóriakártyát a kártyanyílásba (a memóriakártya rés irányának megfelelően), az ujjával teljesen nyomja be a memóriakártyát a nyílásba, majd zárja be az oldalsó fedelet.

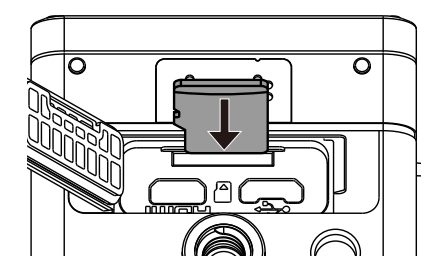

A memóriakártya (microSD / microSDHC / microSDXC) választható és a termékcsomag nem tartalmazza. Külön kell beszerezni. Az eredeti memóriakártyát használja, amely 10. osztályú vagy afeletti és a kapacitása 8GB-128GB. Ha 10. osztályú vagy magasabb szintű memóriakártyát használ felvételre, a kártya formázása javasolt a lassú sebesség elkerülése érdekében.

A memóriakártya eltávolításához nyissa ki az oldalfedelet, gyengéden nyomja meg a kártyát, hogy az kipattanjon, majd óvatosan emelje ki. E

A termék automatikusan kikapcsol, ha memóriakártyát helyeznek be vagy vesznek ki belőle.

## **Az akkumulátor feltöltése**

A feltöltéshez használja az akkumulátor töltőt vagy a hálózati adaptert 10 ˚C - 35 ˚C környezeti hőmérsékleten.

#### **Az akkumulátor feltöltése a töltővel.**

1. Helyezze az akkumulátort a töltőbe a jelzett irány szerint. Használja a mikro USB kábelt a töltő és a hálózati adapter csatlakoztatásához, majd dugja be az adaptert a konnektorba.

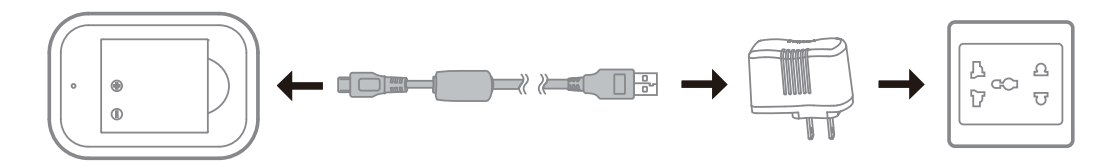

2. A kijelző pirosan világít a töltés alatt. A kijelző zöldre vált, amikor a feltöltés befejeződik.

Amikor először vagy hosszabb tárolás után tölti fel az akkumulátort, győződjön meg arról, hogy a töltési idő nem haladja meg a 4 órát.

## **A kamera feltöltése hálózati adapterrel vagy külső tápegységgel (jármű tápegység, hordozható tápegység, stb.)**

- 1. Helyezze az akkumulátort a kamerába.
- 2. Kikapcsolt állapotban használja a mikro USB kábelt a töltő és a hálózati adapter csatlakoztatásához, majd dugja be az adaptert a konnektorba. Egyéb esetben használja a mikro USB kábelt a kamerának valamely külső tápegységhez történő csatlakoztatásához (jármű tápegység, hordozható tápegység, stb.)

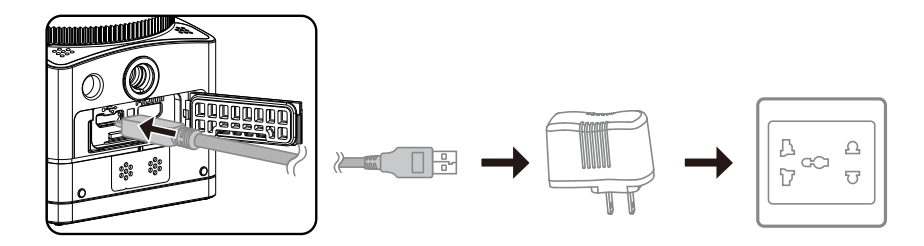

3. A kijelző narancsszínű a töltés alatt. A kijelző kialszik, amikor a töltés befejeződik.

A kamerát bekapcsolt állapotban nem lehet feltölteni.

## **A kamera feltöltése számítógépen.**

- 1. Helyezze az akkumulátort a kamerába.
- 2. A mikro USB kábellel csatlakoztassa a kamerát (kikapcsolva) a számítógépre (bekapcsolva).
- 3. A kijelző narancsszínű a töltés alatt. A kijelző kialszik, amikor a töltés befejeződik.

 $\circledR$ A kamerát bekapcsolt állapotban nem lehet feltölteni.

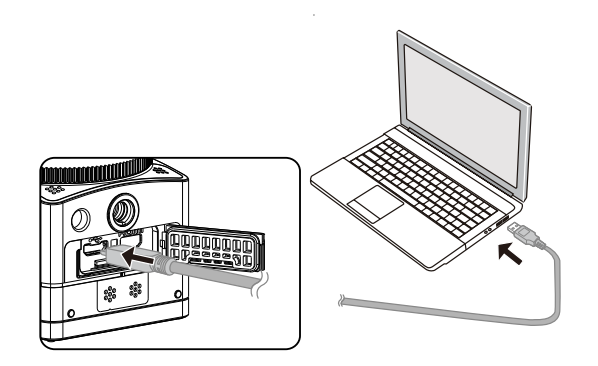

# **Konfigurálás és működés**

## **A fő felület ismertetése**

**A fő felület**

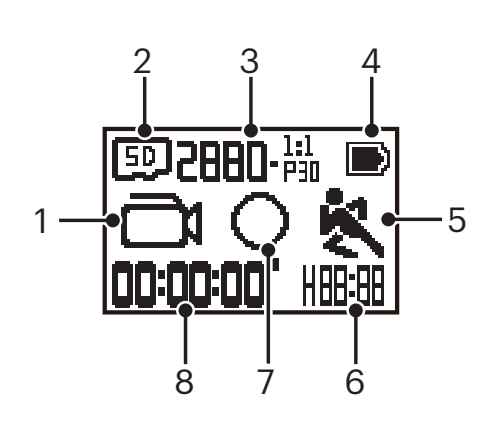

- 1. Üzemmód
	- Filmfelvétel üzemmód  $\bigodot$  Pillanatfelvételi fotó üzemmód  $\mathbf{\div}$  Loop felvételi üzemmód  $\overline{3}$ 1/ $\overline{3}$ 1/ $\overline{3}$ 1/ $\overline{3}$ 1/ $\overline{3}$ 1/ $\overline{3}$ 1/ $\overline{3}$ 1/ $\overline{3}$ 1/ $\overline{4}$ llókép sorozatfelvétel üzemmód **HI**Nagysebességű filmfelvétel üzemmód
	- Sorozatfelvétel üzemmód
- 2. **ED** Memóriakártya
- 3. Film méret: **28801-655/20148-655/1440-665/1440-655/1072-665/1072-655/1072-655** / / / / / / / Fotóméret: **B-M4-M/2-M**
- 4. Akkumulátor állapota
- 5. Mozgásérzékelés (be)
- 6. Megmaradt felvételi idő:  $\left\| \left[ \frac{1}{2} \right] \right\|$ óó:pp /  $\left[ \left[ \left[ \frac{1}{2} \right] \right]$ pp:mpmp / --:-- egyik sem

Megmaradt felvételek száma: +**HHHH** :("+9999" kijelzés, ha meghaladja a maximálisan lehetséges kijelzés számot) / ---- egyik sem

7. Megjelenítési mód

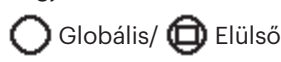

8. Felvett idő / fotó ("+9999" kijelzés, ha meghaladja a maximálisan lehetséges kijelzés számot)

## **Bekapcsolt / Ki**

#### **Bekapcsolva:**

Kikapcsolt állapotban nyomja le és tartsa lenyomva a/z @ gombot több, mint egy másodpercig, hogy a terméket bekapcsolja.

### **Kikapcsolva:**

Bekapcsolt állapotban nyomja le és tartsa lenyomva a/z @ gombot több, mint egy másodpercig, hogy a terméket kikapcsolja.

⋹ Ha a terméket normál módon nem lehet kikapcsolni, vegye ki az akkumulátort.

## **Nyelv, dátum és idő beállítása indításkor**

- 1. Nyomja le és tartsa lenyomva: « a termék bekapcsolásához. Első bekapcsoláskor a kijelzőn megjelenik a dátum és idő beállítási képernyő, "év hónap nap óra : perc: másodperc".
- 2. A módosítandó elem fekete hátterű, nyomja meg a/z  $\oslash$ yagy  $\bigcirc$ gombot az érték módosításához, majd a megerősítéshez nyomja meg:  $\bigcirc$ .
- 3. A perc módosítása után nyomja meg a/z  $\bigodot$  gombot a fő felületre történő visszatéréshez.

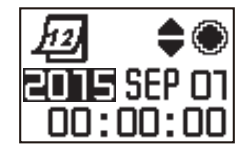

## **Bevezetés az üzemmódokba**

A fő felületen nyomja meg a/z  $\binom{0}{\text{min}}$  gombot az üzemmód kiválasztás interfészhez. Nyomja meg a/z  $\binom{0}{\text{max}}$  vagy  $\bigoplus$  gombot üzemmód választáshoz, a jelenlegi mód fő felületére való belépéshez pedig nyomja meg a/z  $\odot$  gombot.

6 üzemmód lehetséges: Filmfelvétel üzemmód , Pillanatfelvétel üzemmód , Loop felvételi üzemmód , Állókép sorozatfelvétel üzemmód , Nagysebességű filmfelvétel üzemmód  $\overline{\mathbb{B}}$ , Sorozatfelvétel üzemmód  $\overline{\mathbb{C}}$ .

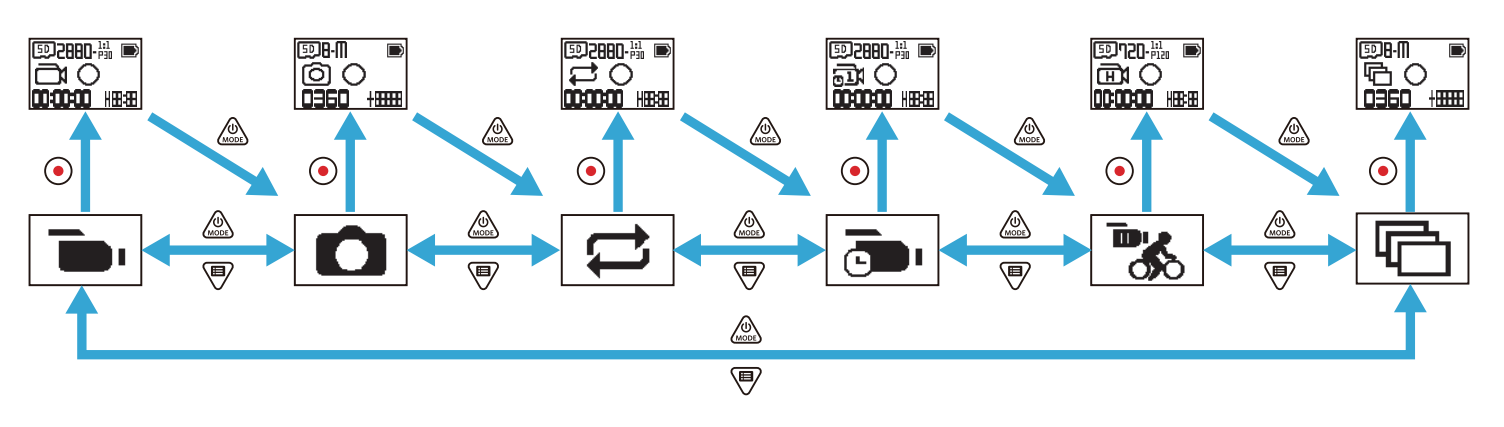

## **Filmfelvétel üzemmód**

Lehetővé teszi a videó felvételt. Legtöbb esetben ez megfelelő üzemmód. Működési mód:

Nyomja le a/z  $\odot$  gombot, hogy elindítsa a felvételt; Nyomja le újra a/z  $\odot$  a felvétel leállításához.

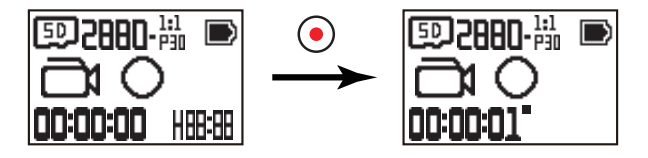

## **Pillanatfelvételi fotó üzemmód**

Lehetővé teszi a fotózást. Legtöbb esetben ez megfelelő üzemmód. Működési mód:

Nyomja le a/z  $\odot$  gombot fényképezéshez.

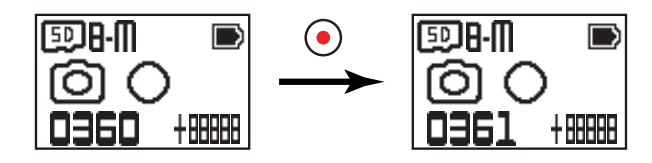

## **Loop felvételi üzemmód**

A loop felvétel 2 percnyi időegységen belüli független videó szegmensek felvételét jelenti. A kamera egyszerre maximum csak 60 percnyi videó felvétel elmentésére képes. Ha a felvétel ideje hosszabb 60 percnél, az új videó automatikusan helyettesíti a 2 percnyi időegység mappában található legkorábbi felvételt. A felvétel automatikusan leáll, ha egyetlen videofelvétel ideje meghaladja a 24 órát.

Működési mód:

Nyomja le a/z  $\odot$  gombot, hogy elindítsa a felvételt; Nyomja le újra a/z  $\odot$  a felvétel leállításához.

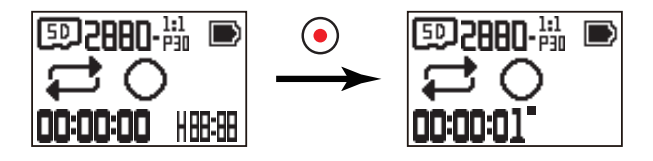

A videofelvétel ideje a memóriakártya kapacitásától és a filmmérettől függ. Minden egyes loop felvételhez külön mappa generálódik.

## **Állókép sorozatfelvétel üzemmód**

Az Állókép sorozat üzemmód lehetővé teszi egy idő intervallum felvételét, és a film szegmensek összeillesztését, hogy egy tömörített videó jöjjön létre, amelynek filmezése egyébként rendszerint hosszú időbe telne.

Működési mód:

Nyomja le a/z  $\odot$  gombot, hogy elindítsa a felvételt; Nyomja le újra a/z  $\odot$  a felvétel leállításához.

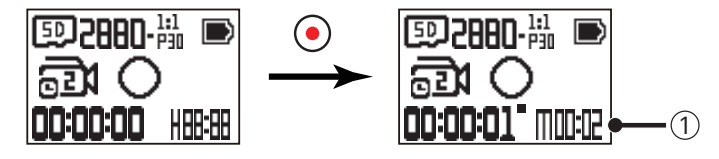

① jelzi a jelenlegi visszaszámlálást másodpercben

A hangfelvétel és elektronikus kép stabilizáció (EIS) funkciók nincsenek támogatva.

## **Kagysebességű filmfelvétel üzemmód**

A kamera ultra nagysebességű felvételt készít, és normál, 30 fps (képkocka/másodperc) sebességgel játssza le. Működési mód:

Nyomja le a/z  $\odot$  gombot, hogy elindítsa a felvételt; Nyomja le újra a/z  $\odot$  a felvétel leállításához.

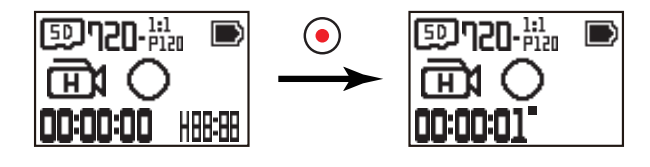

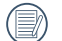

Hangot ebben az üzemmódban nem lehet felvenni.

## **■ Sorozatfelvétel üzemmód** 日

Folyamatosan 10 tíz fotó felvételét teszi lehetővé mielőtt automatikus megszakítás történik. Működési mód:

Nyomja meg a/z  $\odot$  gombot, leáll 10 fotó felvétele után.

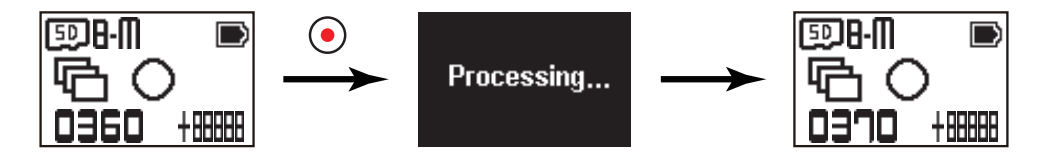

## **A Menü ismertetése**

1. A fő felületen nyomja meg a/z  $\bigcirc$  gombot az almenü felülethez. Három tétel lehetséges: Minden fotózási üzemmód beállítás (  $\bigcirc$  /  $\bigcirc$  /  $\bigcirc$  /  $\bigcirc$  /  $\bigcirc$  /  $\bigcirc$  /  $\bigcirc$  /  $\bigcirc$  /  $\bigcirc$  /  $\bigcirc$  /  $\bigcirc$  /  $\bigcirc$ 

**/ De** / **Ce** /  $\Box$ ), Általános beállítás, Távoli párosítás beállítás. Nyomja meg a/z «» vagy  $\Box$  gombot a tétel kiválasztásához, majd nyomja meg a/z

 $(\bullet)$  gombot a megfelelő speciális beállítási felülethez.

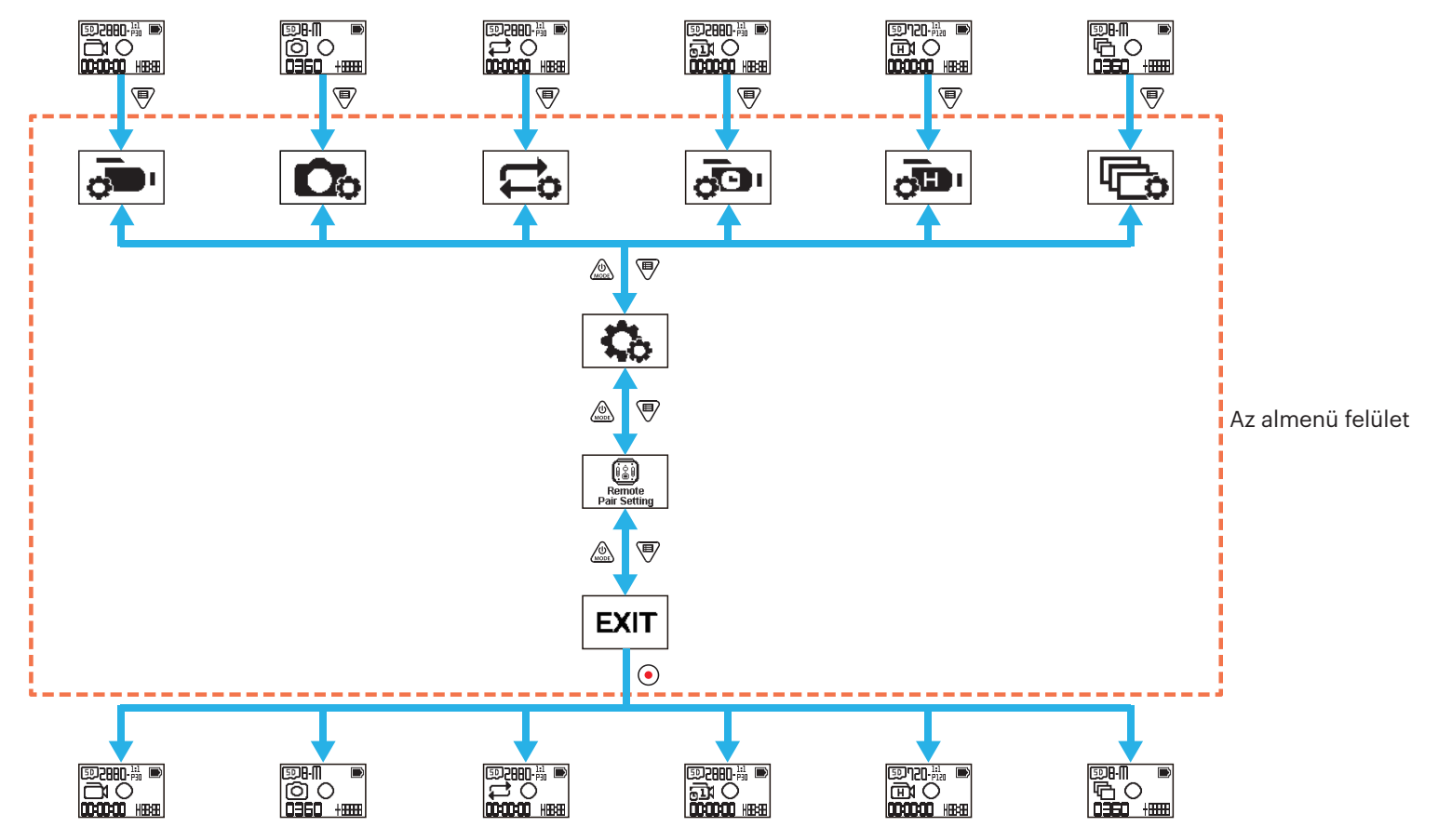

2. Nyomja meg a/z  $\otimes$  vagy  $\circledast$  gombot a tétel kiválasztásához, majd nyomja meg a/z  $\odot$  gombot a megerősítéshez, valamint, hogy a választható tételek felületre lépjen (fekete háttérszínnel kiemelve).

- 3. Nyomja meg a/z  $\bigotimes_{\text{noise}}$  vagy  $\bigcircled{P}$  gombot a tétel kiválasztásához, majd nyomja meg a/z  $\bigcircled{Q}$  gombot a megerősítéshez, valamint, hogy a speciális beállítási felületre visszalépjen.
- 4. Válassza: , nyomja meg a/z  $\odot$  gombot az almenübe történő visszatéréshez.
- 5. Válassza:  $E X$  $T$ , nyomja meg a/z $\odot$  gombot a fő felületre történő visszatéréshez.

## **Minden fotózási üzemmód beállítás**  $\frac{1}{\sqrt{2}}$  **/**  $\frac{1}{\sqrt{2}}$  **/**  $\frac{1}{\sqrt{2}}$  **/**  $\frac{1}{\sqrt{2}}$  **/**  $\frac{1}{\sqrt{2}}$  **/**  $\frac{1}{\sqrt{2}}$  **/**  $\frac{1}{\sqrt{2}}$  **/**  $\frac{1}{\sqrt{2}}$  **/**  $\frac{1}{\sqrt{2}}$  **/**  $\frac{1}{\sqrt{2}}$  **/**  $\frac{1}{\sqrt{2}}$  **/**  $\frac{1}{\sqrt{2}}$  **/ \frac{1}{**

A fotózási üzemmód speciális beállításai

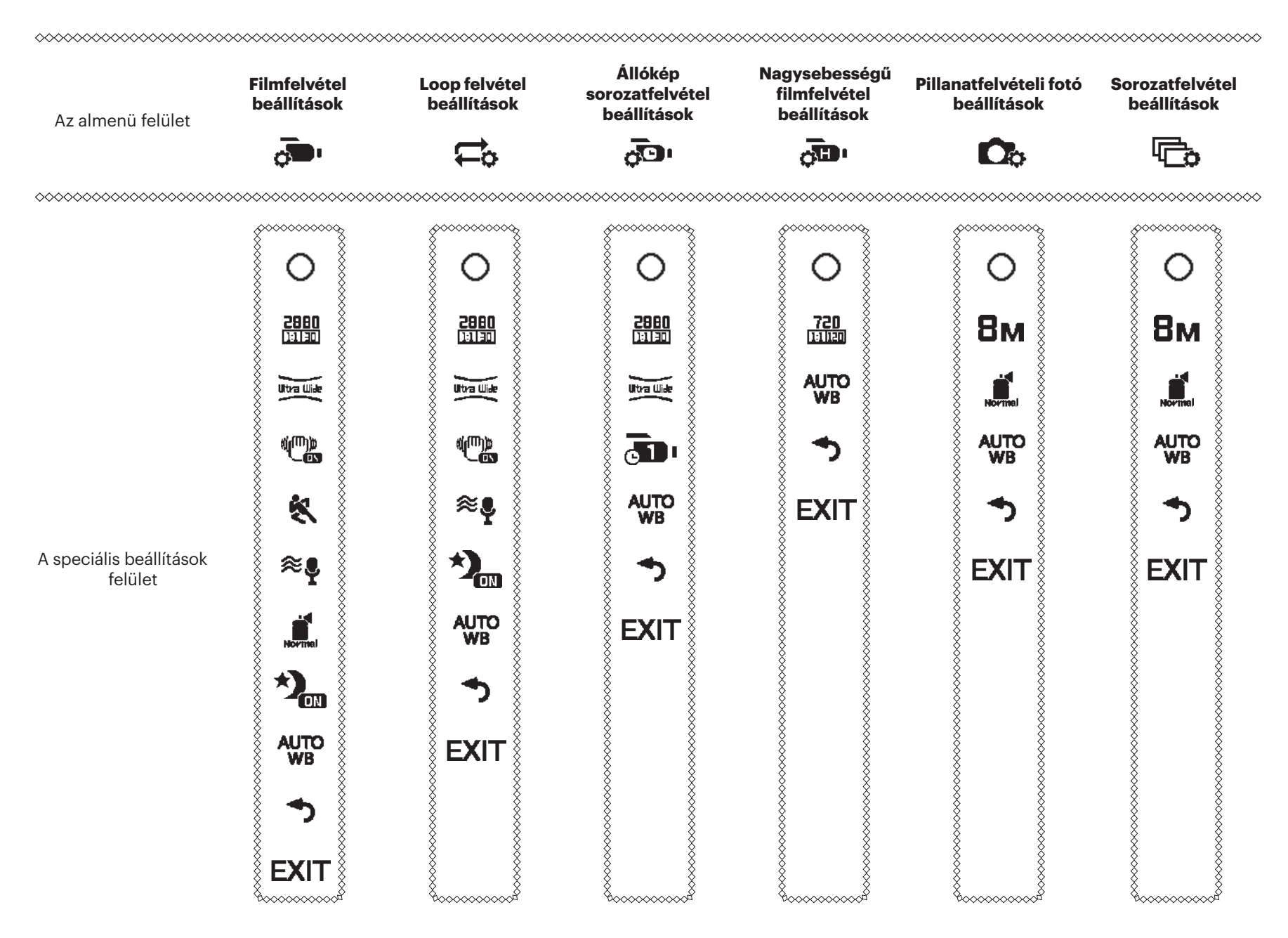

Vegyük példának a felvételi beállítás menüt: az egyéb felvételi üzemmódok beállítása ugyanolyan, mint a felvételi beállítás menüé.

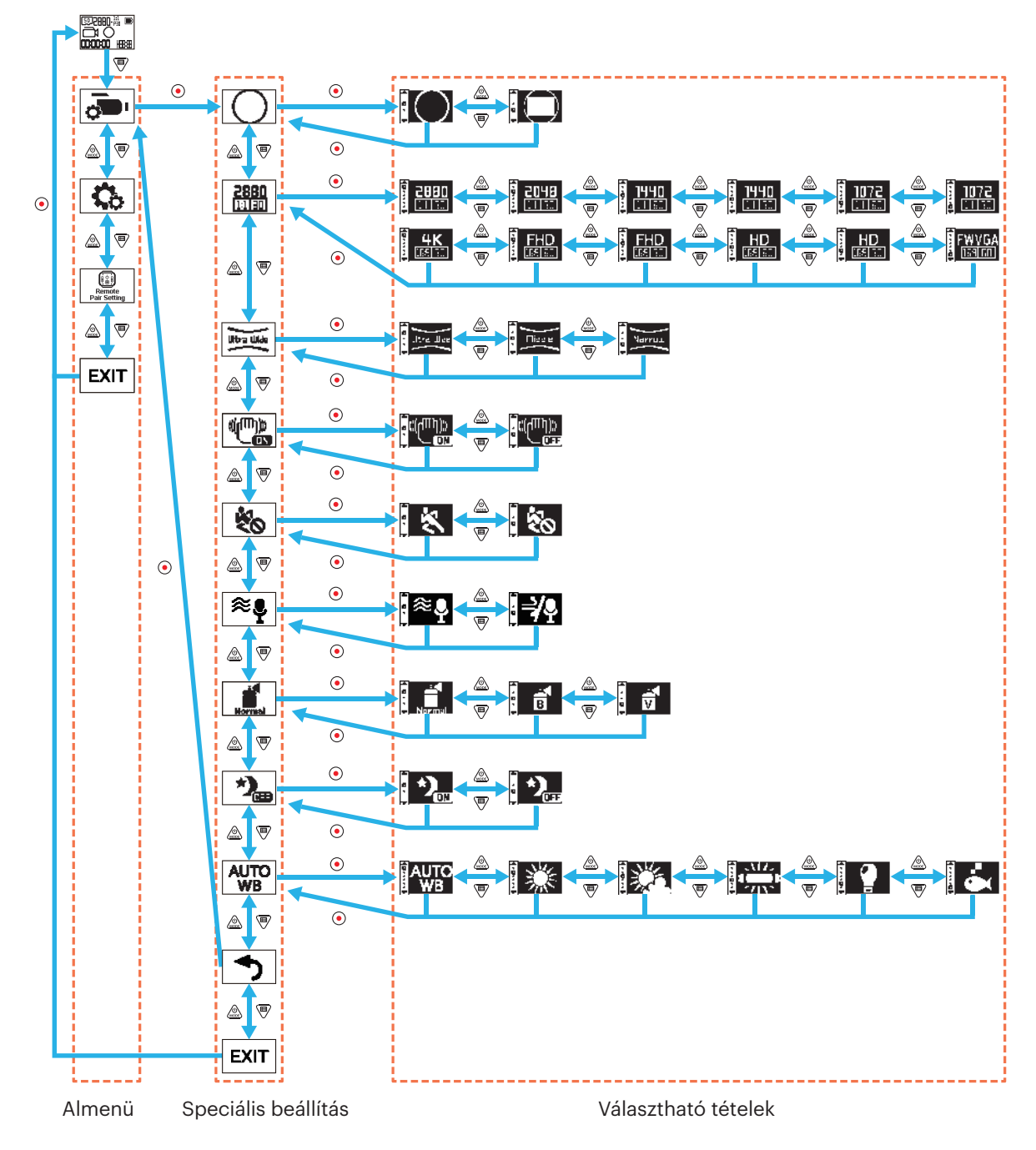

## **Megjelenítési mód**

A képtárolási forma beállítása Két lehetőség létezik:

 $\cdot$  Globális

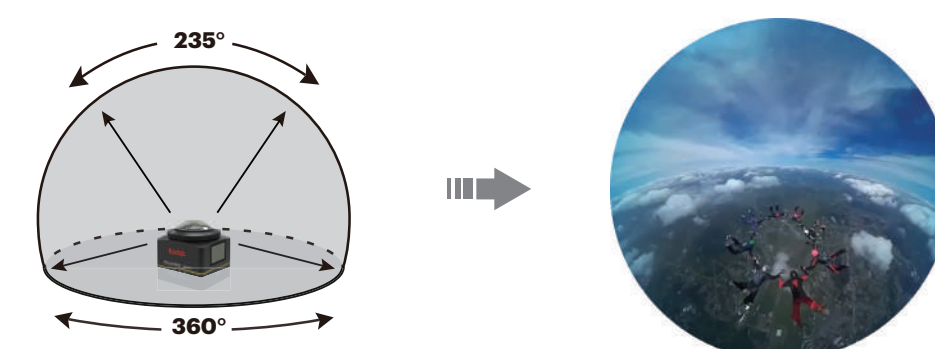

• Elülső

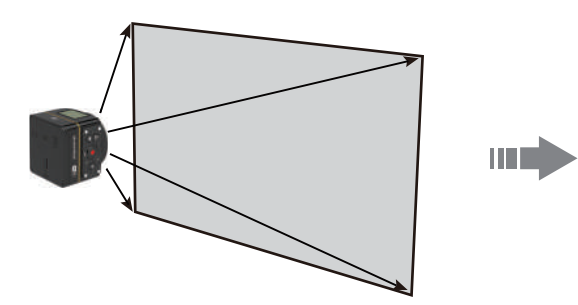

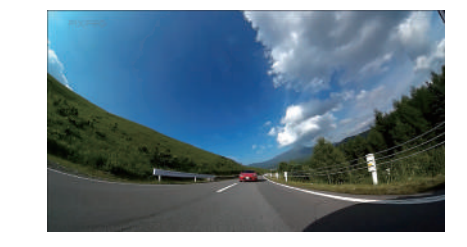

#### **Filmméret**

Videó felbontás beállítása 15 lehetőség létezik:

- $\frac{2880}{11131}$  2880×2880 (30fps)(1:1)
- $\frac{2048}{11131}$  2048×2048 (30fps)(1:1)
- $\frac{1440}{11150}$  1440×1440 (60fps)(1:1)
- $\frac{1440}{111111}$  1440×1440 (30fps)(1:1)
- $\frac{1072}{111160}$  1072×1072 (60fps)(1:1)
- $\frac{1072}{111111}$  1072×1072 (30fps)(1:1)
- $\frac{4K}{\ln 3}$  3840×2160 (30fps)(16:9)
- $\frac{FHD}{Hg4F0}$  1920×1080 (60fps)(16:9)
- $\frac{FHD}{\frac{1}{2} \cdot 191}$  1920×1080 (30fps)(16:9)
- $\frac{HD}{IB1}$  1280×720 (60fps)(16:9)
- $\frac{HD}{H_{\overline{189}} \cdot 1280 \times 720}$  (30fps)(16:9)
- $FWGA = 848 \times 480$  (60fps)(16:9)
- $\frac{720}{111120}$  720×720 (120fps)(1:1)
- $\frac{HD}{H_{\text{H}}/H_{\text{H}}}\frac{1280\times720}{(120\text{fps})(16:9)}$
- $\frac{FWGA}{LER240}$  848×480 (240fps)(16:9)

- A választható opciók eltérőek a különböző üzemmódokban, vegye figyelembe az aktuális működést.
- Ha a kijelző módjának beállítása:  $\bigcirc$ , csak az 1:1 dimenziós skálával rendelkező opciók láthatók, ha a kijelző módja:  $\bigoplus$ , akkor csak a 16:9 dimenziós skálával rendelkező opciók láthatók.
- Ha a felvételhez ezt választja:  $\frac{4K}{\ln 2}$ akkor, ha az objektív erős fény felé van fordítva, ragyogási hatás jöhet létre.

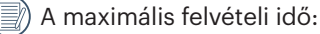

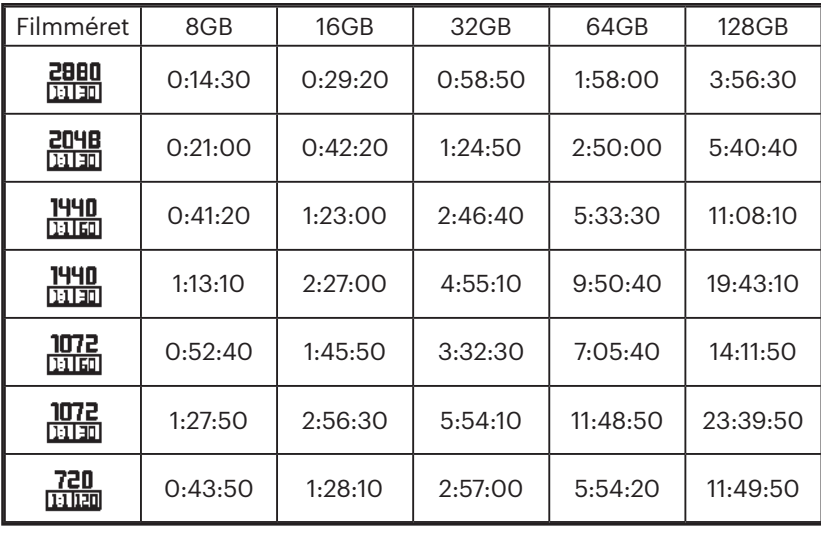

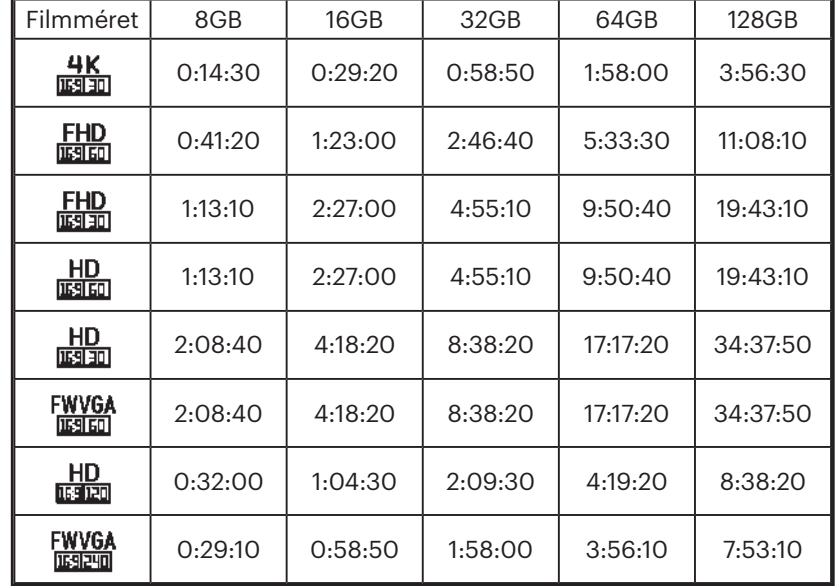

#### **Látómező**

A látómező esetén a termék bizonyos szögben jelenik meg a képen. Három lehetőség létezik:

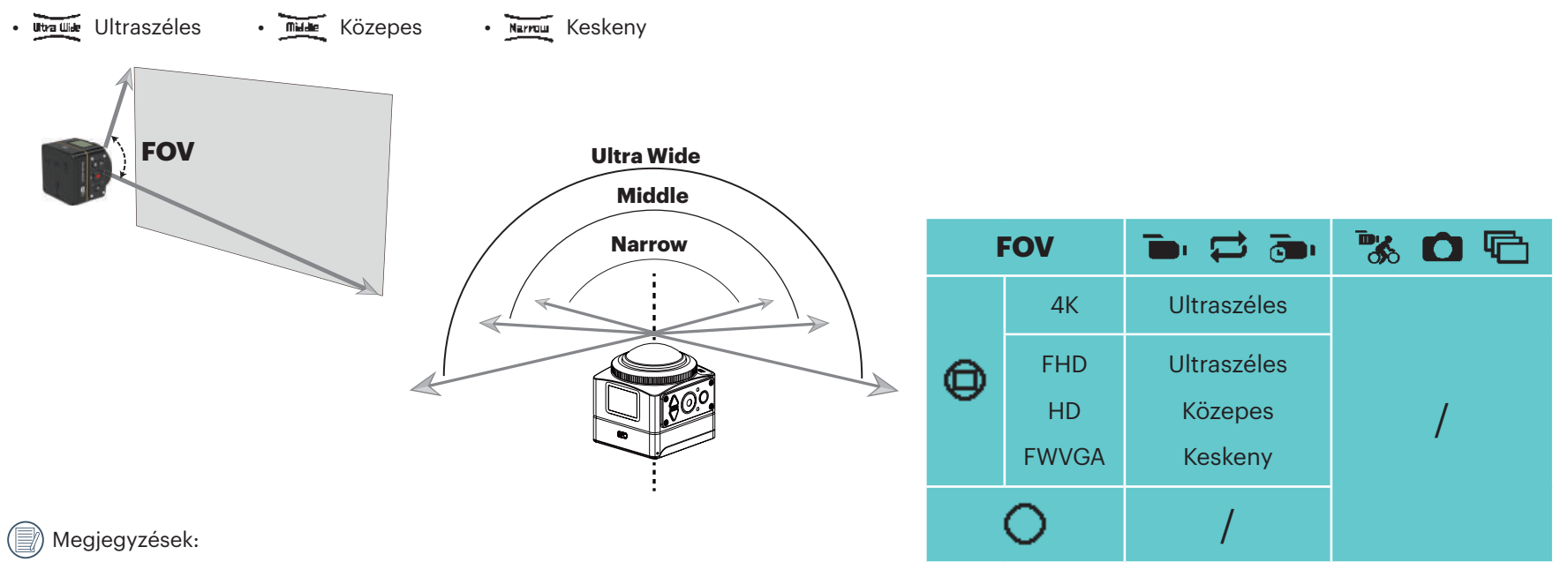

- 1. Ez a funkció csak elülső módban állítható be.
- 2. Ez a funkció csak felvétel, loop felvétel és mozgásérzékelő felvételi módban alatt állítható be.
- 3. Ha  $\frac{4K}{\frac{10.9130}{10}}$  be van állítva, a vizuális szög csak erre állítható:  $\frac{1}{\frac{10.91300}{10}}$ .

#### **EIS**

Az elektronikus képstabilizáció (EIS) beállítása. Két lehetőség létezik:

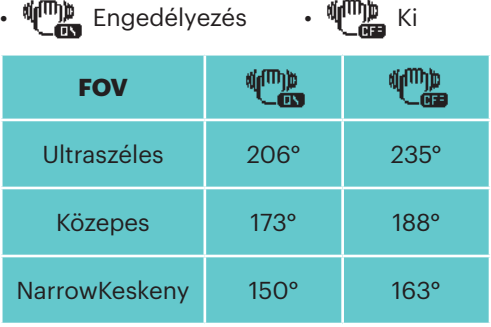

## **Állókép sorozat**

A felvételi időintervallum beállítása. Hat lehetőség létezik:

•  $\overline{10}$  i <sup>1 másodperc</sup> •  $\overline{10}$  i  $^2$  másodperc •  $\overline{10}$  i  $^5$  másodperc •  $\overline{10}$  i  $^{10}$  másodperc •  $\overline{10}$  i  $^{30}$  másodperc •  $\overline{10}$  i  $^{60}$ másodperc

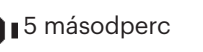

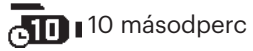

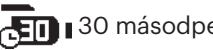

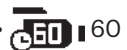

#### **Mozgásérzékelés**

A mozgásérzékelés azt jelenti, hogy ha a kamera mozgó tárgyat észlel, amint az megjelenik a képben, akkor automatikusan filmezni kezd. A felvétel folyamata alatt, ha 10 másodpercig nincs észlelhető mozgó tárgy, akkor a felvétel automatikusan leáll. Két lehetőség létezik:

• K Engedélyezés • Ko Ki

#### Működési mód:

- 1. Válassza: < , és térjen vissza a fő felületre.
- 2. A kijelző a következő ikont fogja mutatni:  $\bigotimes$  Nyomja meg a/z  $\bigodot$  gombot az aktiváláshoz. Ha a kamera mozgó tárgyat észlel, akkor automatikusan elkezdi a felvételt.
- 3. A kamera megállítja a felvételt, ha nincs változás a képen 10 másodpercen keresztül. Amikor a tárgy megmozdul ismét, akkor a kamera automatikusan elkezdi a felvételt, és ekkor új videofájl generálódik minden egyes szünet és újraindítás után.

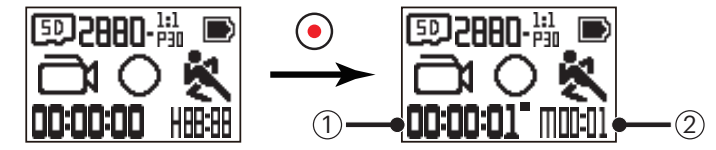

① Jelzi a felvétel teljes idejét ② Jelzi a mozgásérzékelés engedélyezésétől számított teljes időt

4. Nyomja le újra a/z  $\odot$  gombot a felvétel és az érzékelés leállításához.

## **Szélzaj csökkentés**

A Szélzaj csökkentés a szél által okozott zajt csökkenti. Két lehetőség létezik:

•  $\approx$  Engedélyezés •  $\Rightarrow$  Ki

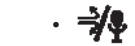

## **Szín**

A kép színének beállítása Három lehetőség létezik:

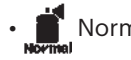

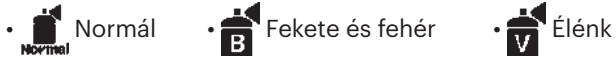

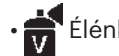

## **Éjszakai felvétel**

Ha éjszaka vagy sötétben fényképez, akkor ennek a funkciónak az engedélyezése fokozza a kép fényességét. Két lehetőség létezik:

• **Kima** Engedélyezés • **Kiman** Ki

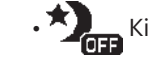

Megjegyzések a funkció használatával kapcsolatban:

Világos környezetben a kép túl világossá válhat.

Képkockaeldobás előfordulhat.

Állvány használata ajánlott elmosódott képek elkerülése érdekében.

## **Fehéregyensúly**

Fehér egyensúly azt jelenti, hogy a felhasználó különböző fényforrásoknál módosítja a színhőmérsékletet annak érdekében, hogy a tárgy színei megfelelő módon reprodukálhatók legyenek.

Hat lehetőség létezik:

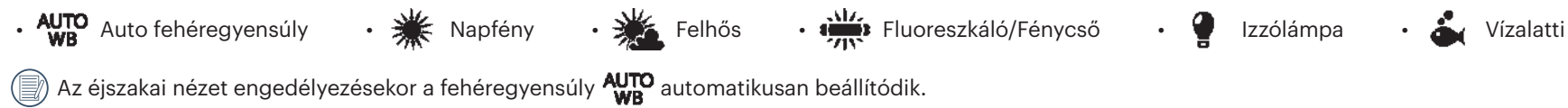

### **Fotóméret**

Fotó felbontás beállítása.

Három lehetőség létezik:

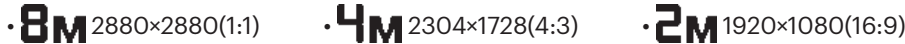

A tárolható fotók száma:

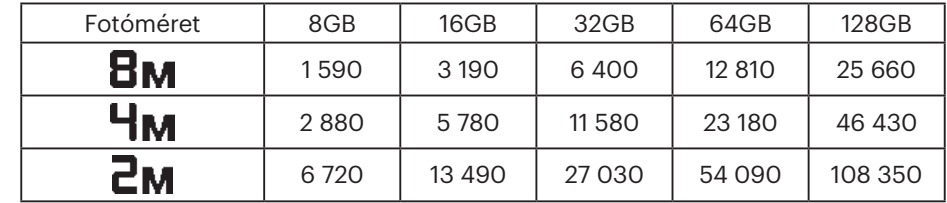

## **Általános beállítások**

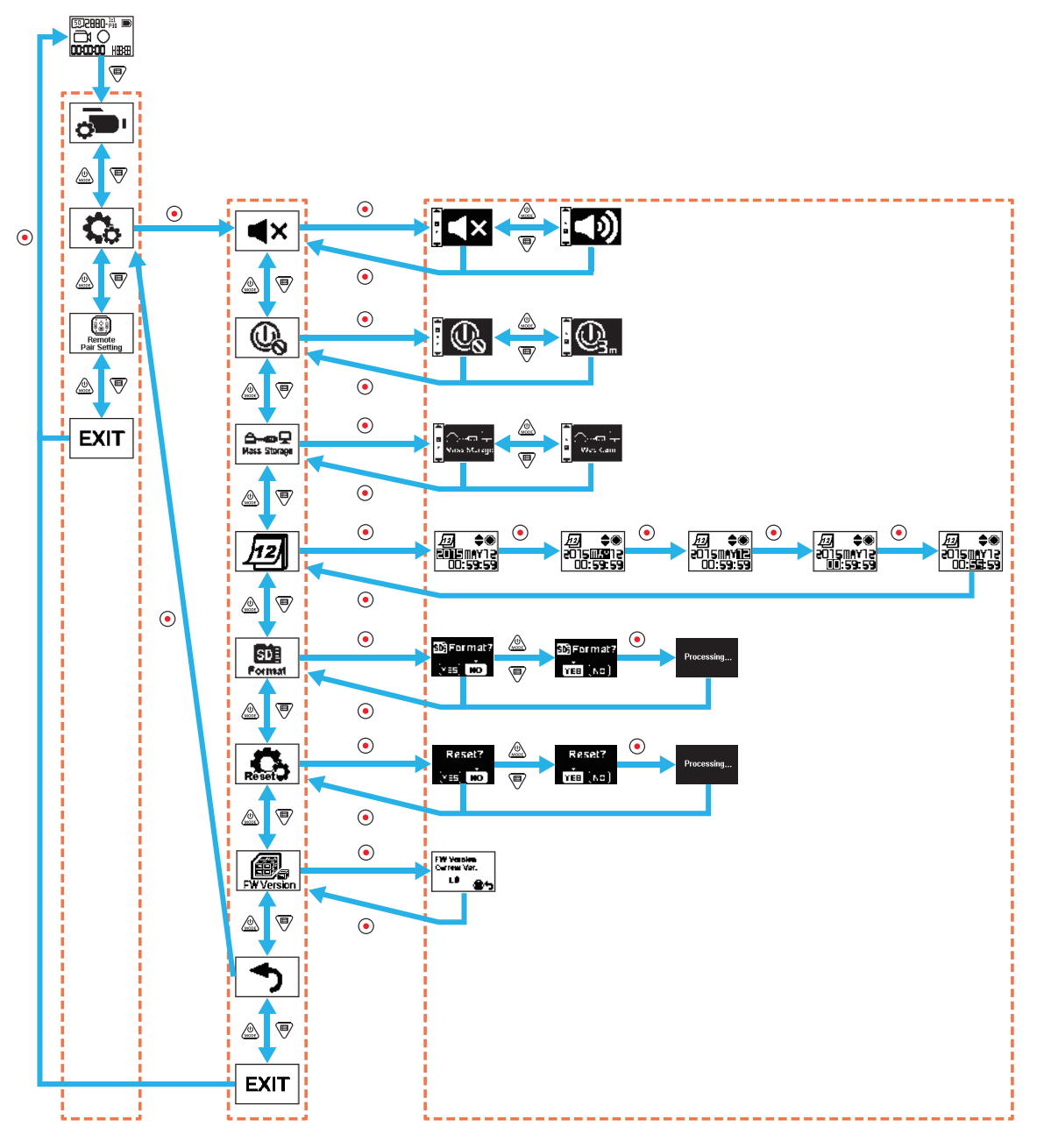

#### **Hangerő**

Állítsa be a termék hangerejét. Két lehetőség létezik:

 $\cdot$  (b) Engedélyezés  $\cdot$  (x Ki

## **Kikapcsolt állapot**

A funkció engedélyezése esetén ha az adott időkeret alatt nem történik esemény (kivéve felvételkor vagy Wi-Fi-hez történő csatlakozáskor), a kamera automatikusan kikapcsol.

Két lehetőség létezik:

 $\cdot$   $\mathbb{Q}_1$  3 perc  $\cdot$   $\mathbb{Q}_2$  Ki

## **USB kapcsolati üzemmód**

Az USB kábelhez történő csatlakozás módja be van állítva. Ha videók leolvasása vagy mentése szükséges, válassza a Háttértár funkciót. Ha videocsevegést akar (Skype), válassza a Web Cam (webkamera) funkciót.

Két lehetőség létezik:

• A **Háttértár** • A **Hunga R** Webkamera

A webkamera használatakor csak az akkumulátor szolgáltatja az áramot, ezért teljesen feltöltött akkumulátor javasolt.

## **Dátum / Idő** 12

Állítsa be a dátumot és az időt a terméken.

- 1. A kijelzőn megjelenik a dátum és idő beállítási funkció, "év hónap nap óra : perc: másodperc".
- 2. A módosítandó elem fekete hátterű, nyomja meg a/z wegy  $\bigoplus$  gombot az érték módosításához, majd a megerősítéshez nyomja meg:  $\bigodot$
- 3. A perc módosítása után nyomja meg a/z  $\bigodot$  gombot a fő felületre történő visszatéréshez.

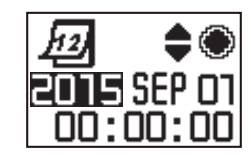

#### $SD<sub>2</sub>$ **Formázás**

A formázáskor a memóriakártyán lévő összes adat kitörölhető. Két lehetőség létezik:

• YES Megerősítés • NO Törlés

Ha a következőt választja: YES, nyomja meg a/z  $\odot$  gombot a formázás megkezdéséhez, majd annak befejezése után visszatér a Speciális Beállítások felületre.

**Alapértelmezett beállítások**

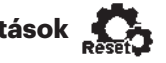

Az alapértelmezett beállításokkal a termék az összes beállítását a gyári alapértelmezett értékre állítja vissza (kivéve a dátumot és az időt). Két lehetőség létezik:

• YES Megerősítés • NO Törlés

Ha a következőt választja: YES, nyomja meg a/z  $\odot$  gombot az alapértelmezettre való visszaállítás megkezdéséhez, majd annak befejezése után visszatér a Speciális Beállítások felületre.

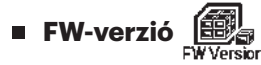

Az FW-verzió a jelenlegi verziót jeleníti meg. Nyomja meg a/z  $\odot$  gombot, hogy visszatérjen a speciális Beállítások felületre.

Ha a memóriakártyán új verzió van tárolva, a firmware frissíthető.

Két lehetőség létezik:

• YES Megerősítés • NO Törlés

Ha a következőt választja: YES, nyomja meg a/z o gombot a frissítés megkezdéséhez, majd annak befejezése után a kamera automatikusan kikapcsol.

Ha a kijelző alacsony akkumulátor szintet jelez, a firmware frissítése előtt töltse fel az akkumulátort.

## **Távoli párosítás beállítások**

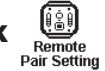

Távoli párosítás beállítása. Három lehetőség létezik:

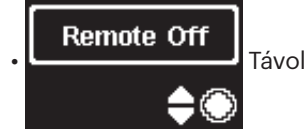

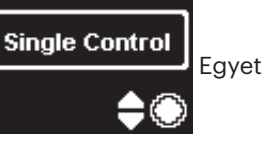

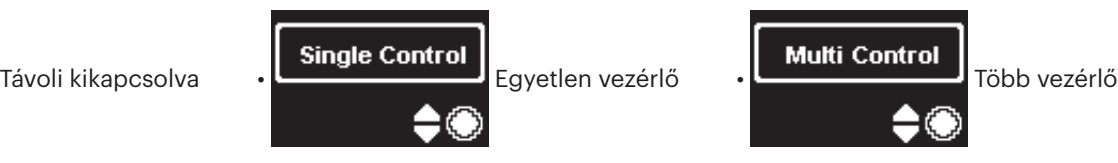

## **Távirányító**

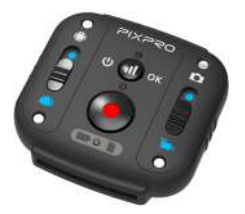

Távirányítással a kamera hosszabb távolságról is vezérelhető.

A távirányítás választható opció. Ha szüksége van távvezérlőre, lépjen kapcsolatba a helyi forgalmazóval, hogy megvásárolja azt, vagy hozzáférjen itt: http:// kodakpixpro.com az ügyfélszolgálathoz.

A távirányítót a csuklóján viselheti és innen irányíthatja a kamera hosszabb távról történő vezérlését.

#### **A távirányító jellemzői:**

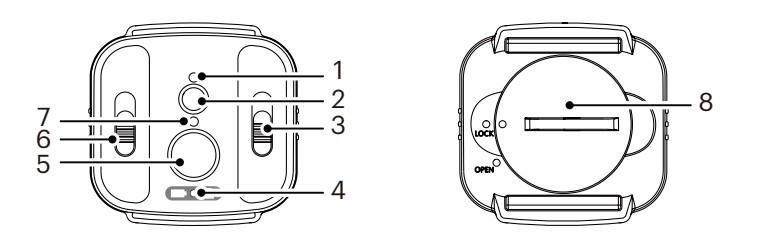

- 1. Jelzőlámpa
- 2.  $\Box$ ) Jel tesztelő gomb
- 3. Fotózási üzemmód kapcsoló
- 4. Akkumulátor/Memóriakártya jelzőlámpa
- 5. Felvételi /Fényképező gomb
- 6. Elülső/globális üzemmód váltó
- 7. Fotózási állapotjelző lámpa
- 8. Akkumulátor fedél

#### **Műszaki adatok**

Modell: RR-BK01 Dimenzió: 47×48×13,7mm Tömeg: 27g (beleértve az akkumulátort) Vízálló: 5m-ig (16 láb) Törésbiztos: 2m-ig (6,5 láb) Porálló: IP6X Hőmérséklet: -10 - 40°C között Páratartalom: 0-90% Akkumulátor: gombelem CR2450

#### **Az akkumulátor behelyezése:**

Nyissa fel az akkumulátortartó fedelének lemezét az óramutató járásával ellentétes irányban a tartozékeszközzel. Helyezze be úgy az akkumulátort, hogy a pozitív elektróda lefelé nézzen. Tegye vissza a fedél lemezét az akkumulátorra, és forgassa el az óramutató járásával megegyező irányba, amíg a helyére nem kattan.

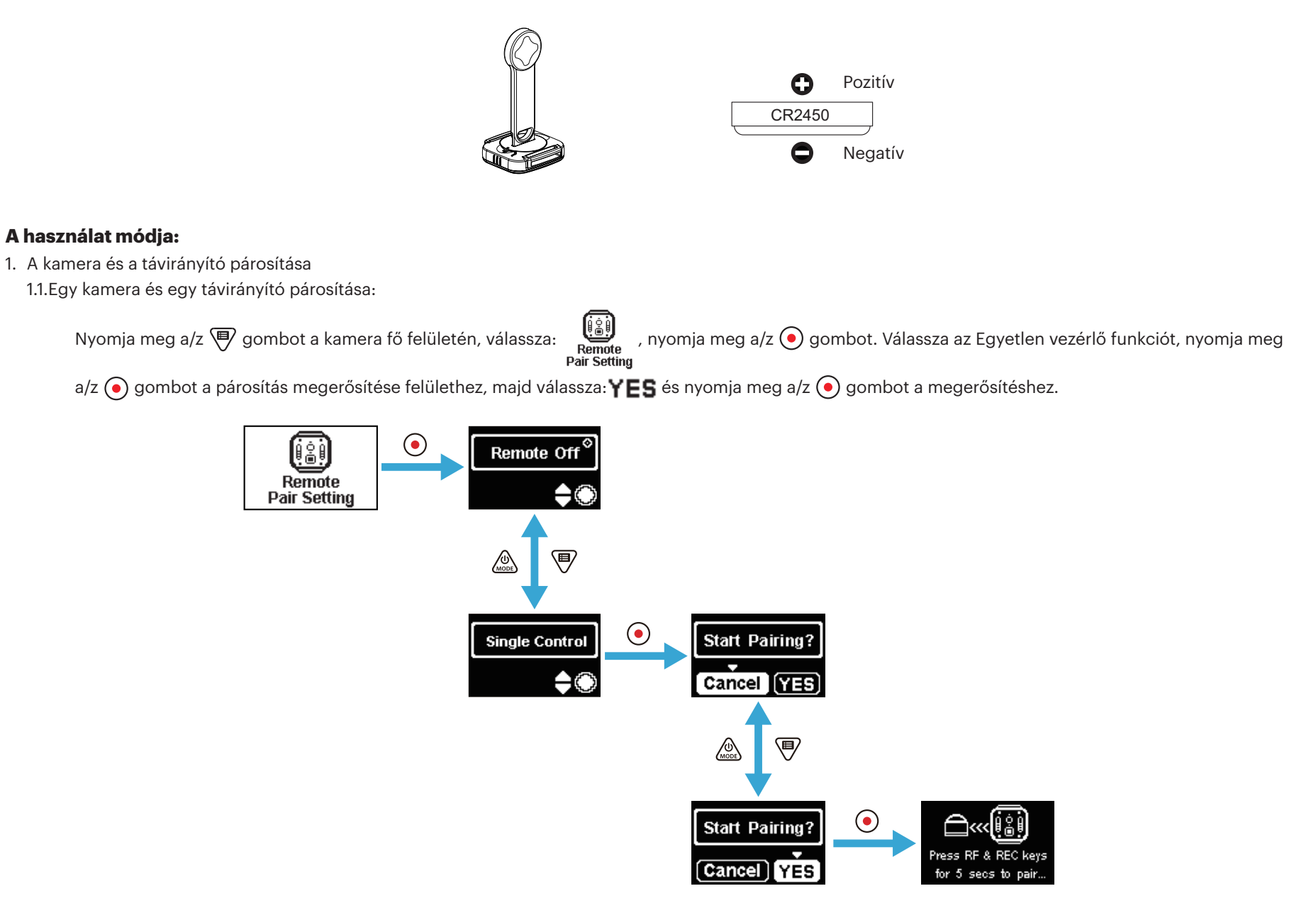

Nyomja meg és tartsa lenyomva a következő (a) és (·) gombokat egyszerre a távirányítón addig, amíg a párosítás létre nem jön.

A párosítás alatt a távirányítónak közelebb kell lennie a kamerához.

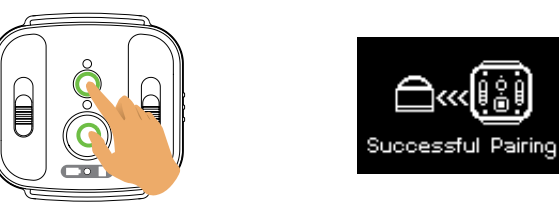

1.2. Több kamera párosítása egy távirányítóval:

A kamera fő felületén nyomja meg a/z  $\bigcirc$  gombot, válassza a következőt:<br>Pair Setting , nyomja meg a/z  $\bigcirc$  gombot, válassza a következőt:<br>Pair Setting , nyomja meg a/z  $\bigcirc$  gombot, válassza a Több vezérlés funkciót, ma

nyomja meg a/z o gombot a csatornabeállítási felülethez, válasszon ki egy csatornát, majd nyomja meg a/z o gombot, hogy a Párosítás megkezdése felületre lépjen  $YES$ , nyomja meg a/z  $\odot$  gombot a megerősítéshez.

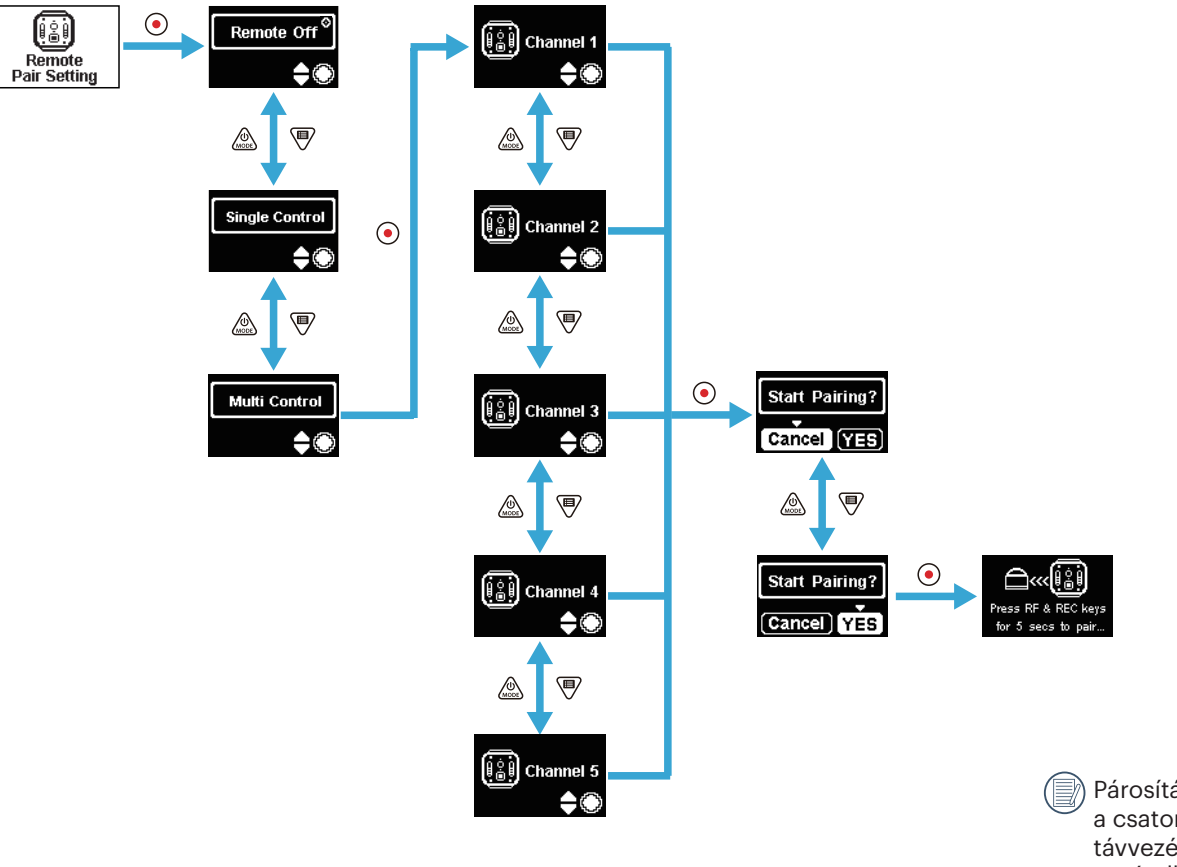

Párosítás előtt mindegyik kamerát ugyanarra a csatornára kell beállítani (1-5. csatorna). Egy távvezérlővel egyszerre maximum 5 kamera vezérelhető.

Ismételje meg a lépéseket minden egyes kamera esetében.

Nyomja meg és tartsa lenyomva a következő  $\Box$ ) és  $\odot$  gombokat egyszerre a távirányítón addig, amíg a párosítás létre nem jön.

A párosítás alatt a távirányítónak közelebb kell lennie a kamerához.

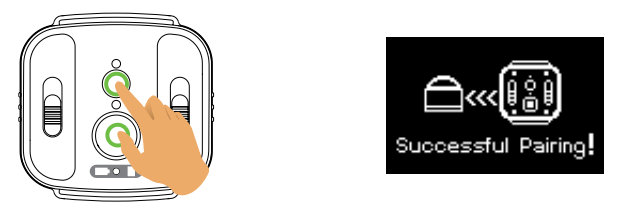

A kamerák sikeres párosításához azt javasoljuk, hogy távolítsa el az akkumulátort (megszűnik a kapcsolat, hacsak nem állítja alaphelyzetbe a kamerát, vagy nem zárja le a "Remote Off" felületen keresztül; ellenkező esetben nem lesz leválasztva). Így elkerülheti a párosított kamera hibás működését a párosítási folyamat közben.

2. Állítsa be a kívánt fotózási üzemmódot (filmfelvételi **köllő**) vagy pillanatfelvételi mód **(ege**), illetve a Megjelenítési módot (Globális **ogy Alvagy Elülső (A)**).

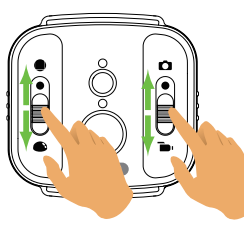

Egyéb paraméterek ugyanúgy vannak beállítva, mint a kamera jelenlegi beállításai ugyanabban az üzemmódban.

3. Nyomja meg a/z  $\odot$  gombot a távirányítón a fotózáshoz vagy felvételhez, majd ismét nyomja meg a/z  $\odot$  gombot a leállításhoz.

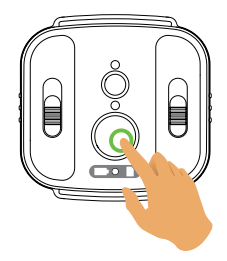

4. Ha le akarja a távirányítót állítani, akkor nyomja meg a/z  $\odot$  gombot a Távirányítás kikapcsolása felületen.

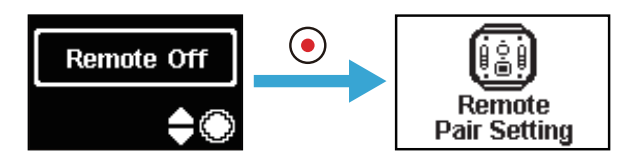

## Amikor **o**megjelenik a felületen, Remote Off<sup>©</sup> jelzi, hogy a kamerát jelen pillanatban a távirányító nem vezérli. AO Single Control jelzi, hogy a távirányító jelen pillanatban egy kamerát irányít.  $\triangle$   $\odot$ Multi Control jelzi, hogy a távirányító jelen pillanatban több kamerát irányít.  $\div\odot$ ٥ **jéj Channel 2** jelzi, hogy a kamera erre a csatornára van beállítva. HO

## **A kamera és a távirányító sikeres párosítása esetén (a kamera emlékszik a legutolsó sikeres párosításra):**

- 1. Ha a kamera ki van kapcsolva, a/z o gombnak a távirányítón történő megnyomásával a kamera bekapcsol és elindítja a felvételt.
- 2. A/z  $\Box$ ) gombnak a megnyomásával ellenőrizhető, hogy a távirányító sikeresen lett-e a kamerával párosítva. A kamera kikapcsol, ha lenyomja és lenyomva tartja  $a/z$  (ii) gombot (több mint 1,5 másodpercig).
- 3. A távirányítón a/z o gomb megnyomásával elindul a felvétel a kamerán a távirányító jelenlegi beállításaival.

Ha a kamera több, mint 6 órán keresztül kikapcsolt állapotban volt, akkor a távirányítóval nem lehet a kamerát bekapcsolni.

### **Jelzőlámpa állapotának leírása:**

- 1. Ha a párosítás sikeres, a jelzőlámpa zöldre vált.
- 2. Ha a párosítás sikertelen, a jelzőlámpa pirosra vált.
- 3. Távirányított felvétel esetén a felvétel állapotát jelző lámpa narancsszínre vált. Ha "Multi Control", funkciót használ, akkor a felvétel állapotát jelző lámpa nem gyullad ki.
- 4. Ha a kamera akkumulátorának töltési szintie 25%-nál alacsonyabb vagy a memóriakártya tele van, akkor az akkumulátor/memóriakártya jelző lámpa pirosra vált.
### **Figyelmeztetés: :**

- 1. Ha a kamera Wi-Fi (NFC), HDMI kapcsolata vagy számítógépes kapcsolata már engedélyezett, a távirányítási funkció nem elérhető.
- 2. Ha csak egy kamera távirányítása szükséges, akkor a Multi Control funkció nem ajánlott. Ha a/z "Multi Control,, funkciót használja, a távirányító hatékony működési távolsága megrövidíthető.
- 3. A távirányító 2,4GHz-es sávban működik. Mivel a mikrohullámú sütők és az amatőr rádiók szintén ezt a ciklikus hullámot használják, rádió interferencia jöhet létre.
- 4. A távirányító használata előtt győződjön meg, hogy a közelben nincs más elektronikus készülék vagy rádióállomás. Használja olyan környezetben, ahol jobb az áteresztőképesség és nincs semmilyen akadály.
- 5. Rádió interferencia és egyéb okok következtében a távirányító hibásan működhet. Távirányító használatakor figyeljen oda a kamera valódi állapotára.

## **Interfészek használata**

### **Mikro USB kábel**

### **Feltöltés**

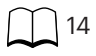

### **Külső tápegység használata**

Alacsony akkumulátorszint esetén vagy ha hosszantartó energiaellátásra van szükség, külső tápegység (hálózati adapter, jármű tápegysége, hordozható tápegység vagy egyéb) használható az akkumulátor helyett. Ilyenkor a funkciók beállítása, fényképezés és egyéb működési folyamatok elvégezhetők. Bekapcsolás után használja a mikro USB kábelt a kamerának a külső tápegységre történő csatlakoztatásához. Ha külső tápegységre van csatlakoztatva, az LCD képernyőn a következő jelenik meg:  $\blacksquare$ 

Kikapcsolt állapotban használja a mikro USB kábelt a kamerának a külső tápegységre történő csatlakoztatásához. Nyomja le és tartsa lenyomva a/z gombot a

bekapcsoláshoz. Ha külső tápegységre van csatlakoztatva, az LCD képernyőn a következő jelenik meg:

Külső tápegység követelményei: kimeneti teljesítmény 5 V, kimeneti áramerősség 1 A.

Helyezze az akkumulátort a kamerába, mielőtt a töltéshez külső tápegységet használ.

### **Adatátvitel**

A mikro USB kábellel csatlakoztassa a kamerát a számítógépre, majd másolja a kameráról a fájlokat a számítógépre. Ezek a lépések a következők:

- 1. A kamera menüben állítsa az USB kapcsolat módot erre:  $\Box$  Mass Storage
- 2. A mikro USB kábellel csatlakoztassa a kamerát (bekapcsolva) a számítógépre (bekapcsolva). A csatlakozáskor a kamera a következőt jeleníti meg:  $\Box$  és a számítógép automatikusan érzékeli a kamerát.

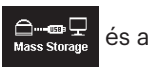

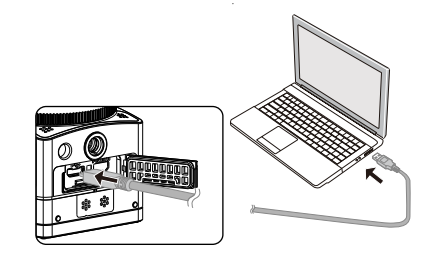

- 3. A kamera mappáját nyissa meg a számítógépen, hogy a fájlokat átmásolja. Az átvitel végén a számítógép beállítása alapján biztonságos módon húzza ki az USB kábelt.
- 4. A mikro USB kábel kihúzásakor a kamera automatikusan kikapcsol.

A számítógép operációs rendszere a következő kell, hogy legyen: Mac OS X10.9 vagy újabb verzió, valamint Windows 7 vagy újabb verzió.

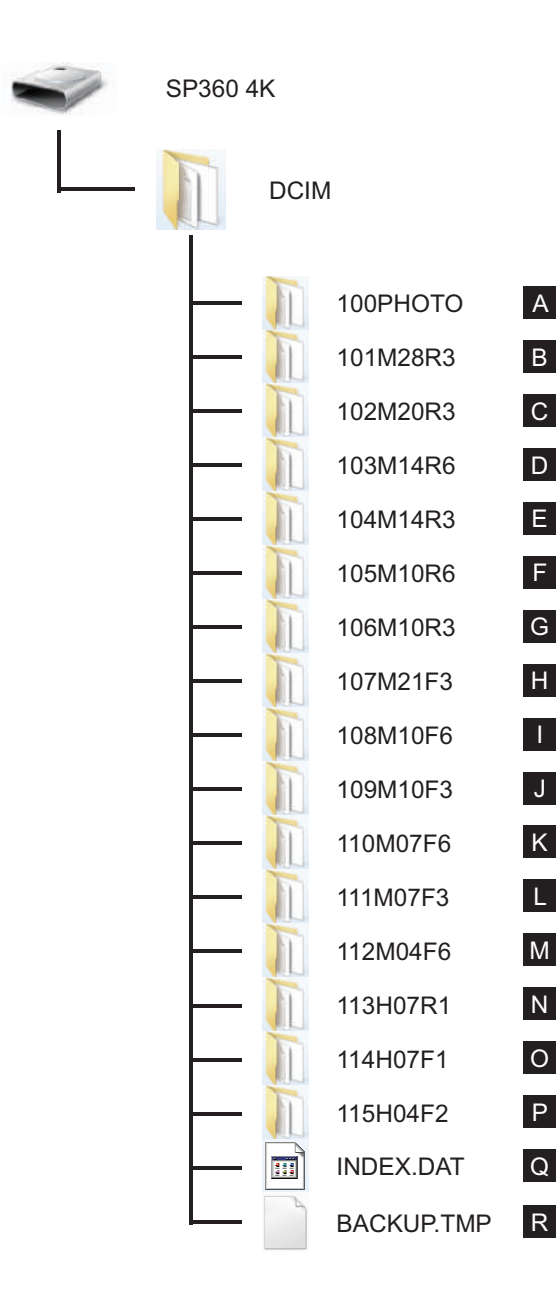

A microSD kártya mappa szerkezete, amelyen az egység felvételt készített a következő: A microSD kártya mappa szerkezete, példa:

- A mappa számozása: 100-999. A három számjegy után található négy vagy nyolc alfabetikus karakter a fájl típusát jelöli.
- **A. Állóképek JPEG formátumban** (Minden egyes mappa maximum 999 állóképet tárol)

**B~M. Filmfájlok MP4 formátumban** (Minden egyes mappa maximum 99 fájlt tárol) ([101\_0001.MP4] stb.)

- B. 2880×2880/30p C. 2048×2048/30p D. 1440×1440/60p E. 1440×1440/30p F. 1072×1072/60p G. 1072×1072/30p H. 3840×2160/30p
- I. 1920×1080/60p J. 1920×1080/30p K. 1280×720/60p
- L. 1280×720/30p M. 848×480/60p

### **N~P. Nagysebességű filmfájlok** (MP4 formátum) ([113\_0001.MP4] stb.)

- N. 1/4-szerese a normál sebességnek (720×720/120p)
- O. 1/4-szerese a normál sebességnek (1280×720/120p)
- P. 1/8-szorosa a normál sebességnek (848×480/240p)

### **Q~R. Adminisztratív fájlok**

A videofájl mérete nem haladja meg a 4G méretet, valamint az idő hossza nem lehet 30 percnél hosszabb.

Amikor a felvétel alatt új fájl generálódik automatikusan, a felvételi folyamat nem lesz megszakítva. Az Állókép sorozat üzemmódban történő felvétel maximum 72 óráig tarthat.

Az SP360 4K által rögzített videofájlok nem játszhatók vissza a Windows 7 alkalmazási programjával (Windows Media Player). A visszajátszás az SP360 4K alkalmazási programjával történhet.

### **Webkamera**

Csatlakoztassa a kamerát a Mikro USB kábel segítségével a számítógéphez és Webkameraként használja a kamerát.

1. Töltse le a "PIXPRO SP360 4K UVC" részére a meghajtókat a hivatalos web oldalról és instalálja a számítógépbe a képernyőn megjelenített szerint.

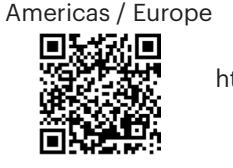

http://kodakpixpro.com/Americas/ support/downloads.php

2. Az USB csatlakoztatási módszert állítsa mint  $\bigoplus_{\text{Web Cam}} \blacksquare$  a kamera menüjéből.

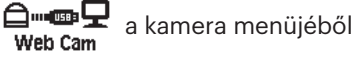

3. Csatlakoztassa a számítógépet (bekapcsolva) és a kamerát (bekapcsolva) a Mikro USB kábel segítségével. Csatlakoztatás közben a kamera " " jelet

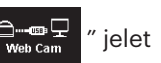

jelenít meg és a számítógép automatikusan keresi a kamerát.

4. A számítógépen nyissa meg a videó szoftvért (Skype) és válassza az "Opciókat…" az "Eszközök"-ből. Kattintson a "Videó beállítások"-ra és válassza a "PIXPRO SP360 4K UVC" videó bemeneti eszközként. A "Webkamera beállítások"-ra kattintva különböző beállításokat választhat.

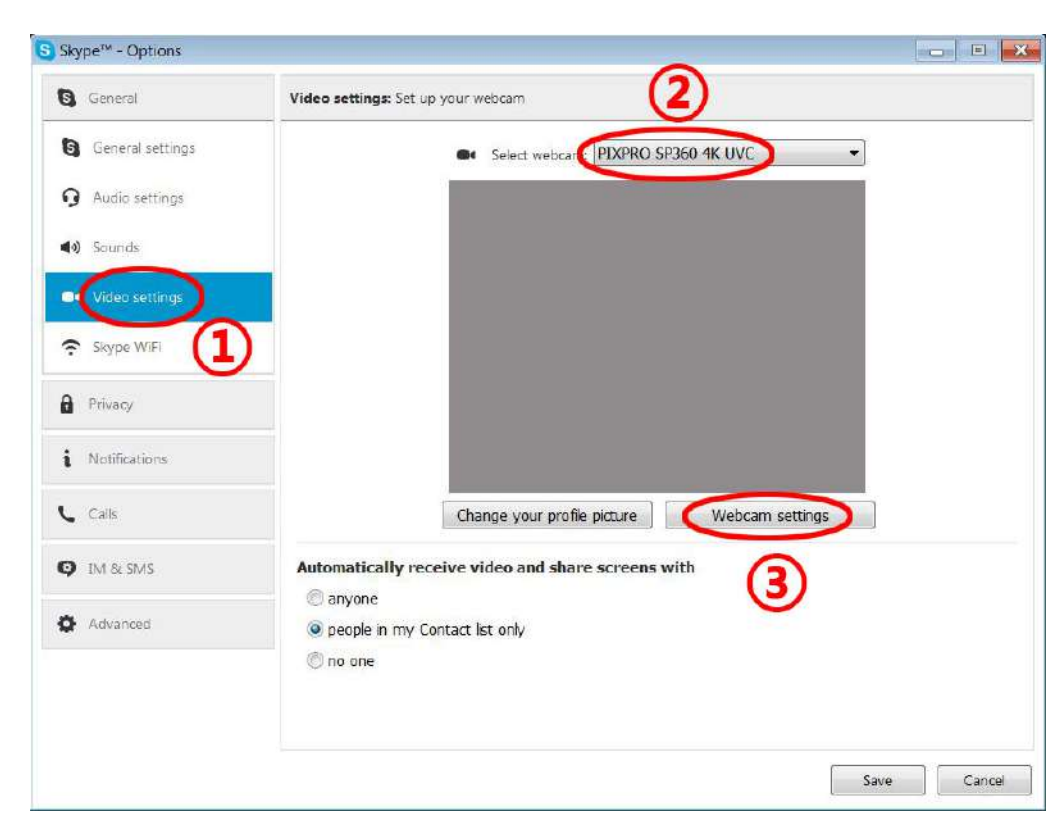

5. Válassza ki a kívánt beállítást és kattintson "OK" a kilépéshez.

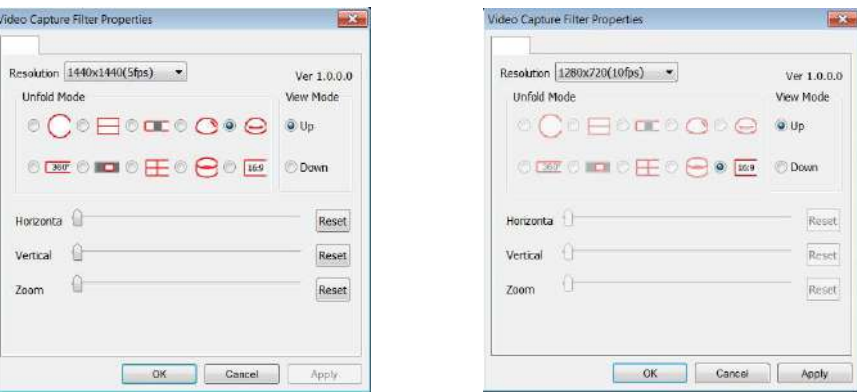

Ha 1280\*720 felbontást választ a kép 16:9 képszélességgel fog megjelenni.

A kép elhelyezési beállítás listán az O jelenti a hozzáférhető, X a nem hozzáférhető beállítást.

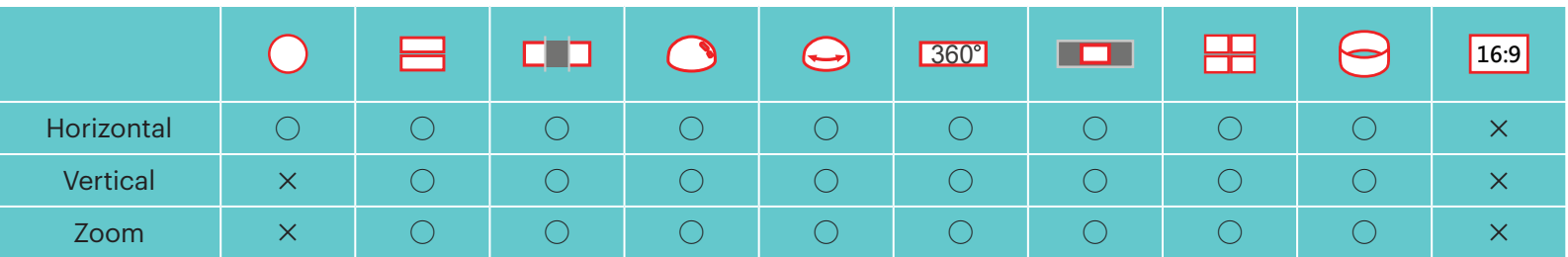

- Ez a funkció a Windows 7 és magasabb OS támogat. (a Grafikus GPU-nak támogatnia kell a Direct3D 10-t.)
- Alkalmazható videó szoftvér: Skype™.
- A Webkamera elemre működik, ezért teljesen feltöltött elemek használatát ajánljuk. (Teljesen újratöltött elemek és HD képminőség használatának esetében 6 órán át működhet.)
- A Webkamera funkció nem hozzáférhető, ha a kamerába nincsenek elemek helyezve. Í

复 A kamera csak az USB kapcsolódási felületre csatlakoztatható a CDP funkcióval míg a Web Kamera módot használja, és a elemet fogyaszthatja. (Kérjük, hogy bekapcsolt kamerával csatlakoztasson az USB kapcsolódási felületre)

### **Micro HDMI interfész**

A HDMI szabványnak megfelelő televízió (bekapcsolva) és a kamera (bekapcsolva) amikor HDMI kábellel (külön beszerzés szükséges) van összekapcsolva.

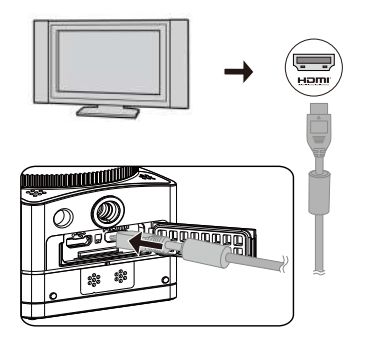

A sikeres csatlakozás után a kamera memóriakártyáján lévő adatok megjelennek a televízió képernyőjén, amíg a kamera a következő mutatja: .

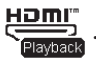

### **A kamera felvételi és visszajátszási funkciói használhatók:**

- 1. Nyomja meg a/z <sup>®</sup> gombot, hogy váltson a videó visszajátszási mód, a fotó visszajátszási, valamint a fényképezés mód között.
- 2. Nyomja meg a/z  $\otimes$  vagy  $\circledast$  gombot, hogy visszajátszási módban böngésszen a dokumentumok között.
- 3. Nyomja meg a/z o gombot a lejátszáshoz, illetve nyomja meg a/z o gombot a lejátszás leállításához a felvett dokumentumok visszajátszásakor.
- 4. Először a fotózási módban állítsa be a követelmények szerint a paramétereket a menüben, majd térjen vissza a fő képernyőre, nyomja meg a/z  $\bigodot$  gombot a fényképezéshez vagy a felvétel elindításához, illetve nyomja meg a/z ⊙ gombot ismét a felvétel leállításához.
- Az élő nézet képernyőn a képfrekvencia a videó vagy fotó méretétől függ.
- A következő beállítások esetén nem lehetséges a kamera HDMI kimenetének valós idejű használata:

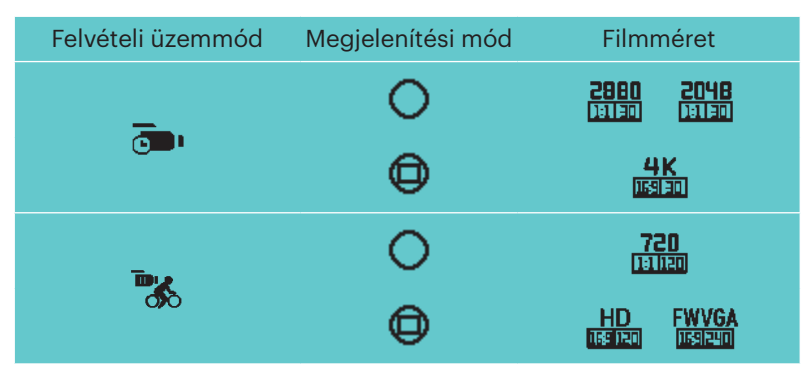

### **A visszajátszási funkcióhoz használható a televízió távirányítója.**

- 1. Nyomja meg a bal oldali és a jobb oldali kulcsot a dokumentumok közti váltáshoz.
- 2. Nyomja meg a/z gombot, hogy videó dokumentumra váltson, valamint ha fotóra: .
- 3. Nyomja meg: **a képernyő információk elrejtéséhez vagy megjelenítésére.**
- 4. Videó dokumentumok böngészéséhez nyomja meg a középső kulcsot a lejátszáshoz, a bal oldali kulcsot a gyors visszatekeréshez, a jobb oldalit a gyors előre tekeréshez, majd újra nyomja le a középső kulcsot a lejátszás megszakításához.
- 5. Nyomja meg: **a jelenlegi dokumentum törléséhez és válassza:** a törlés megerősítéséhez.
- 6. Nyomja meg: **a legátszás leállításához.**

A funkciót csak azok a HDMI televíziók támogatják, amelyek rendelkeznek a CEC (Fogyasztói elektronika vezérlése) funkcióval.Œ

# **Wi-Fi mód**

### **Alkalmazás letöltés és telepítés**

● Intelligens készülék:

Az alkalmazás telepítési csomagjának letöltése (Alkalmazás neve: PIXPRO SP360 4K) az intelligens készülékre az alábbi elérési útvonalról, majd telepítse

az interfész útmutatása alapján.

Android készülékekhez töltse le a Google Playről PIXPRO SP360 4K alkalmazást, majd telepítse az interfész utasítása szerint.

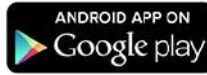

iOS készülékekhez töltse le az App áruházból PIXPRO SP360 4K alkalmazást, majd telepítse az interfész utasítása szerint.

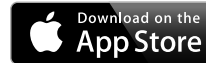

#### $\bullet$  PC:

Töltse le a következő alkalmazás telepítési csomagját: PIXPRO 360 VR SUITE (PC-hez) VR a hivatalos webhelyről, majd telepítse a számítógépre az

interfész utasítása szerint.

Americas / Europe

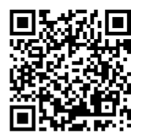

http://kodakpixpro.com/Americas/ support/downloads.php

Az első csatlakozást megelőzően kérjük, nézze végig a következőket:

- 1. Ne használja olyan helyen, ahol nagy intenzitású mágneses mező, elektrosztatikus vagy elektromos hullám interferencia van (pl. mikrohullámú sütő mellett), amely a fogadott jelben zavart okozhat.
- 2. Ne használja a Wi-Fi vagy az NFC kapcsolati funkciót repülőgépen.
- 3. A kapcsolat fenntartásához az SP360 4K kamerát 10 méteren belül használja (32,8 láb) jelárnyékolási interferencia nélkül.
- 4. Az SP360 4K kamera és az intelligens eszköz csak egymáshoz csatlakoztatható.
- 5. Az SP360 4K kamera és a számítógép csak egymáshoz csatlakoztatható.
- 6. Az intelligens eszköz operációs rendszerének verziója a következő kell, hogy legyen: iOS 14 vagy újabb, Android 8.0 vagy újabb. iPad mini1 / iPad 2 / iPhone 4s és korábbi modellek (bármely rendszer verzió) nem támogatják ezt az alkalmazást.
- 7. A számítógép operációs rendszere a következő kell, hogy legyen: Mac OS X10.9 vagy újabb verzió, valamint Windows 7 vagy újabb verzió.

### **A kamerát az intelligens készülékhez (vagy PC-hez) Wi-Fi-n keresztül csatlakoztassa.**

Működési mód:

csatlakozásra interfészbe lép:

1. Kamera:

Ellenőrizze az SSID-t (szolgáltatáskészlet-azonosító) (PIXPRO-SP360-4K\_ XXXX) a fényképezőgép elemtartójában található címkén, és adja meg a "Waiting Connect" képernyőn megjelenő véletlenszerű és egyedi Wi-Fi® jelszót (lásd az alábbi képet a jobb oldalon). Nyomja meg a/z  $(\widehat{\mathcal{F}})$  gombot a Wi-Fi mód engedélyezéséhez. A kamera egy másodperccel később a várakozás

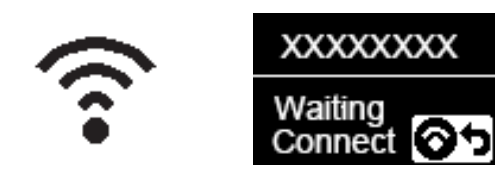

#### 3. Kamera:

Ha sikeres a Wi-Fi kapcsolat, lépjen a Wi-Fi kapcsolat felületre.

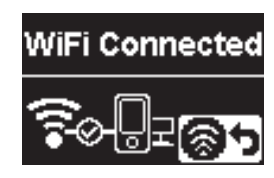

### 5. Kamera:

Ha az App a kamerához kapcsolódott, megjelenik az App csatlakozás felület.

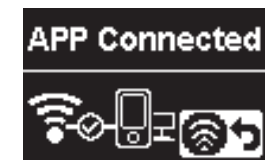

Ha a felvétel az alkalmazáson keresztül lett elindítva, a felvételi felület megjelenik a kamerán.

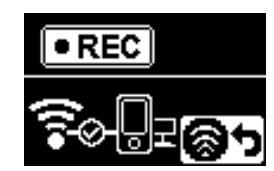

2. Intelligens készülék vagy PC:

Engedélyezze a Wi-Fi módot, így az automatikusan megkeresi a közeli Wi-Fi hotspotokat. Válassza azt, amely ugyanazzal az SSID-vel rendelkezik (PIXPRO-SP360-4K\_XXXX) és írja be a jelszót.

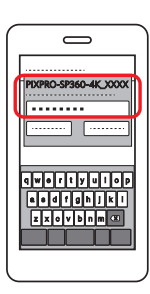

4. Intelligens készülék vagy PC:

Amikor Wi-Fi-n keresztül csatlakozott, érintse meg a/z App ikont az

intelligens eszközön az indításhoz, vagy kétszer kattintson a/z  $\overline{\mathsf{VF}}$ 

ikonra a számítógép asztalán az indításhoz.

Minden SP360 4K kamerát egy alapértelmezett gyári Wi-Fi® jelszóval szállítunk, amely véletlenszerűen van kiválasztva és egyedi, és nem változik, hacsak nem kívánja visszaállítani a jelszót egy új, véletlenszerűen generált jelszóval. Ha módosítani szeretné az SP360 4K Wi-Fi® jelszavát a hozzárendelt egyedi gyári jelszóról, ezt a Reset beállítás kiválasztásával és használatával teheti meg. Ha a "Alapértelmezett beállítások" van kiválasztva, a rendszer egy új véletlenszerű jelszót generál, és elmenti a kamerába, amíg meg nem változtatja, vagy ha újra nem használja a "Alapértelmezett beállítások" funkciót. (Kérjük, olvassa el a Visszaállítási utasításokat a 31. oldalon).

Ha felvétel alatt megszakad a Wi-Fi kapcsolat, a kamera folytatja a felvételt és a kapcsolat nélküli felvételi felületre lép. 9

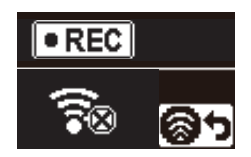

Ha  $\bigcirc$  megjelenik a felületen, nyomja meg a/z  $\circledast$  gombot és nyomja meg a/z  $\circledast$  vagy  $\bigcirc$  gombot, hogy kiválassza: YES, majd nyomja meg a/z  $\odot$ 9 gombot a WI-Fi kapcsolatból való kilépéshez.

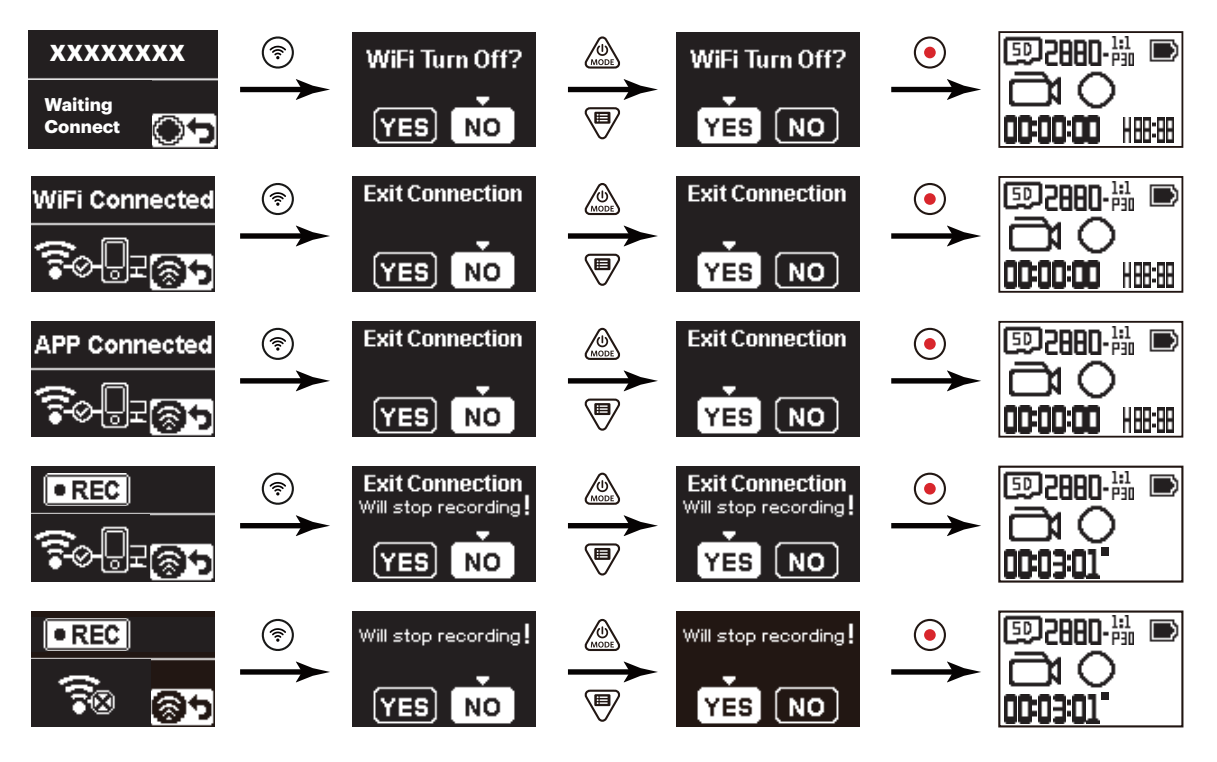

### **Csatlakoztassa a kamerát az intelligens készülékhez NFC-vel.**

- 1. Engedélyezze az NFC módot az intelligens készüléken.
- 2. Az intelligens készülékkel könnyedén érintse meg az NFC jelet a kamerán. Ha az intelligens eszköz figyelmeztető hangot ad vagy vibrál, az azt jelenti, hogy a csatlakozás sikeres.

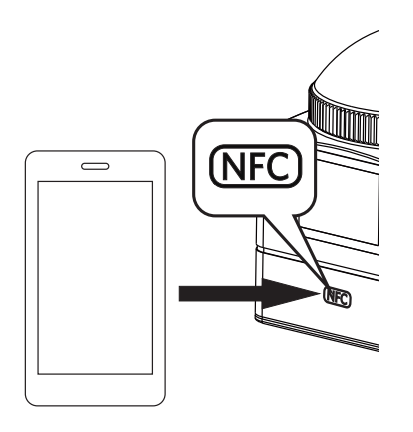

- 3. Az alkalmazás automatikusan megnyílik az intelligens készüléken.
- Az NFC funkció csak akkor lesz elérhető, ha az intelligens készülék képernyője nincs zárolva.(D

# **Függelékek**

### **Műszaki adatok**

A tervezés és a műszaki adatok előzetes értesítés nélkül módosulhatnak.

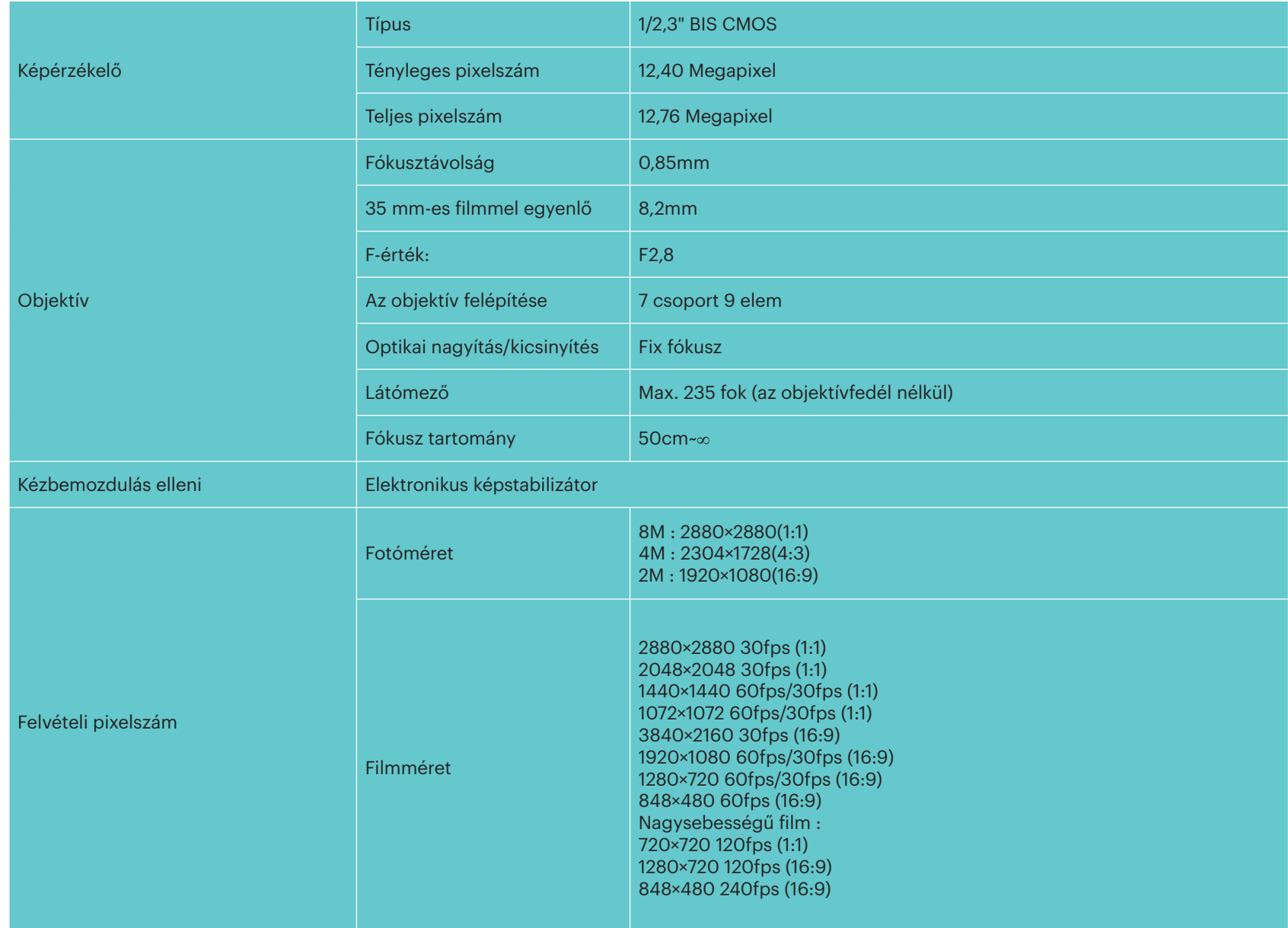

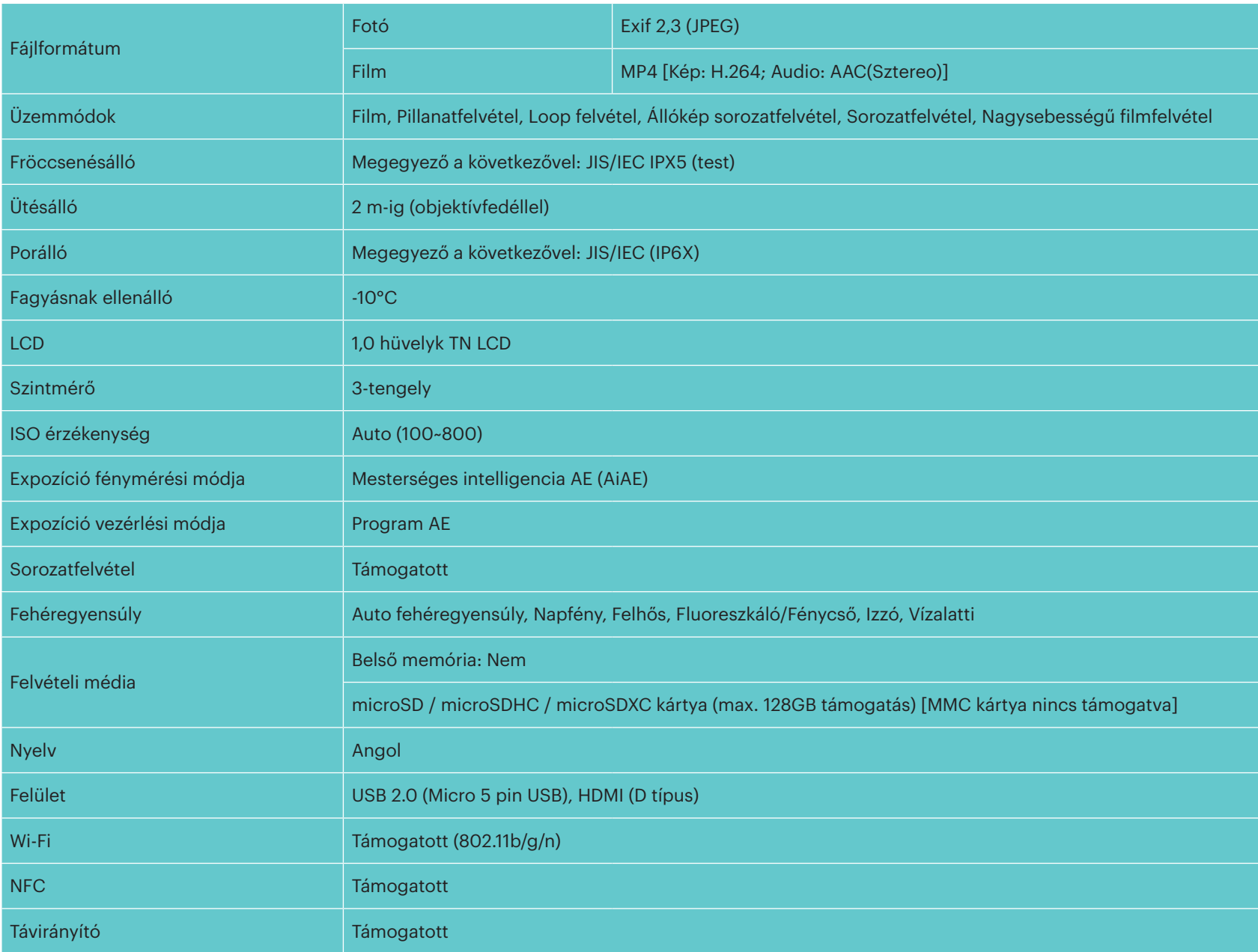

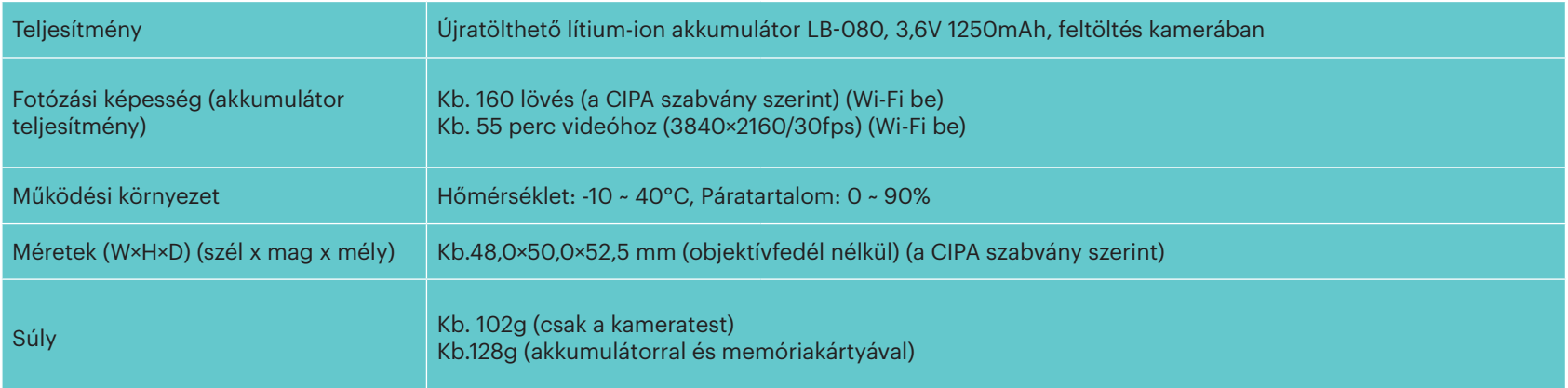

### **Üzenetek és figyelmeztetések**

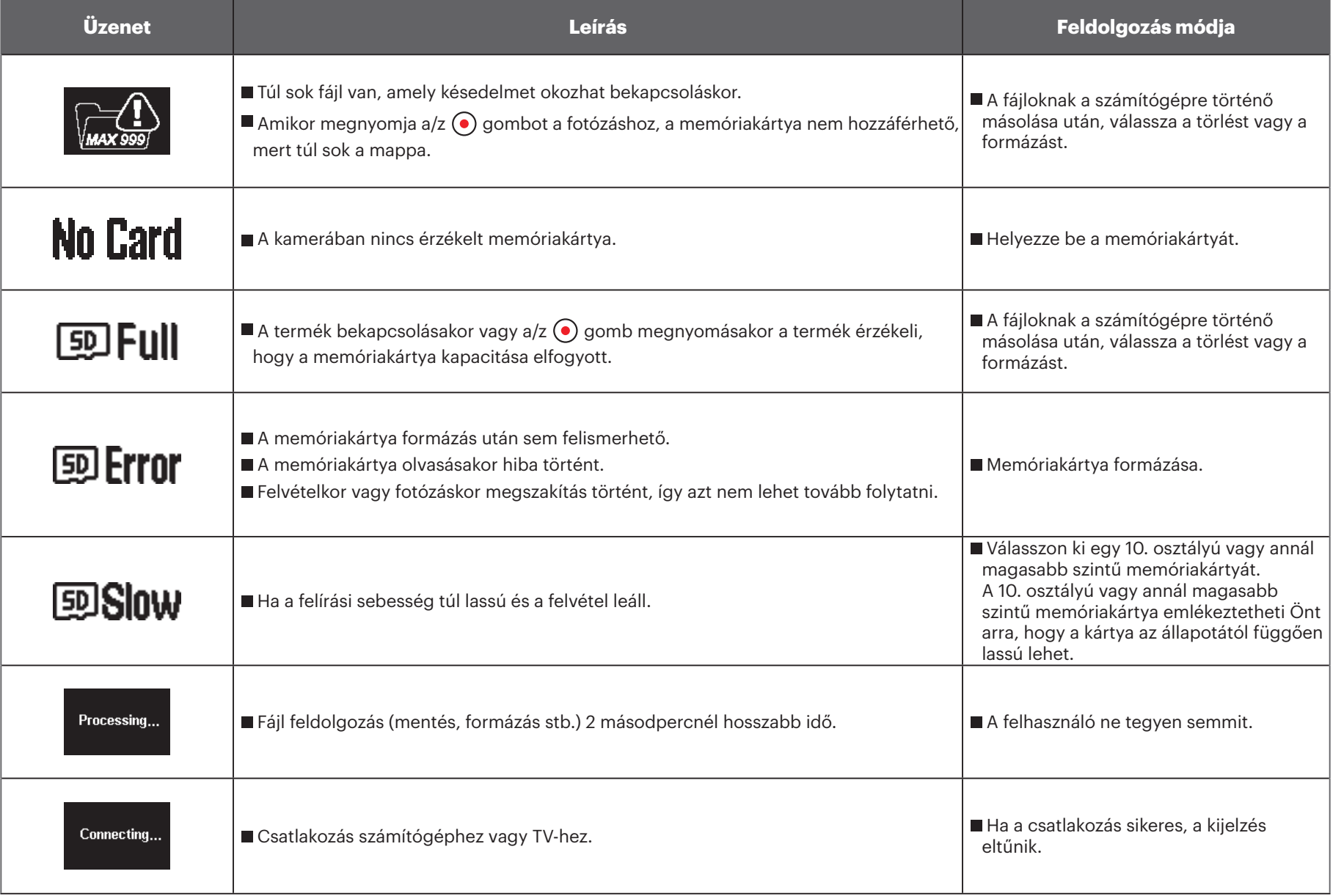

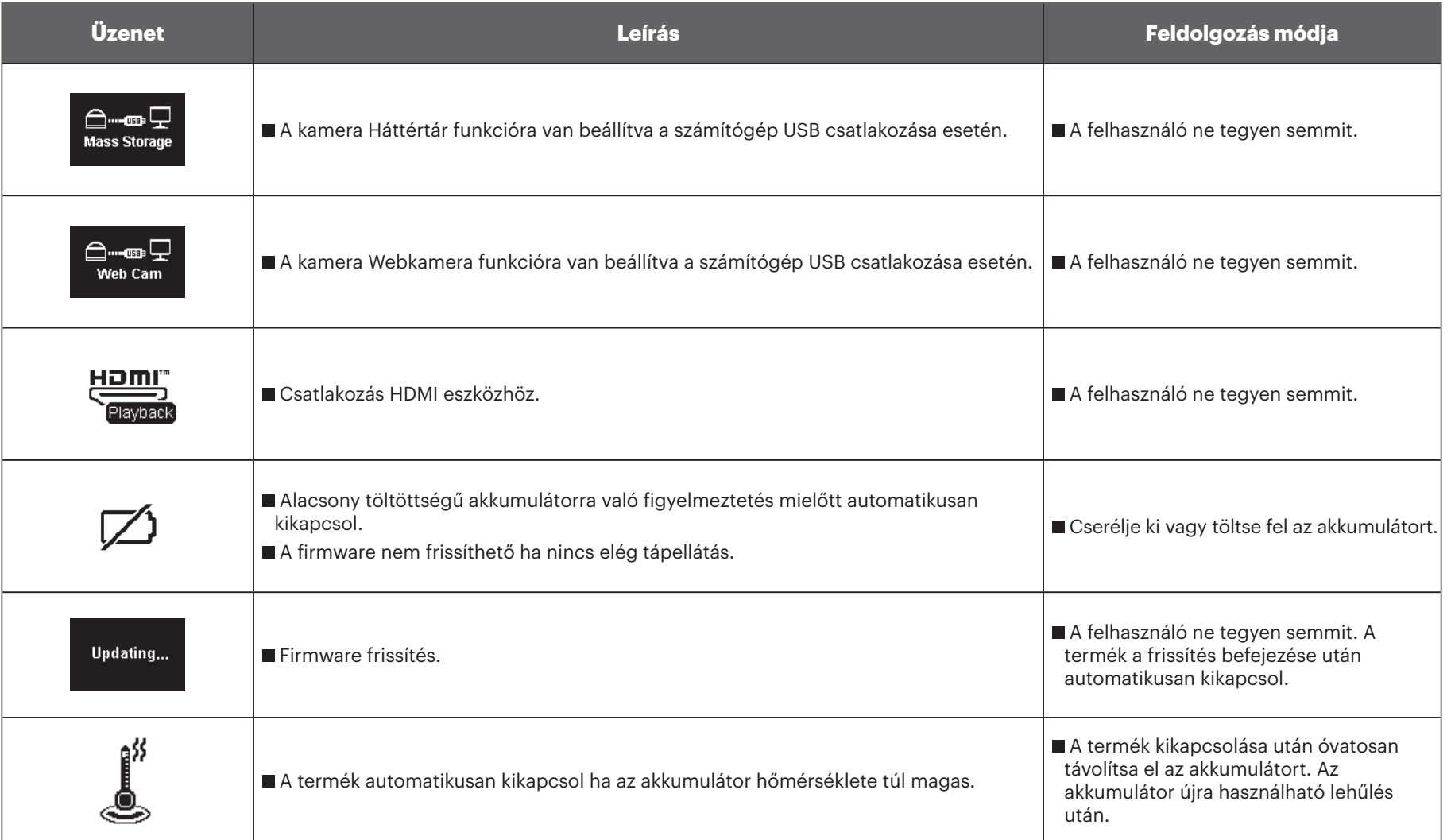

### **Hibaelhárítás**

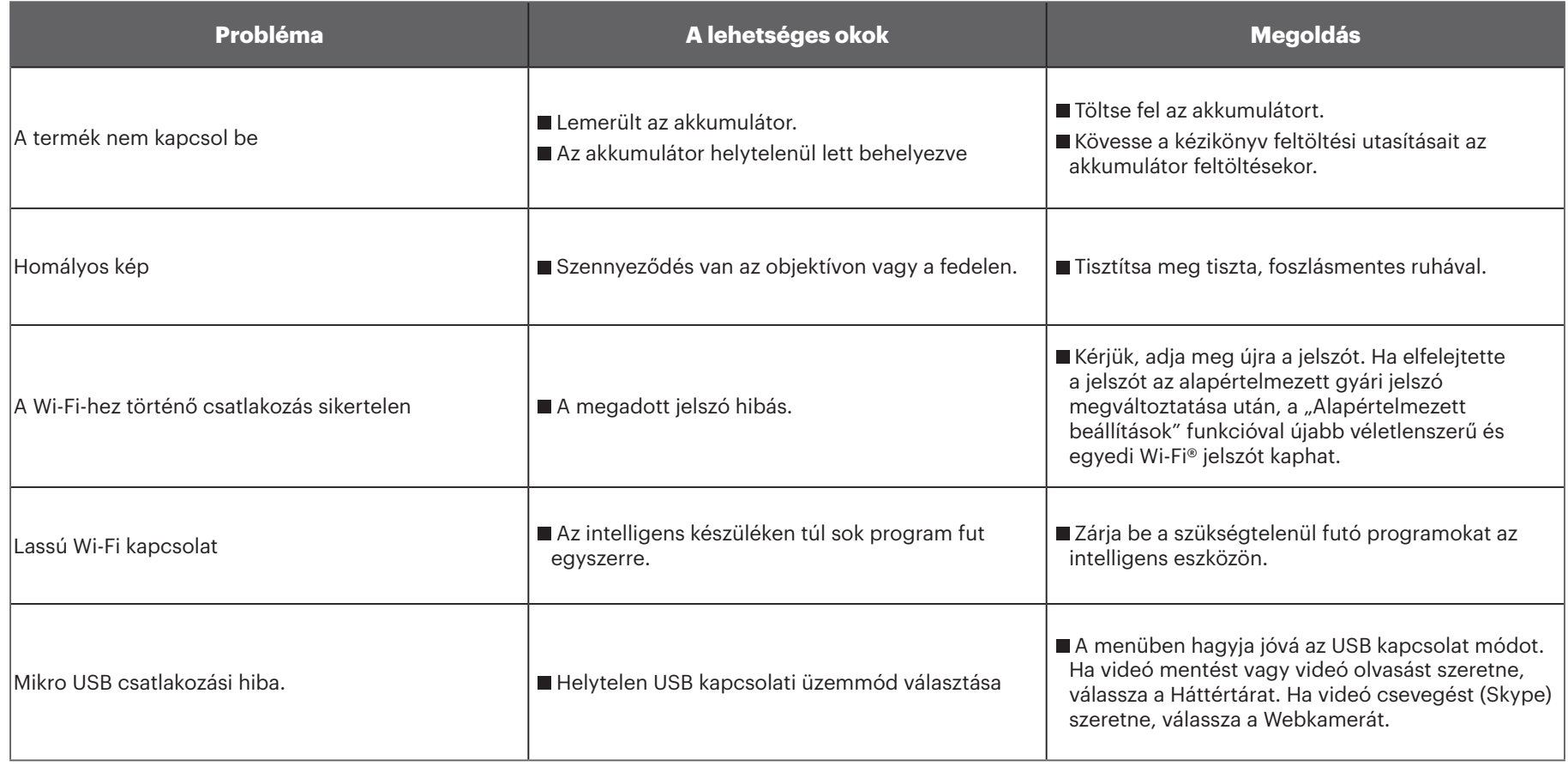

# **Speciális tartozékok**

Az SP360 4K kamerához különböző tartozékok kaphatók. A tartozékcsomagok a forgalmazótól függnek. Ha külön vásárolna további tartozékot, lépjen kapcsolatba a helyi forgalmazó ügyfélszolgálatával vagy látogasson el a kodakpixpro.com webhelyre további információért.

 $\mathbb{Z}$ Ennek a résznek a bevezetésében ismertetett objektívgyűrű példáját véve alapul, az objektívfedelet a valódi használati feltételeknek megfelelően használhatja (pl. ha nagyobb vízállóságra vagy porállóságra van szükség).

 $\mathbb{N}$ Használat előtt (főképp vízben vagy megerőltető tevékenység alkalmával) győződjön meg arról, hogy a termék szorosan van bezárva sérülés vagy elvesztés elkerülése érdekében.

 $\mathcal{N}$ Győződjön meg, hogy az öntapadós felület tiszta, mielőtt a kétoldalú öntapadós ragasztóval rendelkező tartozékot használja. Szennyeződés vagy egyéb idegen anyagok a kétoldalú öntapadós ragasztó hatékonyságát csökkentik. A tapadás után a kétoldalú öntapadós ragasztóanyagot nehéz szétválasztani. A ragasztás előtt vegye figyelembe a ragasztás szögét és pozícióját.

 $\mathbb{N}$ A tartozékok teljes felszerelése után győződjön meg, hogy a csavar megfelelő helyzetben van és teljesen biztosan van becsavarva. **Normál burkolat: Ha nincs szükség arra, hogy vízálló legyen, akkor egyéb tartozékokkal együttes használatra.**

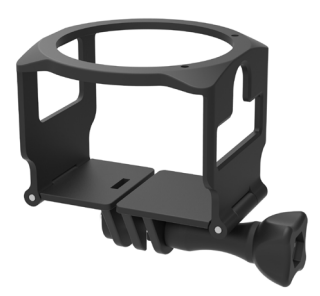

Felhelyezési mód:

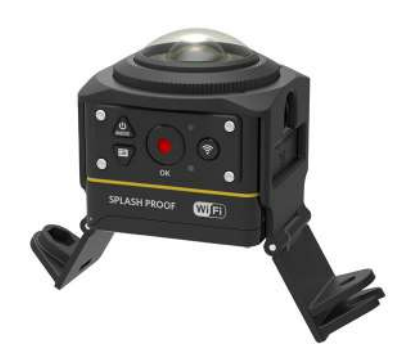

1. Normál burkolatot alul kell széthúzni. 2. Szerelje fel a tartozékokra a tartót, majd a rögzítőcsavarral húzza szorosra.

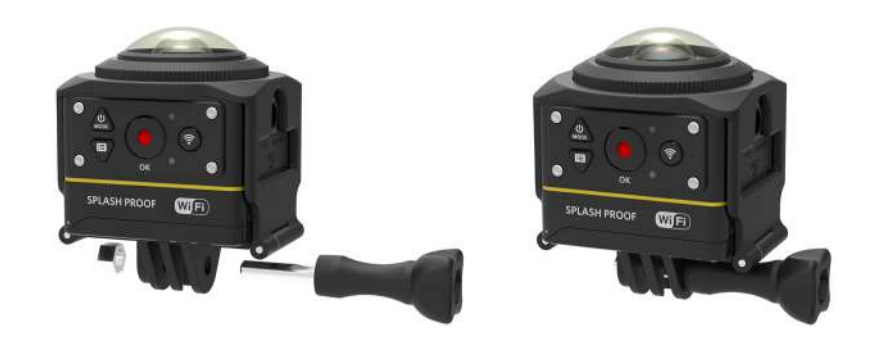

3. A rögzítőcsavar megszorításához használja a tartozékeszközt.

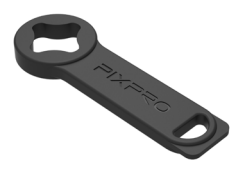

Tartozékeszköz

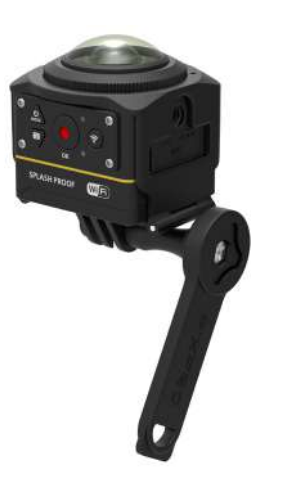

**Vízálló burkolat: Víz alatt, esőben, tengerparton vagy egyéb olyan helyzetben tartozékokkal együtt történő használat esetén, amikor a vízállóság szükséges**

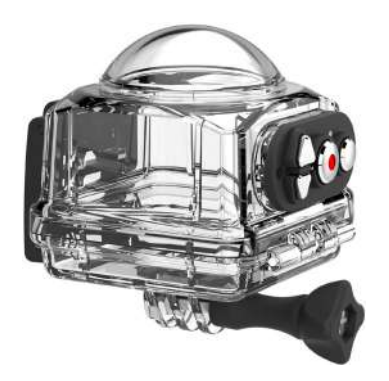

Felhelyezési mód:

1. Távolítsa el a kamera objektív fedelét, és helyezze fel a ködmentesítő filmréteget a kamerára az @ ábrán látható módon. Nyissa ki a vízálló dobozt, és helyezze a kamerára a @ ábra szerint.

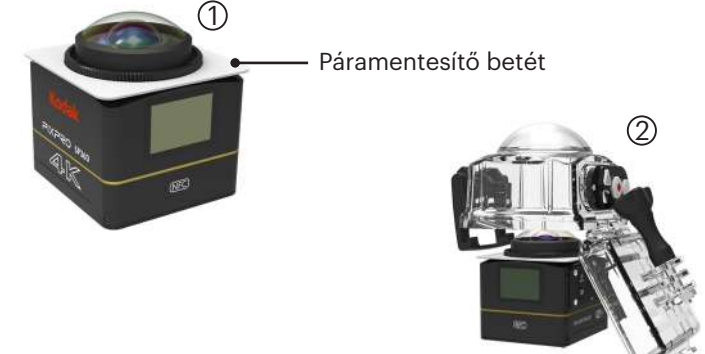

2. A zárat nyomja felső addig, amíg szorosan be nem záródik. Szerelje fel a többi tartozékra a vízálló burkolatot, majd a rögzítőcsavarral húzza szorosra.

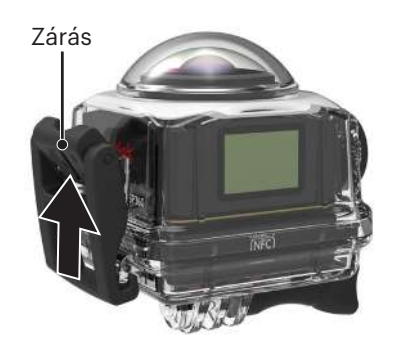

Mielőtt nedves környezetben használja a kamerát, tegye azt először a vízálló burkolatba. Ezenkívül víz alá nem szabad 60 m-nél (196 láb) mélyebbre meríteni.

- A páramentesítő betét felszívja a nedvességet. Használat előtt győződjön meg arról, hogy száraz (100°C hőmérsékletű sütőben 10 percig melegítse) vagy fújjon rá levegőt több, mint 10 percig hőfúvóval. Az egyes páramentesítő betétek legfeljebb 3-4 alkalommal újrahasználhatók.
- A vízálló burkolat kinyitása előtt először a zárkapcsolót kell kinyitni a nyíl irányának megfelelően.

### **Lapos öntapadós tartó: Gördeszkára vagy egyéb lapos tárgyakra történő felhelyezéshez.**

**Ívelt öntapadós tartó: Sisakra vagy más ívelt tárgyakra való felhelyezéshez.**

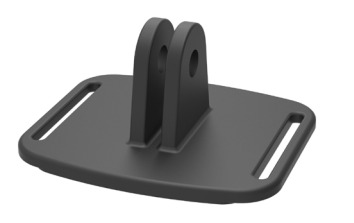

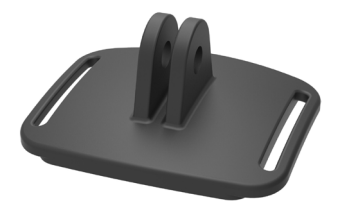

Felhelyezési mód:

Két öntapadós tartó létezik: lapos vagy ívelt. A használandó tárgytól függően ki kell választani a megfelelőt. Mindkettőt ugyanúgy kell felhelyezni.

- 1. Szerelje fel a normál burkolatot (vagy a vízálló burkolatot) ( $\bigcap$  55/56).
- 2. Rögzítse a normál burkolatot (vagy a vízálló burkolatot), helyezze fel az öntapadós tartót az ábra szerint, majd a rögzítőcsavarral zárja szorosra.

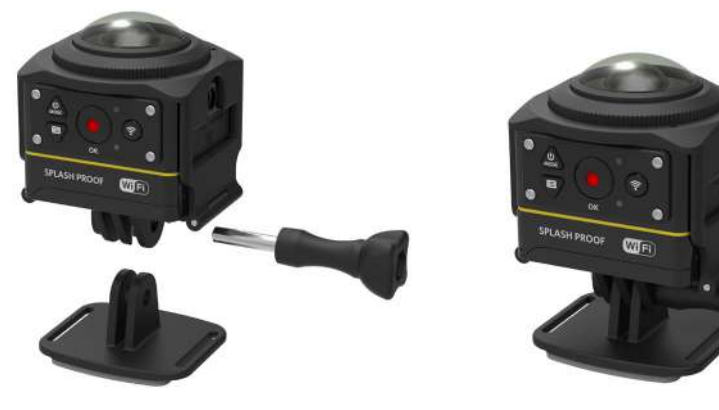

3. A kétoldalas öntapadós ragasztóval rögzítse a tartót a használni kívánt tárgyra.

A kétoldalas öntapadós ragasztó eldobható. Leszedés után kicserélhető újra. 1≣⁄

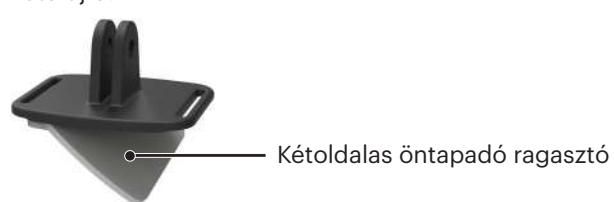

**Rúdszorító: Kerékpár kormányra, vitorlás árbocra és egyéb csőalakú tárgyra történő rögzítéshez**

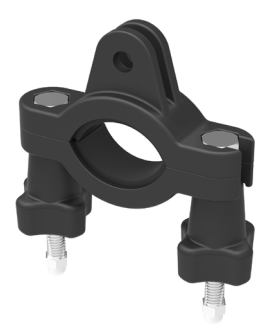

#### Felhelyezési mód:

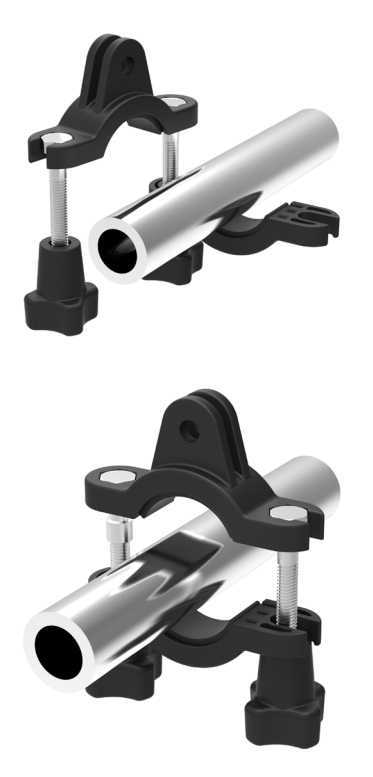

- 1. Szerelje a kormányra a rúdszorítót, majd csavarja be a csavarokat. <br>2. Szerelje a normál burkolatot (  $\Box$  55/56).
	- 3. Szerelje fel a normál burkolatot (vagy a vízálló burkolatot) és a rúdszorítót a képen látható módon, és a rögzítőcsavarral zárja szorosra.

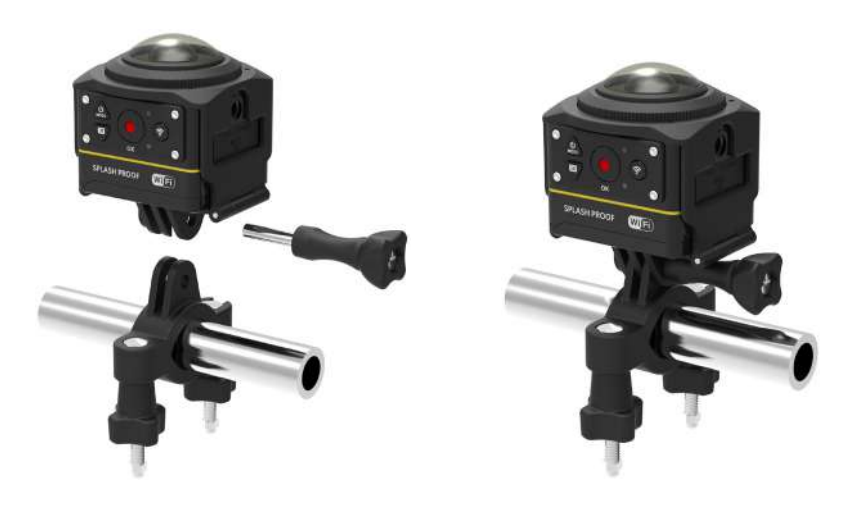

**Tapadókorong rögzítő: Járművek szélvédőire (vagy sima felületre) történő rögzítéshez**

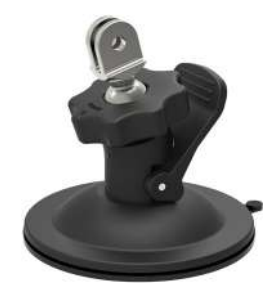

Felhelyezési mód:

- 1. Szerelje fel a normál burkolatot (vagy a vízálló burkolatot) ( $\bigcap$  55/56).
- 2. Szerelje fel a normál burkolatot (vagy a vízálló burkolatot), az adaptert, az előzetes meghúzású anyacsavart és a tapadókorongot a képen látható irány szerint, majd húzza az anyacsavart szorosra.
- 3. Tisztítsa meg a tapadókorongot és a szélvédőt, mielőtt felhelyezi a tapadókorongot. Nyomja le a fogantyút, hogy az a szélvédőre tapadjon.

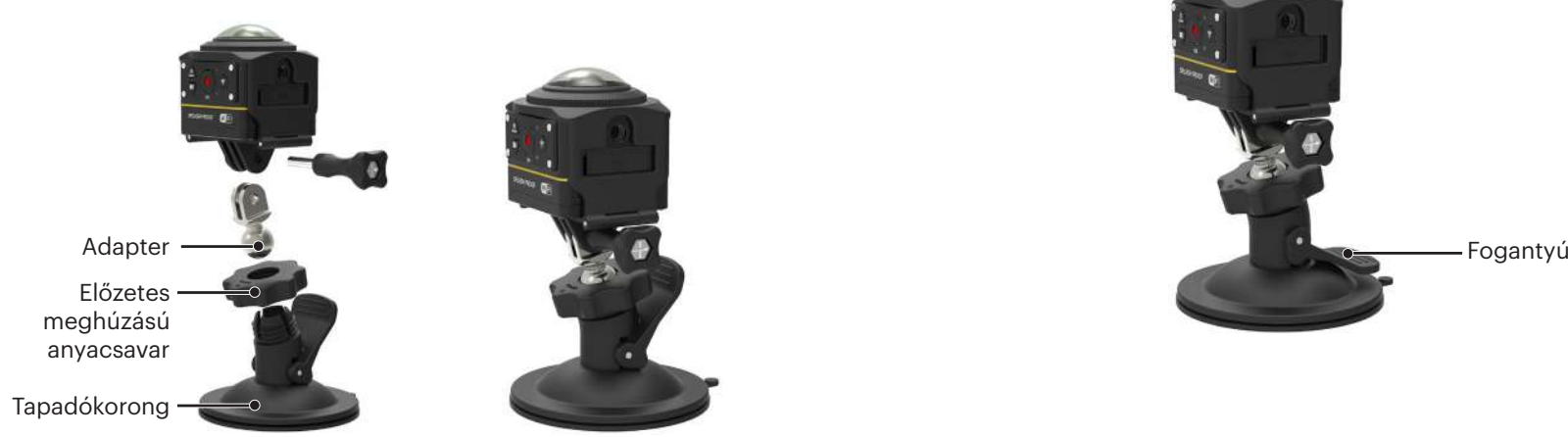

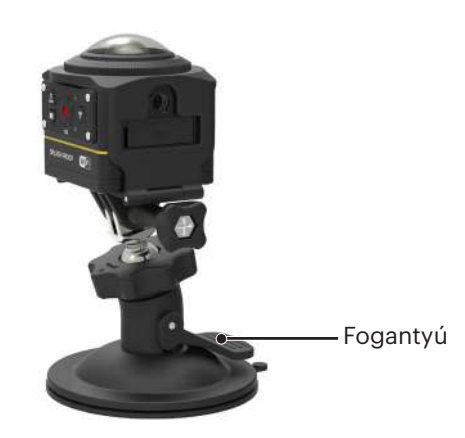

### **Szellőző sisak kapocs A-csatlakozó: Üreges tárgyakra történő felszereléshez, mint a kerékpár sisakok**

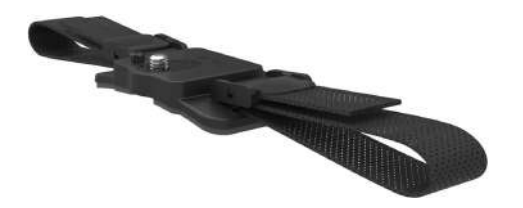

Felhelyezési mód:

1. Illessze be a a tartócöveket a kamera aljzatba, majd a tartón lévő csavart illessze a kameraállvány aljzatba. Pénzérmével vagy hasonlóval csavarja be a csavart.

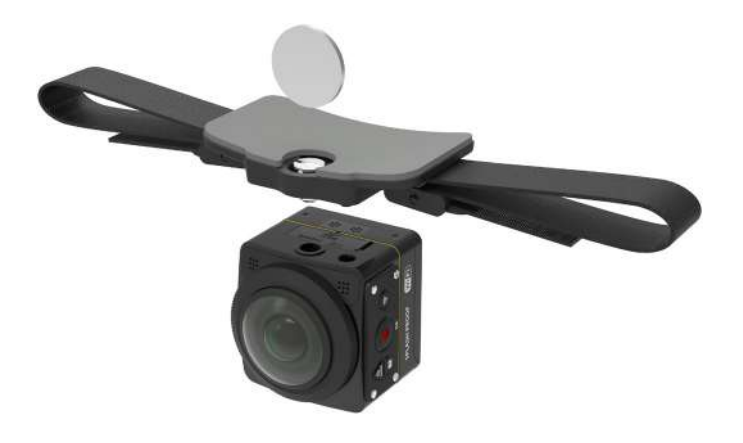

2. Nyissa szét a pántot, mielőtt mindkét végét a sisakba fűzi. A pánt mindkét végét fűzze a kapocsba majd nyomja le a kapocs rögzítőt.

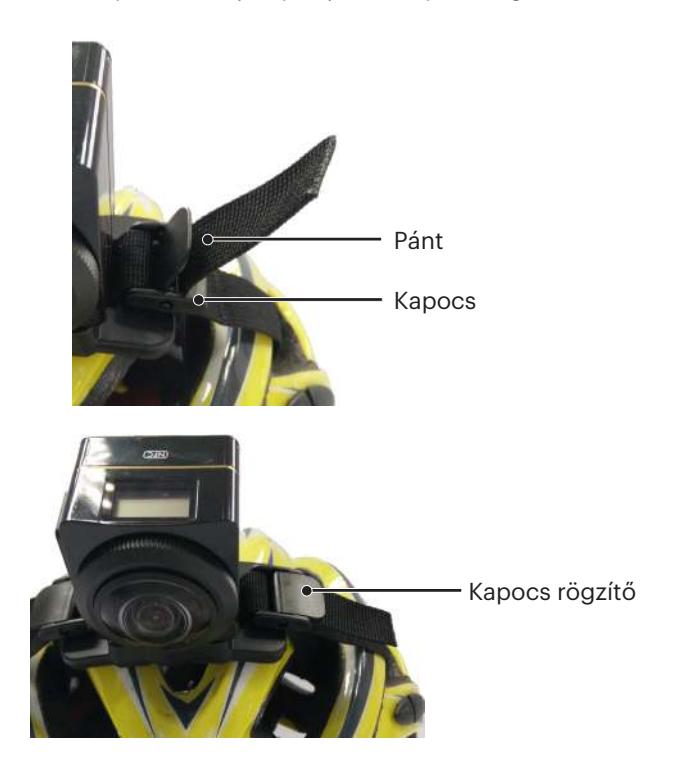

**Szellőző sisak kapocs B-csatlakozó: Üreges tárgyakra történő felszereléshez, mint a kerékpár sisakok**

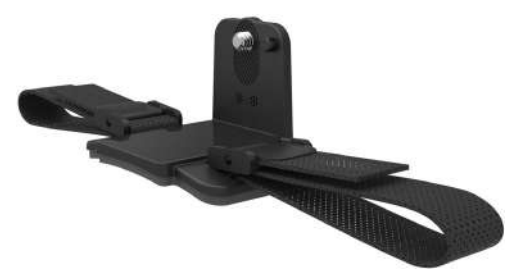

Felhelyezési mód:

- 1. Illessze a a tartólyukat a kamera réshez, majd a tartón lévő csavart illessze a kameraállvány aljzatba. Csavarja be a szárnyascsavart, hogy rögzítse.
	-

2. Nyissa szét a pántot, mielőtt mindkét végét a sisakba fűzi. A pánt mindkét végét fűzze a kapocsba majd nyomja le a kapocs rögzítőt.

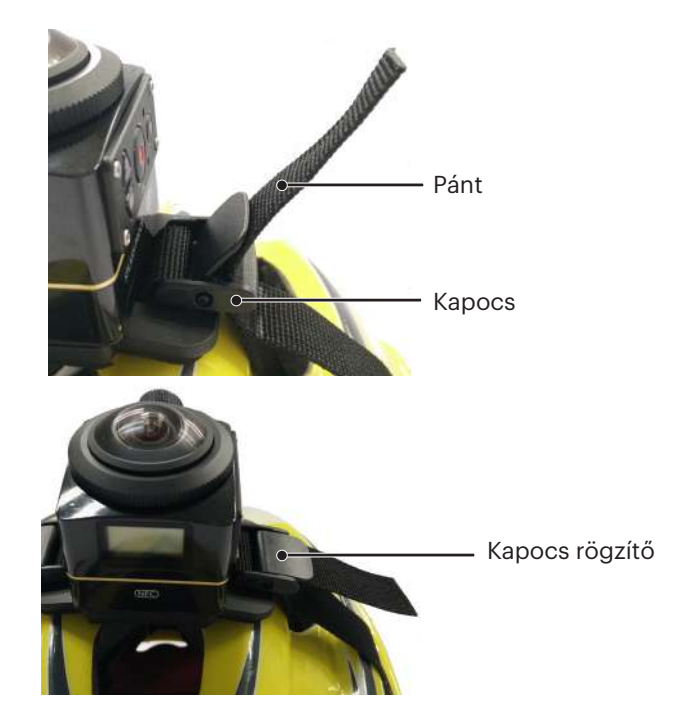

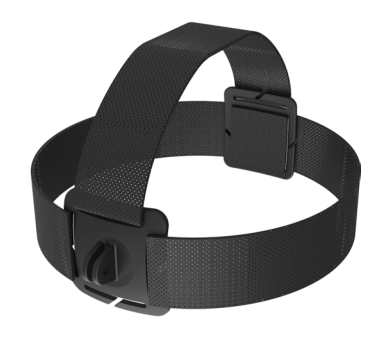

Felhelyezési mód:

- 1. Szerelje fel a normál burkolatot (vagy a vízálló burkolatot) (| | | 55/56).
- 2. Helyezze a normál burkolat alapját (vagy a vízálló burkolatét) a tartóba, majd a rögzítőcsavarral zárja szorosra.

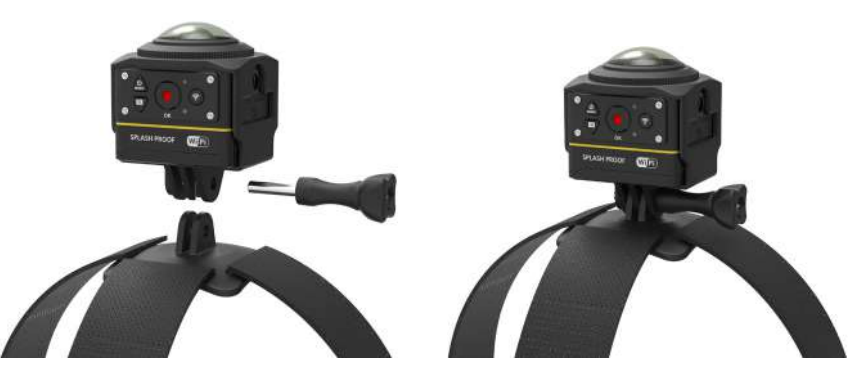

3. Tegye a fejére a pántot és szükség szerint húzza meg.

### **Szörfdeszka öntapadós tartó: Vízisport eszközökre való rögzítéshez, mint a szörfdeszka.**

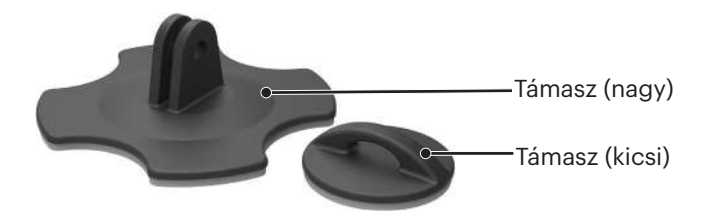

Felhelyezési mód:

- 1. Szerelje fel a vízálló burkolatot ( $\Box$  56).
- 2. Szerelje fel a vízálló burkolatot és a síktámaszt (nagy) a képen látható módon, és a rögzítőcsavarral zárja szorosra.

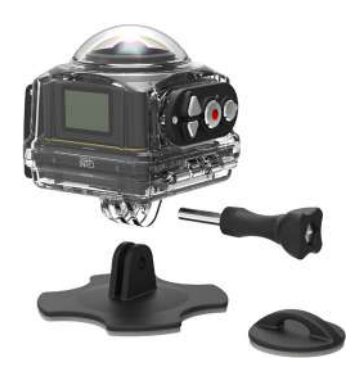

3. A szalag egyik végét kösse a síktámaszhoz (kicsi) a másik végét a vízálló burkolathoz.

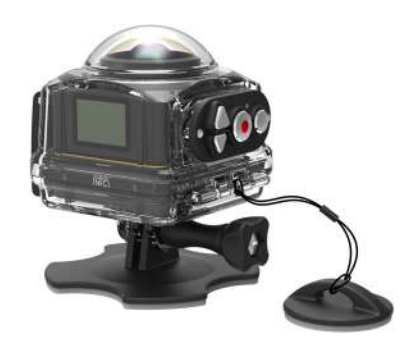

4. A kétoldalas öntapadós ragasztót rögzítse a síktámaszhoz (nagy) és a síktámaszt (kicsi) a használni kívánt tárgyra.

A kétoldalas öntapadós ragasztó eldobható. Leszedés után kicserélhető újra.(J)

### **Gyorskapocs: szíjra vagy hevederre rögzíthető**

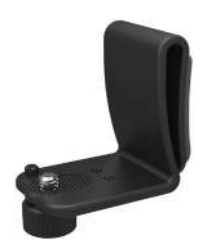

Felhelyezési mód:

- 1. Illessze be a gyorskapocs tartócöveket a kamera aljzatba, majd a gyorskapocs csavarját illessze a kameraállvány aljzatba és csavarja szorosra.
- 2. Kapcsolja a kapcsot az övre.

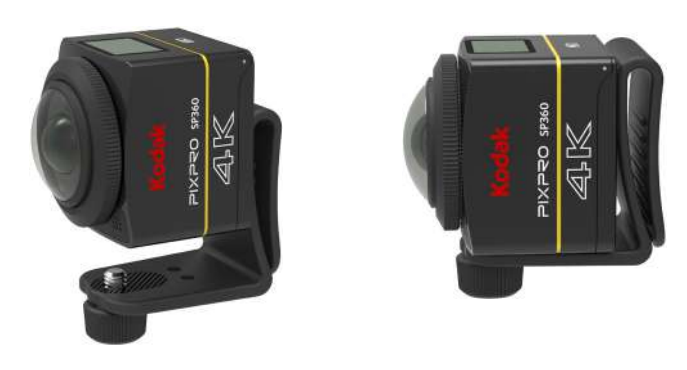

**L-típusú támasz öntapadós tartó: ívelt felületekre történő ragasztáshoz, mint pl. nem nedvszívó sisakokra (objektív felfelé)**

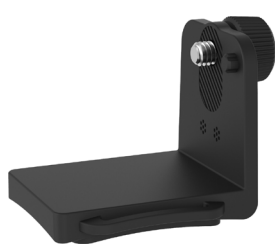

Felhelyezési mód:

1. Igazítsa a tartó csavarjait a kameraállványt rögzítő furataiba és csavarja be őket.

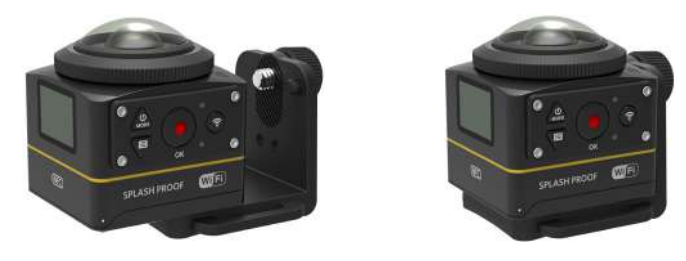

2. A tartó alján lévő kétoldalas öntapadó ragasztóval rögzítse azt a használandó tárgyra.

**L-típusú támasz tartó: L-típusú sisak öntapadó tartóval együtt használva (objektív előre)** 

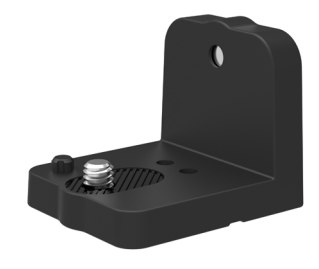

Felhelyezési mód:

1. Igazítsa a tartó csavarjait a kameraállvány rögzítő furataiba és egy pénzérmével csavarja be őket.

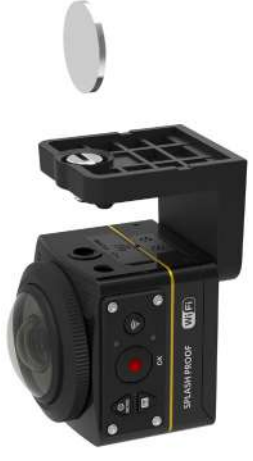

2. Az L-típusú sisak öntapadós tartóra rögzítse az ábra szerint, majd szorítsa meg a csavarokat.

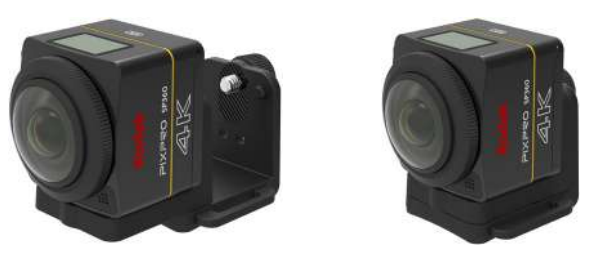

3. A tartó alján lévő kétoldalas öntapadó ragasztóval rögzítse azt a használandó tárgyra.

### **Szelfi rúd Egyéb tartozékokkal együtt használandó**

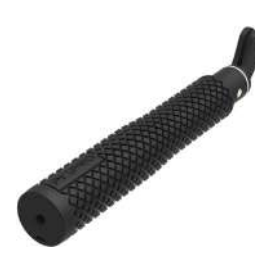

Használat közben tartsa a készüléket két kézzel, vagy szerelje rá egy rögzített háromlábú állványra. Ne használja, ha a kerékpárja vagy motorkerékpárja 9 rázkódik, beleütődik valamibe stb.

Felhelyezési mód:

- 1. Szerelje fel a normál burkolatot (vagy a vízálló burkolatot) ( $\bigcap$  55/56).
- 2. Szerelje fel a normál burkolatot (vagy a vízálló burkolatot), és a szelfi rudat a képen látható irány szerint, majd húzza az anyacsavart szorosra.
- 3. A képen látható irány szerint csavarja ki a szelfi rudat, húzza ki és az ellentétes irányba csavarja és rögzítse a kamerába.

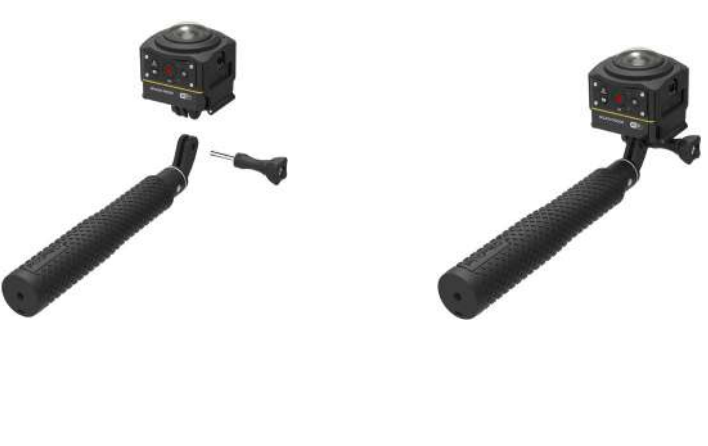

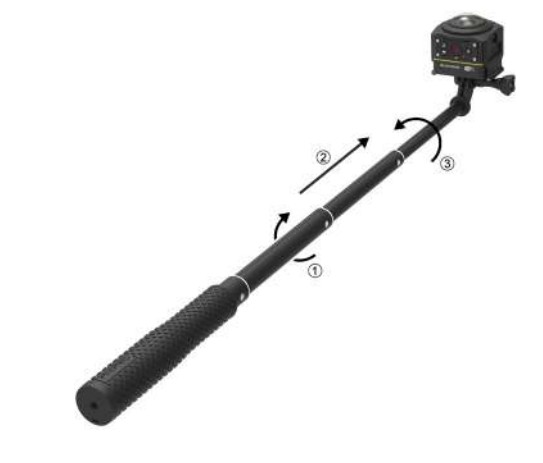

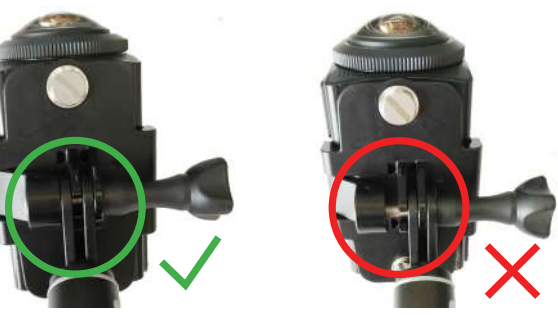

### **Kettős kameraalap A-tartó és távirányító tartó: a szelfi rúddal együtt használva szelfikhez vagy 360° -os fotózáshoz.**

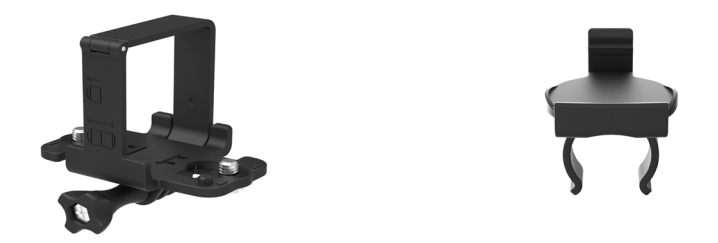

A kettős kamera alaptartóval készített képek egységesítéséhez szükséges az EIS funkció letiltása fotózás előtt. Különben a gyönyörű képeket nem lehet ð egységesíteni.

Felhelyezési mód:

1. Egy vagy két SP360 4K kamerát rögzítsen a kettős kamera alaptartóra. Szorítsa meg a kapcsot, csavarja szorosan be a szelfi rudat és a dupla kamera tartót a csavarral.

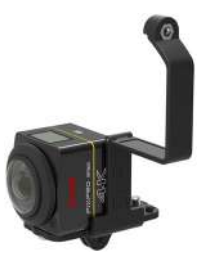

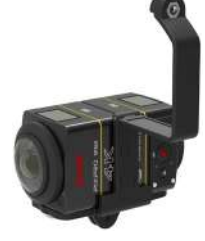

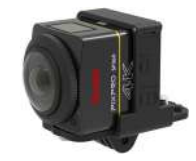

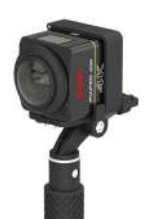

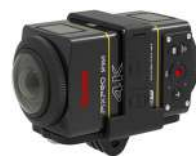

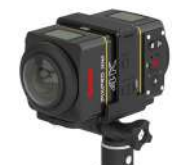

2. Szerelje fel az egyik távirányító tartót a fogantyú egyik oldalára, helyezze bele azt a távirányítót, amely párosítva lett az SP360 4K kamerával.

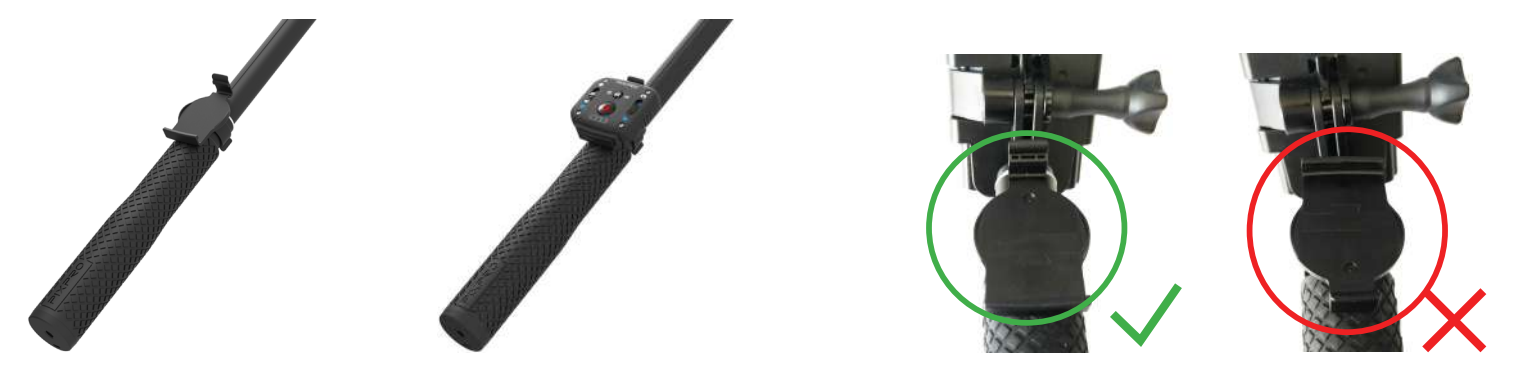

3. A szelfi kamera végéhez rögzítse a szalagot, majd a másik végét kösse a csuklójára. Húzza ki a szelfi rudat a hossz beállításához.

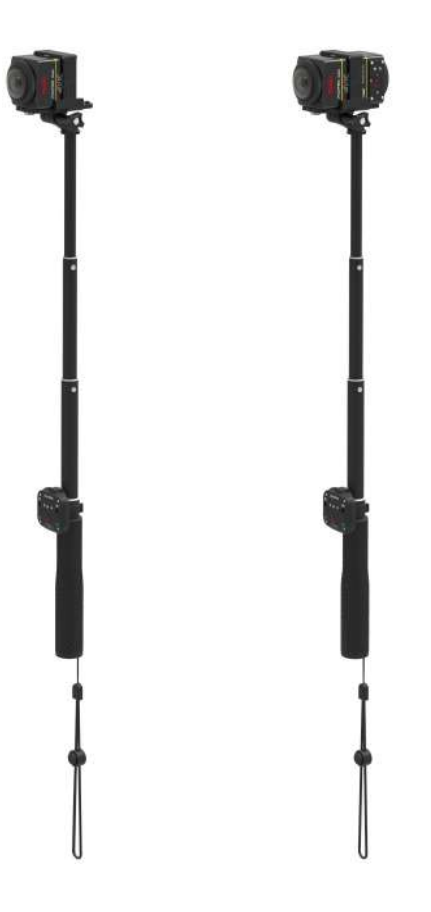

© 2023 JK Imaging Ltd. All Rights Reserved.

A Kodak márkajelzés, embléma és kereskedelmi jelzés használata a Eastman Kodak Company engedélyével történik. Minden egyéb logó, termék- vagy cégnév, mely ebben a dokumentumban található, márkanév, márkajelzés vagy tulajdonosai által bejegyzett márka. A tulajdonosok nem állnak kapcsolatban a JK Imaging Ltd.-vel, és a weboldalunkon található termékekkel.

JK Imaging Ltd. 17239 So. Main Street, Gardena, CA 90248 USA kodakpixpro.com Made in Myanmar

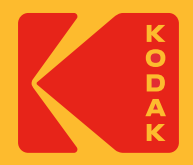

# **KODAK PIXPRO SP360 4K** ACTION CAM

# Руководство пользователя

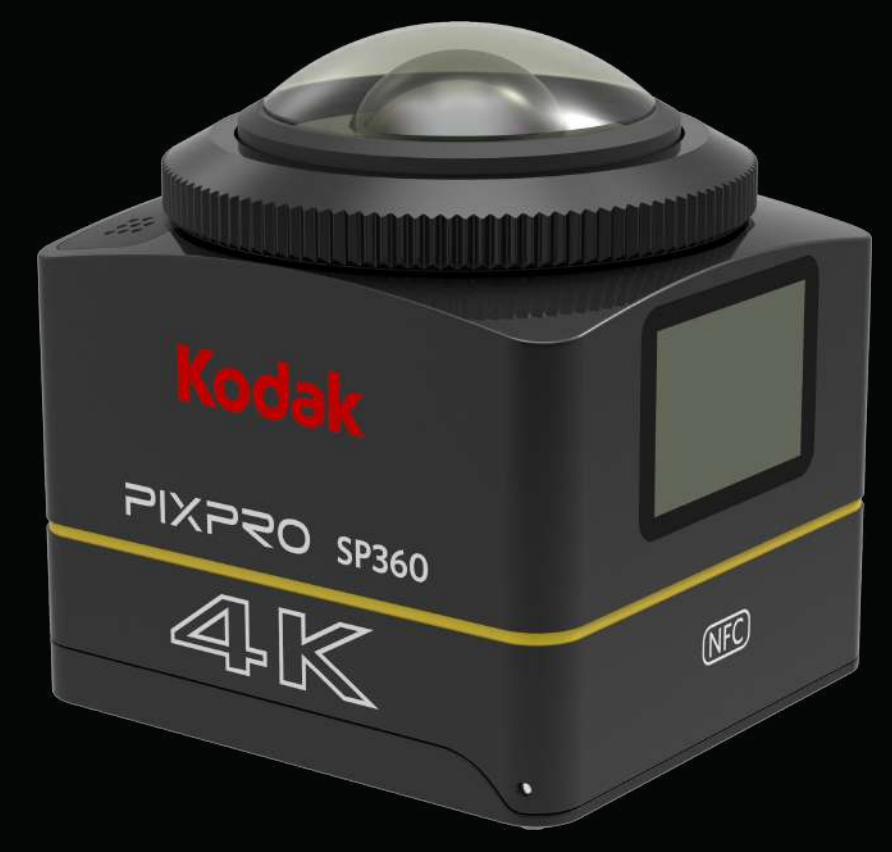

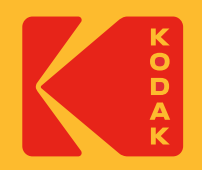

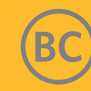

### **Декларация о соответствии**

Ответственная сторона: Компания JK Imaging Ltd. Адрес: JK Imaging Ltd., 17239 So. Мэйн Стрит, Гардена, Калифорния 90248 США Веб-сайт компании: kodakpixpro.com

### **О данном руководстве**

Благодарим Вас за покупку данного продукта. Пожалуйста, внимательно прочтите это руководство и храните его в надежном месте для дальнейшего использования.

- Компания JK Imaging Ltd. оставляет за собой все права на данный документ. Никакая часть данного опубликованного руководства не может быть воспроизведена, передана, переписана, сохранена в системе поиска или переведена на любой язык или компьютерный язык в любой форме, с помощью любых средств, без предварительного письменного разрешения компании JK Imaging Ltd.
- Все торговые марки, упомянутые в данном руководстве, используются только в целях идентификации и являются собственностью их соответствующих владельцев.
- Данное руководство содержит инструкции о том, как использовать ваша новая экшн-камера KODAK PIXPRO. Все усилия были предприняты в целях обеспечения гарантии, что содержание данного руководства является точным; однако компания JK Imaging Ltd. оставляет за собой право вносить изменения без предварительного уведомления.
- В данном руководстве ( $\equiv$ ) указывается полезная информация,  $\lceil \; \rceil$  "Номер страницы" указывает на введение в содержание на этой странице.
### **Для клиентов в США**

Заявление Федеральной комиссии по связи (FCC) о помехах

Данное устройство соответствует требованиям части 15 Правил FCC. Эксплуатация осуществляется на основании и в соответствии со следующими двумя условиями: (1) Это устройство не может вызывать вредные помехи, и (2) это устройство должно принимать любые помехи, включая помехи, которые могут вызывать сбои в работе.

Это оборудование было протестировано и признано соответствующим ограничениям для цифровых устройств Класса B, в соответствии с частью 15 Правил FCC. Эти ограничения разработаны для обеспечения необходимой защиты от вредных помех в жилых помещениях. Данное оборудование генерирует, использует и может излучать радиочастотную энергию и, если не установлено и не используется в соответствии с инструкциями, может вызвать вредные помехи для радиосвязи. Тем не менее, нет гарантии, что помехи не будут возникать в каждом конкретном случае. Если это оборудование вызывает помехи для радио или телевизионного приема, что может быть определено путем включения и выключения оборудования, пользователь может попытаться устранить помехи одним из следующих способов:

- Изменить ориентацию или местоположение приемной антенны.

- Увеличить расстояние между оборудованием и приемником.

- Подключить оборудование к розетке в цепи, отличной от той, к которой подключен приемник.

- Проконсультироваться с дилером или опытным радио / ТВ техником.

Предупреждение FCC: Любые изменения или модификации, явно не одобренные стороной, ответственной за соответствие, могут привести к лишению пользователя права на эксплуатацию данного оборудования.

Этот передатчик не должен быть совместно расположен или работать в сочетании с любой другой антенной или передатчиком.

#### О радиационном облучении:

Этот продукт соответствует предельно допустимому ограничению портативного РФ в соответствии с FCC, установленного в неконтролируемой среде и является безопасным для планируемой операции, как описано в данном руководстве. Дополнительное снижение воздействия РФ может быть достигнуто, если продукт может быть расположен как можно дальше от тела пользователя, насколько это возможно, или установить устройство для снижения выходной мощности, если такая функция доступна.

ДЛЯ ИСПОЛЬЗОВАНИЯ ВЫБОРА КОДА СТРАНЫ (WLAN-устройств)

Примечание: Выбор кода страны доступен только для модели за пределами США и не доступен для всех американских моделей. В соответствии с регулированием FCC, все Wi-Fi продукты, которые продаются в США, должны фиксироваться только для каналов эксплуатации США.

### **ПРОИЗВОДСТВО КАНАДЫ**

Данное устройство соответствует требованиям производства Канады Правил RSS-247/210. Эксплуатация осуществляется на основании и в соответствии со следующими двумя условиями: (1) Это устройство не может вызывать вредные помехи, и (2) это устройство должно принимать любые помехи, включая помехи, которые могут вызывать сбои в работе.

#### О радиационном облучении:

Этот продукт соответствует предельно допустимому ограничению портативного РФ в Канаде, установленного в неконтролируемой среде и является безопасным для планируемой операции, как описано в данном руководстве. Дальнейшее сокращение воздействия РФ может быть достигнуто, если продукт можно разместить как можно дальше от тела пользователя или установить устройство для снижения выходной мощности, если такая функция доступна.

### **Для клиентов в Европе**

- Этот символ [перечеркнутый мусорный бак, WEEE, Приложение IV] указывает на раздельный сбор отходов электрического и электронного<br>До оборудование в секторей наш
- оборудования в европейских странах. Пожалуйста, не выбрасывайте изделия вместе с бытовым мусором. Пожалуйста, используйте системы возврата и сбора, доступные в вашей стране для надлежащего, безопасного удаления этого продукта.
- $\bm{\zeta}$   $\bm{\epsilon}$  "СЕ" указывает на то, что этот продукт соответствует европейским требованиям по безопасности, охране здоровья, окружающей среды и защите потребителя. Kамеры, отмеченные знаком "CE", предназначены для продажи в Европе.

Европа - Декларация о соответствии требованиям ЕС

Это устройство соответствует основным требованиям Директивы R & TTE 2014/53/EU. Следующие методы испытаний были применены для того, чтобы доказать презумпцию соответствия основным требованиям Директивы R & TTE 2014/53/EU:

- EN60950-1 / A12: 2011 + A2: 2013

Безопасность оборудования информационных технологий

- EN 50566: 2013 + AC: 2014

Производственный стандарт для демонстрации соответствия радиочастотных полей от ручных и встроенных в корпус устройств беспроводной связи, используемых в различных областях (30 МГц - 6 ГГц)

- EN 62209-2:2010

Воздействие на человека радиочастотных полей от ручных и встроенных в корпус устройств беспроводной связи - модели человека, приборы и процедуры

Часть 2: Процедура определения удельного коэффициента поглощения (SAR) для устройств беспроводной связи, используемых в непосредственной близости от человеческого тела (частотный диапазон от 30 МГц до 6 ГГц)

- EN 62479:2010

Оценка соответствия низкой мощности электронного и электрического оборудования с основных ограничений, связанных с воздействием электромагнитных полей (от 10 МГц до 300 ГГц)

- EN 300 328 V2.1.1 (2016-11)

Системы широкополосной передачи; оборудование передачи данных, работающее в промышленном диапазоне 2.4 ГГц и использующее технологии широкополосной модуляции.

- EN 300 330 V2.1.1 (2017-02)

Устройства малого радиуса действия (SRD); радиотехническое оборудование, работающее в диапазоне частот от 9 кГц до 25 МГц, и индуктивные контурные системы, работающие в диапазоне частот от 9 кГц до 30 МГц.

- EN 301 489-1 V2.2.0 (2017-03)

Электромагнитная совместимость (ЭМС) для радиооборудования и услуг; Часть 1: Общие технические требования

- EN 301 489-3 V2.1.1 (2017-03)

Электромагнитная совместимость и спектр радиочастот (ERM); Электромагнитная совместимость (ЭМС) для радиооборудования и услуг; Часть 3: Особые условия для устройств малого радиуса действия (SRD), работающих на частотах от 9 кГц и 246 ГГц

- EN 301 489-17 V3.2.0 (2017-03)

Электромагнитная совместимость (ЭМС) для радиоаппаратуры; Часть 17: Особые условия для широкополосных систем передачи данных

Настоящим [компания Sintai Optical (Shenzhen) Co., Ltd], заявляет, что [экшн-камера и пульт дистанционного управления] соответствуют основным требованиям и другим соответствующим положениям директивы 2014/53/EU.

Manufacturer: Sintai Optical (Shenzhen) Co., Ltd

Address: Qiwei Ind Sec, 1st, 2nd,& 3RD Bldg, Lisonglang Village, Gongming Town, Bao'an District, Shenzhen, Guangdong, China

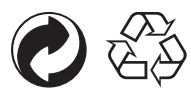

Упаковка: Пожалуйста, следуйте местным правилам по утилизации упаковки. Батареи: Пожалуйста, избавляйтесь от использованных батарей в установленных центрах сбора.

### **ПРЕДУПРЕЖДЕНИЕ**

Изменение, подделка или модификация любых частей камеры SP360 4k являются несанкционированными и аннулируют гарантию производителя и «могут» аннулировать федеральное и/или государственное соответствие.

### **Cвeдения о товарных знаках**

Термины HDMI, HDMI High-Definition Multimedia Interface, фирменный стиль HDMI и логотип HDMI являются товарными знаками или зарегистрированными товарными знаками компании HDMI Licensing Administrator, Inc.

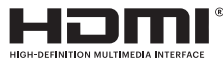

### **Примечания продукта:**

- Не разбирайте и не пытайтесь ремонтировать изделие самостоятельно.
- Обращайтесь с продуктом правильно. Этот продукт может быть поврежден при падении, проколе или давке.
- Не прикасайтесь к элементу объектива непосредственно, пожалуйста, используйте профессиональную бумагу для очистки объектива с помощью очищающих средств для линз, чтобы вытереть линзы и почистить объектив.
- Не используйте едкие, спиртосодержащие и органические растворители, входящие в состав в чистящих средств, чтобы вытереть этот продукт.
- Не используйте и не храните этот продукт в условиях высокой температуры.
- Не подвергайте объектив сильным источникам света (например, дневной свет и т.д.) в течение длительного периода.
- Не используйте и не храните продукт в сильном магнитном поле среды.
- Если продукт быстро перенести из условий низких температур в условия высокой температуры, конденсат воды может образовываться в продукте изза физических изменений. В этом случае, рекомендуется подождать, пока продукт не вернется в состояние комнатной температуры, прежде чем вы включите его.
- Если фотография или видео не могут быть воспроизведены из-за неправильной эксплуатации пользователем, Компания не несет никакой ответственности за компенсацию.
- Храните изделие в сухом и чистом месте, когда вы собираетесь хранить продукт в течение долгого периода.
- В соответствии с характеристиками электронных элементов камеры, температура камеры повысится (тепло излучается) в процессе использования. Даже если температура относительно высокая, когда тепло излучается с поверхности камеры, камера способна выполнять съемки непрерывно без сбоев. Когда камера обнаруживает, что температура тела находится в пределах определенного ограничения температуры, то автоматически отключится.
- В случае отключения питания в связи с ограничением температуры, камера может быть активирована для съемки после перепадов ее температуры.

### **Примечания по батарее:**

- Пожалуйста, используйте тот же тип батареи, который включен в комплект.
- Если батарея перегревается во время зарядки или использования, прекратите зарядку или использование немедленно. Выключите продукт, аккуратно удалите батарею и подождите, пока она остынет.
- Пожалуйста, держите контакты батареи чистыми и сухими.
- Пожалуйста, установите батарею в соответствии с положительными и отрицательными маркировками в батарейный отсек. Никогда не форсируйте ее в батарейный отсек.
- Если жидкость вытекает из батареи в продукт, пожалуйста, обратитесь к продавцу. В случае, если жидкость из батареи попала на кожу, промойте кожу немедленно чистой водой и обратитесь за медицинской помощью.
- Для предотвращения батареи от повреждений, не бросайте батарею, не ударяйте ее тяжелыми предметами и не царапайте ее острыми предметами.
- Не позволяйте батарее быть в контакте с металлическими предметами (в том числе монетами) для того, чтобы избежать короткого замыкания, разрядки, чрезмерного нагрева или возможной утечки.
- Не нагревайте батарею и не бросайте ее в огонь, чтобы избежать возможного взрыва.
- Извлеките батарею, если она будет храниться в течение длительного периода.
- Не храните батарею в условиях высокой температуры.
- Использование батареи в холодной окружающей среде приведет к гораздо более низкой производительности.
- Не пытайтесь разбирать батарею самостоятельно.
- Утилизируйте батарею в соответствии с местными законами и правилами (национальными или региональными).

#### $\mathbb{O}$  **Примечания к карте памяти:**

- Картой памяти, указанной в данном руководстве является microSD карта, microSDHC карта или microSDXC карта.
- Пожалуйста, держите карту памяти чистой и сухой.
- При установке карты памяти, убедитесь, что направление выемки карты соответствует направлению выемки знака для карт памяти рядом со слотом карты. Не форсируйте карту памяти в слот.
- Перед использованием новой карты памяти, отформатируйте карту памяти в первую очередь.
- фотография или видео, снятое с помощью продукта будет храниться в папке, которая автоматически создается на карте памяти. Не храните фотографии или видео, которые не были сняты с помощью продукта в этих папках в случае, если файлы не могут быть распознаны при воспроизведении.
- Непосредственное редактирование данных на карте памяти не рекомендуется. Рекомендуется копирование данных на компьютерный диск до редактирования.
- Пожалуйста, выключайте устройство, прежде чем извлекать карту памяти. В противном случае, карта памяти может быть повреждена.
- Когда изделие будет храниться в течение длительного периода, пожалуйста, сделайте резервное копирование данных на карту памяти и извлеките карту памяти.

### **Другие примечания:**

- Не отключайте питание и не выключайте устройство во время процесса обновления прошивки. Это может привести к записи неверных данных, и продукт может не включиться позже.
- При использовании прибора на самолете, соблюдайте соответствующие правила, указанные в авиакомпании.
- Из-за ограничений технологии производства, ЖК может иметь несколько мертвых или ярких пикселей. Эти пиксели не влияют на качество фотографий или видео.
- Если ЖК-экран поврежден, пожалуйста, обратите пристальное внимание на жидкий кристалл на экране. Если возникает какая-либо из следующих ситуаций, просьба предпринять рекомендуемые действия сразу же, как указано ниже:
	- 1. При попадании жидких кристаллов на кожу, пожалуйста, протрите кожу сухой тканью, промойте ее тщательно мылом и промойте большим количеством чистой воды.
	- 2. При попадании жидких кристаллов в глаза, промойте глаза большим количеством чистой воды сразу же, по крайней мере, в течение15 минут. Пожалуйста, обратитесь к врачу.
	- 3. Если жидкий кристалл случайно был проглочен, немедленно прополощите рот чистой водой и попробуйте вызвать рвоту. Пожалуйста, обратитесь к врачу.

### **Примечания по водонепроницаемости:**

- Этот продукт водонепроницаем для целей повседневной деятельности. Перед использованием, пожалуйста, убедитесь, что крышка закреплена, и плотно закройте боковую крышку.
- Любые царапины, трещины, или небольшие посторонние предметы (такие как песок или волос), прикрепленные к резиновому кольцу внутри боковой крышки повлияют на эффективность водонепроницаемой функции. Перед использованием, пожалуйста, проверьте, не повреждена ли гидроизоляционная резина или не загрязнена ли она инородным объектом перед закрытием боковой крышки. Когда есть посторонний предмет на гидроизоляционной резине и прилегающих поверхностях, пожалуйста, используйте чистую безворсовую сухую ткань, чтобы очистить их. Если есть какие-либо царапины или трещины, немедленно обратитесь в сервисный центр для обслуживания и замените гидроизоляционную резину.
- Перед использованием продукта в воде, пожалуйста, убедитесь, что вы поместили его в водонепроницаемом корпусе в первую очередь. Он может быть погружен не более чем на 60 метров (196 футов) под воду при температуре, не превышающей 40 ° С. Продукт может сохранять свою водонепроницаемость до 4 часов на глубине 60 метров (196 футов) под водой.
- Не открывайте водонепроницаемый корпус при погружении в воду.
- Не открывайте боковую крышку или крышку батарейного отсека, когда на продукт случайно попала вода. Пожалуйста, отключите питание и протрите его чистой сухой тканью без ворса перед тем, как открыть крышку батареи и боковую крышку, чтобы достать батарею и карту памяти.
- При открытии крышки аккумулятора и боковой крышки, если есть капельки воды на поверхности, расположенные между внутренней стороной и корпусом, пожалуйста, убедитесь, что вы их протерли.
- После использования продукта при наличии песка, грязи или других посторонних веществ, пожалуйста, промойте его чистой водой (пожалуйста, убедитесь, что крышка закреплена и закройте боковую крышку плотно перед полосканием). После промывки, протрите его чистой сухой тканью без ворса.

# Содержание

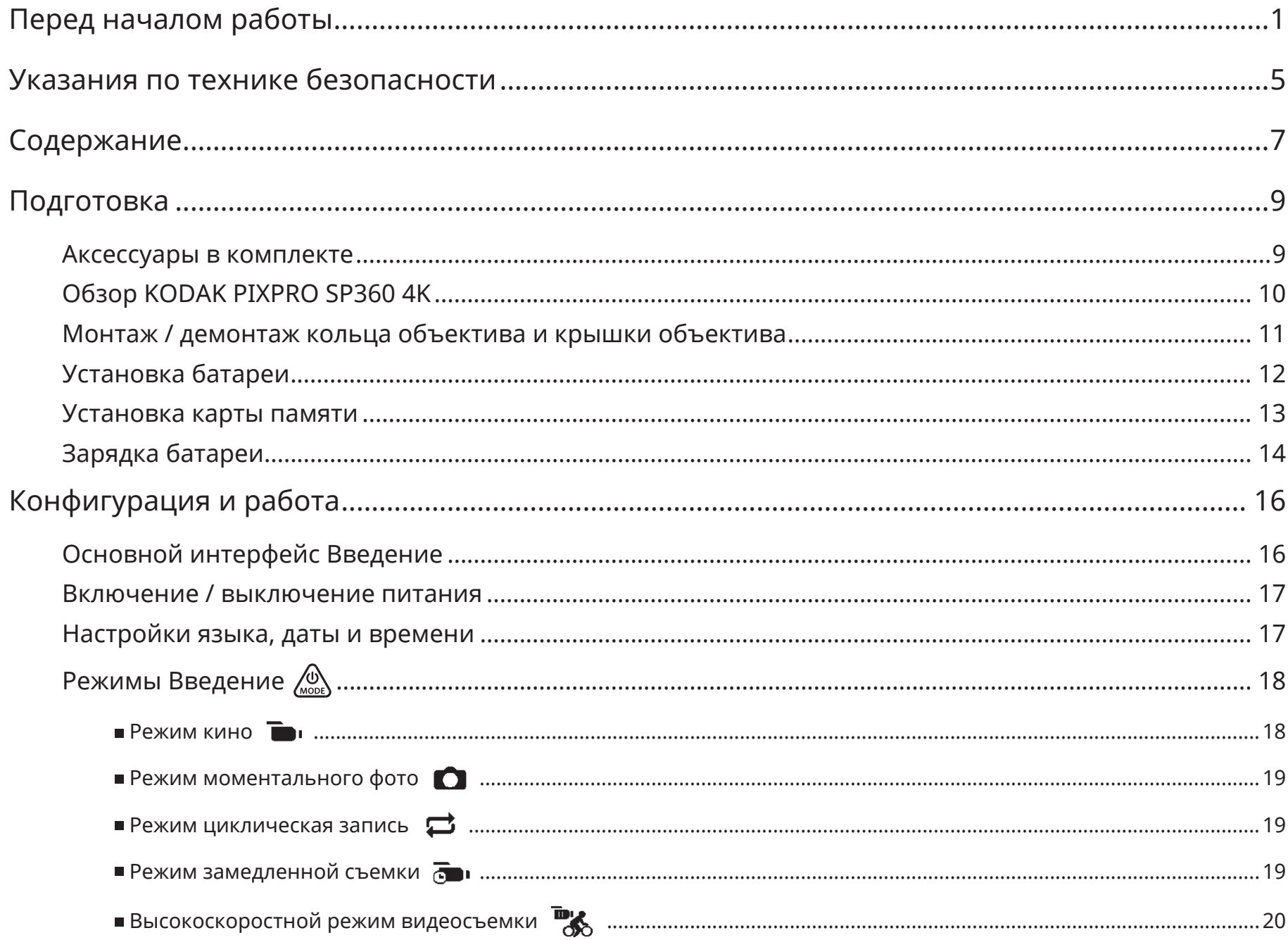

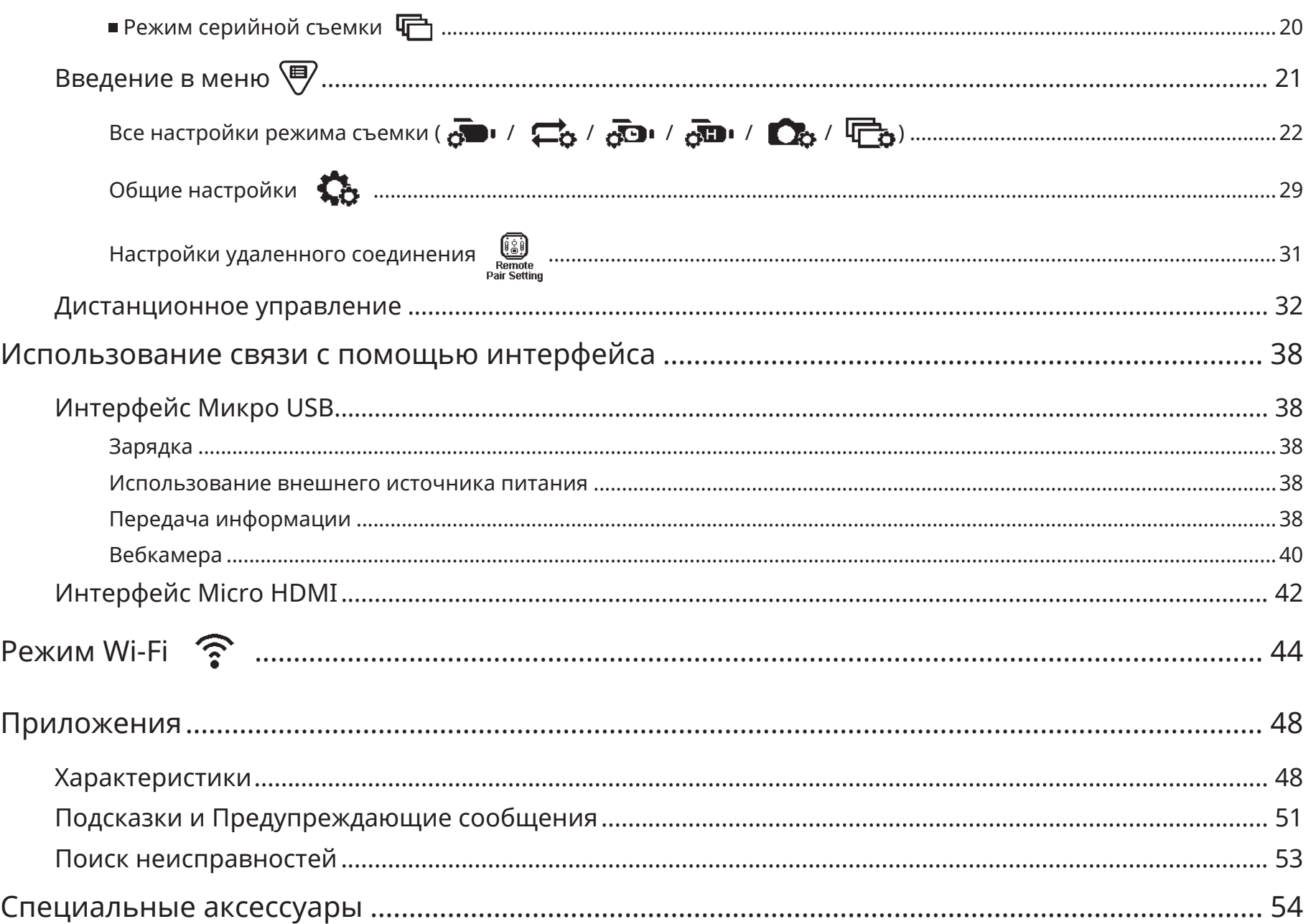

### **Аксессуары в комплекте**

Ваша коробка от продукта должна содержать продукт, который вы приобрели вместе со следующими аксессуарами. Если что-либо отсутствует или кажется, что повреждено, пожалуйста, обратитесь к продавцу. (Тип адаптера переменного тока будет меняться в зависимости от потребляемой мощности в разных стран и регионах. Ниже приведен рисунок только для справки)

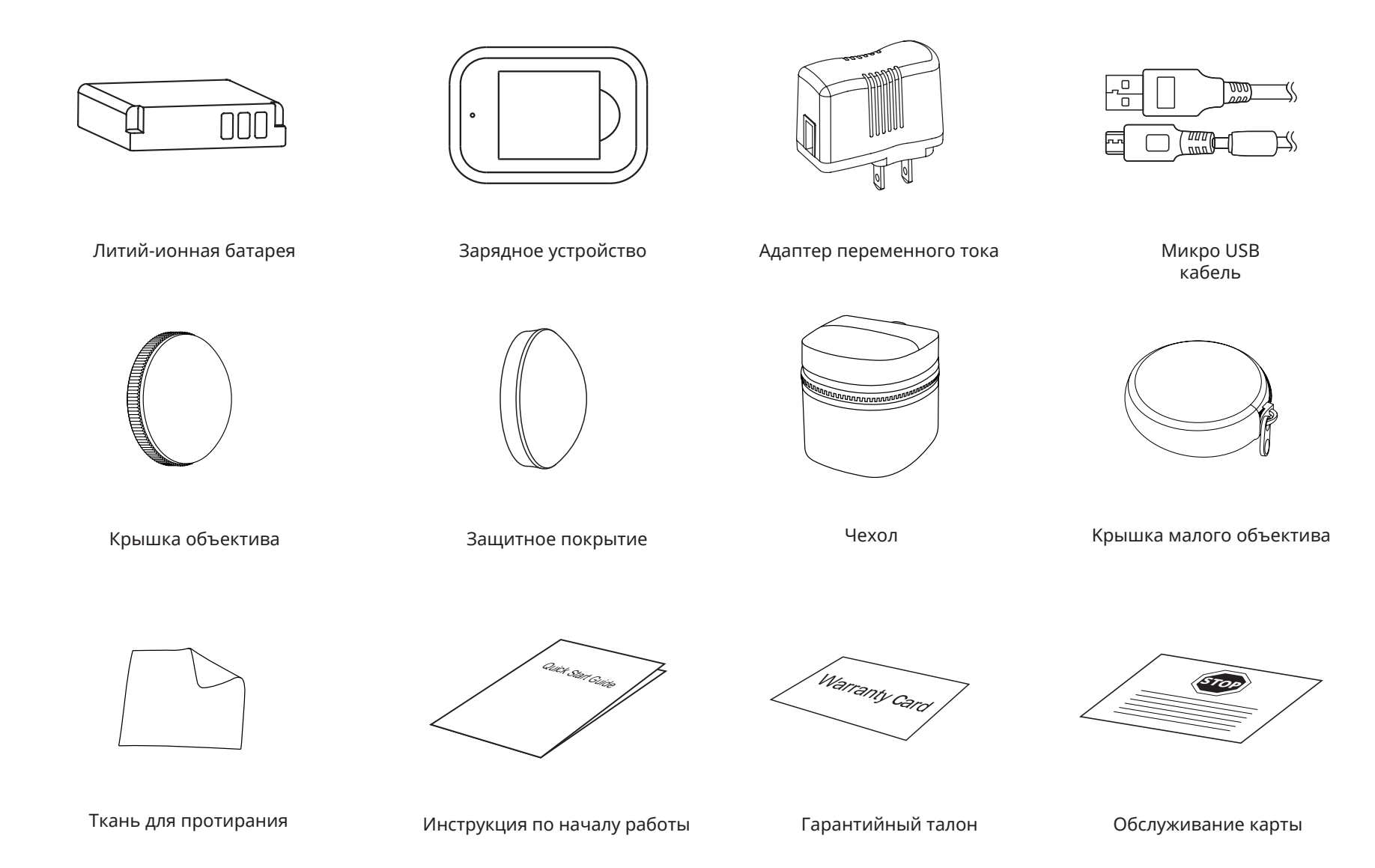

## **Обзор KODAK PIXPRO SP360 4K**

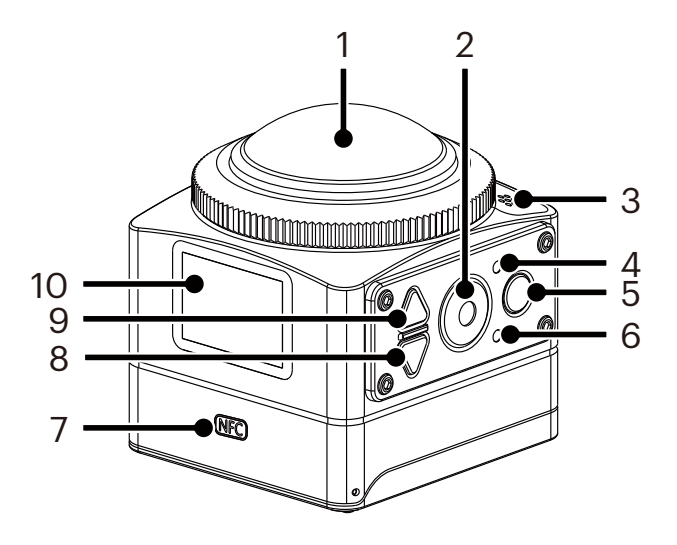

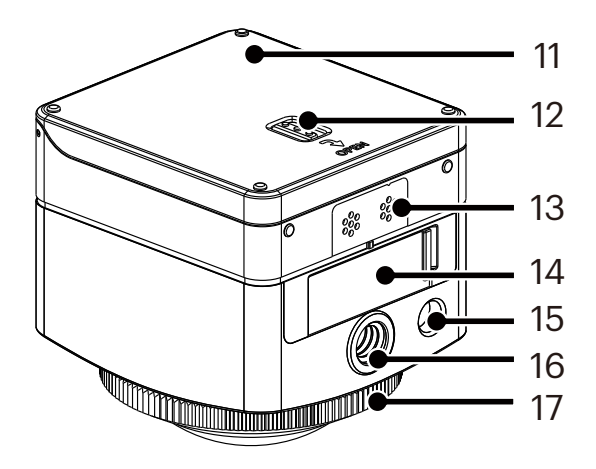

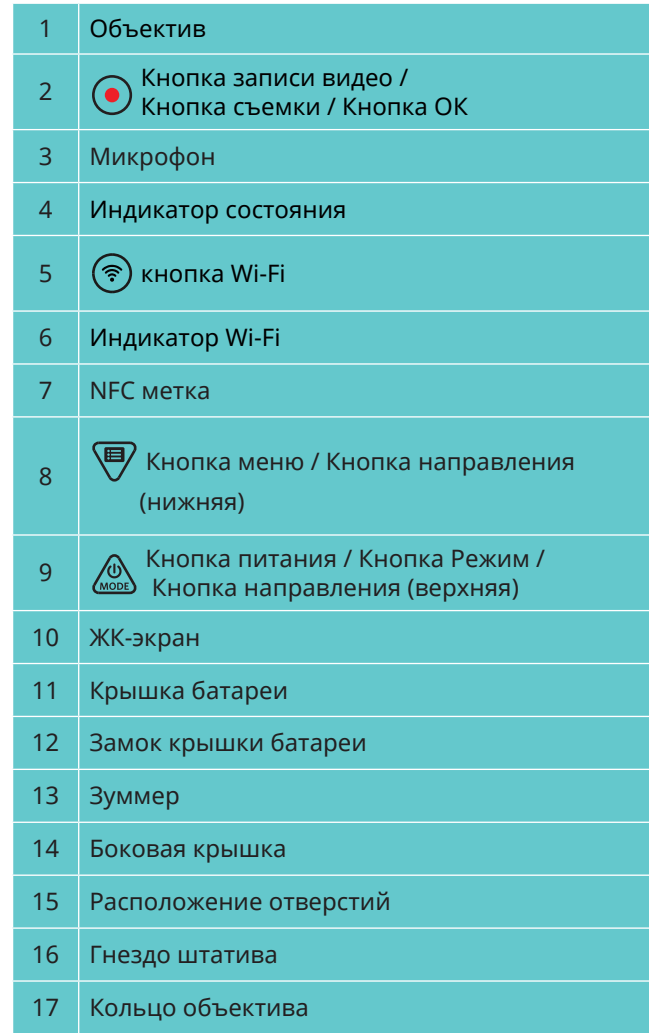

## **Монтаж / демонтаж кольца объектива и крышки объектива**

Процессы монтажа / удаления кольца объектива и крышки объектива такие же, как с крышкой объектива в качестве примера, как показано ниже:

#### **Снятие крышки объектива:**

Поверните крышку объектива в соответствии с иллюстрированным направлением до тех пор, пока она не отделяется от камеры SP360 4K.

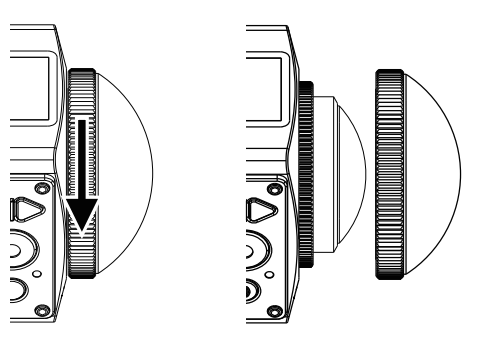

#### **Монтаж крышки объектива**

Поверните и затяните крышку объектива в соответствии с иллюстрированным направлением.

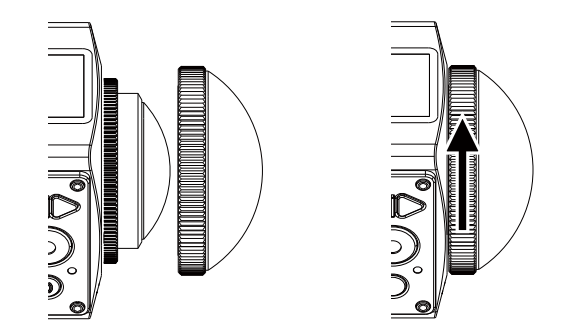

- Кольцо объектива и крышка объектива не могут быть использованы в одно и то же время.
- Крышка объектива защищает объектив от повреждений (пыле-ударопрочность и водонепроницаемость). Использование крышки объектива при съемке фото / видео съемке не будет влиять на качество изображения / видео.
- Перед установкой крышки объектива, убедитесь, что поверхность линзы чистая и сухая. Всегда используйте чистую безворсовую сухую ткань для очистки объектива перед съемкой или записью, чтобы это не повлияло на фото или видео качество.

Когда SP360 4K подвергается воздействию экстремальных перепадов температур, может образоваться конденсат внутри крышки объектива. Если это произойдет, снимите крышку объектива, очистите его с помощью мягкой, сухой безворсовой ткани, а затем установите на место крышку объектива.

Если SP360 4K не будет использоваться в течение времени, всегда ставьте защитную крышку на нем (как показано на рисунке).

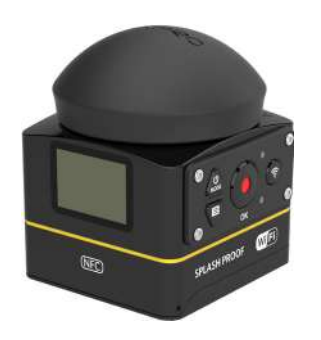

## **Установка батареи**

1. Откройте крышку батарейного отсека

Нажмите фиксатор крышки батареи в направлении стрелки  $\mathbb O$ , нажмите крышку батарейного отсека в направлении, указанном стрелкой ② , и откройте крышку батарейного отсека в направлении, указанном стрелкой  $(3)$ .

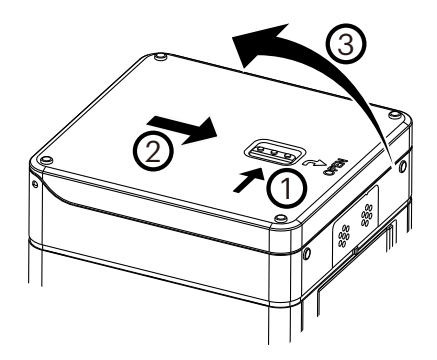

2. Вставьте батарею

Вставьте батарею в батарейный отсек в направлении, указанном стрелкой ④ (обратите внимание на расположение символов + и -).

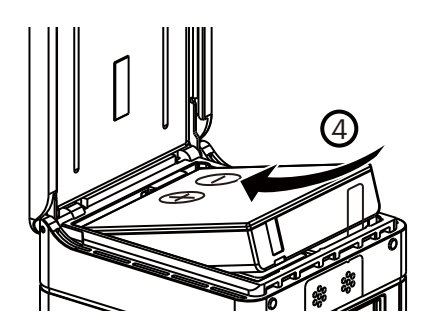

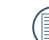

Осторожно потяните ленту вверх, чтобы извлечь батарею. При установке батареи, пожалуйста, не складывайте ленту под батареей.

3. Закройте крышку батарейного отсека

Закройте крышку батарейного отсека вдоль направления стрелки ⑤ . Закройте крышку батарейного отсека в направлении стрелки ⑥ .

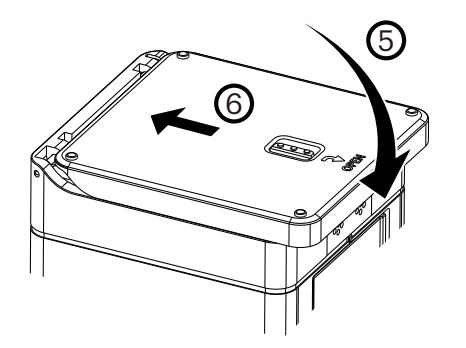

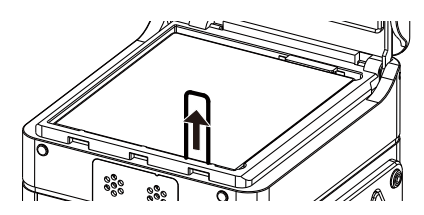

### **Установка карты памяти**

Откройте боковую крышку, а затем вставьте карту памяти в слот для карты (обратите внимание на направление зазора карты памяти), вдавите нижнюю часть карты памяти кончиком пальца в слот полностью, а затем закройте боковую крышку.

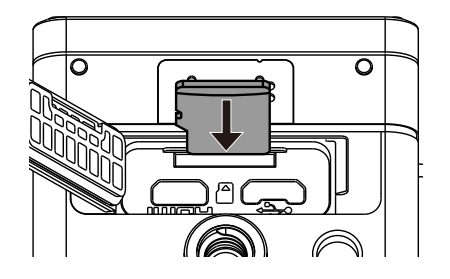

Карта памяти (MicroSD / MicroSDHC / microSDXC) не является обязательным компонентом и не входит в комплект поставки. Она должна быть приобретена отдельно. Пожалуйста, используйте оригинальную карту памяти класса 10 или выше, которая имеет емкость от 8 ГБ до 128 ГБ. При записи с помощью карты памяти класса10 или выше, в случае напоминания о низкой скорости, рекомендуется отформатировать карту памяти перед использованием.

Чтобы извлечь карту памяти, откройте боковую крышку, аккуратно нажмите на карту памяти, чтобы извлечь ее и осторожно достаньте ее. E

Продукт автоматически выключается, если карта памяти вставлена или извлечена, когда устройство включено.

## **Зарядка батареи**

Пожалуйста, используйте зарядное устройство или адаптер переменного тока, чтобы зарядить батарею при температуре окружающей среды в диапазоне от 10 °С до 35 °С.

### **Зарядка батареи с помощью зарядного устройства:**

1. Поместите батарею в зарядное устройство в соответствии с направлением, указанным на картинке. Используйте Микро USB-кабель для подключения зарядного устройства и адаптер переменного тока, а затем подключите адаптер переменного тока в электрическую розетку.

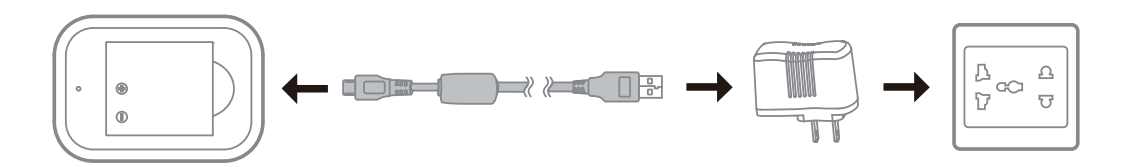

2. Индикатор загорится красным цветом во время зарядки. Индикатор становится зеленым, когда зарядка завершена.

При зарядке батареи в первый раз или после длительного периода хранения, пожалуйста, убедитесь, что время зарядки не менее четырех часов.

#### **Зарядка камеры с помощью адаптера переменного тока или внешнего источника питания (электропитание транспортного средства, переносной источник питания, и т.п.):**

- 1. Поместите батарею в камеру.
- 2. В режиме отключения, используйте Микро USB-кабель для подключения камеры к адаптеру переменного тока, а затем подключите адаптер переменного тока в розетку. Кроме того, используйте Микро USB кабель для подключения камеры к внешнему источнику питания (автомобильный источник питания, портативный источник питания и т.д.).

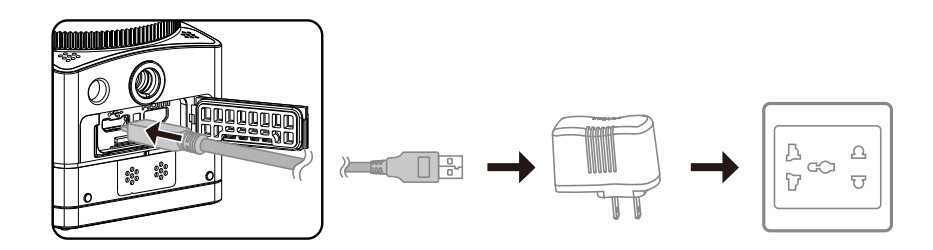

3. Индикатор станет оранжевым во время зарядки. Индикатор погаснет, как только зарядка завершена.

Камера не может быть заряжена, когда питание включено.

### **Зарядка камеры с помощью компьютера:**

- 1. Поместите батарею в камеру.
- 2. Используйте Микро USB-кабель для подключения камеры (off) к компьютеру (on).
- 3. Индикатор станет оранжевым во время зарядки. Индикатор погаснет, как только зарядка завершена.

 $<sup>•</sup>$ </sup> Камера не может быть заряжена, когда питание включено.

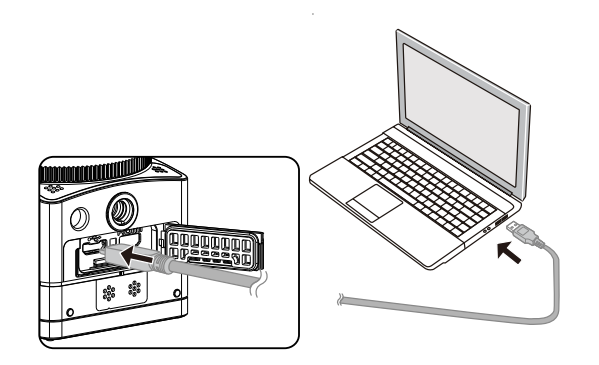

# **Конфигурация и работа**

## **Основной интерфейс Введение**

### **Основной интерфейс**

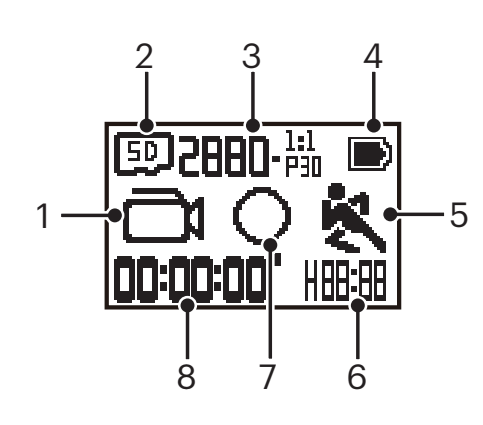

1. Режим

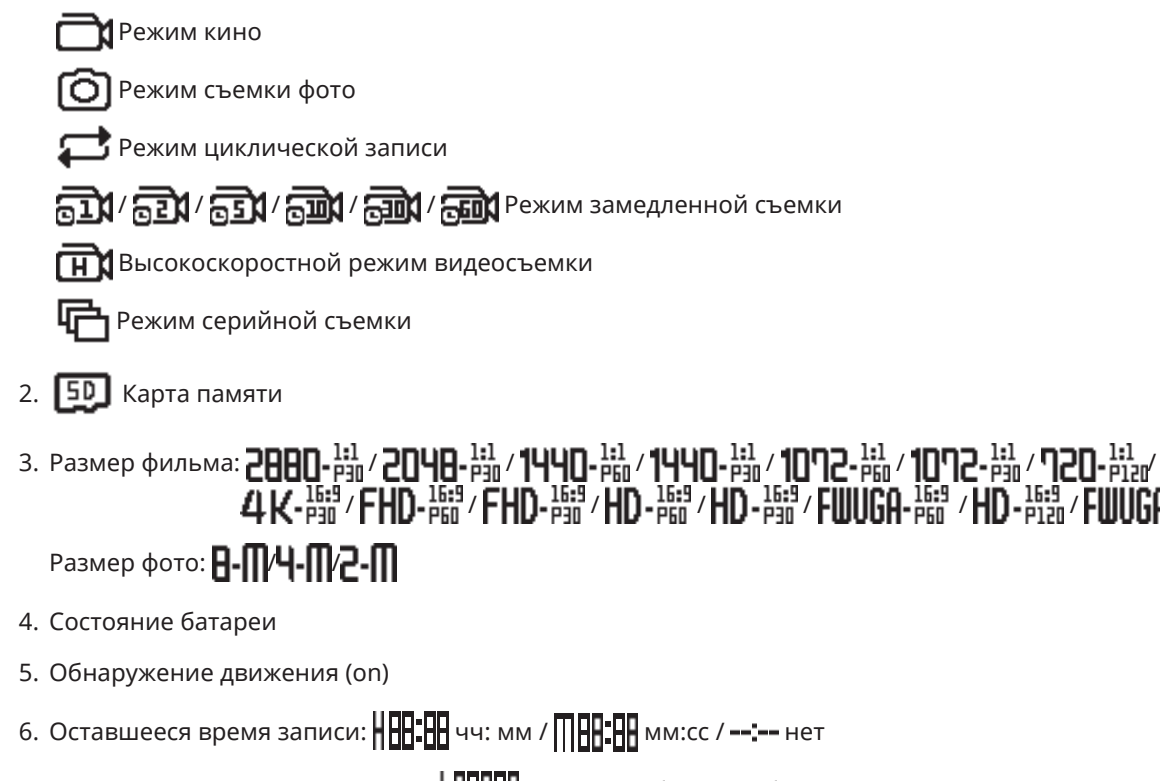

Количество оставшихся кадров:  $\cdot$  .  $\cdot$  . (" + 9999" будет отображаться, если превышен максимальный доступный номер дисплея) / ---- нет

7. Режим отображения

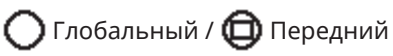

8. Записанное время / фотографии ("+9999" будет отображаться, если превышен максимальный доступный номер дисплея)

### **Включение / выключение питания**

### **Включение:**

Когда питание выключено, нажмите и удерживайте <sub>(sook</sub>) кнопку в течение более одной секунды, чтобы включить устройство.

### **Выключение:**

Когда питание включено, нажмите и удерживайте  $\binom{00}{1000}$  кнопку в течение более одной секунды, чтобы выключить устройство.

Если продукт не может быть выключен, как правило, вы можете извлечь батарею из камеры, чтобы заставить его выключить.

### **Настройки языка, даты и времени**

- 1. Нажмите и удерживайте  $\mathcal{Q}^0_{\text{mod}}$  кнопку, чтобы включить устройство. При запуске в первый раз, на дисплее появится экран установки даты и времени, "год : месяц : день : час : минута : секунда".
- 2. Цифра, которую необходимо откорректировать, будет выделена черным цветом фона, нажмите кнопку  $\oslash_{\text{meas}}$  или,  $\bigcircled{F}$  чтобы настроить значение, нажмите  $\odot$  кнопку для подтверждения.
- 3. После регулировки значения "Минута", нажмите  $\bigodot$  кнопку, чтобы войти в основной интерфейс.

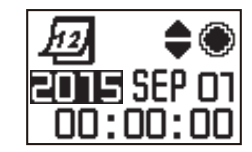

## **Режимы Введение**

В главном интерфейсе, нажмите ෴ кнопку, чтобы войти в интерфейс выбора режима. Нажмите кнопку, ෴ или ♥ чтобы выбрать какой-либо один режим; нажмите  $\odot$  кнопку в главном интерфейсе в текущем режиме.

> ī». σ

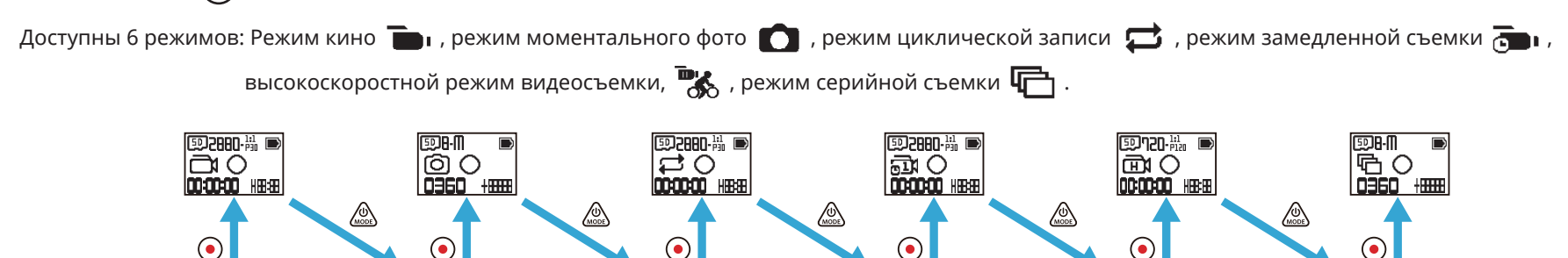

### **Режим кино**

Включите видеозапись. Он подходит для записи в любых условиях.

Метод работы:

Нажмите на кнопку,  $\odot$  чтобы начать запись. Нажмите кнопку  $\odot$  еще раз, чтобы остановить запись.

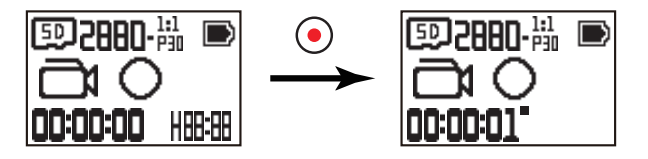

⚠  $\overline{\mathbb{P}}$ 

### **Режим моментального фото**

Обеспечивает фотосъемку. Она подходит для записи в любых условиях. Метод работы:

Нажмите (•) кнопку для фото.

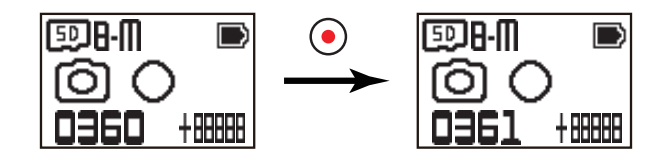

#### **Режим циклическая запись**  昼

Циклическая запись относится к записи независимых сегментов видео в течение 2 минут. Камера способна только сохранять видео 60 минут максимально один раз. Если запись за один раз превышает 60 минут, новое видео будет автоматически заменять раннюю запись в папке в течение 2 минут. Запись будет автоматически остановлена, если время единственной записи превышает 24 часа.

Метод работы:

Нажмите на кнопку,  $\bullet$ ) чтобы начать запись. Нажмите кнопку  $\bullet$ ) еще раз, чтобы остановить запись.

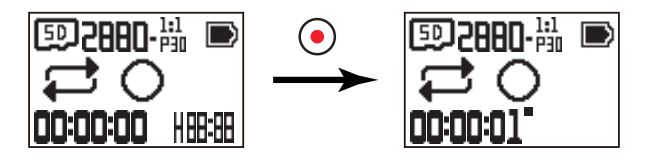

Время записи видео изменяется в соответствии с различными возможностями карты памяти и размера фильма. Каждый раз, когда выполняется циклическая запись, создается новая папка.

### **Режим замедленной съемки**

Режим замедленной съемки позволяет записывать интервал времени, и склеивать кадры вместе, чтобы представить сжатое видео, которое, как правило, требует длительного периода, чтобы его закончить.

Метод работы:

Нажмите на кнопку,  $\odot$  чтобы начать запись. Нажмите кнопку  $\odot$  еще раз, чтобы остановить запись.

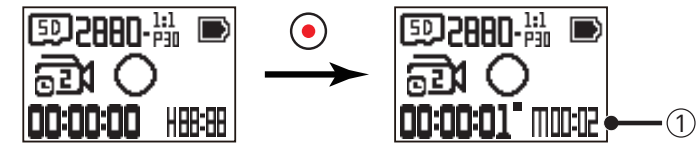

 $\odot$  указывает на текуший отсчет секунд

Ни звук, ни функция записи электронной стабилизации изображения (EIS), не поддерживаются.

### **■ Высокоскоростной режим видеосъемки**

Продукт снимает сверхскоростные фильмы и воспроизводит их с обычнной скоростью 30 кадров в секунду. Метод работы:

Нажмите на кнопку,  $\odot$  чтобы начать запись. Нажмите кнопку  $\odot$  еще раз, чтобы остановить запись.

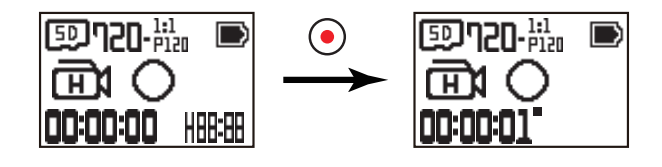

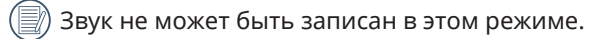

### **• Режим серийной съемки** <sup>[]</sup>

Включает десять фотографий, которые будут постоянно зафиксированы до автопаузы. Метод работы:

Нажмите на  $\odot$  кнопку; он остановится, после того как будет снято 10 фотографий.

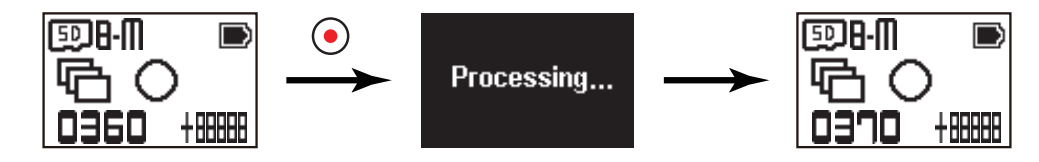

## **Введение в меню**

1. В главном интерфейсе, нажмите на  $\overline{\P}$  кнопку, чтобы войти в интерфейс подменю. Существует три компонента: Все настройки режима съемки (  $\Box$  /  $\Box$  /  $\Box$  /  $\Box$  /  $\Box$  /  $\Box$  /  $\Box$  /  $\Box$  ), Общие настройки, Настройки удаленного соединения. Нажмите кнопку  $\mathcal{Q}$  или,  $\mathcal{P}$  чтобы

выбрать компонент, и нажмите кнопку,  $\odot$  чтобы войти в соответствующий расширенный интерфейс настроек.

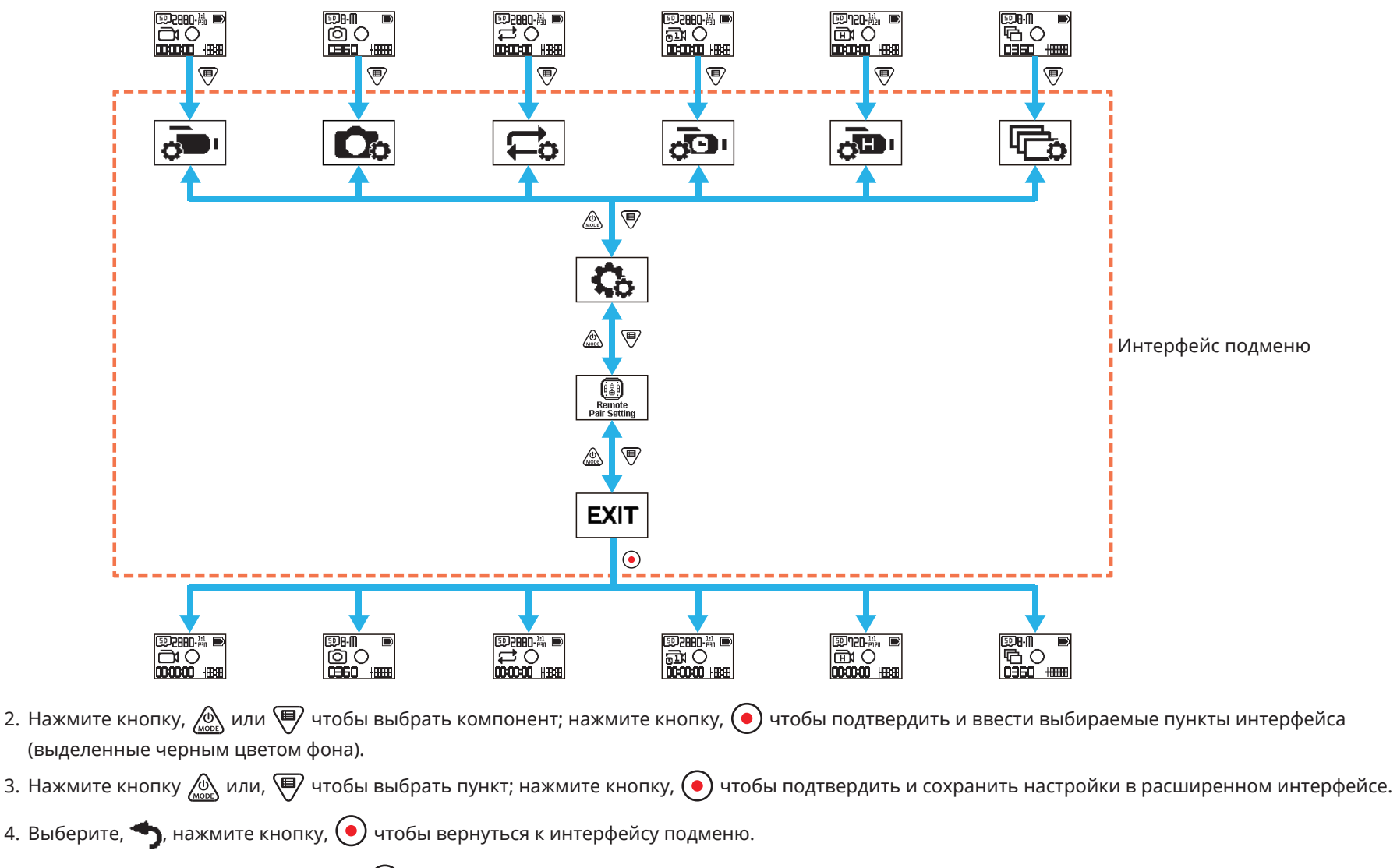

5. Выберите,  $E X$  $T$ , нажмите кнопку,  $\odot$  чтобы вернуться к основному интерфейсу.

## Все настройки режима съемки (  $\frac{1}{\sqrt{2}}$  /  $\frac{1}{\sqrt{2}}$  /  $\frac{1}{\sqrt{2}}$  /  $\frac{1}{\sqrt{2}}$  /  $\frac{1}{\sqrt{2}}$  /  $\frac{1}{\sqrt{2}}$

Расширенные настройки в каждом режиме съемки

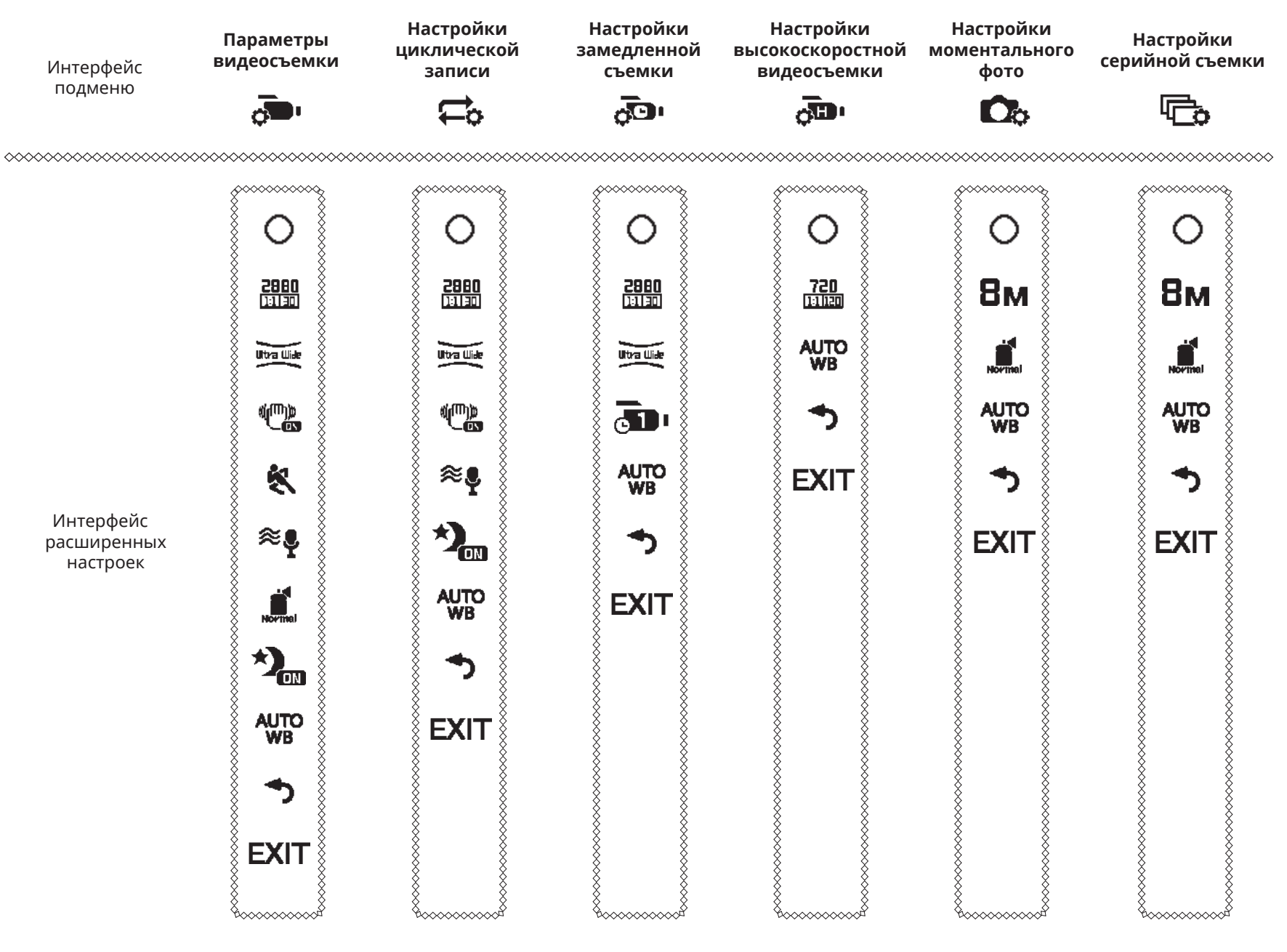

Возьмите меню настроек записи в качестве примера; регулировка способов работы в других режимах съемки такая же, как и в меню настройки записи.

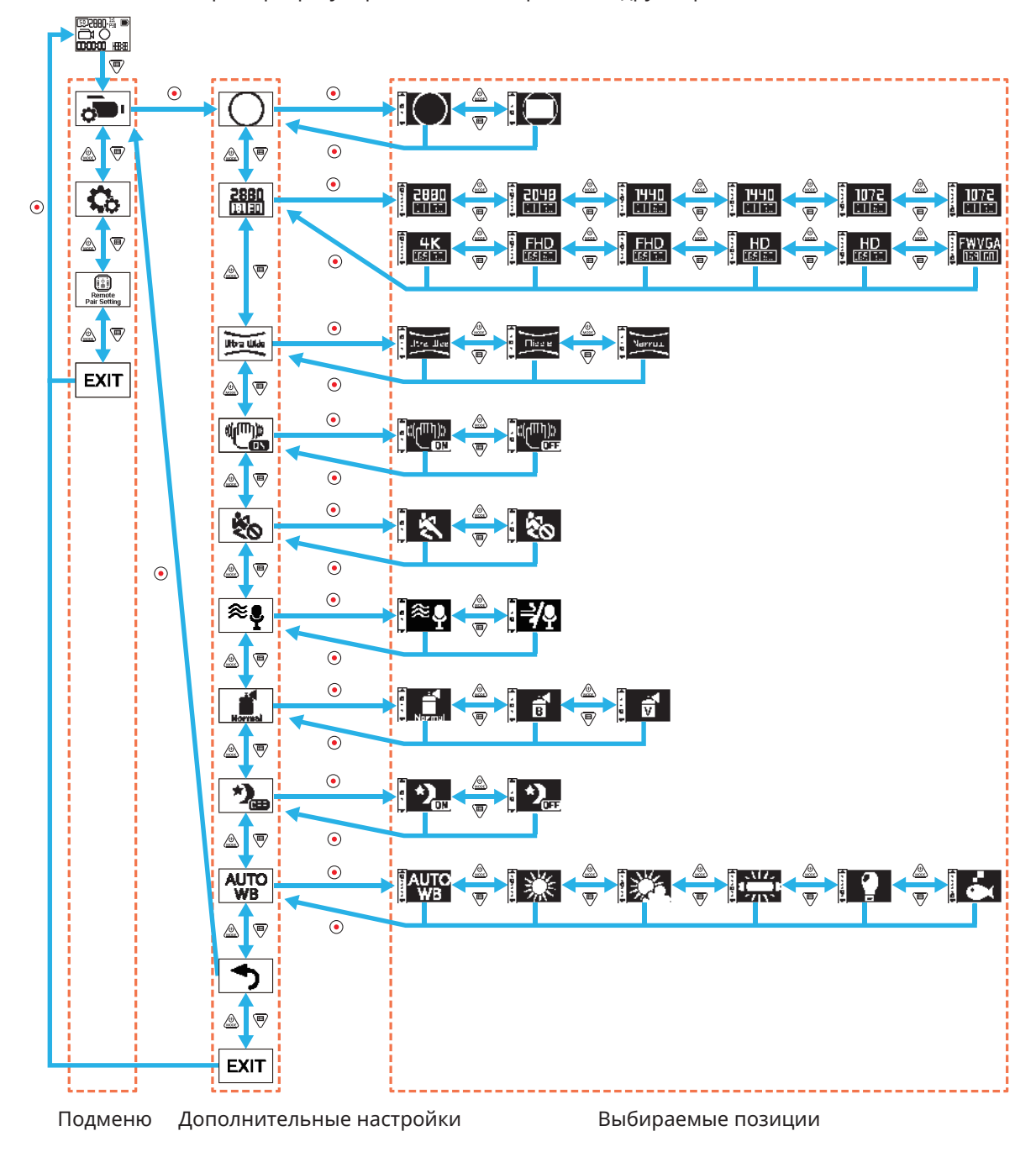

23

### **Режим отображения**

Набор форм для хранения изображений. Есть 2 варианта:

• **О** Общий

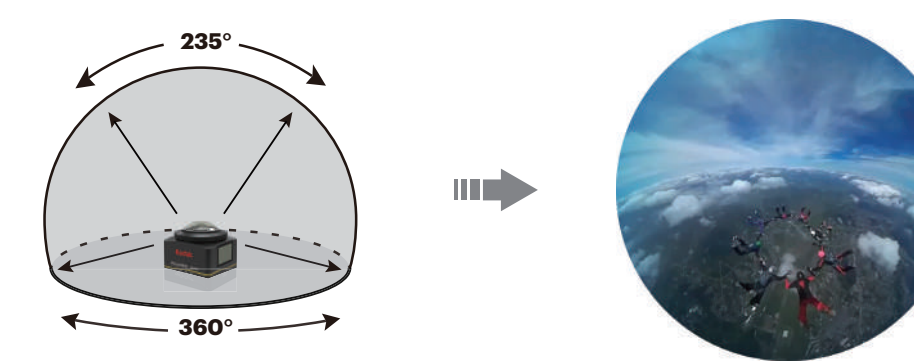

• Передний

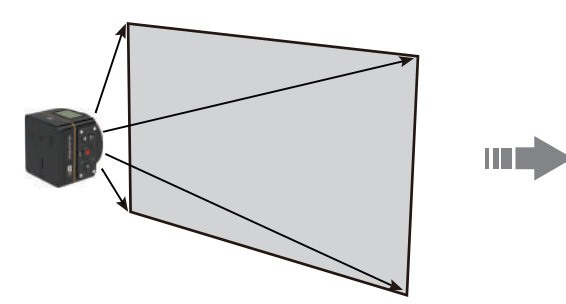

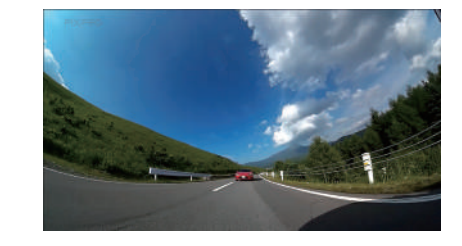

### **Размер фильма**

Настройте разрешение видео. Есть 15 вариантов:

- $\frac{2880}{111130}$  2880×2880 (30fps)(1:1)
- $\frac{2048}{13130}$  2048×2048 (30fps)(1:1)
- $\frac{1440}{111160}$  1440×1440 (60fps)(1:1)
- $\frac{1440}{111130}$  1440×1440 (30fps)(1:1)
- $\frac{1072}{111160}$  1072×1072 (60fps)(1:1)
- $\frac{1072}{\ln 120}$  1072×1072 (30fps)(1:1)
- $\frac{4 \text{K}}{\text{mean}}$  3840×2160 (30fps)(16:9)
- $\frac{FHD}{\text{TRNET}}$  1920×1080 (60fps)(16:9)
- $\frac{FHD}{\sqrt{H} \cdot 1920 \times 1080}$  (30fps)(16:9)
- $\cdot$  HD 1280×720 (60fps)(16:9)
- $\cdot$   $\frac{HD}{EB=1}$  1280×720 (30fps)(16:9)
- $FWVGA$  848×480 (60fps)(16:9)
- $\frac{720}{111120}$  720×720 (120fps)(1:1)
- $\frac{HD}{EB120}$  1280×720 (120fps)(16:9)
- **FWVGA** 848×480 (240fps)(16:9)

Возможные варианты различны для разных режимов, пожалуйста, учитывайте фактические операции.

Когда режим отображения установлен на  $\bigcirc$ , отражаются только варианты, имеющие размерность в масштабе 1: 1; когда режим отображения установлен на  $\bigoplus$ , отображаются только варианты, имеющие размерность шкалы 16: 9.

При выборе <u>ЦК</u> для записи, если линза обращена к тусклому свету, может возникнуть эффект свечения.

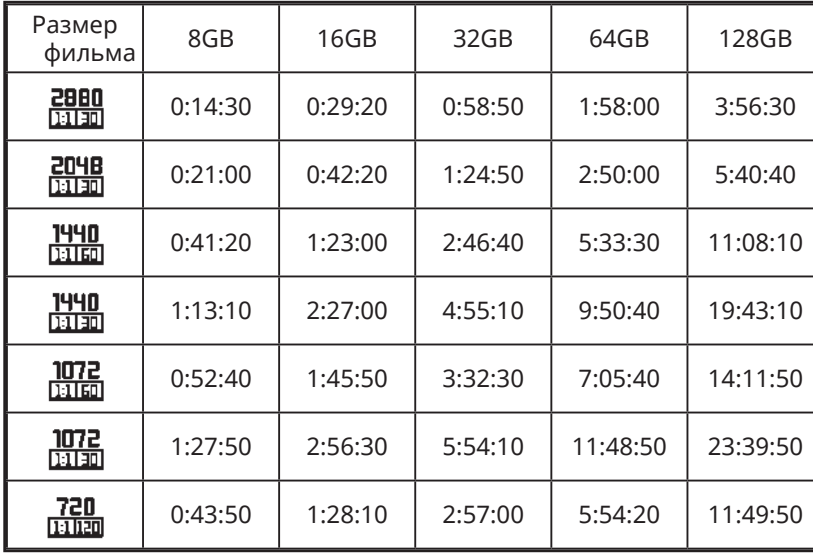

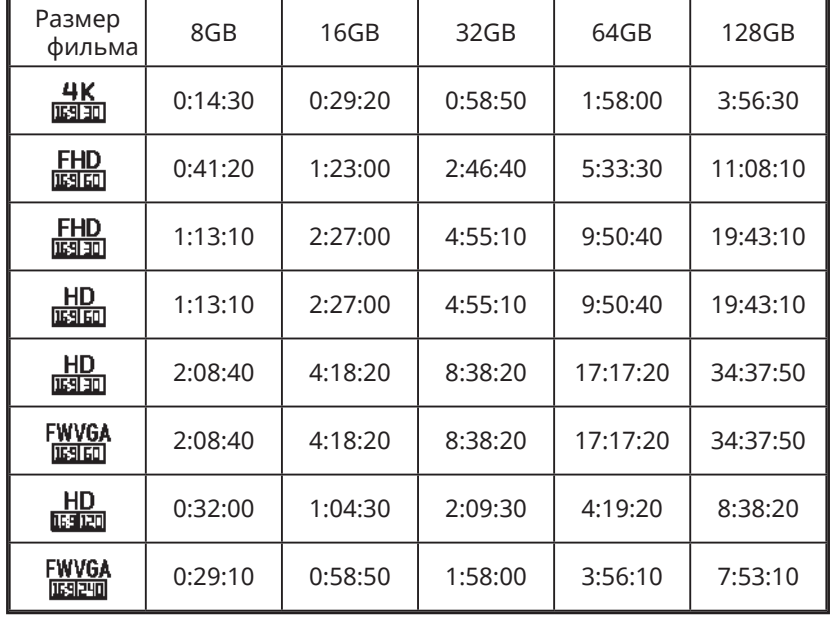

### Максимальное время записи:

#### **Поле зрения**

Поле зрения означает изображение угла приема для продукта. Есть 3 варианта:

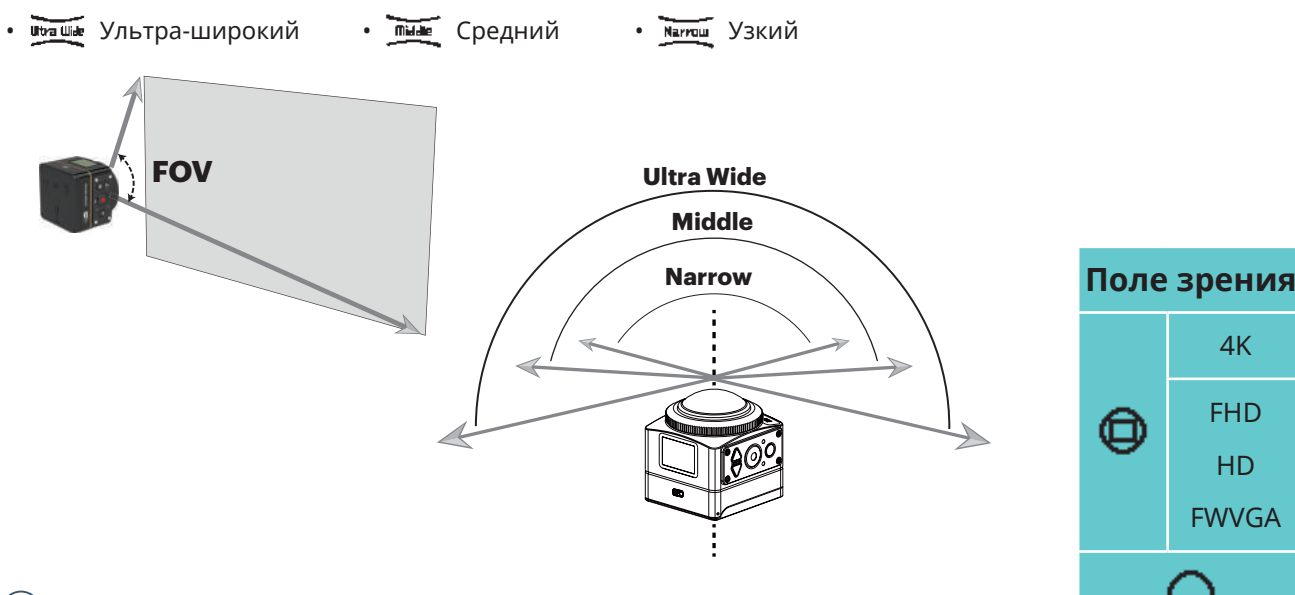

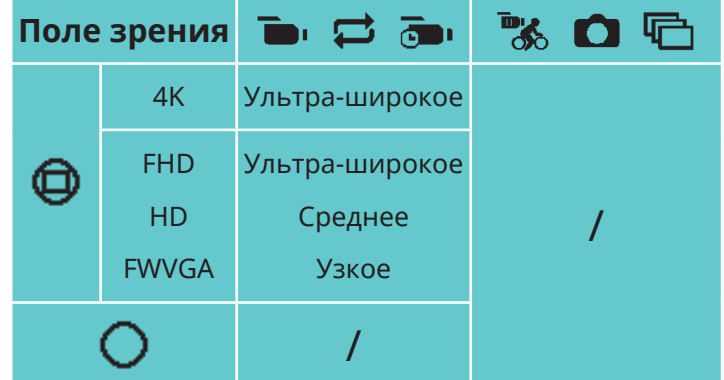

Примечания:

- 1. Эта функция может быть установлена только при переднем режиме.
- 2. Эта функция может быть установлена только при режимах записи, циклической записи и записи обнаружения движения.
- 3. Когда  $\frac{4K}{15310}$  установлен, угол обзора может быть установлен только как  $\frac{1}{153100}$ .

### **электронная стабилизация изображения (EIS)**

Установите функцию электронной стабилизации изображения (EIS). Есть 2 варианта:

• Франция • Франция • Франция Выключение

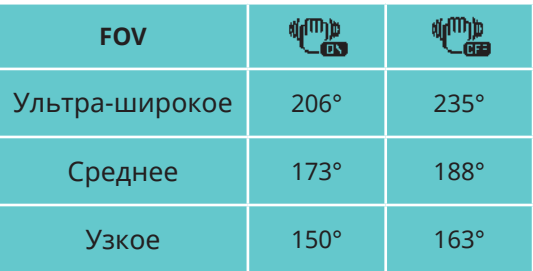

### **Замедленная съемка**

Установите интервал времени записи.

Есть 6 вариантов:

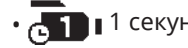

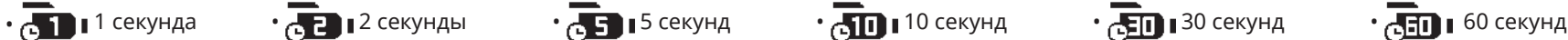

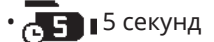

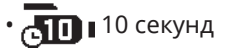

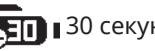

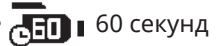

### **Обнаружение движения**

Обнаружение движения означает, что если продукт обнаруживает движущиеся объекты, входящие в поле зрения, он будет автоматически начинать запись.

В процессе записи, если движущийся объект не обнаружен в течение 10 непрерывных секунд, запись будет автоматически остановлена. Есть 2 варианта:

• В Включение • В Выключение

Метод работы:

- 1. Выберите  $\blacksquare$ , и вернитесь к основному интерфейсу.
- 2. На дисплее появится  $\blacksquare$ значок. Нажмите  $\lozenge$  кнопку, чтобы активировать. Если продукт обнаруживает движущиеся объекты, автоматически начнется запись.
- 3. Продукт остановит запись, когда нет никаких изменений в изображении в течение 10 секунд. Когда изображение снова меняется, продукт начнет запись автоматически, и новый видео файл будет создан после каждой паузы и возобновления.

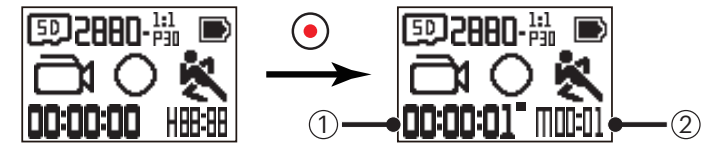

① показывает общее время записи ② показывает общее время от включения обнаружения движения

4. Нажмите  $\left( \bullet \right)$  кнопку еще раз, чтобы остановить запись и обнаружение.

### **Ветроподавитель микрофона**

Ветроподавитель микрофона относится к уменьшению шума, вызванного ветром.

Есть 2 варианта:

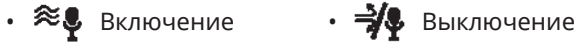

### **Цвет**

Установите цвет изображения

Есть 3 варианта:

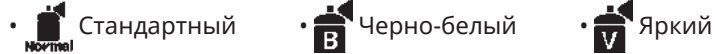

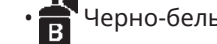

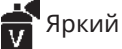

### **Ночной вид**

При съемке в ночное время или в темноте, включение данной функции может повысить яркость изображения. Есть 2 варианта:

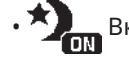

• Включение • Выключение

Примечание при использовании данной функции:

В условиях яркого освещения изображение может быть слишком ярким.

Может произойти сброс кадров.

Рекомендуется использовать штатив, чтобы избежать размытых изображений.

### **Баланс белого**

Баланс белого означает, что пользователь настраивает цветовую температуру при различных источниках света, чтобы гарантировать, что цвета воспроизводятся правильно.

Есть 6 вариантов:

- AUTO Автоматический баланс белого Жаневной свет Жан Облачность Пампа дневного света Рампа накаливания • Подводный При активации функции ночного видения, баланс белого будет установлен **АUTO** автоматически.
- Размер фото

Установите разрешение фото.

Есть 3 варианта:

 $\cdot$  **RM** 2880×2880(1:1)  $\cdot$  **4M** 2304×1728(4:3)  $\cdot$  **2M** 1920×1080(16:9)

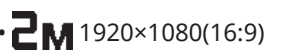

Количество фотографий, которые могут быть сохранены:

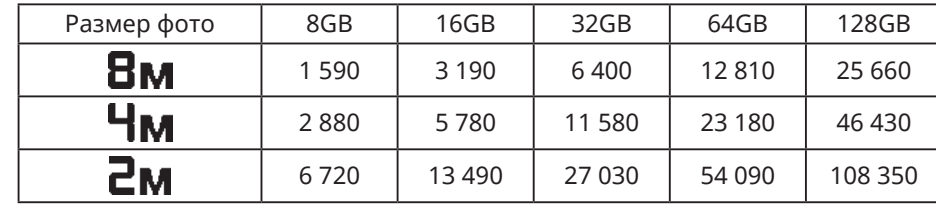

## **Общие настройки**

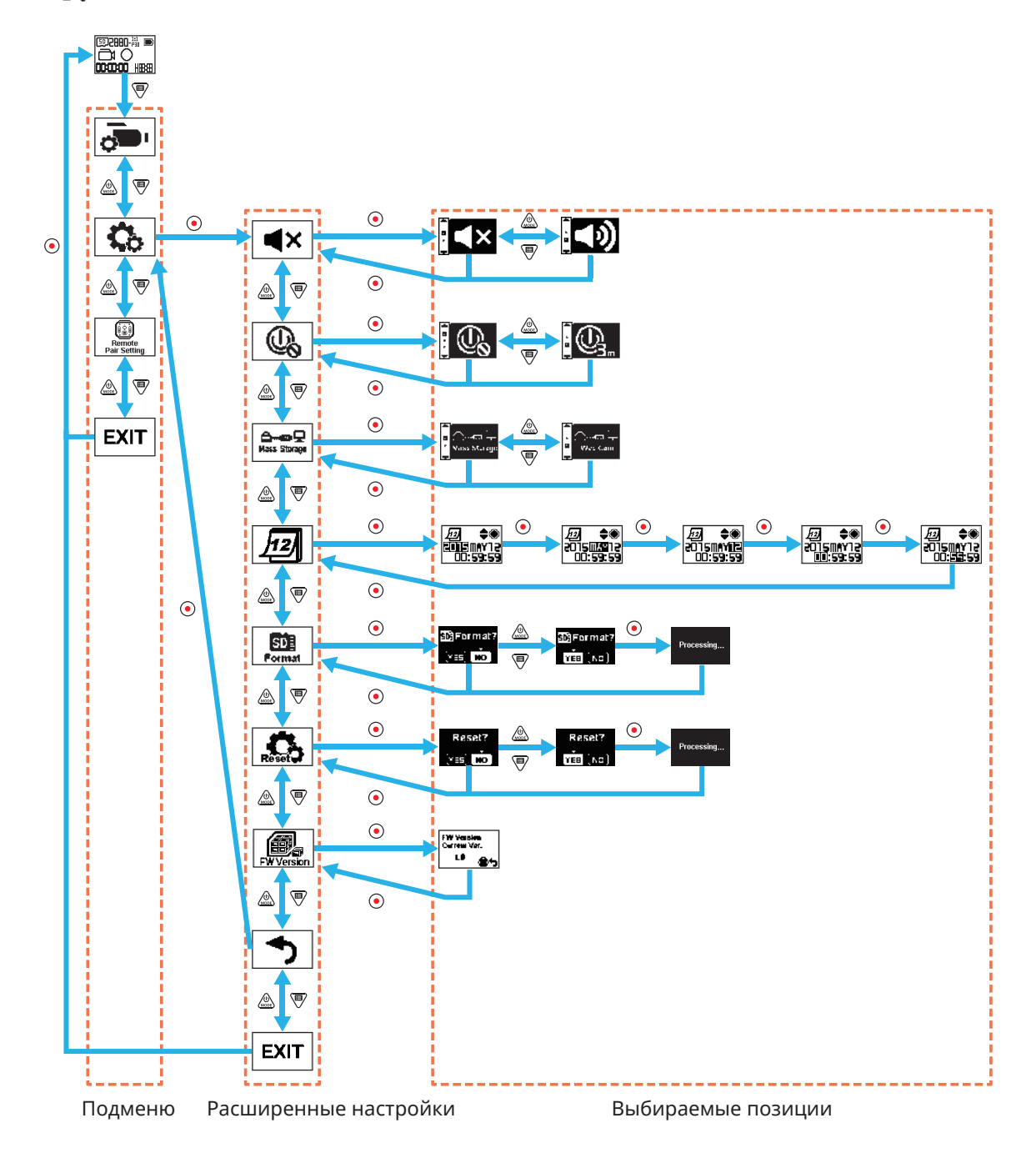

29

### **Громкость**

Установите громкость продукта. Есть 2 варианта:

 $\cdot$   $\bullet$  Включение  $\cdot$   $\bullet$  Выключение

### **Выключение**

Когда эта функция включена, если нет действия, предпринятого в течение установленного периода времени (за исключением времени записи или подключения к Wi-Fi), продукт будет автоматически закрыт.

Есть 2 варианта:

•  $\mathbb{Q}_1$  3 минуты •  $\mathbb{Q}_2$  Выкл.

### **Режим подключения USB**

Устанавливается режим подключения Микро USB-кабеля к компьютеру. Если есть необходимость читать или сохранять видео, выберите "Mass Storage". Если есть необходимость использовать в качестве видео-чат камеры (Skype), выберите "Web Cam".

Есть 2 варианта:

• Диншво Накопитель • Диншво Веб-камера

При использовании веб-камеры, питание может поставляться только от батареи, соответственно, рекомендуется полностью заряженная батарея.

### **Дата / время**

Установите дату и время продукта.

- 1. На дисплее отображается экран установки даты и времени, "год : месяц : день : час : минута : секунда";
- 2. Компонент, который необходимо откорректировать, будет выделен черным цветом фона, нажмите кнопку ∠ৣ\ или, ¶ чтобы настроить

значение, нажмите кнопку,  $\odot$  чтобы подтвердить;

3. После регулировки значения "Минута", нажмите кнопку,  $\bigodot$  чтобы войти в расширенный интерфейс установки.

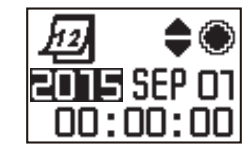

#### **Форматирование**  Forma

Форматирование может очистить все данные, хранящиеся на карте памяти.

Есть 2 варианта:

•  $YES$  Подтвердить •  $NQ$  Отменить

Если выберите YES, нажмите кнопку,  $\odot$  чтобы начать форматирование, и вернуться к расширенному интерфейсу настроек после окончания.

## ■ Сброс настроек **●●**

Сбросив настройки, можно восстановить все параметры устройства до заводских настроек (кроме даты и времени). Есть 2 варианта:

 $\cdot$  YES Подтвердить  $\cdot$  NO Отменить

Если выберите, YES, нажмите кнопку,  $\odot$  чтобы начать сброс, и вернуться к расширенному интерфейсу настроек после окончания.

# **FW версия**

FW версия может отображать текущую версию. Нажмите  $\odot$  на кнопку, чтобы вернуться к расширенным настройкам интерфейса.

Когда новая версия сохраняется на карте памяти, прошивка может быть обновлена.

Есть 2 варианта:

•  $YES$  Подтвердить •  $NQ$  Отменить

Если выберите,  $\mathbf{Y} \mathbf{E} \mathbf{S}$ , нажмите  $\odot$  кнопку,чтобы начать обновление, и продукт будет автоматически отключаться после окончания.

Если появляется предупреждение о низком заряде батареи, зарядите батарею перед обновлением прошивки.

### **Настройки удаленного соединения**

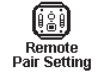

Установите удаленное соединение.

Есть 3 варианта:

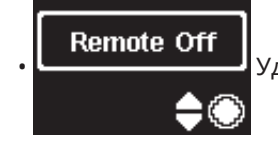

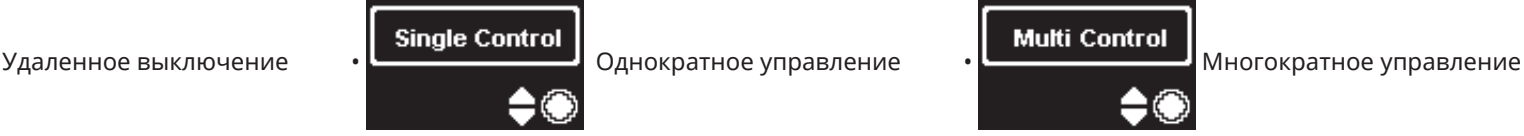

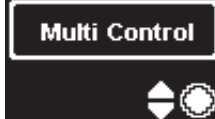

## **Дистанционное управление**

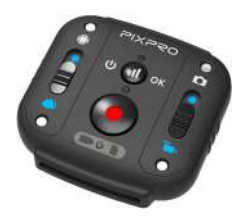

Пульт дистанционного управления может быть использован для удаленного управления камерой на большом расстоянии.

Пульт дистанционного управления является обязательным. Если он вам нужен, обратитесь к местному продавцу или получите доступ на http:// kodakpixpro.com касательно деталей обслуживания клиентов.

Вы можете носить пульт дистанционного управления на вашем запястье, чтобы выполнить дистанционный контроль над камерой при помощи дистанционного управления.

### **Дистанционное управление Внешний вид**

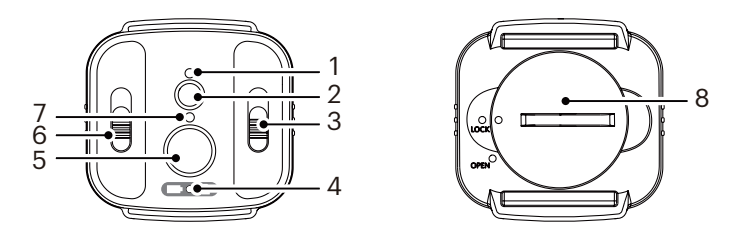

- 1. Индикатор сигнала
- 2. ( $\blacksquare$ ) Тест-кнопка сигнала
- 3. Переключатель режима съемки
- 4. Индикатор батареи / карты памяти
- 5.  $\odot$ ) записи / Кнопка съемки
- 6. Переключатель на передний/общий режим
- 7. Индикатор состояния съемки
- 8. Крышка батареи

### **Характеристики**

Модель: RR-BK01 Размеры: 47×48×13,7 мм Вес: 27 гр (включая батарею) Водопроницаемость: 5 м ( 16 футов) Сопротивление удару при столкновении: 2м (6,5 футов) Пыленепроницаемость: IP6X Температура: -10 - 40°C Влажность: 0~90% Батарея: кнопочный элемент CR2450

### **Установка батареи:**

С помощью прилагаемого инструмента для принадлежностей откройте пластину крышки отсека для батареи в направлении против часовой стрелки. Вставьте батарею отрицательным полюсом (анодом) вверх. Установите пластину крышки на место на установленную батарею и зафиксируйте ее, повернув по часовой стрелке.

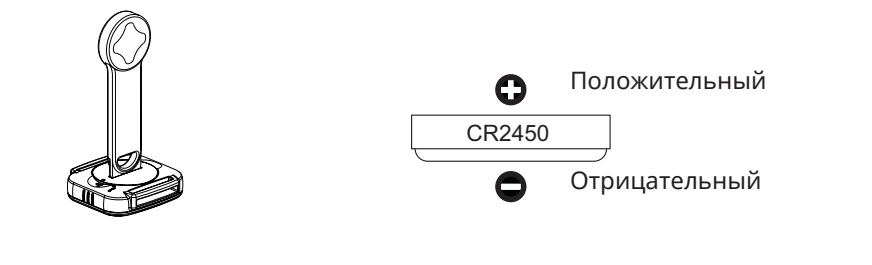

### **Как использовать:**

- 1. Соедините камеру и пульт дистанционного управления
	- 1.1. Метод одного пульта дистанционного управления для одной камеры:

Нажмите на <sup>П</sup>У кнопку в главном интерфейсе камеры, выберите изномите с кнопку. Выберите "Single Control", нажмите ⊙<br>Pair setting

кнопку, чтобы войти в интерфейс подтверждения соединения, а затем выберите  $\bf{YES}$  и нажмите кнопку для подтверждения  $\bigodot$  .

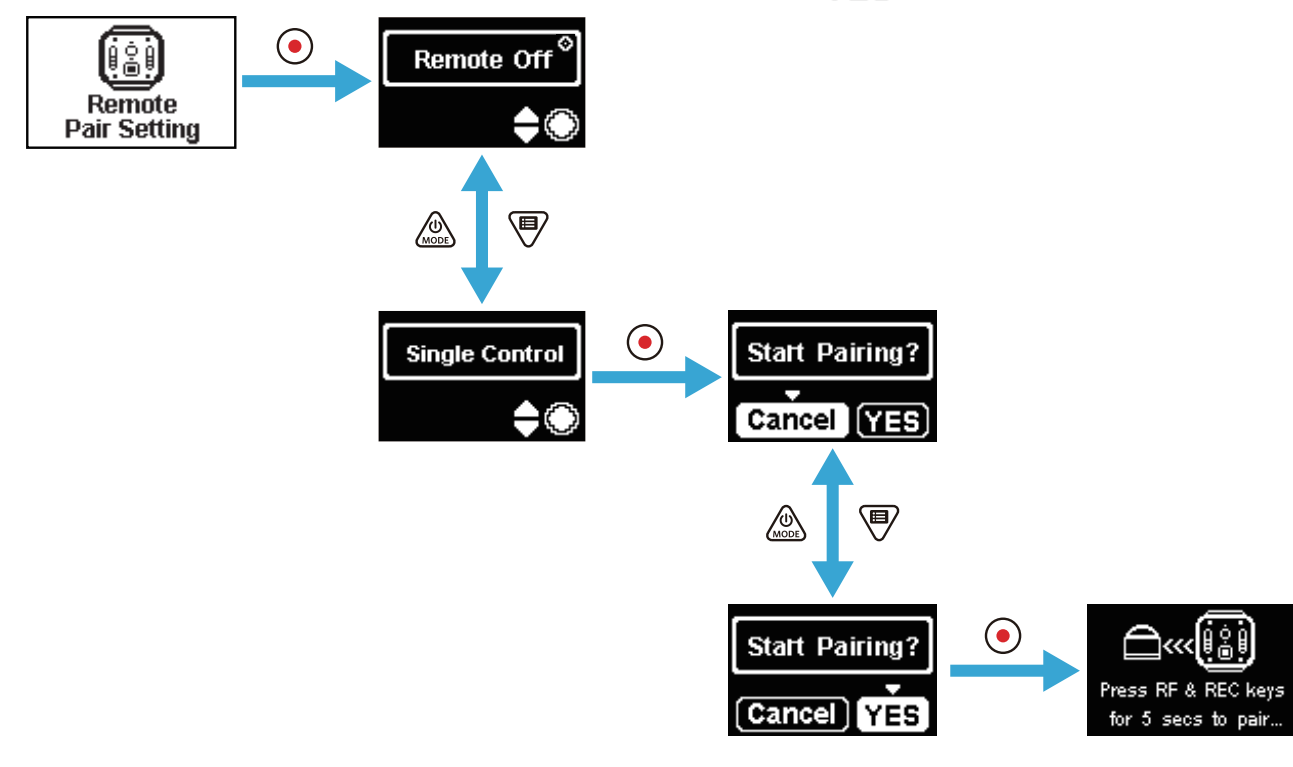

Нажмите и удерживайте кнопки  $\Box$  и  $\odot$  и на пульте дистанционного управления одновременно до успешного соединения.

Во время соединения пульт дистанционного управления должен находиться ближе к камере.

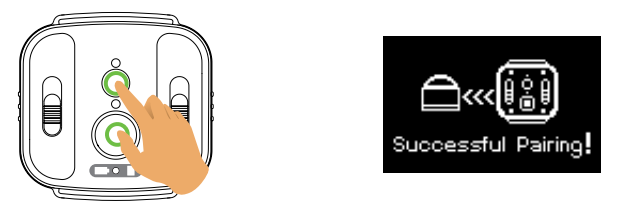

1.2. Метод одного пульта дистанционного управления для нескольких камер:

В главном интерфейсе камеры, нажмите <sup>(19</sup>) кнопку, выберите <sub>кетоте</sub> , нажмите ⊙ кнопку, выберите "Multi Control", нажмите ⊙ кнопку, **Pair Setting** 

чтобы войти в интерфейс настройки канала, выберите какой-то один канал, нажмите  $\odot$  кнопку, чтобы войти в интерфейс "Start Pairing?", затем выберите  $YES$ , нажмите  $\odot$  кнопку для подтверждения.

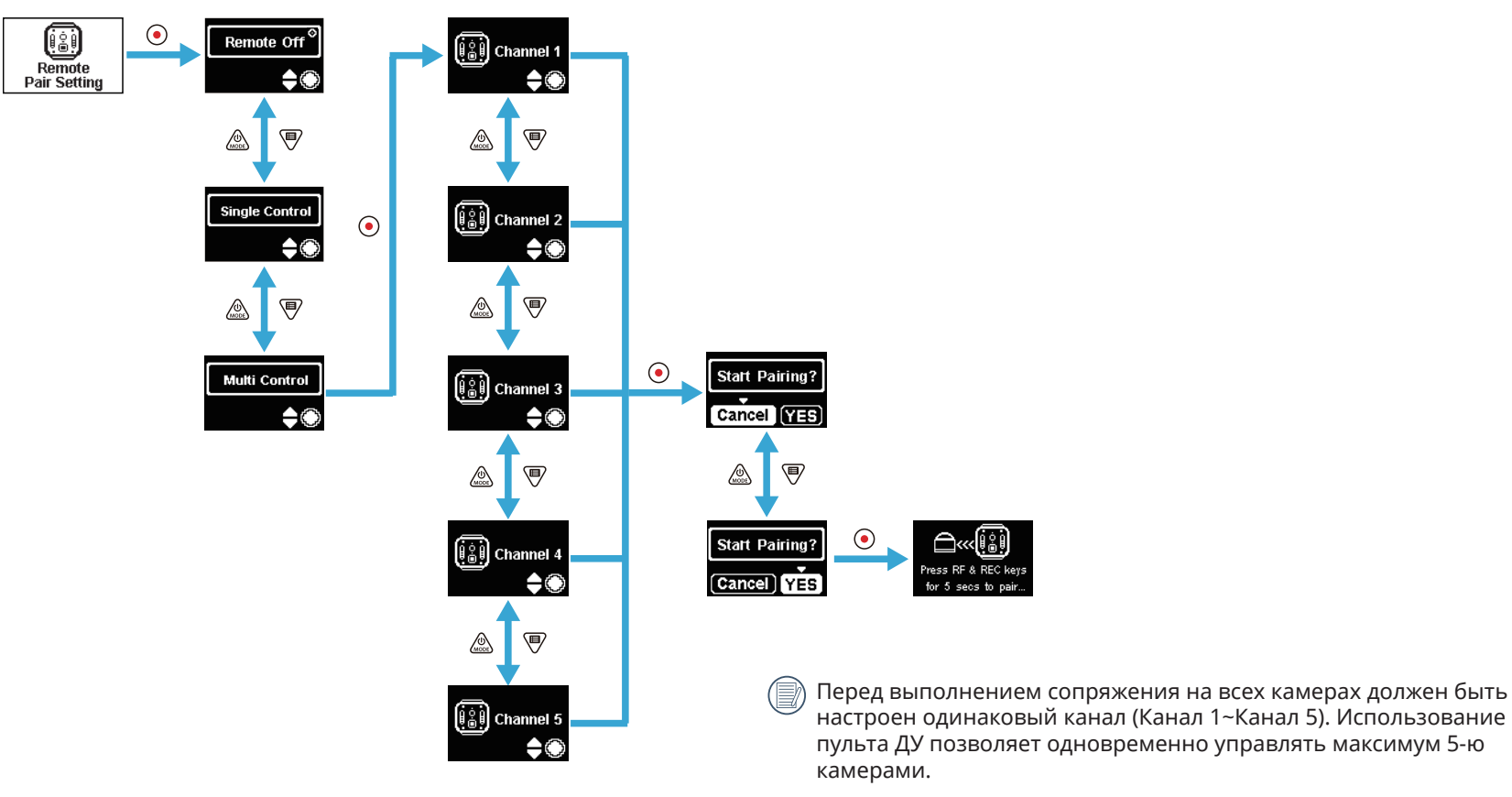

Повторите описанную выше установку для каждой камеры.

Нажмите и удерживайте кнопки  $\Box$ ) и  $\odot$  на пульте дистанционного управления в одно и то же время, пока соединение не будет успешным.

Во время соединения пульт дистанционного управления должен находиться ближе к камере.

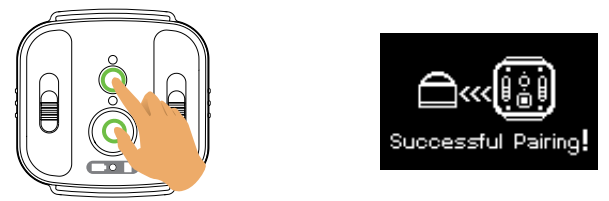

В случае с успешно сопряженными камерами рекомендуется извлечь батарею (ее можно отключить, если произвести перезагрузку

камеры или отключить в разделе «Remote Off» (Дистанционное управление выкл.), в противном случае она не отключится), чтобы предотвратить возможность сбоя уже сопряженной камеры во время процесса сопряжения.

2. Установите нужный режим съемки (режим видеосъемки **или режим моментальной съемки )** и режим отображения (глобальный **или** 

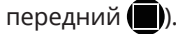

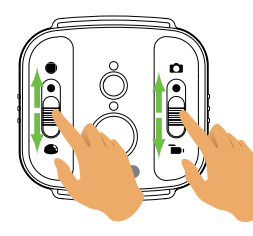

Другие параметры установлены так же, как текущие установки камеры на том же режиме.

3. Нажмите  $\odot$  кнопку на пульте дистанционного управления, чтобы начать съемку или запись, и нажмите  $\odot$  кнопку еще раз, чтобы остановить запись.

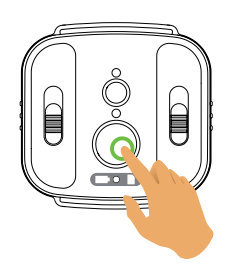

4. Для завершения дистанционного управления, просто нажмите на  $\odot$  кнопку интерфейса "Remote Off".

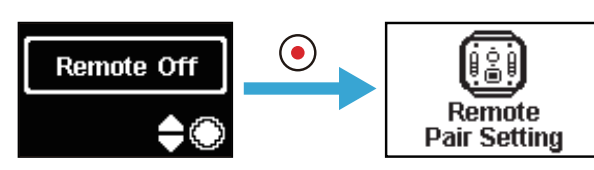

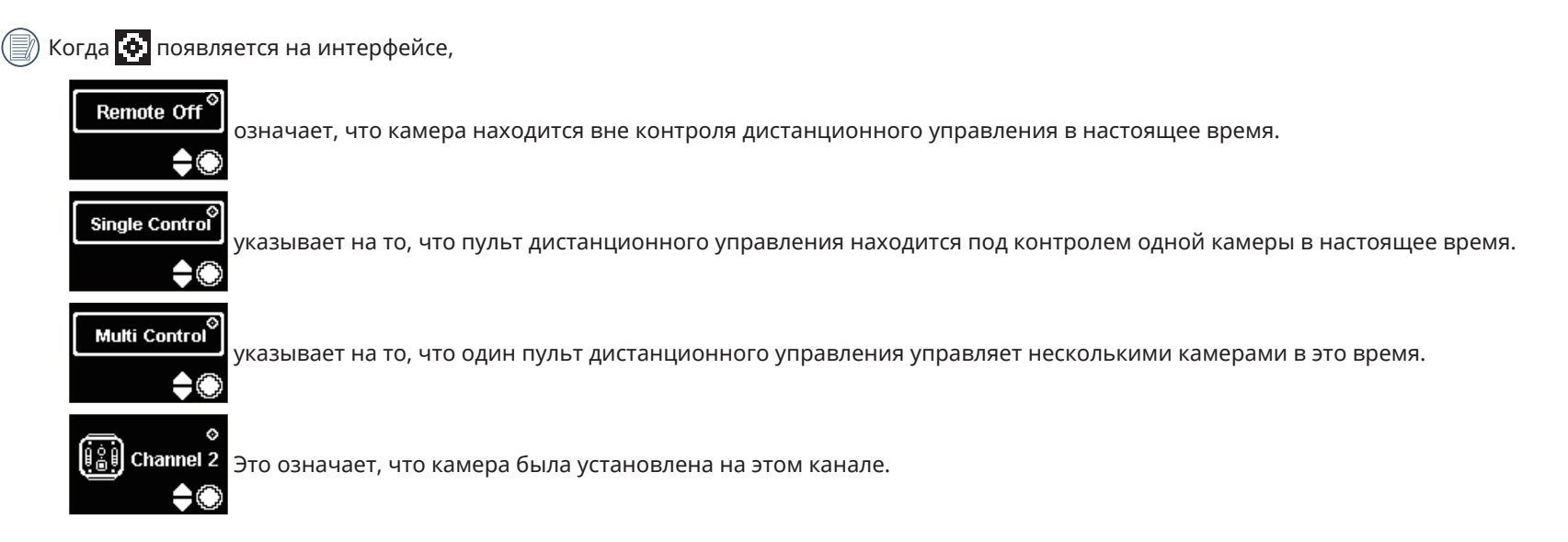

### **В случае успешного соединения камеры и пульта дистанционного управления (камера способна запоминать пульт дистанционного управления при успешном соединении в последний раз):**

- 1. Если камера выключена, камера включается и начинает запись, путем нажатия  $\odot$  кнопки на пульте дистанционного управления.
- 2. Камера включена, или, в зависимости от того, успешно ли она соединена с пультом дистанционного управления, тестируется путем нажатия кнопки. Камера будет выключена путем нажатия и удержания (П) кнопки (более 1.5 секунд).
- 3. Когда на пульте дистанционного управления нажата кнопка, чтобы начать запись или съемку, камера работает с текущей настройкой на пульте дистанционного управления.
- Если камера была выключена в течение более чем 6 часов, невозможно включить камеру непосредственно с помощью пульта дистанционного управления.

### **Описание статуса индикатора лампы:**

- 1. Если соединение успешно, индикатор лампочки горит зеленым цветом.
- 2. Если соединение не удалось, индикатор лампочки загорится красным.
- 3. При дистанционно управляемых записи или съемке, индикатор состояния съемки загорится оранжевым. При использовании "Multi Control", индикатор состояния съемки не загорается.
- 4. Когда уровень заряда батареи камеры меньше, чем 25%, или карта памяти заполнена, индикатор лампы батареи / карты памяти краснеет.

#### **Меры предосторожности: :**

- 1. Если Wi-Fi (NFC), подключение HDMI или подключение камеры к компьютеру уже включено, функция дистанционного управления недоступна.
- 2. Когда только одна камера должна быть под контролем, то "Multi Control" не рекомендуется. При использовании "Multi Control", эффективное рабочее расстояние пульта дистанционного управления может быть сокращено.
- 3. Пульт дистанционного управления работает на частоте 2,4 ГГц диапазона. Так как микроволновые печи, радио и любительские радиостанции также используют одну и ту же циклическую волну, можно создать радиочастотные помехи.
- 4. Перед использованием пульта дистанционного управления, убедитесь, что нет других электронных устройств или радиостанций, и т.д. вокруг. Пожалуйста, используйте его в среде с большей проницаемостью и свободной от препятствий.
- 5. Радио помехи и другие причины могут привести к сбоям в работе пульта дистанционного управления. Обратите внимание на фактическое состояние камеры при использовании пульта дистанционного управления.
## **Интерфейс Микро USB**

### **Зарядка**

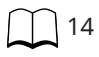

### **Использование внешнего источника питания**

В случае низкого заряда батареи, или когда необходим долгосрочный элемент электропитания, внешний источник питания (адаптер переменного тока, источник питания автомобиля, портативный источник питания или другой блок питания) может быть использован вместо батареи. В это время, установка функций, фотографии и другие операции могут быть выполнены.

При включении, используйте Micro USB-кабель для подключения камеры к внешнему источнику питания. При подключении внешнего источника

питания " $\blacksquare$  " будет отображаться на дисплее.

При выключении, используйте Micro USB-кабель для подключения камеры к внешнему источнику питания. Нажмите и удерживайте  $\oslash$ кнопку, чтобы

включить питание. При подключении к внешнему источнику питания " " будет отображаться на дисплее.

Требования к внешнему источнику питания: Выходная мощность 5 V, выходной ток 1 А.

Вставьте батарею в камеру перед использованием внешнего источника питания для зарядки.

### **Передача информации**

Используйте Micro USB-кабель для подключения камеры к компьютеру и скопируйте файлы с камеры на компьютер.

Выполняйте действия в следующем порядке:

1. Установите режим подключения USB, как  $\mathbb{G}_{\text{mass}}$  в меню камеры.

2. Используйте Micro USB-кабель для подключения компьютера (on) к камере (on). В связи с этим, камера будет отображать " ", и компьютер автоматически обнаружит камеру.

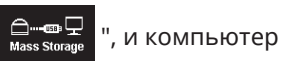

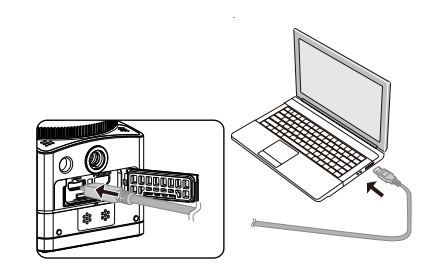

- 3. Откройте папку камеры на компьютере, чтобы скопировать файлы на компьютер. После завершения передачи, пожалуйста, отключите кабель USB безопасным способом в соответствии с настройками компьютера.
- 4. Камера автоматически выключается, когда Micro USB-кабель отключен.

Ваша версия операционной системы компьютера должна быть Mac OS X10.9 и выше или Windows 7 и выше.

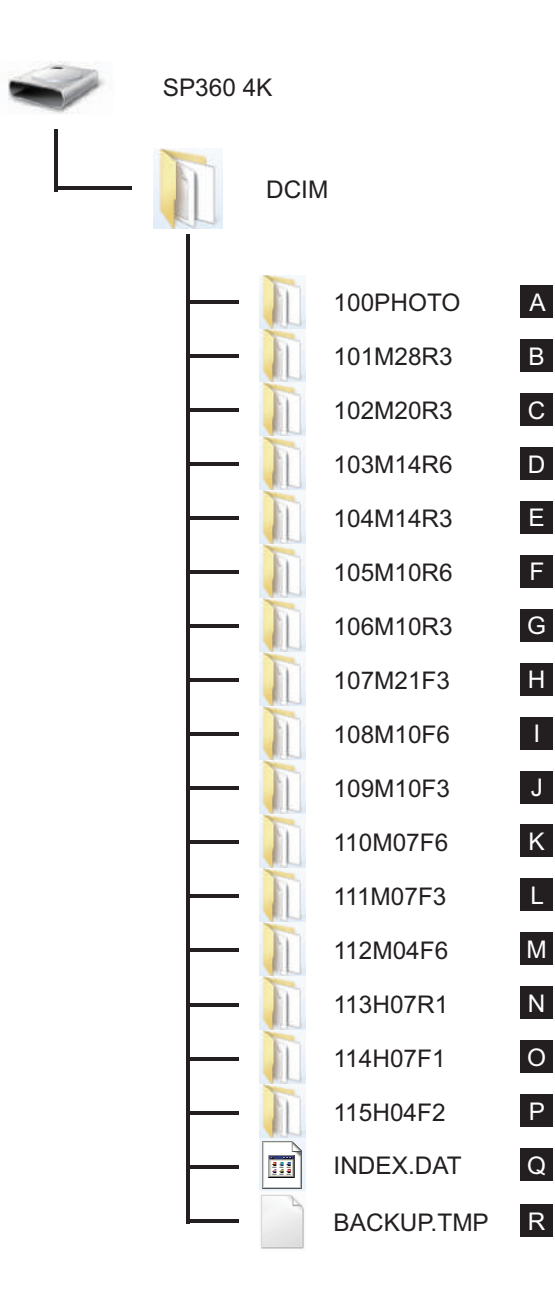

Структура папок MicroSD карты, в которых данный блок осуществлял запись, выглядит следующим образом.

Пример структуры папки MicroSD карты:

- Номера папок в диапазоне от 100 до 999. Четырех или восьми-буквенные символы после трехзначного числа указывают на тип файла.
- **A. Снимки в формате JPEG** (Каждая папка хранит более 999 фотоснимков)

**В ~ М. Видеофайлы в формате MP4** (Каждая папка хранит максимум 99 файлов) ([101\_0001.MP4] и т.д.)

- B. 2880×2880/30p
- C. 2048×2048/30p
- D. 1440×1440/60p
- E. 1440×1440/30p
- F. 1072×1072/60p
- G. 1072×1072/30p
- H. 3840×2160/30p
- I. 1920×1080/60p
- J. 1920×1080/30p
- K. 1280×720/60p
- L. 1280×720/30p
- M. 848×480/60p

#### **N ~ P. Высокоскоростные видеофайлы** (MP4 формат) ([113\_0001.MP4] и т.д.)

- Н. 1/4 раз обычная скорость (720 × 720 / 120P)
- О. 1/4 раз обычная скорость (1280 × 720 / 120P)
- П. 1/8 раз обычная скорость (848 × 480 / 240p)
- **Q ~ R. Административные файлы**
	- Размер видеофайла не будет превышать 4G или длительность не превышает 30 минут.

Когда новый файл автоматически генерируется во время записи, процесс записи не будет прерван.

Запись в режиме замедленной съемки может длиться до 72 часов.

Видеофайлы, записанные камерой SP360 4K не могут быть воспроизведены в прикладной

программе (Windows Media Player), поставляемой с Windows7. Просматривайте с помощью программы приложения, предназначенной для камеры SP360 4K.

### **Вебкамера**

Подключите вебкамеру к компьютеру при помощи кабеля микро USB и поставьте настройку: использовать в качестве камеры.

1. Загрузите драйверы с официального сайта для приложения "PIXPRO SP360 4K UVC" и установите их на компьютер, как указано на экране.

Северная и Южная Америка / Европа

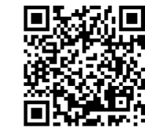

http://kodakpixpro.com/Americas/ support/downloads.php

- 2. Установите соединение USB в качестве  $\Box$  из меню камеры.
- 3. Подключите компьютер (должен быть включен) и камеру (должен быть включен) при помощи USB кабеля. В процессе подключения камера

отображает символ "  $\frac{1}{\sqrt{N}}$  " и копьютер обнаружит камеру автоматически.

4. Откройте программное обеспечение для видео на компьютере (Скайп) и выберите "Опции.." из раздела "Инструменты". Нажмите на "Настройки видео" и выберите "PIXPRO SP360 4K UVC" в качестве ввода видео.

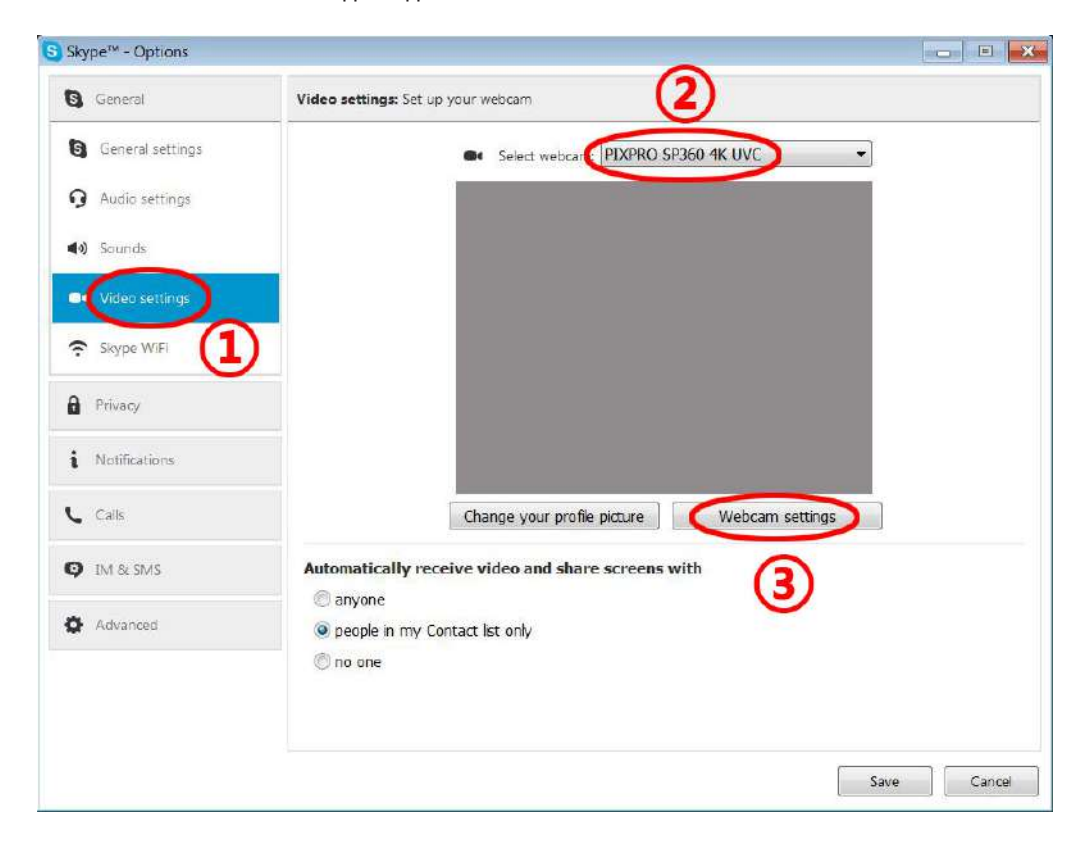

5. Поменяйте необходимые настройки и нажмите "ОК" для выхода.

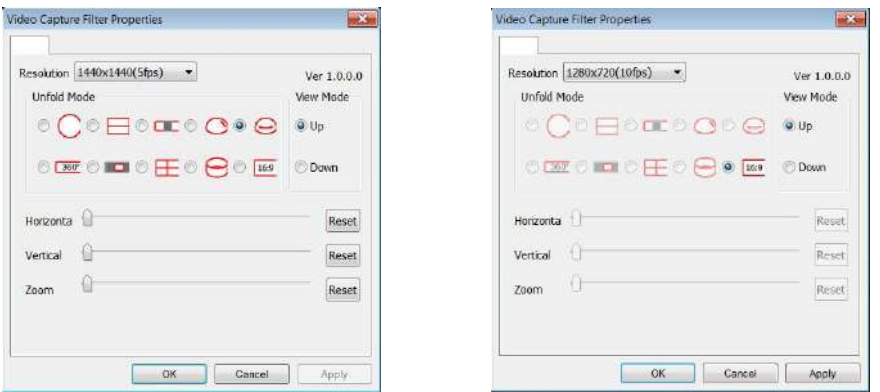

Если Вы выберите разрешение 1280\*720, то изображение будет отображаться в пропорции 16:9.

Расположение изображения можно настроить в перечне меню настроек, О означает доступность изображение, Х недоступность изображения.

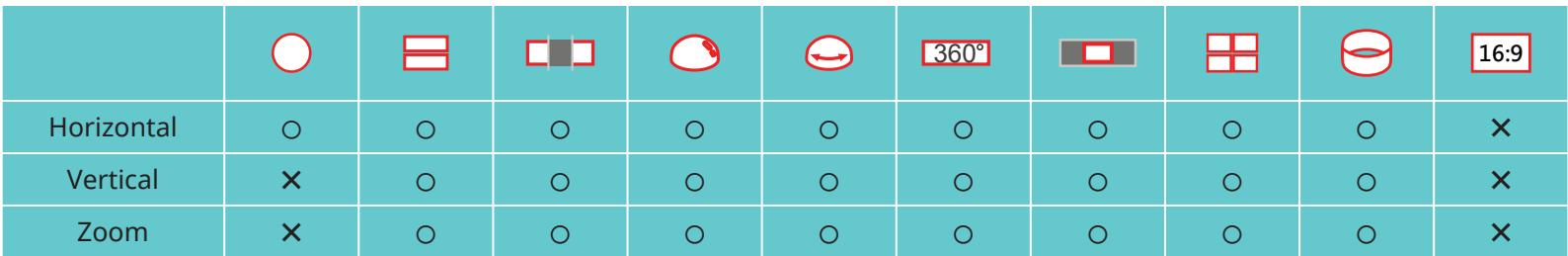

Данная функция поддерживается Windows 7 и более поздними версиями ОS. (Графика процессора должна поддерживать Direct3D 10).

Применяемое программное обеспечение для видео: Skype™

- Вебкамера потребляет заряд батареи, поэтому мы рекомендуем Вам использовать полностью заряженные батарейки. (В случае полностью заряженных батареии качества изображения HD может работать в течение 6 часов).
- Функция камеры недоступна, если не вставлена ни одна батарейка в камеру.

При использовании режима вебкамеры, камера может быть подключена только к интерфейсу USB с функцией CDP, может потреблять заряд батареи. (Пожалуйста, подключите кабель USB к камере, когда она включена).

## **Интерфейс Micro HDMI**

Телевизор (on) вплоть до стандарта HDMI и камера (on) соединены с помощью провода Micro HDMI (купленный самостоятельно).

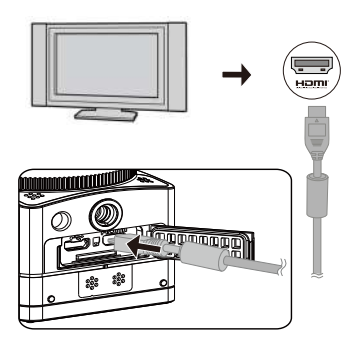

После успешного подключения, документы в карте памяти камеры отображаются на экране телевизора, в то время как (קבר הב) отображается на камере.

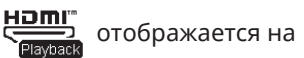

#### **Функции съемки и воспроизведения могут быть реализованы с использованием камеры:**

- 1. Нажмите  $\circled{\widehat{\mathbb{R}}}$  кнопку для переключения между режимом воспроизведения видео, режимом воспроизведения фото и режимом съемки.
- 2. Нажмите кнопку  $\oslash$  или  $\circledR$  чтобы просмотреть документы в режимах воспроизведения.
- 3. Нажмите  $\odot$  кнопку, чтобы начать воспроизведение, и нажмите  $\odot$  на кнопку еще раз, чтобы остановить воспроизведение во время воспроизведения документов записи.
- 4. Установите параметры в соответствии с требованиями в меню во-первых, в режиме съемки, а затем вернитесь к главному экрану, нажмите  $\textcircled{\bullet}$ кнопку, чтобы снимать или начать запись, и нажмите  $\odot$  кнопку еще раз, чтобы остановить запись.
- На экране LiveView, частота кадров зависит от размера видео или фото.

В дальнейшем в настройках указано, В процессе записи, что невозможно для камеры определить выход HDMI в режиме реального времени:

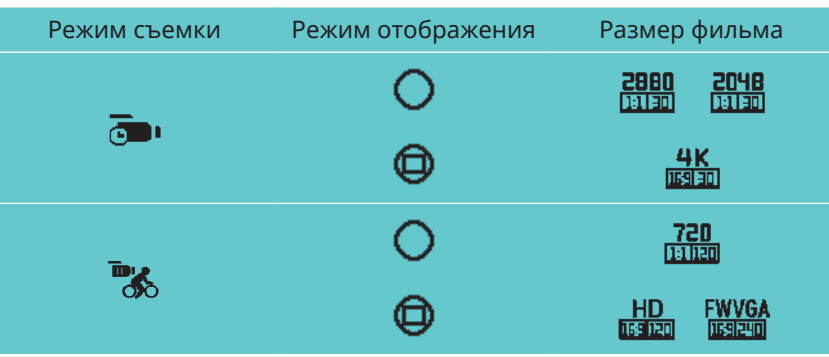

#### **Функция воспроизведения может быть реализована с использованием пультом дистанционного управления телевизора:**

- 1. Нажмите левую и правую клавиши для переключения документов.
- 2. Нажмите, **чтобы переключить видео документ**  $\frac{1}{\mathbb{Q}}$  и фото  $\frac{1}{\mathbb{Q}}$ .
- 3. Нажмите, **чтобы скрыть или отобразить информацию на экране.**
- 4. Для просмотра видео документа, нажмите центральную клавишу, чтобы начать проигрывать, нажмите левую клавишу для перемотки назад, нажмите правую кнопку для быстрой перемотки вперед и нажмите центральную кнопку еще раз, чтобы остановить воспроизведение.
- 5. Нажмите, **чтобы удалить текущий документ и выберите, чтобы подтвердить удаление.**
- 6. Нажмите, чтобы остановить воспроизведение.
- Только телевидение HDMI, имеющее функцию CEC (бытовая техника) поддерживает работу.

#### **Скачайте и установите приложение**

**●**Смарт-устройство:

Скачайте установочный пакет приложения (Название приложения: PIXPRO SP360 4K) в смарт-устройство с пути, указанного ниже, и

установите его, следуя инструкциям в интерфейсе.

Для устройств на платформе Android, найдите и скачайте приложение "PIXPRO SP360 4K" в Google Play, и установите его, следуя инструкциям в интерфейсе.

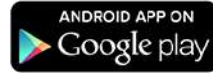

Для IOS устройств, найдите и скачайте приложение "PIXPRO SP360 4K" в App Store, и установите его, следуя инструкциям в интерфейсе.

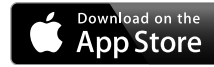

**●**PC:

Скачайте приложение "PIXPRO 360 VR SUITE" (для ПК) установочного пакета **CVR** с официального сайта и установите его на свой компьютер,

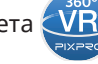

следуя подсказкам а интерфейсе.

Северная и Южная Америка / Европа

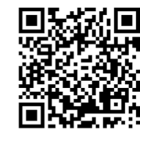

http://kodakpixpro.com/Americas/ support/downloads.php

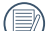

Пожалуйста, ознакомьтесь со следующими пунктами до первого соединения:

- 1. Пожалуйста, не используйте в местах, имеющих высокую интенсивность магнитного поля, электростатических и электрических интерференций (например, рядом с микроволновой печью), которые могут вызвать отказ в получении сигналов.
- 2. Пожалуйста, не используйте функциональные соединения Wi-Fi или NFC в самолете.
- 3. Для поддержания связи, пожалуйста, держите SP360 4K в пределах 10 метров (32,8 футов) без защитного сигнала помехи.
- 4. SP360 4K и смарт-устройства могут быть подключены только один к одному.
- 5. SP360 4K и ПК только могут быть подключены один к одному.
- 6. Версия операционной системы вашего смарт- устройства должно быть IOS 14 или выше, или Android 8.0 или выше. Ipad mini1 / Ipad 2 / iPhone 4s и более ранние модели (любые версии) системы не поддерживают это приложение.
- 7. Операционная система вашего компьютера должна быть Mac OS X10.9 и выше или Windows 7 и выше.

#### **Подключите камеру к смарт-устройству (или ПК) с Wi-Fi.**

Метод работы:

1. Камера:

Проверьте SSID (идентификатор служебного устройства) (PIXPRO-SP360- 4K\_XXXX) Указано на метке в батарейном отсеке камеры и введите рандомизированный и уникальный пароль Wi-Fi®, отображаемый на

экране «Waiting Connect» (см. Изображение ниже справа). Нажмите  $(\widehat{\mathcal{F}})$ кнопку, чтобы включить режим Wi-Fi. Фотокамера перейдет в режим ожидания для подключения интерфейса секундой позже:

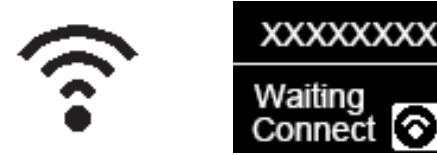

#### 3. Камера:

Когда соединение Wi-Fi успешно совершено, войдите в интерфейс подключения к Wi-Fi.

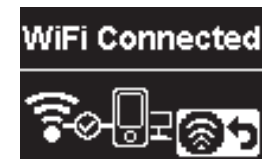

#### 5. Камера:

Когда приложение подключается к камере, появится интерфейс подключения к приложению.

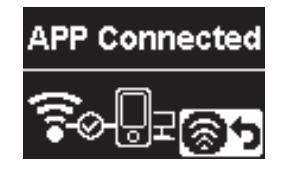

После начала записи с помощью приложения, интерфейс записи появится на камере.

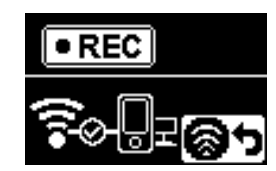

2. Смарт-устройство или ПК:

Включите режим Wi-Fi, он будет автоматически искать близлежащие активные точки Wi-Fi. Выберите один с тем же SSID (PIXPRO-SP360-4K\_ XXXX) и введите пароль.

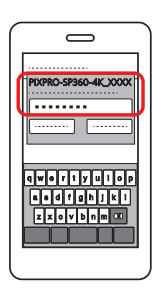

4. Смарт-устройства или ПК:

При подключении с помощью Wi-Fi, вы можете нажать на иконку

приложения на смарт-устройстве, чтобы запустить его; или дважды

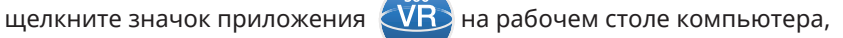

чтобы запустить его.

Каждая камера SP360 4K поставляется с заводским паролем Wi-Fi® по умолчанию, который рандомизирован и уникален для этой камеры и не будет изменяться, если вы не хотите сбросить пароль с новым случайно сгенерированным паролем. Если вы хотите изменить пароль Wi-Fi® в вашем SP360 4K из назначенного уникального заводского пароля, вы можете сделать это, выбрав и используя настройку сброса. Если выбран «Сброс настроек», в камере будет создан новый случайный пароль в камере до изменения или если вы снова используете функцию «Сброс настроек». (Пожалуйста, обратитесь к инструкциям сброса на стр. 31).

Если соединение Wi-Fi отключается во время записи, камера будет продолжать записывать и вводить установление соединения интерфейса записи.

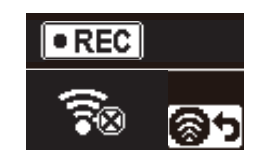

При  $\Box$  отображении в интерфейсе, нажмите кнопку  $\circledast$  и нажмите  $\circledast$  или  $\bulletledast$  чтобы выбрать  $\gamma$ ES, а затем нажмите кнопку,  $\bullet$  чтобы выйти из соединения Wi-Fi.

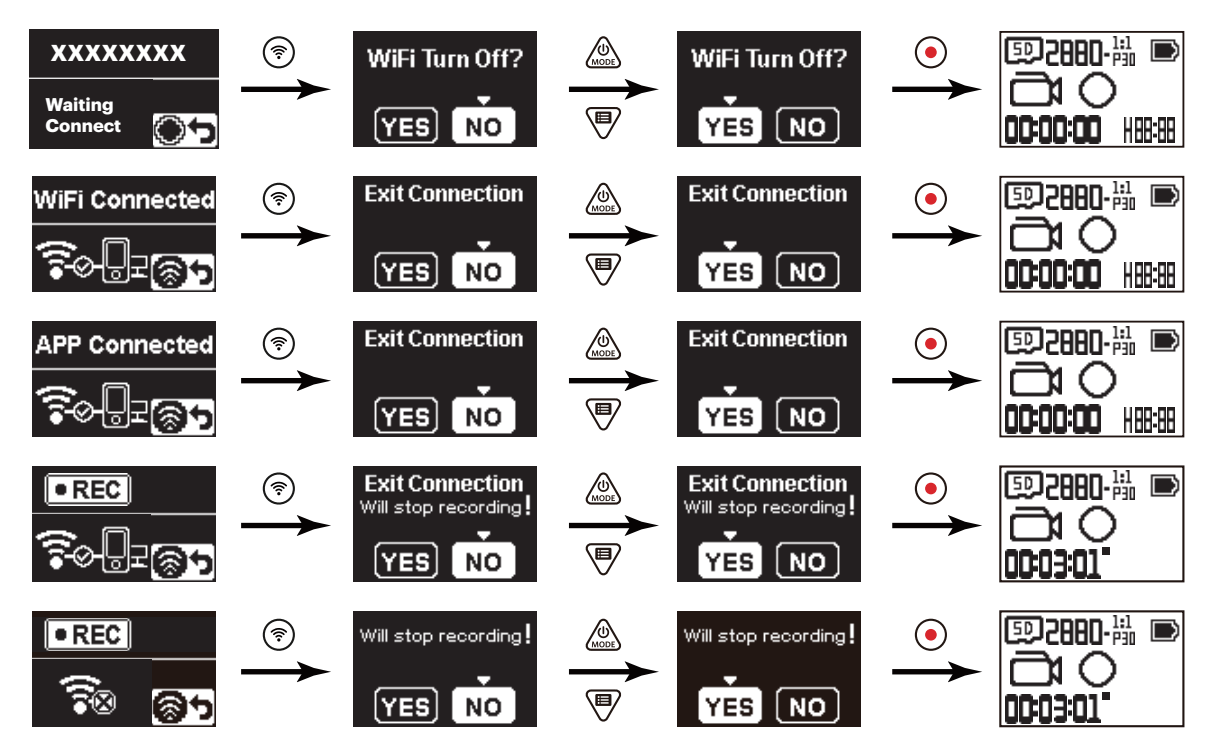

#### **Подключите камеру к смарт-устройству с NFC**

- 1. Включите режим NFC на смарт-устройствах.
- 2. Используйте смарт-устройство, чтобы слегка коснуться отметки NFC на камере. Если смарт-устройство обеспечивает быструю мелодию или вибрацию, это означает, что соединение успешно.

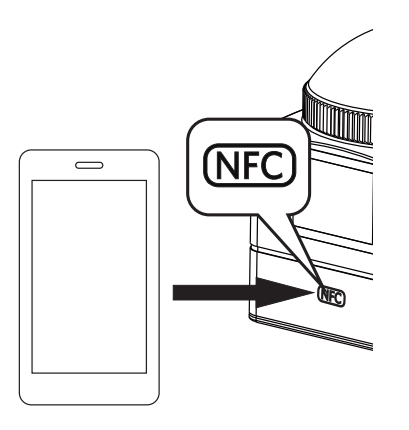

3. Приложение автоматически откроется на вашем смарт-устройстве.

Функция NFC будет доступна только, когда экран вашего смарт-устройства разблокирован.复

# **Характеристики**

Дизайн и технические характеристики могут быть изменены без предварительного уведомления.

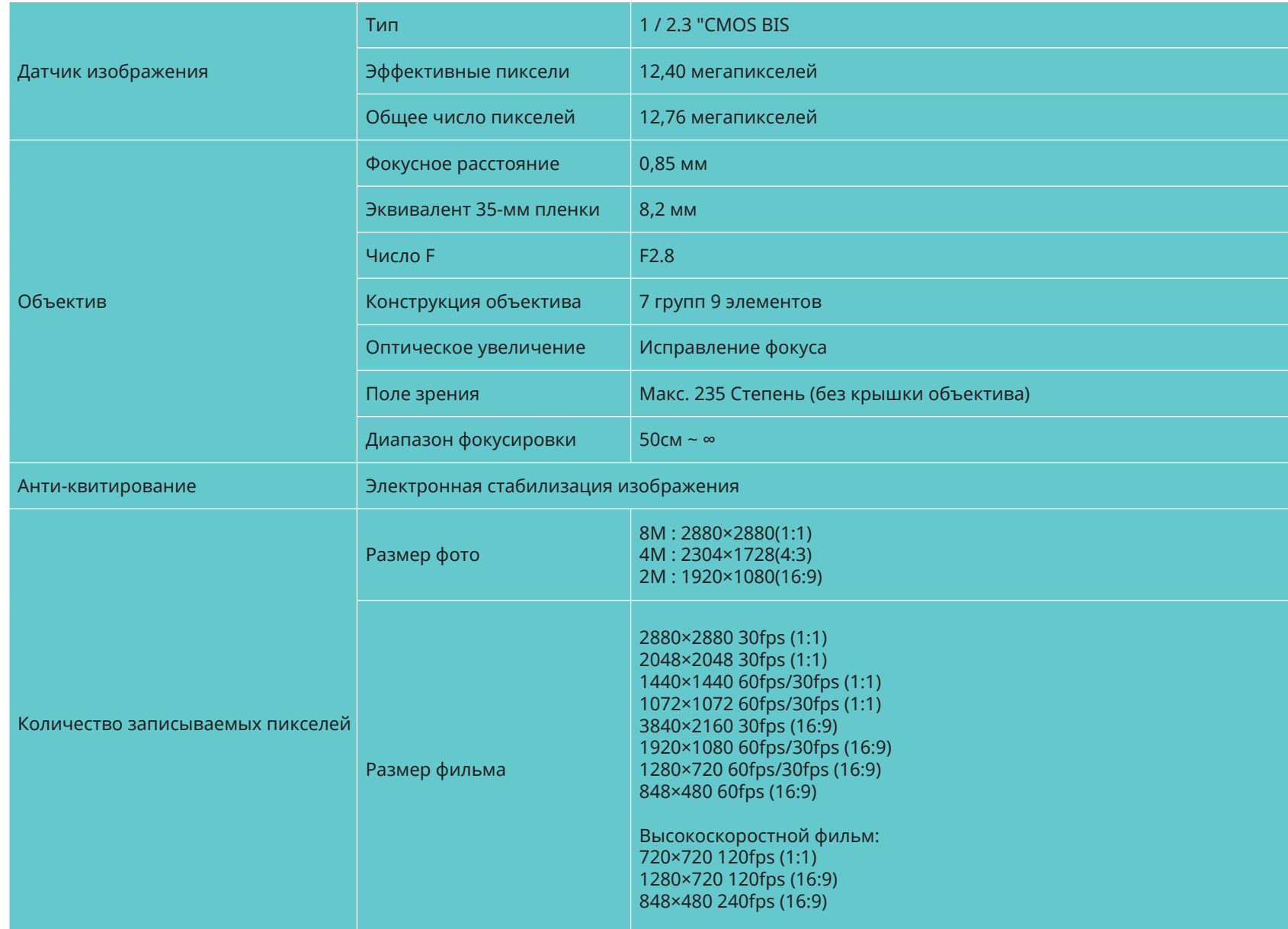

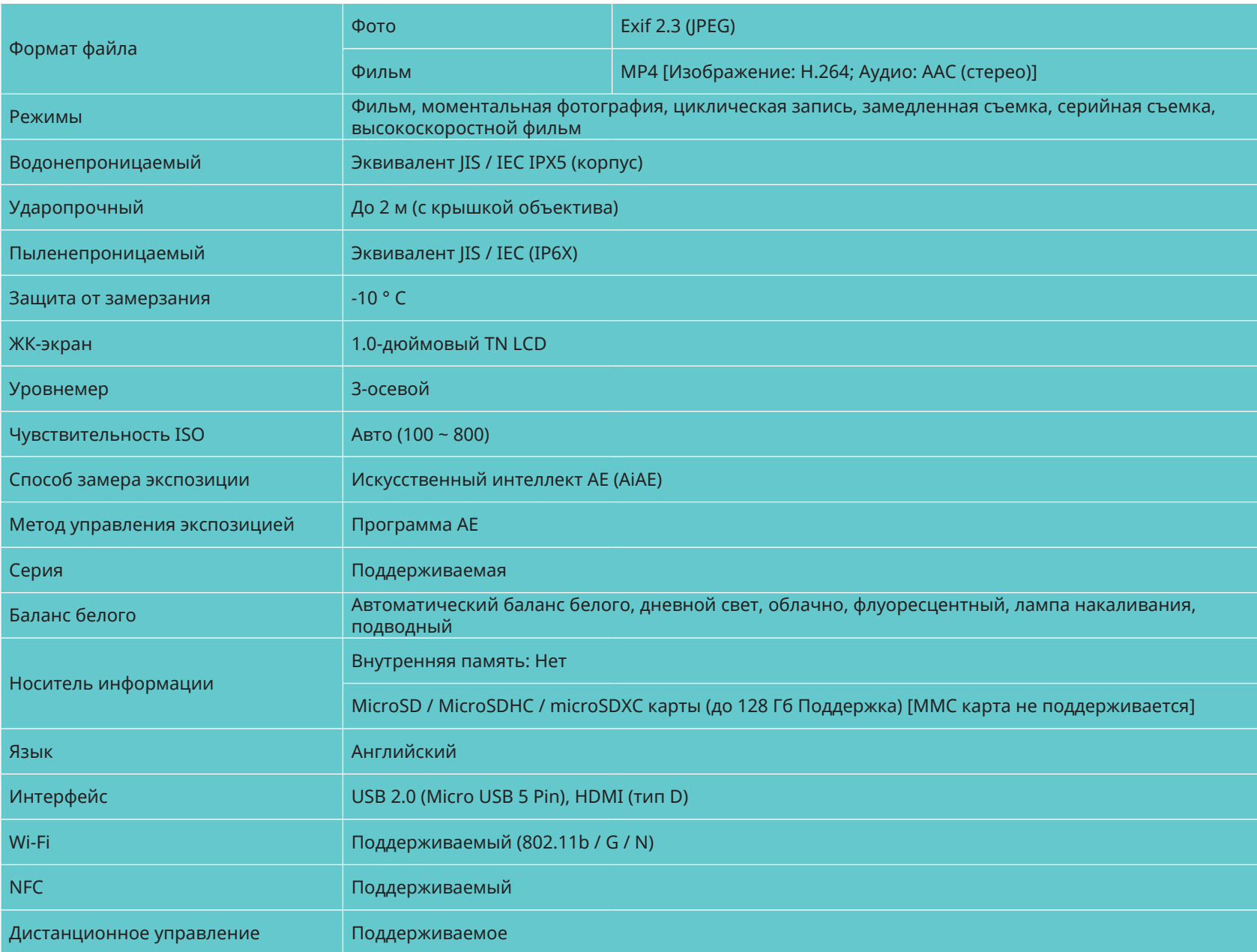

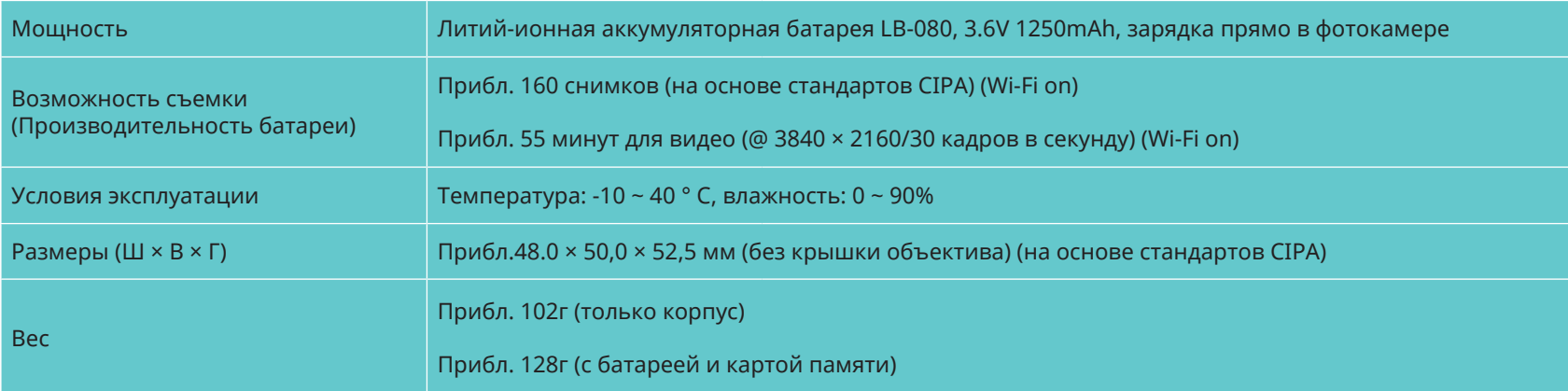

## **Подсказки и Предупреждающие сообщения**

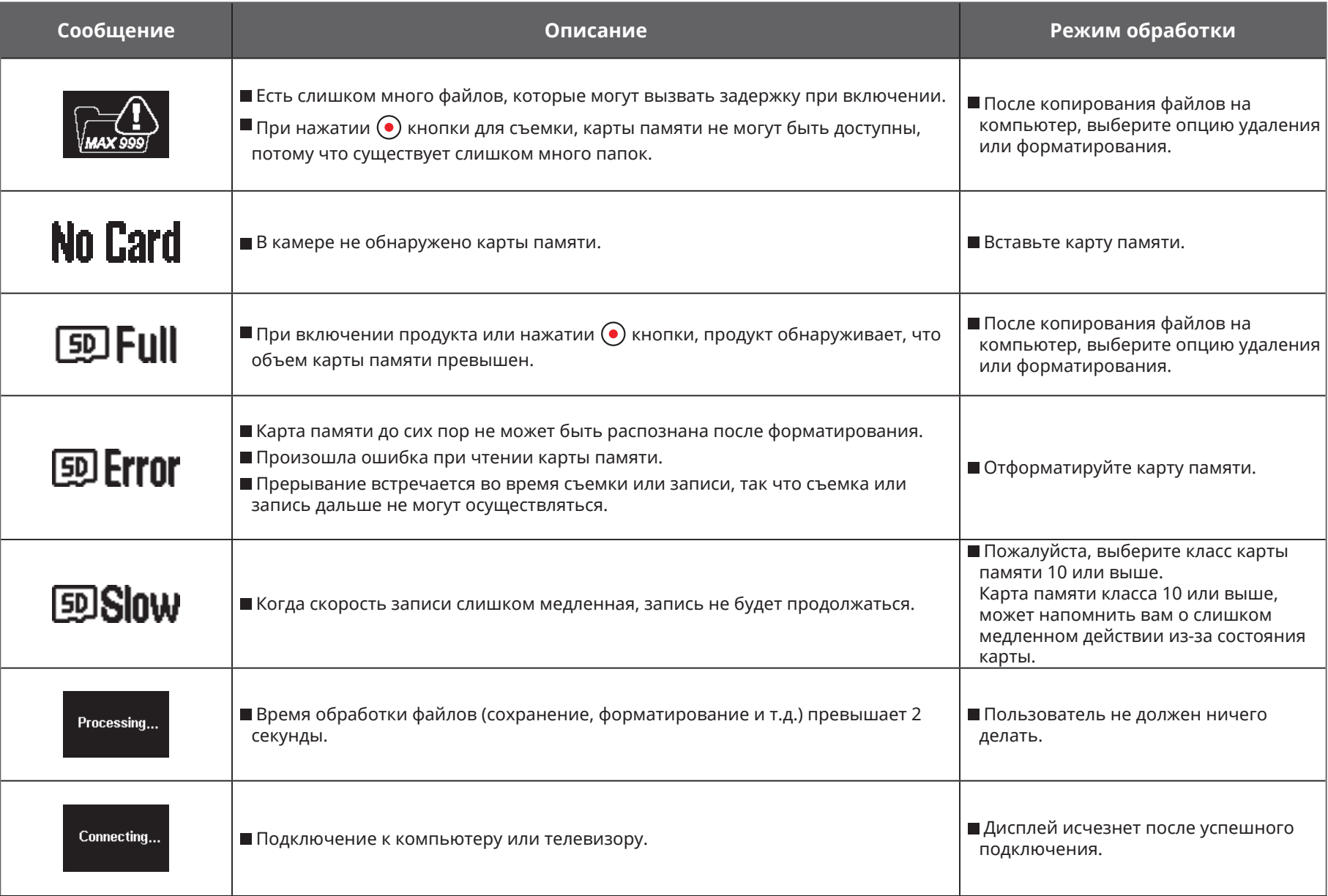

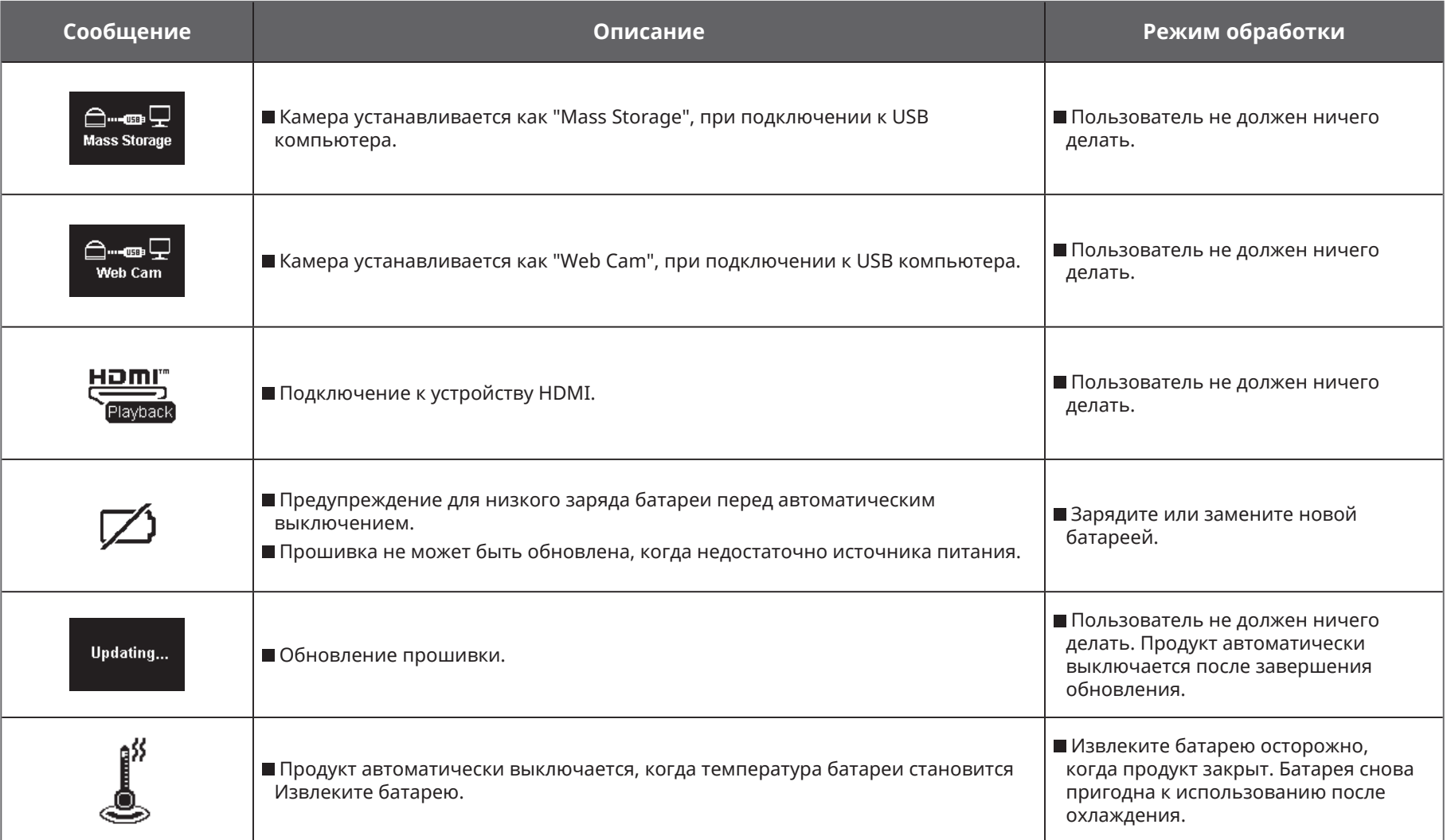

## **Поиск неисправностей**

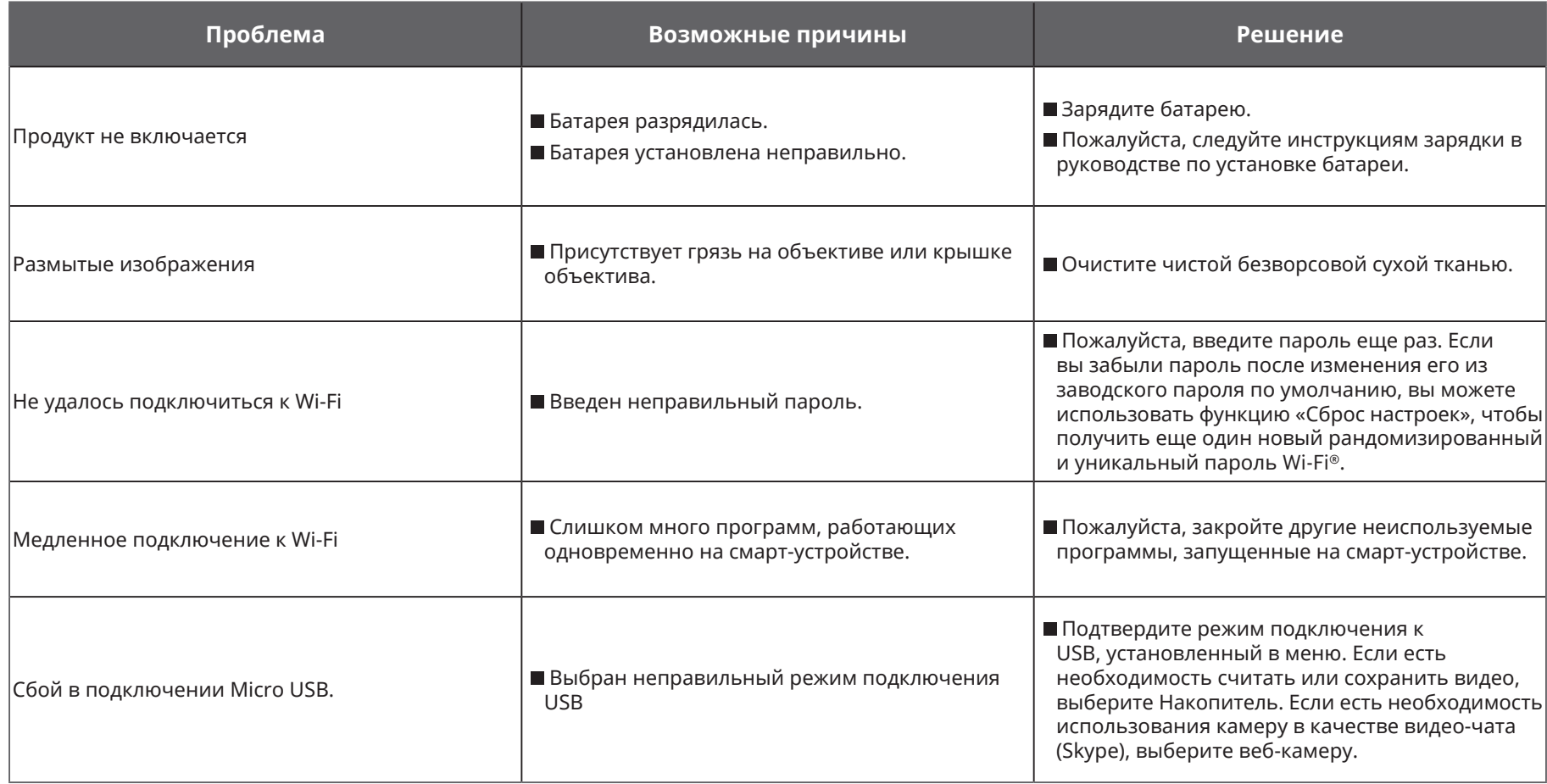

# **Специальные аксессуары**

Есть различные варианты доступных аксессуаров для камеры SP360 4K. Варианты аксессуаров варьируются в зависимости от продавца. Чтобы приобрести дополнительные принадлежности отдельно, пожалуйста, свяжитесь с вашей местной сервисной поддержкой клиентов розничной сети или посетите веб-сайт kodakpixpro.com для более подробной информации по обслуживанию клиентов.

Принимая статус использования кольца объектива, как, например, в введении раздела вы можете выбрать использование крышки объектива

в соответствии с фактическими условиями использования (например, если требуются более устойчивые водонепроницаемые и пылезащитные свойства).

 $\mathbb{N}$ Перед использованием (особенно в воде или при напряженной деятельности), пожалуйста, обратите внимание и убедитесь, что продукт плотно закреплен, чтобы предотвратить повреждение или потерю продукта.

Пожалуйста, убедитесь, что клейкая поверхность чистая перед использованием двухсторонних клейких аксессуаров. Грязь, жир, или другие

посторонние предметы снижают эффективность двустороннего клея. Двусторонний клей не легко удалить после наклеивания. Примите во внимание, положение и угол заклинивания, прежде чем делать это.

 $\mathbb{Q}$ После полной сборки аксессуаров, пожалуйста, убедитесь, что винт в правильном положении и в полной безопасности. **Стандартный Корпус: Для использования с другими аксессуарами, когда гидроизоляция не требуется**

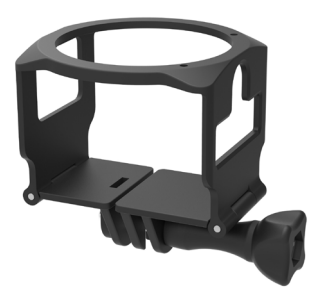

Способ установки:

1. Стандартный корпус открывается снизу, а затем соединяет камеру. 2. Установите держатель на аксессуары, а также используйте винт для

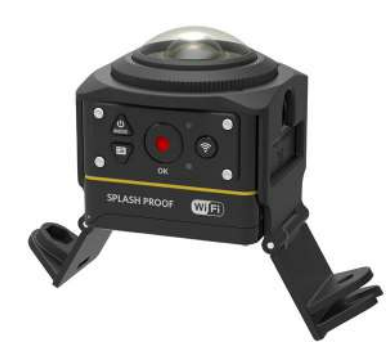

затяжки.

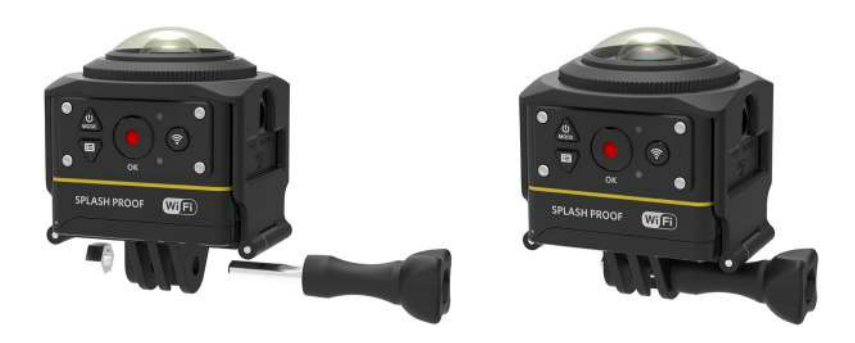

3. Используйте инструмент для аксессуаров, чтобы затянуть винт.

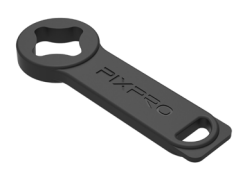

Инструмент для комплектующих деталей

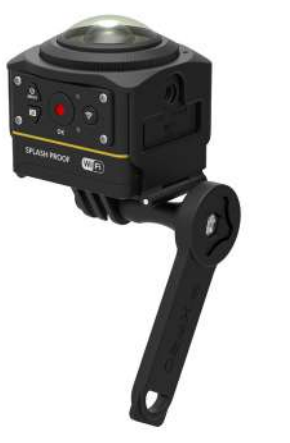

**Водонепроницаемый корпус: Для использования с другими аксессуарами под водой, в дождь, на берегу моря или при других обстоятельствах, когда требуется гидроизоляция**

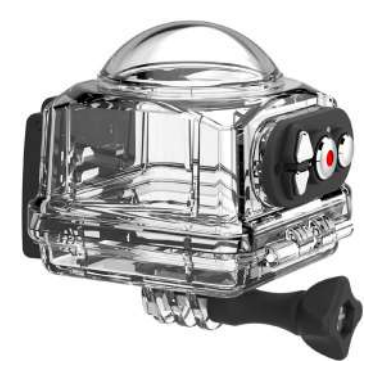

Способ установки:

1. Снимите крышку объектива камеры, установите на нее пленку, предотвращающую запотевание, как показано на рис.  $\circ$ : откройте водонепроницаемый кожух и установите его на камеру, как показано на рис. 2.

1

Противотуманные вставки

2

2. Нажмите блокировку верхняя, пока она не зафиксируется намертво. Установите водонепроницаемый корпус на других аксессуарах, а также используйте винт для затяжки.

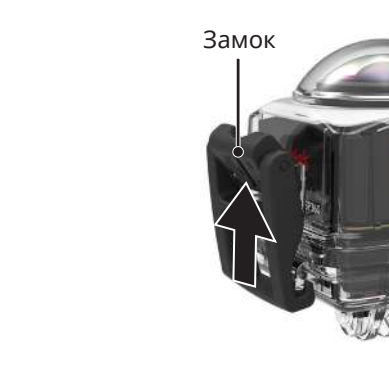

- Перед использованием камеры во влажной среде, пожалуйста, убедитесь, что сперва вы поместили ее в водонепроницаемом корпусе. Кроме того, она не должна быть погружена на глубину больше, чем 60 м (196 футов) под водой.
- Противотуманные вставки впитывают влагу. Пожалуйста, убедитесь, что они сухие перед использованием (нагрейте их при 100°C в духовке в течение 10 минут) или более 10 минут держите перед вентиляторным воздухонагревателем. Каждая противотуманная вставка может быть повторно использована до 3-4 раз.

Перед открытием водонепроницаемого ящика, прежде всего переключатель на защелках необходимо открыть по направлению стрелки.

#### **Плоская клейкая оправа: Для закрепления на скейтборде или других плоских объектах**

**Изогнутая клейкая оправа: Для закрепления на шлеме или других изогнутых объектах**

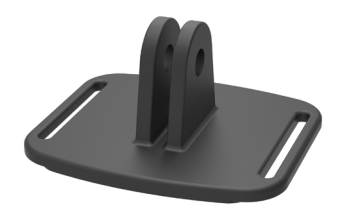

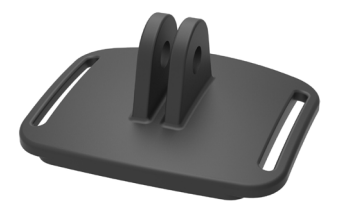

Способ установки:

Есть два типа адгезивных крепления: плоские и изогнутые. Можно выбрать на основе формы объекта, который будет использоваться. Оба типа могут быть собраны таким же образом:

- 1. Соберите стандартный корпус (или) водонепроницаемый корпус ( $\bigcap$  55/56).
- 2. Закрепите стандартный (или) водонепроницаемый корпус, установите клейкие крепления в соответствии со схемой, и используйте винт для затяжки.

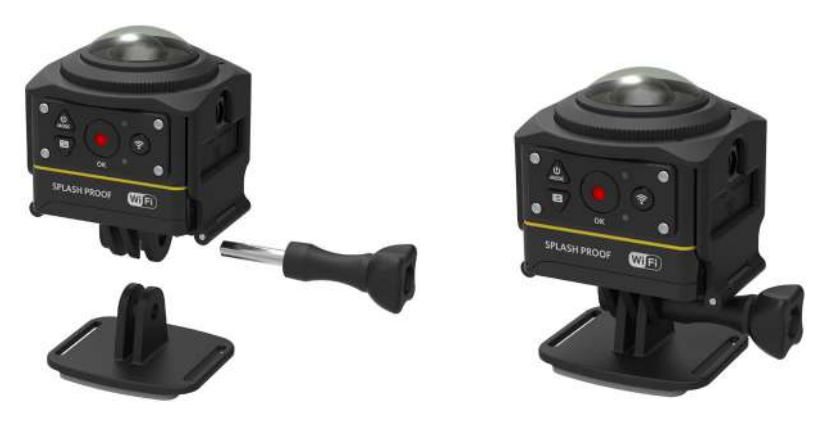

3. Закрепите двусторонний клей в нижней части клейкого крепления по отношению к объекту для использования.

Двусторонний клей является одноразовым. Он должен быть заменен новым после снятия.

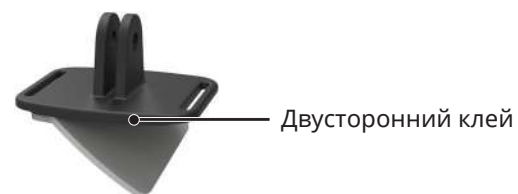

**Cтержневая оправа: Для монтажа на руль велосипеда, парусных мачт и других трубчатых объектов**

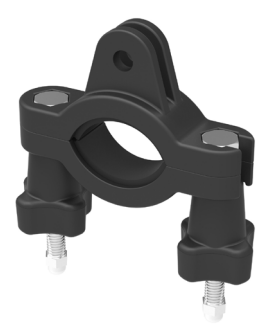

#### Способ установки:

1. Установите стержневой зажим на руле и поверните винты для затяжки.

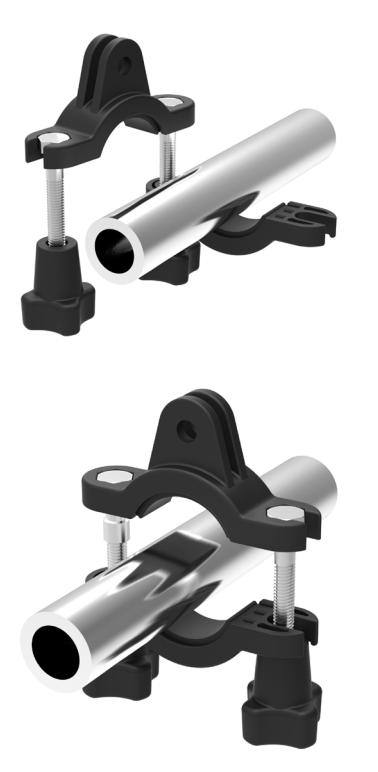

- 2. Соберите стандартный (или) водонепроницаемый корпус ( $\bigcap$  55/56).
- 3. Соберите стандартный (или) водонепроницаемый корпус и стержневой зажим в соответствии с направлением, показанным на рисунке, и используйте винт для затяжки.

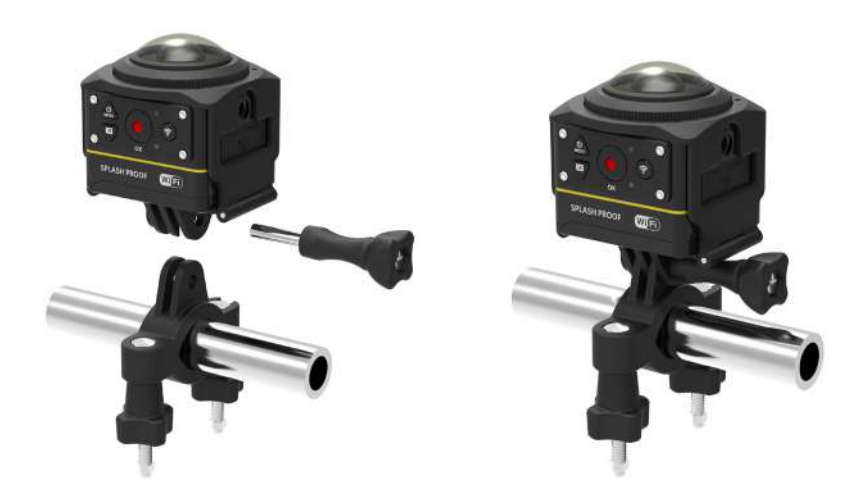

**Оправа на присосках: Для крепления к автомобильным лобовым стеклам (или гладким поверхностям)**

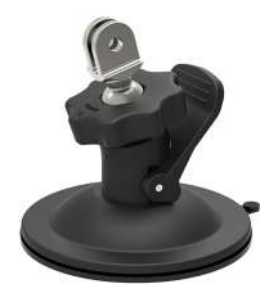

Способ установки:

- 1. Соберите стандартный (или) водонепроницаемый корпус ( $\bigcap$  55/56).
- 2. Соберите стандартный (или) водонепроницаемый корпус, адаптер, предварительно затянув гайку и держатель на присоске в соответствии с направлением, показанном на рисунке, и затяните предварительно затянутую гайку.
- 3. Очистите держатель на присоске и ветровое стекло перед установкой присоски на лобовое стекло. Нажмите ручку вниз, чтобы прикрепить ее на лобовое стекло.

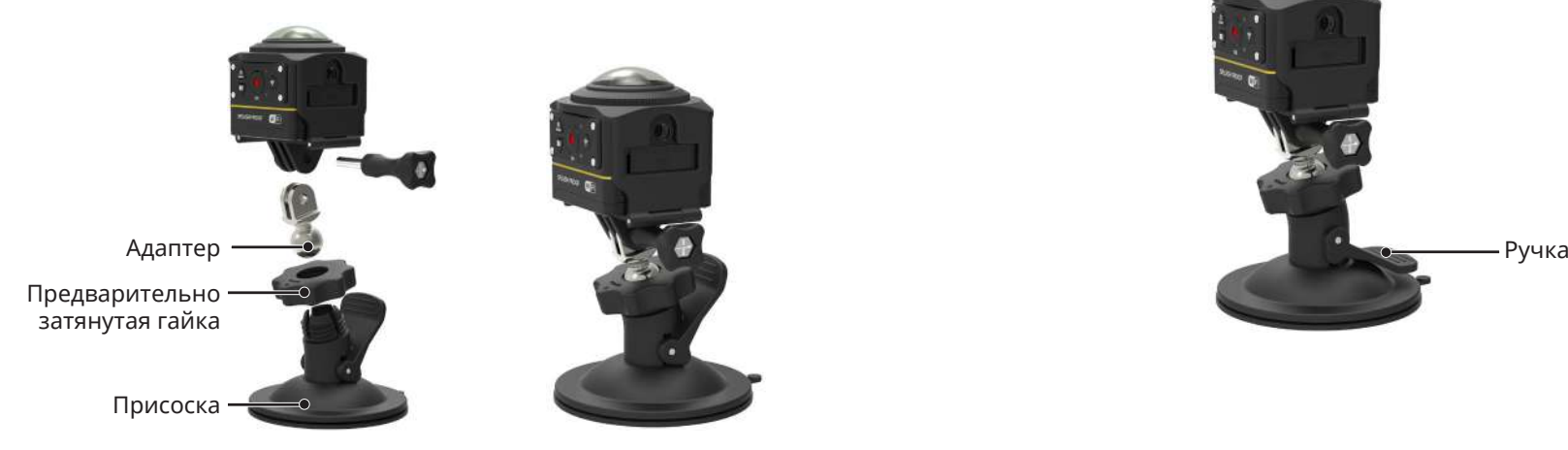

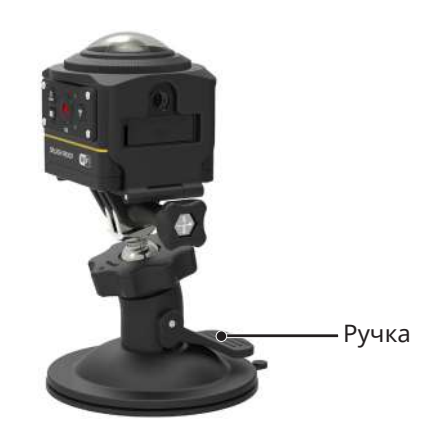

#### **Вентилируемое на ремне-А: Для монтажа на полых объектах, таких как велосипедные шлемы**

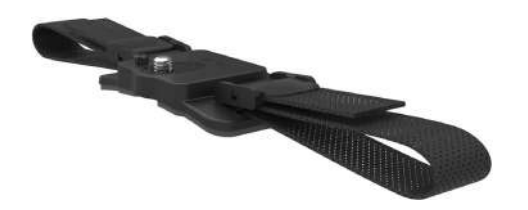

Способ установки:

1. Совместите полюс локатора по направлению к отверстию локатора на камере, и выровняйте винт по направлению к штативному гнезду камеры. Поверните винт с помощью монеты или аналогичной формы объекта для затяжки.

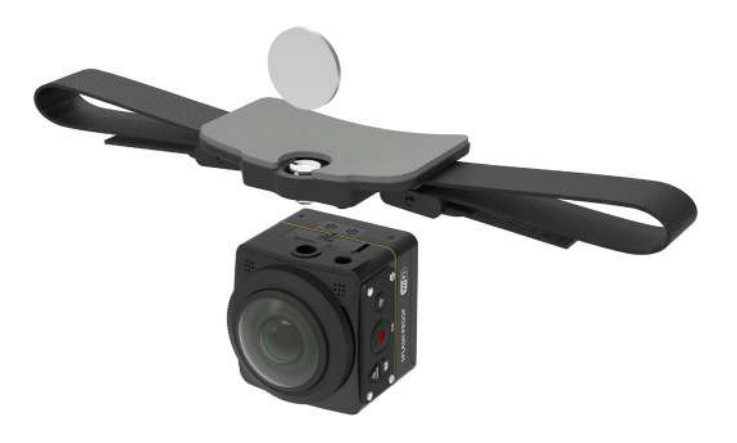

2. Разложите ленту перед заправкой обоих концов в шлем. Заправьте оба конца ленты в пряжку, а затем нажмите на зажим пряжки.

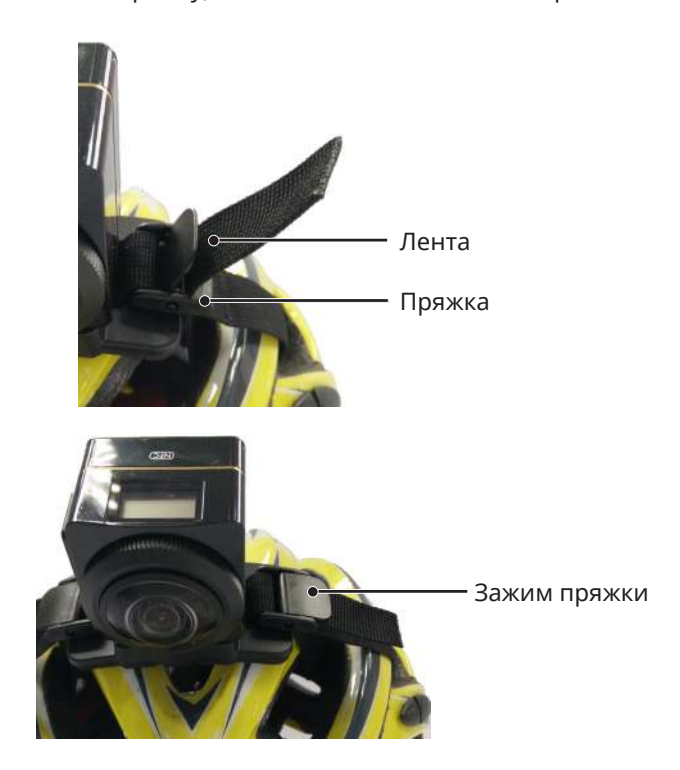

**Вентилируемое шлемное крепление на ремне-B: Для монтажа на полых объектах, таких как велосипедные шлемы**

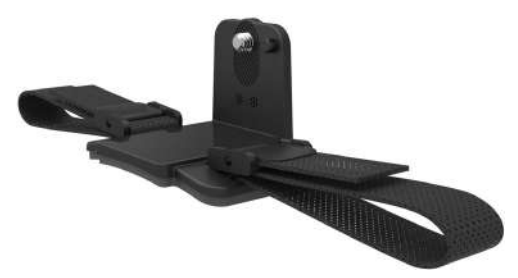

Способ установки:

- 1. Совместите отверстие локатора по направлению к отверстию локатора камеры и выровняйте винт по направлению к гнезду штатива камеры. Поверните винт для затяжки.
- 2. Разложите ленту перед заправкой обоих концов в шлем. Заправьте оба конца ленты в пряжку, а затем нажмите на зажим пряжки.

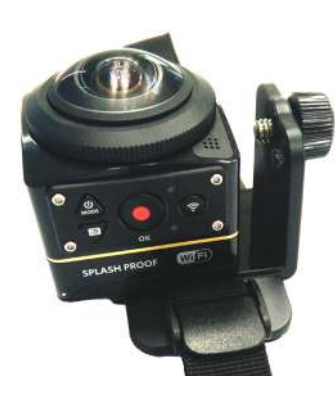

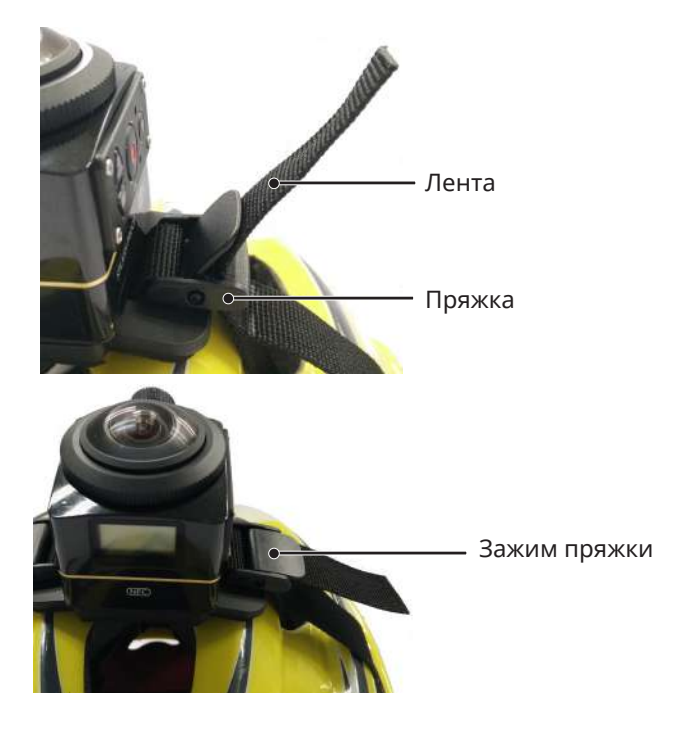

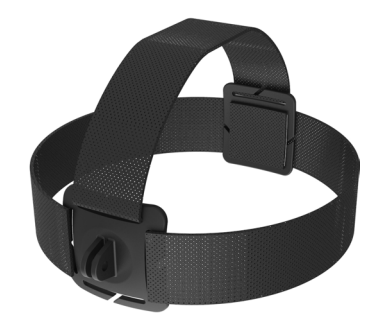

Способ установки:

- 1. Соберите стандартный (или) водонепроницаемый корпус ( $\bigcap$  55/56).
- 2. Вставьте основание стандартного корпуса (или водонепроницаемого корпуса) в направлении, прежде чем использовать установочный винт для затяжки.

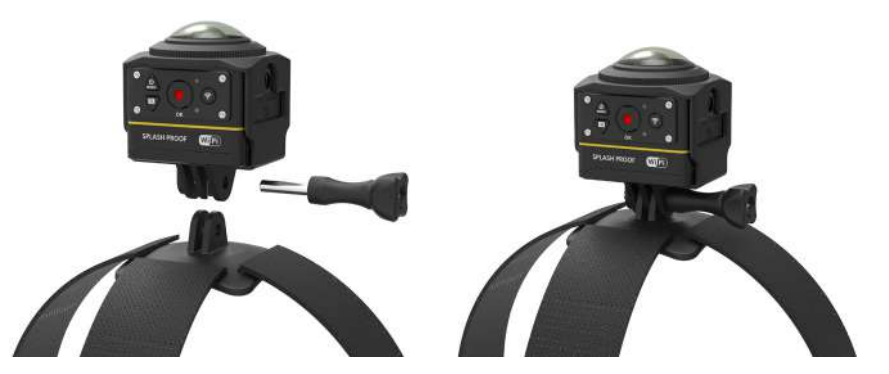

3. Поместите ленту вокруг головы и надлежащим образом затяните.

#### **Клейкое крепление для серфинга: Для крепления на оборудовании для водного спорта, такого как доска для серфинга**

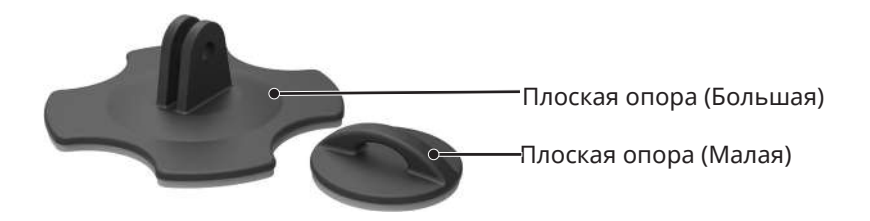

Способ установки:

- 1. Соберите водонепроницаемый корпус ( 56).
- 2. Соберите водонепроницаемый корпус и плоскую опору (большую) в соответствии с направлением, показанном на рисунке, и затяните установочный винт.

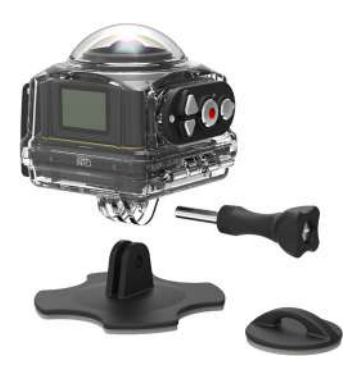

3. Привяжите один конец веревки к плоской опоре (малой), а другой конец к водонепроницаемому корпусу.

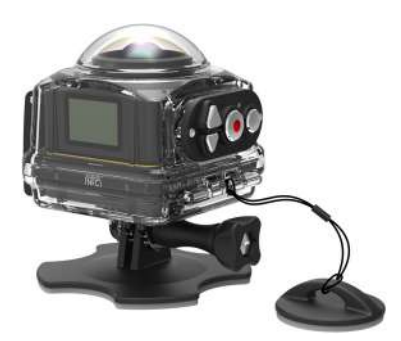

4. Прикрепите двусторонний клей на дно плоской опоры (большой) и прикрепите плоскую опору (малую) к объекту, который будет использоваться.

Двусторонний клей является одноразовым. Следует заменить его новым после снятия.

**Быстрый зажим: подходит для ношения на поясе или страховочном ремне**

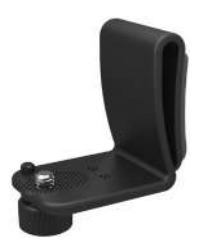

Способ установки:

- 1. Совместите полюс локатора на быстром зажиме в направлении отверстия локатора на камере, и выровняйте винт быстрого зажима по отношению к штативно-монтажному отверстию, и закрепите его для затяжки.
- 2. Затяните зажим на поясе.

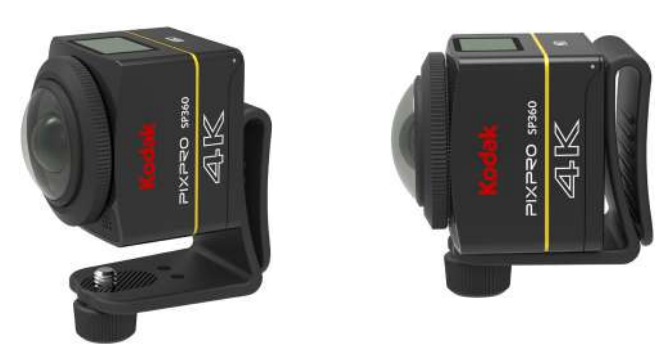

**Клейкое крепление L-типа на кронштейне: подходит для наклеивания на изогнутых поверхностях, таких как непористые шлемы (объективом вверх)**

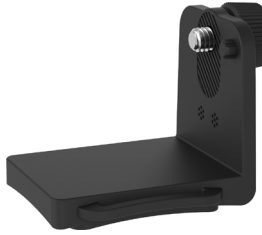

Способ установки:

1. Совместите винты на неподвижной опоре с крепежными отверстиями на штативе камеры и затяните их.

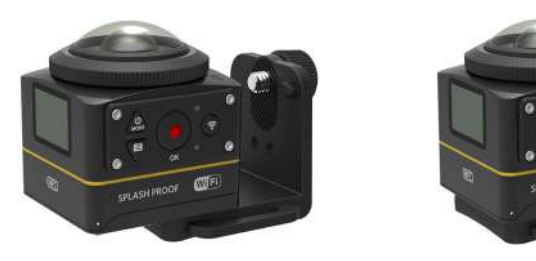

2. Приклейте двусторонний клей в нижней части неподвижной опоры к объектам, которые будут использоваться.

**Крепление на кронштейне L-типа: используется в сочетании с клейким шлемным креплением L-типа (объективом вперед)** 

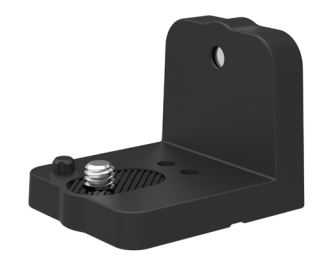

Способ установки:

1. Совместите винты по направлению к монтажному отверстию штатива и поверните винты для фиксации, используя такой инструмент, как монеты.

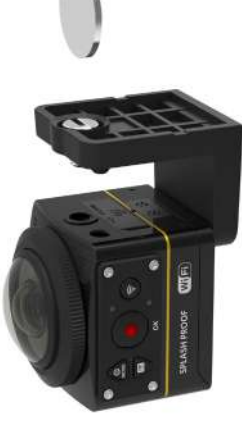

2. Соберите клейкое шлемное крепление L-типа, как показано на рисунке, и затяните винт.

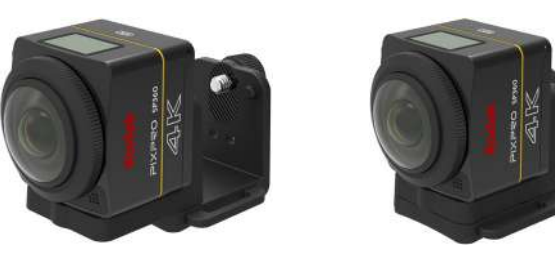

3. Приклейте двусторонний клей в нижней части неподвижной опоры к объектам, которые будут использоваться.

**Палка для селфи: Она должна быть использована совместно с другими аксессуарами**

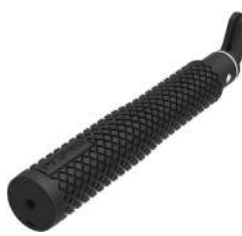

Для работы с камерой возьмите ее в руки или установите на зафиксированный трипод. Не пользуйтесь камерой во время езды на велосипеде или (E) мотоцикле из-за воздействия вибрации, толчков и т. п.

Способ установки:

- 1. Соберите стандартный (или водонепроницаемый корпус) ( $\Box$  55/56).
- 2. Соберите стандартный (или) водонепроницаемый корпус и палку для селфи в соответствии с направлением, указанным на картинке, затем затяните предварительно затянутые гайки.
- 3. Поверните палку для селфи в соответствии с направлением, указанным на картинке, затем вытяните, поверните обратно и зафиксируйте камеру.

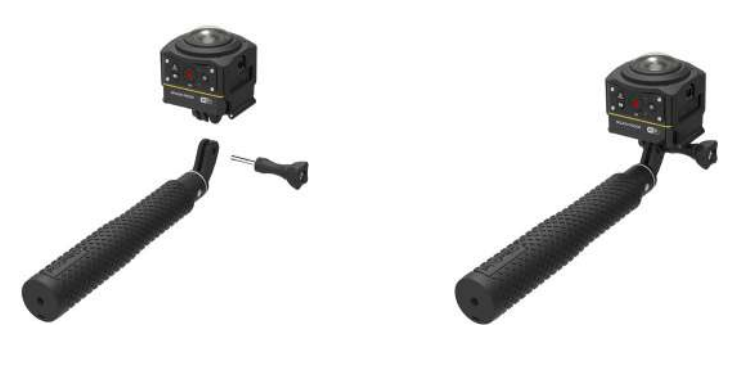

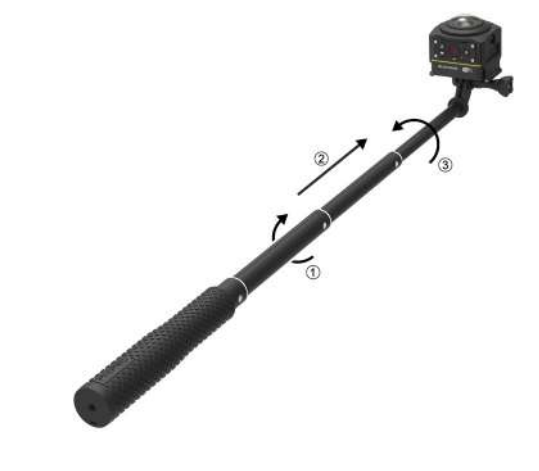

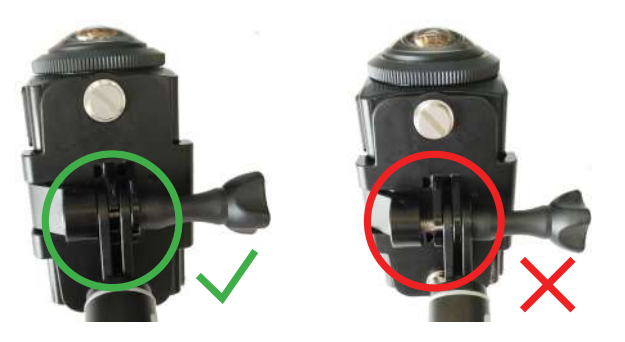

**Двойное крепежное основание для камеры и пульта дистанционного управления типа А: используется вместе с палкой для селфи для съемки селфи или съемки на 360°.**

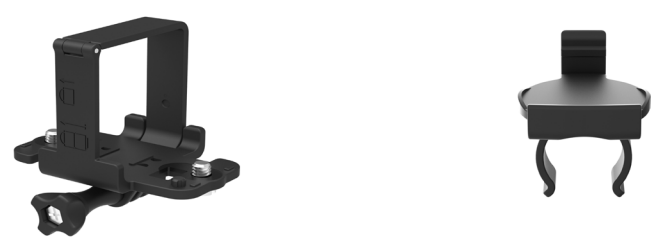

Для синтеза изображения, полученного с помощью двойного крепежного основания камеры, необходимо отключить функцию EIS камеры перед ョ фотографированием. В противном случае, красивые изображения не могут быть правильно синтезированы.

Способ установки:

1. Закрепите одну или две камеры SP360 4K на двойном крепежном основании камеры. Закрепите зажим, плотно зафиксируйте палку для селфи и дважды затяните крепление камеры с помощью винта.

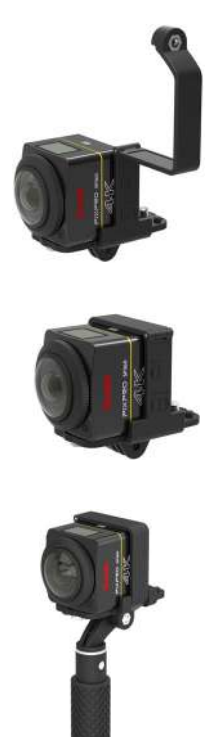

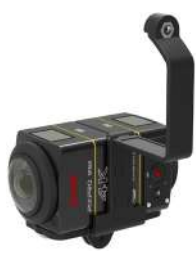

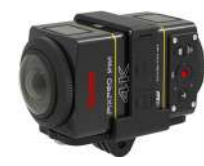

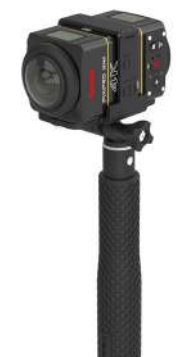

2. Установите крепление для одного пульта ДУ на одной стороне рукоятки, разместите пульт дистанционного управления, который был согласован с камерой SP360 4K при сборке.

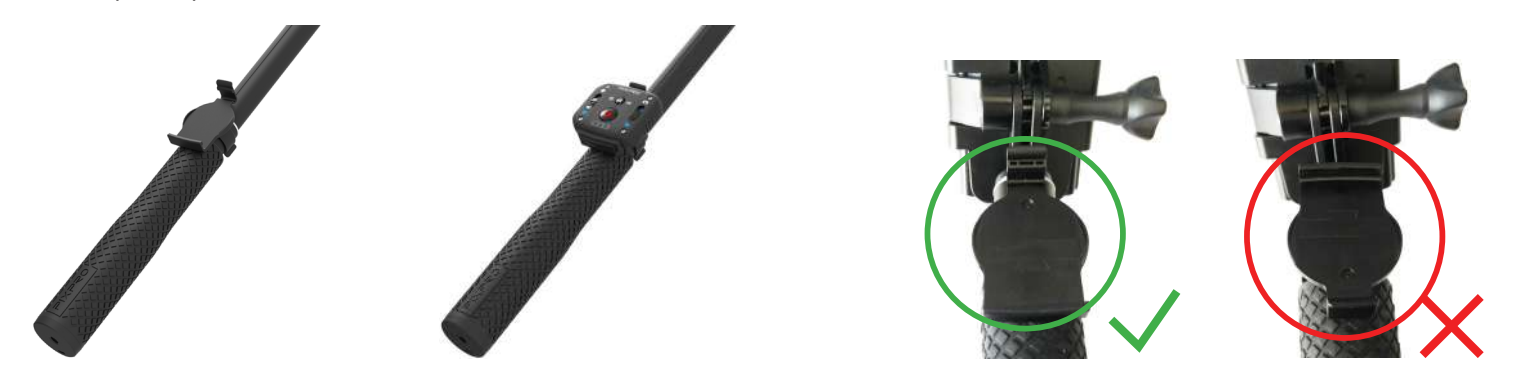

3. Свяжите веревку на самом конце селфи-камеры, оберните веревку вокруг запястья. Вытяните палку для селфи для регулировки длины.

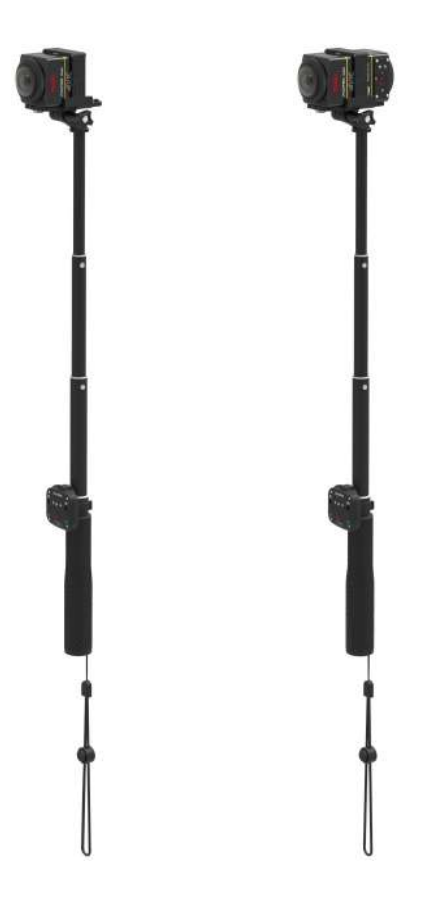

© 2023 JK Imaging Ltd. All Rights Reserved.

Товарный знак Kodak, логотип и товарная упаковка используются по лицензии компании Eastman Kodak Company. Все остальные логотипы, товары и названия компаний, на которые ссылается данный документ, являются коммерческими названиями, торговыми знаками или зарегистрированными торговыми знаками, принадлежащими своим владельцам. Эти владельцы не связаны с JK Imaging Ltd., нашими продуктами и нашим веб-сайтом.

JK Imaging Ltd. 17239 So. Main Street, Gardena, CA 90248 USA kodakpixpro.com Made in Myanmar

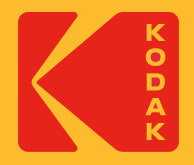